# Connect:Express® OS/390

## Administration Guide

Version 4.2.0

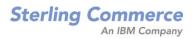

#### *Connect:Express OS/390 Adminstration Guide* Version 4.2.0 First Edition

This documentation was prepared to assist licensed users of the Connect:Express system ("Sterling Commerce Software"). The Sterling Commerce Software, the related documentation and the information and know-how it contains, is proprietary and confidential and constitutes valuable trade secrets of Sterling Commerce, Inc., its affiliated companies or its or their licensors (collectively "Sterling Commerce"), and may not be used for any unauthorized purpose or disclosed to others without the prior written permission of Sterling Commerce. The Sterling Commerce Software and the information and know-how it contains have been provided pursuant to a license agreement which contains prohibitions against and/or restrictions on its copying, modification and use. Duplication, in whole or in part, if and when permitted, shall bear this notice and the Sterling Commerce, Inc. copyright legend.

Where any of the Sterling Commerce Software or Third Party Software is used, duplicated or disclosed by or to the United States government or a government contractor or subcontractor, it is provided with RESTRICTED RIGHTS as defined in Title 48 CFR 52.227-19 and is subject to the following: Title 48 CFR 2.101, 12.212, 52.227-19, 227.7201 through 227.7202-4, FAR 52.227-14(g)(2)(6/87), and FAR 52.227-19(c)(2) and (6/87), and where applicable, the customary Sterling Commerce license, as described in Title 48 CFR 227-7202-3 with respect to commercial software and commercial software documentation including DFAR 252.227-7013(c) (1), 252.227-7015(b) and (2), DFAR 252.227-7015(b)(6/95), DFAR 227.7202-3(a), all as applicable.

The Sterling Commerce Software and the related documentation are licensed either "AS IS" or with a limited warranty, as described in the Sterling Commerce license agreement. Other than any limited warranties provided, NO OTHER WARRANTY IS EXPRESSED AND NONE SHALL BE IMPLIED, INCLUDING THE WARRANTIES OF MERCHANTABILITY AND FITNESS FOR USE OR FOR A PARTICULAR PURPOSE. The applicable Sterling Commerce entity reserves the right to revise this publication from time to time and to make changes in the content hereof without the obligation to notify any person or entity of such revisions or changes.

References in this manual to Sterling Commerce products, programs, or services do not imply that Sterling Commerce intends to make these available in all countries in which Sterling Commerce operates.

Printed in the United States of America.

Copyright © 2003, 2007. Sterling Commerce, Inc. All rights reserved.

Connect:Express is a registered trademark of Sterling Commerce. All Third Party Software names are trademarks or registered trademarks of their respective companies. All other brand or product names are trademarks or registered trademarks of their respective companies.

# Contents

### Preface

## Chapter 1 Sysplex Environment

| Overview                                                     | 1-1  |
|--------------------------------------------------------------|------|
| Sysplex Initialization Keywords                              | 1-4  |
| Sysplex Local Initialization Data Set                        | 1-4  |
| Implementing a Connect:Express/Plex Environment              | 1-5  |
| Starting a Connect:Express/Plex                              | 1-7  |
| Extended Recovery                                            | 1-8  |
| Implementing Extended Recovery with the Same OS/390 Image    | 1-8  |
| Implementing Extended Recovery with Different OS/390 Images  | 1-9  |
| Implementing both Connect:Express/Plex and Extended Recovery | 1-11 |

## Chapter 2 User Exits

| 2-1  |
|------|
| 2-2  |
| 2-5  |
| 2-6  |
| 2-8  |
| 2-8  |
| 2-8  |
| 2-8  |
| 2-9  |
| 2-9  |
| 2-9  |
| 2-10 |
| 2-10 |
| 2-13 |
| 2-13 |
| 2-14 |
| 2-15 |
| 2-16 |
| 2-16 |
| 2-18 |
| 2-18 |
| 2-19 |
|      |

| System Security Interface                         | 2-22 |
|---------------------------------------------------|------|
| RACF Security Interface                           |      |
| Exits Processed by the APM and EAS Address Spaces | 2-22 |
|                                                   |      |
| Selection Interface                               | 2-22 |
| Outgoing Selection                                | 2-25 |
| Incoming Selection                                | 2-26 |
| Mixing Server Exits and Standard User Exits       | 2-26 |
| Linking Information between User Exits            | 2-26 |
| Transfer Initialization Interface                 | 2-27 |
| Transfer Termination Interface                    | 2-29 |
| Record Processing Interface                       | 2-31 |
| User Exit During Transfer                         | 2-31 |
| User Read/Write Exit                              | 2-35 |
|                                                   |      |

## Chapter 3 Controlling Transfer Operations

| Overview of Transfer Requests                     | 3-1  |
|---------------------------------------------------|------|
| Request Controls                                  | 3-2  |
| Request Types                                     | 3-2  |
| Partner and Request Types                         | 3-3  |
| Request Scheduling                                | 3-3  |
| File Types and Scheduling                         | 3-4  |
| Checking the Status of a Request                  | 3-4  |
| Resources                                         | 3-5  |
| Connect:Express Resources                         | 3-5  |
| Internal Resources                                | 3-6  |
| Global Resources                                  | 3-7  |
| Specialized Resources                             | 3-7  |
| Individual Resources                              | 3-8  |
| Network Resources                                 | 3-9  |
| System Resources                                  | 3-9  |
| SYSIN Resource Fields                             | 3-9  |
| Required Parameters                               | 3-10 |
| X.25 Parameters                                   | 3-11 |
| TCP/IP Parameters                                 | 3-11 |
| Optional Parameters                               | 3-11 |
| Controlling the Flow of Transfers                 | 3-12 |
| Automation Tools                                  | 3-12 |
| Automating Transfer Requests                      | 3-13 |
| Controlling Connections with the L1GFICN1 Utility | 3-13 |
| Controlling Selection with the L1GFICN1 Utility   | 3-14 |
| Restarting Transfers                              | 3-15 |
| Automatically Restarting Transfers                | 3-15 |
| The Retry Process                                 | 3-16 |
| Retry Parameters                                  | 3-16 |
| Using T1B2PCOD                                    | 3-17 |
| Files                                             | 3-17 |
| Naming the Files                                  | 3-18 |
| Preparing Files for Transfer                      | 3-18 |

| Allocating Files                                       | 3-20         |
|--------------------------------------------------------|--------------|
| Connect:Express Workfiles                              | 3-21         |
| Checkpoint Files                                       | 3-21         |
| The Monitor Checkpoint File and Recovery File          | 3-21         |
| The Transfer Request Checkpoint File                   | 3-22         |
| Security                                               | 3-22         |
| Identification Parameters                              | 3-22         |
| File Identification                                    | 3-23         |
| Partner Identification                                 | 3-23         |
| Using ALIAS                                            | 3-24         |
|                                                        | 3-27         |
| Requestor Identification                               | 3-29<br>3-29 |
| Overview of Security                                   | 3-29<br>3-29 |
| Symbolic Security                                      |              |
| Security Parameters                                    | 3-30         |
| System Security                                        | 3-33         |
| Network Security                                       | 3-34         |
| Encryption                                             | 3-34         |
| User Exits                                             | 3-34         |
| Protocol Management                                    | 3-34         |
| Transfer Protocols                                     | 3-34         |
| Network Protocols                                      | 3-35         |
| Connect:Express Protocol Facilities                    | 3-36         |
| Connect:Express Open Protocol Facilities               | 3-37         |
| Connect:Express General Protocol Facilities            | 3-37         |
| Connect:Express OS/390 Protocol Facilities             | 3-37         |
|                                                        | 2 20         |
| Reporting                                              | 3-39         |
| Monitor Status                                         | 3-39         |
| Operations Status                                      | 3-40         |
| Additional Reporting                                   | 3-40         |
| APM Messages and Logging                               | 3-40         |
| Connect:Express Messages                               | 3-40         |
| Sending User Messages to the SYSLOG Files with L1B2LOG | 3-41         |
| Reliability                                            | 3-42         |
| Conditions Requiring an APM Start                      | 3-43         |
| Conditions Requiring a Hot-start (Run=H)               | 3-43         |
| Conditions Requiring a Cold-start (RUN=C)              | 3-44         |
| Timers                                                 | 3-45         |
|                                                        |              |

## Chapter 4 Incoming and Outgoing Transfers

| Overview                    | 4-1 |
|-----------------------------|-----|
| Outgoing Transfers          | 4-3 |
| Outgoing Connection         | 4-4 |
| Connection Failure          | 4-5 |
| Connection Retry Processing | 4-6 |
| Outgoing Session            | 4-8 |
| Identification Parameters   | 4-8 |
| Session Failure             | 4-8 |
| Outgoing Selection          | 4-9 |

| Selection Failure     | 4-9  |
|-----------------------|------|
| Outgoing Transmission | 4-10 |
| Initialization        | 4-10 |
| Termination           | 4-11 |
| Outgoing Reception    | 4-11 |
| Initialization        | 4-11 |
| Termination           | 4-12 |
| Incoming Transfers    | 4-13 |
| Incoming Connections  | 4-13 |
| Input Control Bypass  | 4-14 |
| Incoming Session      | 4-18 |
| Incoming Selection    |      |
| Incoming Transmission | 4-20 |
| Initialization        | 4-20 |
| Termination           | 4-21 |
| Incoming Reception    | 4-21 |
| Initialization        | 4-21 |
| Termination           | 4-22 |
| Data Exchange         | 4-22 |
| Transmission          | • == |
| Reception             | 4-23 |
| Translating Data      | -    |
|                       | . 20 |

## Chapter 5 PeSIT and ODETTE-FTP Protocols

| The PeSIT Protocol                                    | 5-1  |
|-------------------------------------------------------|------|
| PeSIT Commands                                        | 5-2  |
| Communicating with non-Connect:Express PeSIT Partners | 5-2  |
| Identification with PeSIT                             | 5-2  |
| Connect:Express Parameters and PeSIT Fields           | 5-3  |
| PeSIT Commands and Connect:Express Events             | 5-5  |
| PeSIT Caller/Sender Events                            | 5-6  |
| PeSIT Caller/Receiver Events                          | 5-9  |
| PeSIT Called/Receiver Events                          | 5-12 |
| PeSIT Called/Sender Events                            | 5-15 |
| PeSIT Parameters and Connect:Express Definitions      | 5-18 |
| Exchanging Pi99 with PeSIT Partners                   | 5-24 |
| PeSIT Allocation Attributes and IBM OS/390 DCB        | 5-24 |
| Receiving a Sequential File                           | 5-25 |
| Sending a Sequential File                             | 5-25 |
| Sending and Receiving the IBM FILE DCB and DSN        | 5-26 |
| The ODETTE-FTP Protocol                               | 5-26 |
| ODETTE-FTP Protocol Dynamic                           | 5-27 |
| ODETTE-FTP Commands                                   | 5-28 |
| ODETTE-FTP Return Codes                               | 5-29 |
| Identification with ODETTE-FTP                        | 5-29 |
| Network Identification                                | 5-29 |
| Partner Identification                                | 5-29 |
| Transfer Identification                               | 5-31 |
| Sending the ODETTE-FTP End to End Response (EERP)     | 5-32 |
| Connect: Express Parameters and ODETTE-FTP Fields     | 5-33 |

| ODETTE-FTP Commands and Connect:Express Events        | 5-36 |
|-------------------------------------------------------|------|
| ODETTE-FTP Called                                     | 5-39 |
| ODETTE-FTP Receiver                                   | 5-40 |
| ODETTE-FTP Parameters and Connect:Express Definitions | 5-41 |
| ODETTE-FTP Allocation Attributes and IBM OS/390 DCB   | 5-43 |
| Receiving a Sequential File                           | 5-44 |
| Sending a Sequential File                             | 5-45 |

## Chapter 6 Troubleshooting

| Tracking Events                                      | 6-1  |
|------------------------------------------------------|------|
| Using Diagnostic Tools                               | 6-1  |
| Using User Exits to Trace Events                     | 6-2  |
| Activating Traces                                    | 6-2  |
| Tracking Incoming Connection Errors                  | 6-2  |
| Tracking One Partner                                 | 6-3  |
| Running the Trace Manager                            | 6-4  |
| Configuring, Starting and Stopping the Trace Manager | 6-4  |
| Trace Request to the Monitor                         | 6-5  |
| Executing a Protocol Trace                           | 6-6  |
| Running Network Traces                               | 6-7  |
| Common Problems                                      | 6-7  |
| Connection Errors                                    | 6-7  |
| Transfer Errors                                      | 6-9  |
| Allocation Errors from Creating a File               | 6-9  |
| Address Space Errors                                 | 6-10 |
| CICS Errors                                          | 6-10 |
| Enhancing System Performance                         | 6-10 |
| Network Buffer Parameters                            | 6-10 |
| Data Set Blocking Factors                            | 6-11 |
| System Performance Parameters                        | 6-11 |
| Storage Estimates                                    | 6-12 |
| Connect:Express CSA Storage Estimates                | 6-12 |
| Connect:Express Private Area Storage Estimates       | 6-12 |
| ANM Private Area Storage Estimates                   | 6-13 |
| APM Private Area Storage Estimates                   | 6-14 |
| Communicating with Technical Support                 | 6-15 |
| Analyzing a Problem                                  | 6-15 |
| Gathering Information for Technical Support          | 6-16 |
| Performing a Multi-Address Space Dump                | 6-16 |
| Performing an External Address Space Dump            | 6-16 |
| Sending Information to Support                       | 6-17 |
|                                                      |      |

## Appendix A Connect:Express User Libraries

| User Libraries | . A-1 |
|----------------|-------|
| C:X DISTLIB    | . A-2 |
| C:X INSTLIB    |       |
| C:X SAMPLIB    | . A-3 |
| C:X SAMPOPT    | . A-4 |

| C:X MACLIB  | A-4 |
|-------------|-----|
| C:X PARMLIB | A-4 |
| C:X SYSJCL  | A-5 |
| C:X SYSPRM  | A-6 |
|             |     |

## Appendix B Error Codes and Messages

| Error Codes                                                           |
|-----------------------------------------------------------------------|
| System Return Codes (SRC)                                             |
| Network Return Codes (NRC)                                            |
| NRC Codes From the ANM B-1                                            |
| Global/Local NRC Codes B-3                                            |
| Connect:Express Return Codes (TRC)                                    |
| TRC Return Codes from Protocols (1 xxx) B-4                           |
| TRC Return Codes from Transfer Operations (2xxx) B-5                  |
| TRC Resources Return Codes (2131 - 2169) B-9                          |
| TRC Asset Protection Return Codes (2170 - 2199) B-10                  |
| TRC ISPF/BATCH Return Codes (28xx) B-11                               |
| TRC Return Codes from the L0B2Z20 Routine or Subfunctions (29xx) B-12 |
| TRC Return Codes from File Processing, 3xxx                           |
| TRC Return Codes from User Exits (4xxx) B-13                          |
| TRC Return Codes from Transfer Negotiation, 5xxx B-14                 |
| TRC Return Codes from Storage, 6xxx B-14                              |
| TRC Return Codes from the Checkpoint, 7xxx                            |
| TRC Return Codes from an ABEND, 8xxx B-15                             |
| TRC Return Codes from the Network, 9xxx                               |
| TRC Return Codes from the ANM B-15                                    |
| Protocol Return Codes (PRC) B-16                                      |
| PeSIT Return CodesB-16                                                |
| PeSIT Return Codes and Connect:Express Codes B-20                     |
| ODETTE-FTP Return Codes                                               |
| ODETTE-FTP Codes and Connect:Express Codes                            |
| Messages                                                              |
| WTO Messages Issued by the Monitor                                    |
| SYSLOG Messages Issued by the Monitor                                 |
| WTO Messages Issued by the APM                                        |
| SYSLOG File Messages Issued by the APM                                |
| WTO Messages Issued by the ANM                                        |

## Appendix C Monitor Commands

| Commands and Descriptions        | C-1 |
|----------------------------------|-----|
| Commands for the TOM Resource    | C-2 |
| Commands for Troubleshooting     | C-2 |
| Commands for a Partner Resource  |     |
| Commands for a File Resource     | C-4 |
| Commands for a Request Resource  | C-4 |
| Commands for a Transfer Resource | C-5 |
| Commands for a Network Resource  | C-5 |
|                                  |     |

### Appendix D Initialization Parameters

| SYSIN Parameters                             | D-1  |
|----------------------------------------------|------|
| SYSIN Parameters Required for Initialization | D-1  |
| SYSIN Parameters for the ANM                 | D-5  |
| General ANM Parameters                       | D-6  |
| X.25 Parameters                              | D-6  |
| TCP/IP Parameters                            | D-7  |
| SSL Parameters                               | D-7  |
| SYSIN Parameters Processed by a Plex Server  | D-8  |
| Local TOM SYSIN Parameters                   | D-9  |
|                                              | D-10 |
| *                                            | D-10 |
|                                              | D-10 |
|                                              | D-11 |
|                                              | D-12 |
|                                              | D-13 |
| APM Initialization State                     | D-13 |
| Appendix E Definition of VTAM Resources      |      |

| Definition of an Application Major Node                                       | E-1        |
|-------------------------------------------------------------------------------|------------|
| Connect:Express Logmodes                                                      | E-2        |
| 3270 Terminal Connections for Connect:Express PC<br>Terminal Type Definitions | E-4<br>E-5 |
| Definition of a Switched Major Node                                           | E-6        |
| Definition of the Interpret Table                                             | E-6        |
| Definition of X25NPSI                                                         | E-7        |
|                                                                               |            |

## Appendix F JCL Files for the Connect:Express Monitor

| DDNAMES | F- | 1 |
|---------|----|---|
|         |    |   |

## Appendix G Using Protocol Traces

| The Auxiliary Trace Manager  | G-1  |
|------------------------------|------|
| ATM Messages                 | G-1  |
| Analysing Trace Files        | G-3  |
| PeSIT Private (SIT) Protocol |      |
| PeSIT Public Protocol        | G-9  |
| FTP Protocol                 | G-12 |
| Etebac3 Protocol             | G-14 |
| Odette Protocol              | G-15 |
| Connect:Express Fields       | G-16 |
|                              |      |

Index

# Preface

The *Connect:Express OS/390 Administration Guide* is for programmers and network operations staff who install and maintain Connect:Express OS/390 4.2.0.

This guide assumes knowledge of the OS/390 operating system, including its applications, network, and environment. If you are not familiar with the OS/390 operating system, refer to the OS/390 library of manuals.

## **Chapter Overview**

| Chapter/Appendix                                | Description                                                                                                    |
|-------------------------------------------------|----------------------------------------------------------------------------------------------------|
| Chapter 1<br>Sysplex Environment                | This chapter describes Connect:Express support for the OS/390 sysplex environment and<br>includes procedures to implement a Connect:Express/Plex environment and Extended<br>Recovery.                                                                                                    |
| Chapter 2<br>User Exits                         | This chapter describes the User Exit interface which enables you to start actions throughout the transfer process.                                                                                                    |
| Chapter 3<br>Controlling Transfer<br>Operations | This chapter describes how Connect:Express processes transfer requests and how you can<br>control transfer operations using automation tools, scheduling features, resources, and<br>security options.                                                                                                    |
| Chapter 4<br>Incoming and Outgoing<br>Transfers | This chapter describes the file transfer operations of Connect:Express. It covers PeSIT,<br>Odette, and ETEBAC transfers that are processed in the TOM, ANM, and APM address<br>spaces. This chapter outlines the steps of an incoming and an outgoing file transfer and<br>identifies the parameters, the transfer process, and reporting capabilities. |
| Chapter 5<br>PeSIT and ODETTE-FTP<br>Protocols  | This chapter discusses the PeSIT and ODETTE-FTP protocols. It describes how each parameter is used, how files are exchanged with Partners, and how information is verified. The relationship between internal events and external events is also discussed.                                                                                              |
| Chapter 6<br>Troubleshooting                    | This chapter describes common problems that you may encounter, tools that you can use to identify the problem, and corrective action that you can take. It also includes information about enhancing system performance and getting help from Technical Support.                                                                                         |
| Appendix A<br>User Libraries                    | This appendix describes the Connect:Express user libraries which provide examples to help you customize and automate Connect:Express.                                                                                                    |
| Appendix B<br>Error Codes and<br>Messages       | This appendix describes error codes and messages from the Connect:Express application.                                                                                                    |

The Connect: Express OS/390 Administration Guide is organized into the following chapters and appendices:

| Chapter/Appendix                              | Description                                                                                                    |
|-----------------------------------------------|----------------------------------------------------------------------------------------------------|
| Appendix C<br>Monitor Commands                | This appendix lists and describes monitor commands that you can use to activate or deactivate resources.                                                                                                    |
| Appendix D<br>Initialization Parameters       | This appendix identifies the SYSIN parameters for Connect:Express and describes the parameters that are required for Connect:Express to work as a stand-alone, a Plex manager, or a Plex server, and the optional parameters that you can use to increase resource productivity and to take advantage of advanced features. |
| Appendix E<br>Definition of VTAM<br>Resources | This appendix provides definitions of the VTAM resources for Connect:Express. It includes definitions of an application major node, a logmode, a switched major node for X.25, an interpret table for transparent PAD, and an X25NPSI definition for X.25 links.                                                            |
| Appendix F<br>JCL Files for the Monitor       | This appendix describes the DD Names used by Connect:Express in different address spaces.                                                                                                    |

#### **Connect: Express Documentation**

Connect: Express documentation consists of the following manuals:

- The Connect: Express OS/390 4.2.0 Release Notes lists maintenance updates and any important notes.
- The Connect:Express OS/390 4.2.0 Installation Guide describes the planning and installation of Connect:Express.
- The Connect: Express OS/390 4.2.0 User Guide includes general information on using the TSO/ISPF interface, and serves as a reference of user and environment commands.
- The Connect:Express OS/390 4.2.0 Utilities Guide describes the optional Utilities package that you can integrate with Connect:Express.
- The Connect: Express OS/390 4.2.0 FTP Guide provides you with the information that you need to use Connect: Express with the FTP protocol.
- The Connect: Express OS/390 4.2.0 Administration Guide provides detailed information about transfer operations for system administrators and other advanced users of Connect: Express.
- The Connect:Express OS/390 4.2.0 Options Guide provides information about the CICS, IMS, and RJE interfaces available for Connect:Express.
- The Connect: Express OS/390 4.2.0 PeSIT User Fields Guide describes how you can exchange the PeSIT Pi37 and Pi99 fields with any PeSIT software.
- The Connect: Express OS/390 4.2.0 Etebac3 User Guide provides you with the information that you need to use Connect: Express with the Etebac3 protocol.
- The Connect: Express HTTP Option Implementation Guide provides you with the information that you need to implement HTTP access to Connect: Express OS/390 repository.
- The Connect:Express version 4.2.0 SSL Guide includes general information on implementing secured file transfers.
- The Connect: Express version 4.2.0 Sysplex Supervision Guide includes general information on implementing a group of Connect: Express Plex managers under control of a Connect: Express Plex supervisor.

### **Getting Support for Sterling Commerce Products**

Sterling Commerce provides intuitive technical products and superior Help and documentation to enable you to work independently. However, if you have a technical question regarding a Sterling Commerce product, use the Sterling Commerce Customer Support Web site.

The Sterling Commerce Customer Support Web site at *www.sterlingcommerce.com* is the doorway to Web support, information, and tools. This Web site contains several informative links, including a solutions database, an issue tracking system, fix information, documentation, workshop information, contact information, sunset and retirement schedules, and ordering information. Refer to the Customer Support Reference Guide at *www.sterlingcommerce.com/customer/tech\_support.html* for specific information on getting support for Sterling Commerce products.

### **Conventions Used in This Guide**

The *Connect:Express OS/390 Administration Guide* uses certain notational conventions. This section describes the conventions used in this guide.

| Convention                                                 | Description                                                                                                    |
|------------------------------------------------------------|----------------------------------------------------------------------------------------------------|
| UPPERCASE<br>LETTERS                                       | Uppercase letters in the command format indicate that you type in information as shown.                                                                                                    |
| Lowercase letters                                          | Lowercase letters or words in commands or syntax boxes require substitution by the user. For example, index1.index2.PARMLIB indicates that you must provide the first and second indexes of the string. "PARMLIB" is mandatory. |
| Bold Letters                                               | Bold print in syntax boxes indicates Connect:Express commands and required parameters. For example, PLEX=N indicates that the parameter PLEX must be set to N.                                                                  |
| Underlined Letters                                         | Underlining indicates default values for parameters and subparameters. For example, PLEX=Y N specifies that the default for PLEX is N.                                                                                          |
| Vertical Bars ( )                                          | Vertical bars indicate that you can supply one of a series of values separated by the vertical bars.<br>For example RUN=H C specifies that H or C is valid.                                                                     |
| Monospaced<br>characters<br>(characters of equal<br>width) | Monospaced characters represent information for screens, commands, Processes, and reports.                                                                                                    |
| Punctuation                                                | Code all commas and parentheses as they appear.                                                                                                    |
| £ or #                                                     | The Pound character (£) and the hash character (#) are equivalent.                                                                                                    |

Connect: Express OS/390 Administration Guide

# **Sysplex Environment**

This chapter describes Connect:Express support for the OS/390 sysplex environment and includes procedures to implement a Connect:Express/Plex environment and Extended Recovery. Refer to the *Connect:Express OS/390 Sysplex Supervision Guide* for further information.

#### Overview

Connect:Express now provides full support for the OS/390 sysplex environment with the release of Connect:Express OS/390. For example, users are no longer required to run all Connect:Express MVS applications, batch utilities, and online connections to Connect:Express within the same OS/390 image that runs Connect:Express. Now, Connect:Express OS/390 initializes a manager/server environment. This environment is called a Connect:Express/Plex. On one OS/390 image, the Connect:Express/Plex Manager and its associated address spaces like the APM, ANM and AFM, are started. The Connect:Express/Plex Manager is the system that actually performs the file transfers and is known as the TOM Manager. During initialization, the TOM Manager issues commands to start the Connect:Express/Plex Servers (TOM Servers) in other OS/390 images of the sysplex. This manager/server environment enables the Connect:Express subsystem to be established on all OS/390 images and lets any user interact transparently with the TOM Manager.

Connect:Express OS/390 also provides support for the OS/390 Extended Recovery Facility, so you do not need to use other automation products or setup manual procedures to take over if Connect:Express fails. When Connect:Express is not configured as a Connect:Express/Plex, it is called a Connect:Express stand-alone.

**Note:** Before using any of the sample code in this section, you should have a running, stand-alone Connect:Express Version 4.2 system.

#### **Connect:Express in a Sysplex Environment**

The figure below shows how Connect:Express operates in a Sysplex environment. In this example, the system is running on SYSB.

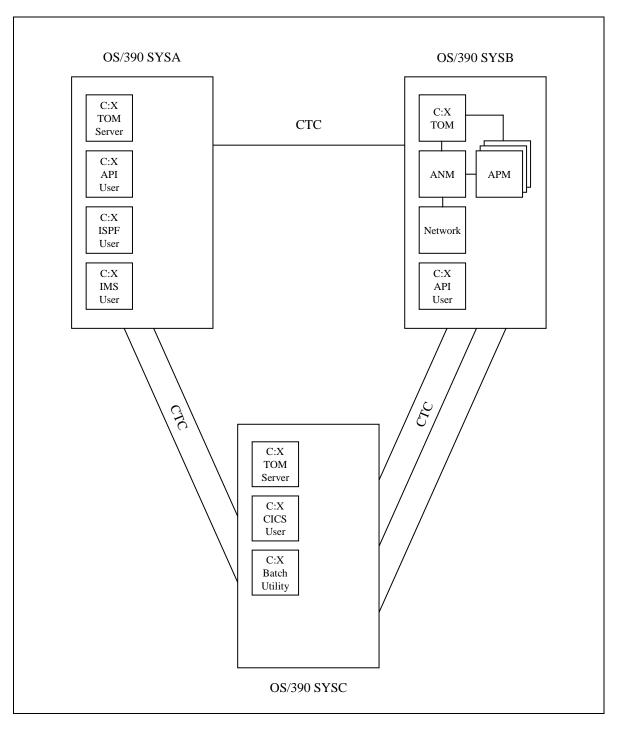

#### **Connect: Express in a Parallel Sysplex Environment**

The figure below shows how Connect:Express operates in a parallel Sysplex environment. In this example, the system is running on SYSB.

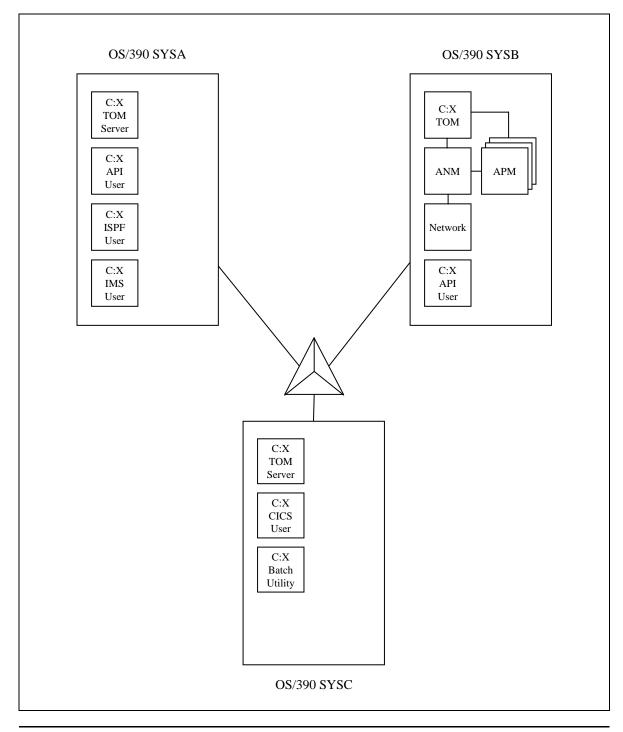

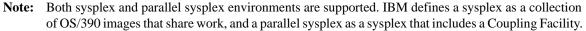

Connect:Express OS/390 makes use of the OS/390 facility XCF to communicate between the Connect:Express TOM Manager and its Connect:Express TOM Servers.

#### **Sysplex Initialization Keywords**

The Connect:Express OS/390 initialization process includes new parameter keywords that support features like single-system image in a Sysplex or parallel Sysplex environment and Extended Recovery. The new parameter keywords are listed in the table below:

| Keyword                               | Description                                                                                                    |
|---------------------------------------|----------------------------------------------------------------------------------------------------|
| PLEX= <u>N</u>  Y                     | Specifies whether the Connect:Express system will run in a Connect:Express/Plex environment.<br>PLEX=Y indicates that the Connect:Express/Plex environment is used and that the<br>Connect:Express initialization will open and read the CXPLEX data set to retrieve the local<br>initialization parameters that apply to this member of the Connect:Express/Plex. The CXPLEX DD<br>and SYSPRTX DD are required for PLEX=Y. PLEX=N indicates that Connect:Express will run as<br>a stand-alone. |
| XCFGROUP=\$ssn\$ <br>\$\$ssn\$\$ name | Indicates the XCF group name for the Connect:Express/Plex or Extended Recovery environment.<br>ssn is the subsystem name for this Connect:Express system.<br>If PLEX=Y, then XCFGROUP=\$ssn\$<br>If PLEX=N, then XCFGROUP=\$ssn\$\$ (used for Extended Recovery)<br>The XCF group name must be unique within the OS/390 sysplex. XCF group names that begin<br>with A through I or SYS are reserved by IBM. Typically you do not need to specify the<br>XCFGROUP= keyword.                      |
| XRF= <u>N</u>  Y                      | Indicates if Extended Recovery is enabled or not. Extended Recovery enables a partially initialized Connect:Express stand-alone, Plex Manager, or Plex Server to watch over the active Connect:Express member. If the active Connect:Express member fails, the partially initialized one takes over. The CXPLEX DD and SYSPRTX DD are required for XRF=Y. This specifies the standby TOM procedure that starts during initialization.                                                           |

#### **Sysplex Local Initialization Data Set**

A new initialization data set called CXPLEX has been added to the Connect:Express initialization process. This parameter is used by the Connect:Express/Plex and Extended Recovery environments. The CXPLEX data set contains information about how the member behaves in a Connect:Express/Plex environment, as well as information about Extended Recovery. This data set is referenced by the CXPLEX DD card in the initialization JCL. The initialization keywords are described below:

| Keyword              | Description                                                                                                    |
|----------------------|----------------------------------------------------------------------------------------------------|
| MGRTYP=NO YES        | Specifies the manager type for the member. A member can be a Connect:Express/Plex Manager or Server. When PLEX=Y, it must be the first keyword in the CXPLEX data set.<br>MGRTYP=YES, the member is a Connect:Express/Plex Manager.<br>MGRTYP=NO, the member is a Connect:Express/Plex Server.                                                                                                    |
| XCFTIM= <u>3</u> ∣nn | Specifies (in minutes) the time-out value for XCF communications. This is only used when PLEX=Y.<br>Time-outs that occur when a Connect:Express/Plex Manager is attempting to communicate with a<br>Connect:Express/Plex Server causes the Connect:Express/Plex Manager to terminate the<br>Connect:Express/Plex Server. Time-outs that occur when a Connect:Express/Plex Server is<br>attempting to communicate with a Connect:Express/Plex Manager cause a WTOR to be issued.<br>The operator can respond with RETRY or CANCEL to retry the communication or to cancel the<br>Connect:Express/Plex Server. The default is 3. |

| Keyword                         | Description                                                                                                    |
|---------------------------------|----------------------------------------------------------------------------------------------------|
| SERVER=(sys-name,<br>proc-name) | This is only used by the Connect:Express/Plex manager (MGRTYP=YES) in a<br>Connect:Express/Plex environment. This field specifies the system name to which a START<br>command is routed by the manager to start the server. For example, if<br>SERVER=(SYSA,CXTOMSA), the following command is issued to OS/390: RO SYSA,S<br>CXTOMSA. Multiple SERVER= keywords can be specified, up to the limit indicated in the<br>Connect:Express Asset Protection file (NUMBER-SERVERS). The upper limit is 32. If<br>MGRTYPE=NO, this keyword is ignored.                                                                                                   |
| XRFPRC=(sys-name,<br>proc-name) | Indicates the Extended Recovery environment system name to which a START command is routed to start its procedure name. This is only used when XRF=Y or Extended Recovery is enabled. The started member will recognize that it is in an Extended Recovery environment and that the active member is already up. It will monitor the health of the active member, and wait to take over its work if the active member fails. For example, if XRFPRC=(SYSC,CXTOMXC), the following command would be issued to OS/390: RO SYSC,S CXTOMXC. Extended Recovery is supported in both a PLEX=Y and PLEX=N environment. If XRF=N, this keyword is ignored. |

**Note:** A SYSOUT file referenced by the SYSPRTX DD card in the initialization JCL contains a summary of CXPLEX cards that were processed.

#### Implementing a Connect: Express/Plex Environment

To implement a Connect:Express/Plex environment, you must change your stand-alone system into a Connect:Express/Plex by creating CXPLEX files and start procedures for the manager and the servers. The procedures are based on the Connect:Express stand-alone procedure. The manager procedure has not changed, but the server procedures must be adapted because most of the files are not used by the server. You do not need to change the SYSIN file because the server only uses certain parameters of the file that apply to it. Examples are provided in the \*PARMLIB\* and the \*INSTLIB\* libraries.

In the procedure below, CXTOM is the name that starts this Connect:Express system. This example assumes that you want to enable applications to use Connect:Express whether they are running in SYSA, SYSB, or SYSC.

**Note:** The same OS/390 subsystem must be defined in SYSA, SYSB, and SYSC, and will be used by the Connect:Express/Plex.

Complete the following steps to change your stand-alone Connect:Express system into a Connect:Express/Plex:

1. Create a member (MANAGER) in the Connect:Express index1.index2.PARMLIB and include the following statements.

```
MGRTYP=YES
SERVER=(SYSA,CXTOMSA)
SERVER=(SYSC,CXTOMSC)
```

2. Create a member (SERVERA) in the same PDS and include the following statement.

MGRTYP=NO

3. Create a member (SERVERC) in the same PDS and include the following statement.

MGRTYP=NO

4. Ensure that the CXTOM procedure includes the following keywords in the PROC prototype and that these new keywords are passed to the PGM=P1B2P000 step.

```
//TOM4200 PROC ..., PLEX=N, XRF=N, XCFGROUP=' '
:
//TOM4200 EXEC PGM=P1B2P000,
// PARM='RUN=&RUN, SSN=&SSN, XRF=&XRF, PLEX=&PLEX, XCFGROUP=&XCFGROUP',
```

5. Add a DD statement to the CXTOM procedure step that executes PGM=P1B2P000 and points to the MANAGER member, as shown below.

```
//CXPLEX DD DISP=SHR,DSN=index1.index2.PARMLIB(MANAGER)
//SYSPRTX DD SYSOUT=&OUT
```

- 6. Copy the CXTOM procedure and name the copy CXTOMSA.
- 7. In CXTOMSA, remove all steps prior to the step executing PGM=P1B2P000, then change the following DD cards to those listed below.

//SYSCHK DD DUMMY //SYSCHK2 DD DUMMY //SYSANM DD DUMMY //SYSJCL DD DUMMY //SYSJNL DD DUMMY //SYSEVT DD DUMMY //SYSPRM DD DUMMY //SYSFIL DD DUMMY //SYSPAR DD DUMMY //SYSSNA DD DUMMY //SYSX25 DD DUMMY //SYSTCP DD DUMMY //ET5PID DD DUMMY //ET5FID DD DUMMY //DIFJNL DD DUMMY //DIFMBX DD DUMMY //RSAPARM DD DUMMY

8. Change the CXPLEX DD to point to the SERVERA member.

//CXPLEX DD DISP=SHR,DSN=index1.index2.PARMLIB(SERVERA)

9. Copy the SYSRCY data set used by CXTOM and name it appropriately for the CXTOMSA procedure. Then change the SYSRCY DD in CXTOMSA to point to this copied SYSRCY data set.

//SYSRCY DD ...

10. If the SYSLOG file is not a SYSOUT data set, format a new log file and change the SYSLOG DD in CXTOMSA to point to this new log data set. You can format the SYSLOG file by referring to step 13 of the installation procedure. The SYSLOG should be a SYSOUT data set.

//SYSLOG DD SYSOUT=&OUT

- 11. Copy the CXTOMSA member and name this copy CXTOMSC.
- 12. Change the CXPLEX DD to point to the SERVERC member.

//CXPLEX DD DISP=SHR,DSN=index1.index2.PARMLIB(SERVERC)

13. Copy the SYSRCY data set used by CXTOM and name it appropriately for the CXTOMSC procedure. Then change the SYSRCY DD in CXTOMSC to point to this copied SYSRCY data set.

//SYSRCY DD ...

14. If the SYSLOG file is not a SYSOUT data set, format a new log file and change the SYSLOG DD in CXTOMSC to point to this new log data set. You can format the SYSLOG file by referring to step 13 of the installation procedure. The SYSLOG should be a SYSOUT data set.

//SYSLOG DD SYSOUT=&OUT

#### Starting a Connect:Express/Plex

After you convert your stand-alone system to a Connect:Express/Plex, start your Connect:Express system on SYSB as usual, but specify PLEX=Y, as shown below.

RO SYSB, S CXTOM, SSN=TOM4, PLEX=Y

Connect:Express recognizes the PLEX=Y parameter and opens the CXPLEX data set during initialization. The CXPLEX data set indicates that it is a Connect:Express/Plex Manager and then starts its Connect:Express/Plex Servers and related address spaces. To start the Servers, commands are issued to OS/390 that route START commands to SYSA and SYSC. The Connect:Express/Plex Manager sends the PLEX=Y, XRF=, and XCFGROUP= parameters to the Connect:Express/Plex Servers, and then the Connect:Express/Plex Manager initializes XCF communications.

When the Connect:Express/Plex Servers are started, they read the PLEX=Y parameter and open the CXPLEX data set. This data set tells Connect:Express to be a Connect:Express/Plex Server and not to start any other address space. The Connect:Express/Plex Server initializes XCF communications and interfaces with the Connect:Express/Plex Manager. Any application requesting Connect:Express facilities can run in the same Connect:Express/Plex Server OS/390 image. The application has the same capabilities as if it were running on the Connect:Express/Plex Manager's OS/390 image.

### **Extended Recovery**

Connect:Express OS/390 version 4.2 supports Extended Recovery in both stand-alone and Plexed environments. You can implement Extended Recovery with the same OS/390 image or with different OS/390 images. When using the same image, the recovery is processed if Connect:Express stops. When you implement Extended Recovery with different OS/390 images, the recovery is processed if Connect:Express stops, or if the OS/390 image on which Connect:Express is running stops.

#### Implementing Extended Recovery with the Same OS/390 Image

You can implement Extended Recovery with the same OS/390 image. In the procedure below, the name to start this Connect:Express system is CXTOM. This example assumes that you want your standby TOM to run on SYSB.

Complete the following steps to convert your stand-alone Connect:Express system to a Connect:Express system with Extended Recovery in the same OS/390 image:

1. Create a member (CXXRF1) in index1.index2.PARMLIB and include the following statements.

XRFPRC=(SYSB,CXTOM1)

2. Create another member (CXXRF2) in the same PDS and include the following statement.

XRFPRC=(SYSB,CXTOM1)

3. Ensure that the CXTOM procedure includes the following keywords in the PROC prototype and that these new keywords are sent to the step executing PGM=P1B2P000.

```
//TOM4200 PROC ..., PLEX=N, XRF=N, XCFGROUP=' '
:
//TOM4200 EXEC PGM=P1B2P000,
// PARM='RUN=&RUN, SSN=&SSN, XRF=&XRF, PLEX=&PLEX, XCFGROUP=&XCFGROUP',
```

4. Add a DD statement to the CXTOM procedure step that executes the step running PGM=P1B2P000. PGM=P1B2P000 points to the CXXRF1 member created in step 3.

```
//CXPLEX DD DISP=SHR,DSN=index1.index2.PARMLIB(CXXRF1)
//SYSPRTX DD SYSOUT=&OUT
```

5. Change the DISP= in the SYSCHK and SYSRCY DDs to DISP=SHR. This change is required to enable the stand-alone member to have the two data sets allocated, but not opened.

```
//SYSCHK DD ..., DISP=SHR
//SYSRCY DD ..., DISP=SHR
```

- 6. Copy the CXTOM procedure and name the copy CXTOM1. Delete all steps before the step executing PGM=P1B2P000.
- 7. Change the CXPLEX DD to reference the member CXXRF2.

//CXPLEX DD DISP=SHR,DSN=index1.index2.PARMLIB(CXXRF2)

#### Starting Connect: Express with Extended Recovery in the Same OS/390 Image

After you implement Extended Recovery with the same OS/390 image, start your Connect:Express system on SYSB as usual, but specify XRF=Y, as shown below.

RO SYSB, S CXTOM, SSN=TOM4, XRF=Y

Connect:Express recognizes the XRF=Y parameter and opens the CXPLEX data set during initialization. Connect:Express also checks to see if this member is the active or standby member by looking in the XCF group.

- If there already is an active member, then this is the standby TOM for the active member. If the active member fails, this standby TOM completes its initialization and then takes control.
- If there is no active member, then this Connect:Express TOM becomes the active member and continues initializing. After initialization, it issues a START command to its standby TOM, which is indicated by the XRFPRC= keyword in the CXPLEX data set.

If the CXTOM address space fails, the CXTOM1 address space recognizes this failure, continues its initialization, and takes over the work. Then, it issues a START command to its standby TOM as specified by the XRFPRC= keyword in the CXPLEX data set. This starts the CXTOM1 procedure, and the standby TOM takes over.

The CXTOM procedure can include preliminary steps like off loading the recovery file and the checkpoint file or controlling the journal file. These steps do not have to be repeated in the extended recovery process once Connect:Express is running. During extended recovery, the CXTOM1 procedure starts with no preliminary steps. If another failure occurs, extended recovery starts the CXTOM1 procedure on the next system, and the process is repeated.

Note: Normal termination of the active member terminates the standby TOM with RC=0.

#### Implementing Extended Recovery with Different OS/390 Images

Connect:Express OS/390 version 4.2 supports Extended Recovery in both stand-alone and Plexed environments, and you can implement Extended Recovery with different OS/390 images. In the procedure below, the name that starts this Connect:Express system is CXTOM. This example assumes that you want your standby TOM for SYSB to run on SYSA. If SYSA takes over for SYSB, your standby TOM for SYSA runs on SYSC, and the standby TOM for SYSC runs on SYSB.

**Note:** If using SNA connections, define the VTAM APPLs in all OS/390 images as DYNAMIC. If using TCP/IP, define the IP address as a VIPA address so it can be moved with the Connect:Express application.

Complete the following steps to convert your stand-alone Connect:Express system to a Connect:Express system with Extended Recovery on different OS/390 images:

1. Create a member (CXXRFA) in index1.index2.PARMLIB and include the following statements.

XRFPRC=(SYSA,CXTOMA)

2. Create another member (CXXRFB) in the same PDS and include the following statement.

XRFPRC=(SYSB,CXTOMB)

3. Create another member (CXXRFC) in the same PDS and include the following statement.

XRFPRC=(SYSC,CXTOMC)

4. Ensure that the CXTOM procedure includes the following keywords in the PROC prototype and that these new keywords are sent to the step executing PGM=P1B2P000.

```
//TOM4200 PROC ..., PLEX=N, XRF=N, XCFGROUP=' '
:
//TOM4200 EXEC PGM=P1B2P000,
// PARM='RUN=&RUN, SSN=&SSN, XRF=&XRF, PLEX=&PLEX, XCFGROUP=&XCFGROUP',
```

5. Add a DD statement to the CXTOM procedure that runs the step executing PGM=P1B2P000. PGM=P1B2P000 points to the CXXRFA member created in step 4.

```
//CXPLEX DD DISP=SHR,DSN=index1.index2.PARMLIB(CXXRFA)
//SYSPRTX DD SYSOUT=&OUT
```

6. Change the DISP= in the SYSCHK and SYSRCY DDs to DISP=SHR. This change is required to enable the stand-alone member to have two data sets allocated, but not opened.

```
//SYSCHK DD ..., DISP=SHR
//SYSRCY DD ..., DISP=SHR
```

- 7. Copy the CXTOM procedure and name the copy CXTOMA. Delete all steps before the step executing PGM=P1B2P000.
- 8. Change the CXPLEX DD to reference the member CXXRFC.

//CXPLEX DD DISP=SHR,DSN=index1.index2.PARMLIB(CXXRFC)

- 9. Copy the CXTOMA procedure and name the copy CXTOMC.
- 10. Change the CXPLEX DD to reference the member CXXRFB.

//CXPLEX DD DISP=SHR,DSN=index1.index2.PARMLIB(CXXRFB)

- 11. Copy the CXTOMC procedure and name the copy CXTOMB.
- 12. Change the CXPLEX DD to reference the member CXXRFA.

//CXPLEX DD DISP=SHR,DSN=index1.index2.PARMLIB(CXXRFA)

#### Starting Connect: Express with Extended Recovery in Different OS/390 Images

After you implement Extended Recovery with different OS/390 images, you should start your Connect:Express system on SYSB as usual, but specify XRF=Y.

RO SYSB, S CXTOM, SSN=TOM4, XRF=Y

Connect:Express recognizes the XRF=Y parameter and opens the CXPLEX data set during initialization. Connect:Express also checks if this member is the active or standby member by looking in the XCF group.

- If there already is an active member, then this is the standby TOM for the active member. If the active member fails, this standby TOM completes its initialization and then takes control.
- If there is no active member, then this Connect:Express TOM becomes the active member and continues initializing. After initialization, it issues a START command to its standby TOM, which is specified by the XRFPRC= keyword in the CXPLEX data set.

If the CXTOM address space fails, the CXTOMA address space on SYSA recognizes the failure, continues its initialization, and takes over the work. Then, it issues a START command to its standby TOM as specified by the XRFPRC= keyword in the CXPLEX data set.

The execution of CXTOM (on SYSB), CXTOMA (on SYSA), CXTOMC (on SYSC), CXTOMB (on SYSB), and CXTOMA (on SYSA), lets the CXTOM procedure include preliminary steps. This is not repeated once Connect:Express is running. During extend recovery, the CXTOMA (on SYSA) procedure starts. If another failure occurs, Extended Recovery starts the CXTOMC (on SYSC) procedure, and the process continues.

Note: Normal termination of the active member terminates the standby TOM with a RC=0.

#### Implementing both Connect:Express/Plex and Extended Recovery

The Connect:Express/Plex environment presents a single system image to Connect:Express applications/APIs from all OS/390 images within the sysplex. It is critical that each member of the Connect:Express/Plex is available to present this single system image. You can use a combination of Extended Recovery and the Connect:Express/Plex Manager/Server environment to ensure this availability.

**Note:** If using SNA connections, define the VTAM APPLs in all OS/390 images as DYNAMIC. If using TCP/IP, define the IP address as a VIPA address so it can be moved with the Connect:Express application.

The same OS/390 subsystem must be defined on SYSA, SYSB, and SYSC, and is used by the Connect:Express/Plex. Complete the following steps to convert your stand-alone Connect:Express system to a Connect:Express/Plex with Extended Recovery:

1. Create a member (MANAGERB) in the Connect:Express index1.index2.PARMLIB and include the following statements.

```
MGRTYP=YES
SERVER=(SYSA,CXTOMSA)
SERVER=(SYSC,CXTOMSC)
XRFPRC=(SYSA,CXTOMA)
```

2. Create a member (MANAGERA) in the Connect:Express index1.index2.PARMLIB and include the following statements.

```
MGRTYP=YES
SERVER=(SYSB,CXTOMSB)
SERVER=(SYSC,CXTOMSC)
XRFPRC=(SYSC,CXTOMC)
```

3. Create a member (MANAGERC) in the Connect:Express index1.index2.PARMLIB and include the following statements.

```
MGRTYP=YES
SERVER=(SYSA,CXTOMSA)
SERVER=(SYSB,CXTOMSB)
XRFPRC=(SYSB,CXTOMB)
```

4. Create a member (SERVERA) in the same PDS and include the following statements.

```
MGRTYP=NO
XRFPRC=(,CXTOMSA)
```

5. Create a member (SERVERB) in the same PDS and include the following statements.

```
MGRTYP=NO
XRFPRC=(,CXTOMSB)
```

6. Create a member (SERVERC) in the same PDS and include the following statements.

```
MGRTYP=NO
XRFPRC=(,CXTOMSC)
```

7. Ensure that the CXTOM procedure includes the following keywords in the PROC prototype and that these new keywords are sent to the PGM=P1B2P000 step.

```
//TOM4200 PROC ..., PLEX=N, XRF=N, XCFGROUP=' '
:
//TOM4200 EXEC PGM=P1B2P000,
// PARM='RUN=&RUN, SSN=&SSN, XRF=&XRF, PLEX=&PLEX, XCFGROUP=&XCFGROUP',
```

8. Add a DD statement to the CXTOM procedure step that executes PGM=P1B2P000 and points to the MANAGERB member.

```
//CXPLEX DD DISP=SHR,DSN=index1.index2.PARMLIB(MANAGERB)
//SYSPRTX DD SYSOUT=&OUT
```

- 9. Copy the CXTOM procedure and name the copy CXTOMA.
- 10. Change the CXPLEX DD to point to the MANAGERA member.

//CXPLEX DD DISP=SHR,DSN=index1.index2.PARMLIB(MANAGERA)

- 11. Copy the CXTOM procedure and name the copy CXTOMB.
- 12. Change the CXPLEX DD to point to the MANAGERB member.

```
//CXPLEX DD DISP=SHR,DSN=index1.index2.PARMLIB(MANAGERB)
```

13. Copy the CXTOM procedure and name the copy CXTOMC.

14. Change the CXPLEX DD to point to the MANAGERA member.

//CXPLEX DD DISP=SHR,DSN=index1.index2.PARMLIB(MANAGERC)

- 15. Copy the CXTOM procedure and name the copy CXTOMSA.
- 16. In CXTOMSA, delete all steps before the step executing PGM=P1B2P000. Then change the following DD cards to those shown.

//SYSCHK DD DUMMY //SYSCHK2 DD DUMMY //SYSANM DD DUMMY //SYSJCL DD DUMMY //SYSJNL DD DUMMY //SYSEVT DD DUMMY //SYSPRM DD DUMMY //SYSFIL DD DUMMY //SYSPAR DD DUMMY //SYSSNA DD DUMMY //SYSX25 DD DUMMY //SYSTCP DD DUMMY //ET5PID DD DUMMY //ET5FID DD DUMMY //DIFJNL DD DUMMY //DIFMBX DD DUMMY //RSAPARM DD DUMMY

17. Change the CXPLEX DD to point to the SERVERA member.

//CXPLEX DD DISP=SHR,DSN=index1.index2.PARMLIB(SERVERA)

18. Copy the SYSRCY data set used by CXTOM and name it appropriately for the CXTOMSA procedure. Change the SYSRCY DD in CXTOMSA to point to this copied SYSRCY data set.

//SYSRCY DD ...

19. If the SYSLOG file is not a SYSOUT data set, format a new log file and change the SYSLOG DD in CXTOMSA to point to this new log data set. Ensure that SYSLOG is a SYSOUT data set.

//SYSLOG DD SYSOUT=&OUT

- 20. Copy the CXTOMSA member and name this copy CXTOMSB.
- 21. Change the CXPLEX DD to point to the SERVERB member.

//CXPLEX DD DISP=SHR,DSN=index1.index2.PARMLIB(SERVERB)

22. Copy the SYSRCY data set used by CXTOM and name it appropriately for the CXTOMSB procedure. Change the SYSRCY DD in CXTOMSB to point to this copied SYSRCY data set.

//SYSRCY DD ...

23. If the SYSLOG file is not a SYSOUT data set, format a new log file and change the SYSLOG DD in CXTOMSA to point to this new log data set. Ensure that SYSLOG is a SYSOUT data set.

//SYSLOG DD SYSOUT=&OUT

- 24. Copy the CXTOMSB member and name this copy CXTOMSC.
- 25. Change the CXPLEX DD to point to the SERVERC member.

//CXPLEX DD DISP=SHR,DSN=index1.index2.PARMLIB(SERVERC)

26. Copy the SYSRCY data set used by CXTOM and name it appropriately for the CXTOMSC procedure. Change the SYSRCY DD in CXTOMSC to point to this copied SYSRCY data set.

//SYSRCY DD ...

27. If the SYSLOG file is not a SYSOUT data set, format a new log file and change the SYSLOG DD in CXTOMSA to point to this new log data set. Ensure that SYSLOG is a SYSOUT data set.

//SYSLOG DD SYSOUT=&OUT

#### Starting Connect: Express/Plex with Extended Recovery

After you implement both Extended Recovery and Connect:Express/Plex, start your Connect:Express system on SYSB as usual, but specify PLEX=Y and XRF=Y, as shown below.

RO SYSB, S CXTOM, SSN=TOM4, PLEX=Y, XRF=Y

Connect:Express recognizes the PLEX=Y and XRF=Y parameters and opens the CXPLEX data set during initialization. The CXPLEX data set indicates that it is a Connect:Express/Plex Manager and starts its Connect:Express/Plex Servers and related address spaces. To start the servers, commands are issued to OS/390 that send START commands to SYSA and SYSC. Then, the Connect:Express/Plex Manager sends the PLEX=Y, XRF=Y, and XCFGROUP= parameters to the Connect:Express/Plex Servers. The Connect:Express standby Server is started on SYSA, and then the Connect:Express/Plex Manager initializes XCF communications.

When the Connect:Express/Plex Servers are started, they read the PLEX=Y and XRF=Y parameters and open the CXPLEX data set, which tells Connect:Express to be a Connect:Express/Plex Server and not to start any other address space. The Connect:Express/Plex Server initializes XCF communications and interfaces with the Connect:Express/Plex Manager. Any application requesting Connect:Express facilities runs in the same Connect:Express/Plex Server OS/390 image. The application has the same capabilities as if it were running on the Connect:Express/Plex Manager's OS/390 image. The Connect:Express/Plex Server issues the command to start its standby Server which is also running on the Plex Manager's OS/390 image.

If a Connect:Express/Server fails, the standby server takes over immediately. The standby Server then joins the XCF group with the Connect:Express/Manager and starts its own standby Server on the same OS/390 image.

If the Connect:Express/Plex Manager fails, the Connect:Express/Plex Servers and their standby Servers terminate automatically along with other address spaces started by the Connect:Express/Plex Manager. Then, the standby Connect:Express/Plex Manager on SYSA takes over immediately and starts its address spaces which are the Connect:Express/Plex Servers on SYSB and SYSC. Then, the manager starts its standby Connect:Express Server on SYSC.

**Note:** Normal shutdown of the Connect:Express/Plex Manager will cause the Connect:Express/Plex Servers and all standby Connect:Express Servers in the same XCF group to terminate with RC=0.

## **Chapter 2**

# **User Exits**

This chapter describes the User Exit interface which enables you to start actions throughout the transfer process.

### **Overview**

Connect:Express provides all the functionality to execute transfers beginning with requesting a transfer to reporting a successful end of transfer. The transfer operation process is outlined in the table below:

| Operation Type          | Description                                                |
|-------------------------|------------------------------------------------------------|
| Outgoing request        | Local request of transfer that you send to Connect:Express |
| Connection              | Session establishment between computers and applications   |
| Selection               | Transfer injection between applications                    |
| Security                | Identification and authorization controls                  |
| Transfer initialization | Allocation of storage resources                            |
| Record processing       | Presentation of data                                       |
| Transfer termination    | Deallocation of storage resources                          |
| Journal                 | End of transfer reporting                                  |

User exits result in actions and can be started at any time during the transfer process. For example, you can start an action during the monitor initialization or termination.

Some standard exits are provided as load modules or source examples. The following table identifies standard user exits and the library where you can find them.

| Name | Library | Description                                                                                               |
|------|---------|----------------------------------------------------------------------------------------------------|
| EX£* | SAMPLIB | Examples of user exits with a description header.<br>Assembly or Cobol with compile – link edit examples. |

| Name                                | Library | Description                                                                                                    |  |
|-------------------------------------|---------|----------------------------------------------------------------------------------------------------|--|
| EX£APM050<br>EX£APM051<br>EX£APM052 | SAMPLIB | The data translation facility uses the record processing interface. Source modules are provided for you to customize the translation tables if a specific translation table is to be used with one partner.                                                                                                    |  |
| M1USRCNA                            | MACLIB  | The RACF connection user exit that you can customize.                                                                                                    |  |
| EX£USRCN                            | SAMPLIB | An example of how to use the M1USRCNA macro.                                                                                                    |  |
| L1USRCNA                            | SAMPLIB | A connection user exit is provided that performs RACROUTE calls.                                                                                                    |  |
| L1USRLOG                            | SAMPLIB | An example of how to call the L1B2LOG program.                                                                                                    |  |
| L1EXSNAP                            | LOADLIB | A trace module is provided that can be set into normal exit definition fields or link-edited with user exits. It dumps exit communication areas at entry of user exits (connection, selection, transfer initialization, record processing, security and transfer termination), provided that a SNAPDUMP file is allocated to Connect:Express and/or the APM. |  |
| L1EX£AE2                            | LOADLIB | Trace modules are provided that can be set into normal exit definition fields. It prints exit communication areas at the entry of the user exits interface, during transfer initialization and transfer termination. It also dynamically allocates SYSOUT 'EX£????' in the APM.                                                                              |  |

#### **User Exits**

A user exit typically corresponds to one phase of the transfer process such as initialization, termination, or record processing. User exits can be:

- Used specifically for one transfer. It executes a function associated with the transfer of one file, like allocation using a transfer initialization exit. This exit is loaded dynamically when needed, then deleted. It is defined in the file attributes.
- Shared by several transfers to provide a general service, like data translation using a record processing exit. This exit is loaded during initialization and defined in a presentation table or in the SYSIN file.
- Called during the different phases of the transfer. This user exit is called a server exit because a server is loaded during initialization. The connection server exit, defined in the T1B2PCNT table, and the transfer server exit, defined in the T1B2PSRT, are examples of server exits.

**Note:** Standard calls and server type calls can be mixed for a single transfer. See *Mixing Server Exits and Standard User Exits* on page 2-20.

User exits are loaded dynamically during initialization or during transfer execution depending on whether they are dedicated to one transfer or are common to many. Depending on the exit type, user exits are loaded by the TOM address space or by the APM address space from their SYSLIB. The TOM address space calls initialization, termination, connection, and journal exits. The APM address space calls initialization, termination, selection, security, transfer, and record processing exits. The AFM address space calls initialization, termination and connection exits and the EAS address space calls initialization, termination, selection, transfer, and record processing exits. With FTP transfers, the SYSLIB is not needed.

Server exits **must** be reentrant, while record processing exits and beginning and end of transfer exits **should** be reentrant. Connect:Express supports both reentrant and non-reentrant exits. User exits should be assembly modules, however COBOL and PL1 modules are also supported.

Connect:Express protects against user exits that take too much time to execute using timers. A timer is set when branching to an exit, and when the time expires the task is stopped. The following standard IBM link conventions are used:

- Register 14 is used as a return address for the caller.
- Register 15 is used for the address of the exit (at entry) and contains the return code.
- Register 1 contains the address of the parameter list.
- Each parameter of the list is the address of one field or a communication structure.
- \* The parameter is a list of addresses of parameter fields.
- The user return code in register 15 must be less than or equal to 90. If greater than 90, then the 91 return code is issued. User return codes are listed in Appendix B.

Typically, an exit receives one communication structure input with a parameter list made up of one parameter that has the address of the communication structure. The following standard Connect:Express communication structures are provided in the \*MACLIB\*:

| Module   | Prefix/Field | Description                                                                                               |
|----------|--------------|----------------------------------------------------------------------------------------------------|
| D1B2PCNX | CNX*         | Connection interface, TOM and AFM initialization, TOM and AFM termination                                 |
| D1B2RUEX | UEX*         | Selection, transfer initialization, and termination, APM and EAS initialization, APM and EAS termination. |
| D1B2RPEX | PEX*         | Record processing interface                                                                               |
| D1B2PJNL | Z45*         | Journal interface                                                                                         |
| D1B2PRAC | XS*          | RACF security interface                                                                                   |

Connect:Express executes symmetrical open/close calls to user exits. This means that after a user exit has executed successfully, the symmetrical call is activated. For example, if a user exit is called during Connect:Express initialization and has executed successfully, it will be called again when Connect:Express terminates. A user exit can also be called during initialization, termination, and at each occurrence of the process for which it is responsible. This is important when setting up user exits because it means that a user exit can be called several times. Some exits are disabled when their execution fails, others make the process stop if the code they return is not OK. The following list provides examples:

| Exit                         | Example                                                                                                    |
|------------------------------|----------------------------------------------------------------------------------------------------|
| Connection exit              | Is normally called during Connect:Express initialization, at each connection to or from a Partner,<br>at each end of connection and during Connect:Express termination. The connection exit can<br>reject the connection. The end of connection call is executed only if the connection call was<br>successful. The connection exit is disabled if the initialization call is unsuccessful.    |
| Selection exit               | Is normally called during Connect:Express initialization, at each transfer request to or from a partner, at each end of transfer and during Connect:Express termination. The selection exit can reject the transfer request. The end of transfer call is executed only if the transfer request call was successful. The selection exit is disabled if the initialization call is unsuccessful. |
| Transfer initialization exit | Is called once, but it is related to the transfer termination exit which is called only if the transfer initialization phase was successfully executed. The transfer initialization exit can reject the transfer.<br>NOTE: You can run a transfer initialization exit and no transfer termination exit.                                                                                        |
| Transfer termination<br>exit | Is called once, but only if the transfer initialization phase was successfully executed. It can be called even if no transfer initialization exit was defined. The transfer termination exit can reject a transfer on the receiver side.<br>NOTE: You can run a transfer termination exit and no transfer initialization exit.                                                                 |

| Exit                   | Example                                                                                                    |
|------------------------|----------------------------------------------------------------------------------------------------|
| Record processing exit | Is called during the open file phase, during each record process and during the close file phase.<br>The transfer record processing exit can interrupt the transfer. If the open phase call is<br>unsuccessful, the transfer is interrupted, and no other call is executed. If the open call was<br>successful and the transfer is interrupted, the close call is executed. |
| Journal exit           | Is normally called during Connect:Express initialization, at each end of transfer, and during Connect:Express termination. The journal exit is disabled if the execution is unsuccessful, at any time.                                                                                                    |

The table below shows the D1B2PCNX, D1B2RUEX, D1B2RPEX and D1B2PJNL call and status field values. The D1B2PRAC structure corresponds to a fixed call type.

| Structure | Call Type field<br>Value | Description                                                                                                    | Status Field<br>Value                                                        |
|-----------|--------------------------|----------------------------------------------------------------------------------------------------|------------------------------------------------------------------------------|
| D1B2PJNL  | Z45KINTR<br>"INIT"       | Initialization of Connect:Express, TOM Address Space                                                                                                    | N/A                                                                          |
| D1B2PJNL  | Z45KINTR<br>"TERM"       | Termination of Connect:Express, TOM Address Space                                                                                                    | N/A                                                                          |
| D1B2PCNX  | CNXCALTY<br>"OPC"        | Open (Initialization) TOM Address Space                                                                                                    | N/A                                                                          |
| D1B2PCNX  | CNXCALTY<br>"CLC"        | Close (termination) TOM Address Space                                                                                                    | N/A                                                                          |
| D1B2RUEX  | UEXCALTY<br>"OPS"        | Open (Initialization) APM Address Space                                                                                                    | N/A                                                                          |
| D1B2RUEX  | UEXCALTY<br>"CLS"        | Close (termination) APM Address Space                                                                                                    | N/A                                                                          |
| D1B2PCNX  | CNXCALTY<br>"CNX"        | Connection, input or output :<br>During an input call the exit is invoked before the monitor.<br>During an outgoing call the exit is invoked before sending<br>the connection request to the remote                                                                                                 | CNXSTATS<br>"C" – Call<br>"E" – End<br>"F" – Failed                          |
| D1B2RUEX  | UEXCALTY<br>"SEL"        | Selection, input or output :<br>During an input call, the exit is invoked after receiving the<br>transfer request from the remote partner and before<br>forwarding it to the monitor. During an outgoing call, the<br>exit is invoked before sending the transfer request to the<br>remote partner. | UEXSTATS<br>"A" – Call<br>"E" – End<br>"F" – Failed<br>"S" – System abend    |
| D1B2RUEX  | UEXCALTY<br>"IEX""       | Transfer initialization, input or output, read or write:<br>The exit is invoked during the file allocation phase.                                                                                                    | UEXSTATS<br>"A"– Call to application<br>"I" – Initialization<br>(allocation) |
| D1B2RUEX  | UEXCALTY<br>"SEC""       | Security                                                                                                    | N/A                                                                          |
| D1B2RPEX  | PEXCALTY<br>"PEX"        | Record processing, input or output, read or write:<br>The exit is invoked during the file open and close phases.<br>When receiving it is invoked before writing each record.<br>When sending it is invoked after reading each record.                                                               | PEXSTATS<br>"B" – Begin (open)<br>"M" – Middle (record)<br>"E" – End (close) |

| Structure | Call Type field<br>Value | Description                                                                                                    | Status Field<br>Value                                       |
|-----------|--------------------------|----------------------------------------------------------------------------------------------------|-------------------------------------------------------------|
| D1B2RUEX  | UEXCALTY<br>"TEX"        | Transfer termination, input or output, read or write.<br>The exit is invoked during the file deallocation phase. | UEXSTATS<br>"E" – End<br>"F" – Failed<br>"S" – System Abend |

#### **User Exit Conventions**

The table below lists each step in the transfer process during which you can call a user exit. The table identifies the parameter where you can declare the exit, the structure that is used as the parmlist, and the address space that runs the exit. It also shows if the exit is loaded during initialization or loaded when it is needed. When an exit is pre-loaded, this means that you will have to stop and start the address space that is in charge of executing this exit each time you update it.

| Operation                         | Parameter Field                                                                     | Dsect<br>Call Type/Status     | Description                                                                 | ASID                     |
|-----------------------------------|-------------------------------------------------------------------------------------|-------------------------------|-----------------------------------------------------------------------------|--------------------------|
| Connect:Express<br>initialization | SYSIN file - UEXJNL=<br>Or SYSINEXT if<br>UEXJNL=L1B2PDIX<br>(journal exits driver) | D1B2PJNL<br>"INIT"            | Only header is passed input,<br>R15 output                                  | TOM<br>(pre-loaded)      |
| Connect:Express initialization    | T1B2PCNT<br>TSO/ISPF 3.3.CNT                                                        | D1B2PCNX<br>"OPC"             | Only header is passed input,<br>R15 output                                  | TOM<br>(pre-loaded)      |
| Connect:Express termination       | SYSINfile-UEXJNL=<br>or SYSINEXTif<br>UEXJNL=L1B2PDIX                               | D1B2PJNL<br>"TERM"            | Only header is passed input,<br>R15 output                                  | TOM<br>(pre-loaded)      |
| Connect:Express termination       | T1B2PCNT<br>TSO/ISPF 3.3.CNT                                                        | D1B2PCNX<br>"CLC"             | Only header is passed input,<br>R15 output                                  | TOM/AFM<br>(pre-loaded)  |
| APM/EAS<br>initialization         | T1APMSRT<br>TSO/ISPF 3.3.SRT                                                        | D1B2RUEX<br>"OPS"             | Only header is passed input,<br>R15 output                                  | APM/EAS<br>(pre-loaded)  |
| APM/EAS<br>termination            | T1APMSRT<br>TSO/ISPF 3.3.SRT                                                        | D1B2RUEX<br>"CLS"             | Only header is passed input,<br>R15 output                                  | APM/EAS<br>(pre-loaded)  |
| REQUEST<br>outgoing               | Module<br>L1B2P006                                                                  | D1B2PREQ                      | Local control of user requests<br>to Connect:Express by<br>L1B2P006 module. | ТОМ                      |
| CONNECTION                        | T1B2PCNT<br>TSO/ISPF 3.3.CNT                                                        | D1B2PCNX<br>"CNX"/"C" "E" "F" | Incoming or outgoing<br>connections during open and<br>close session.       | TOM/AFM<br>(pre-loaded)  |
| SELECTION                         | T1APMSRT<br>TSO/ISPF 3.3.SRT                                                        | D1B2RUEX<br>"SEL"/"A"         |                                                                             | APM/EAS<br>(pre-loaded)  |
| INITIALIZATION<br>of<br>TRANSFER  | SYSIN file<br>File directory                                                        | D1B2RUEX<br>"IEX"/"I"         |                                                                             | APM/EAS<br>(load+delete) |
| TERMINATION<br>of<br>TRANSFER     | SYSIN file<br>File directory                                                        | D1B2RUEX<br>"IEX"/"E" "F" "S" |                                                                             | APM/EAS<br>(load+delete) |

| Operation         | Parameter Field                                                                     | Dsect<br>Call Type/Status     | Description                                                                                                   | ASID                    |
|-------------------|-------------------------------------------------------------------------------------|-------------------------------|----------------------------------------------------------------------------------------------------|-------------------------|
| SECURITY RACF     | Connect:Express<br>LOADLIB<br>L1B2PTAC                                              | D1B2PRAC                      | Incoming transfers during selection of transfer.                                                              | ТОМ                     |
| RECORD PROCESSING | T1B2PPxx<br>TSO/ISPF 3.3 Pxx                                                        | D1B2RPEX<br>"PEX"/"B" "M" "E" |                                                                                                    | APM/EAS<br>(pre-loaded) |
| READ-WRITE exit   | T1B2PPxx<br>TSO/ISPF 3.3 Pxx                                                        | D1B2RUEX                      | Incoming and outgoing<br>transfers, all I/O functions:<br>Open, Close, Note, Point,<br>Read, Write            | APM/EAS<br>(preloaded)  |
| END SELECTION     | T1APMSRT<br>TSO/ISPF 3.3.SRT                                                        | D1B2RUEX<br>"SEL"/"E/F/S"     |                                                                                                    | APM/EAS<br>(pre-loaded) |
| JOURNAL           | SYSIN file - UEXJNL=<br>Or SYSINEXT if<br>UEXJNL=L1B2PDIX<br>(journal exits driver) | D1B2PJNL                      | Incoming started transfers and<br>outgoing transfers during<br>termination of transfer,<br>successful or not. | TOM<br>(pre-loaded)     |

#### **User Exit Sequence**

The following diagram illustrates the sequence of user exit execution from initialization to termination of Connect:Express. During Connect:Express initialization and termination, and during APM and EAS initializations and terminations, user exits can be invoked in the TOM ASID, the AFM ASID, and in each APM ASID. For example, you could have any of the following exits:

- ✤ Journal exit in TOM ASID
- Connection exit in TOM ASID, if defined in the T1B2PCNT table
- Selection exit in APM ASID, if defined in the T1APMSRT table

**Note:** Each time an EAS is started or terminated, the selection exit is invoked for initialization or termination. An EAS is started only when needed, as opposed to the APM which is started for performing future transfers.

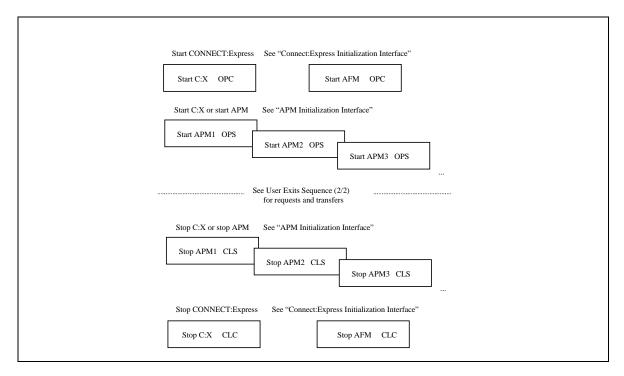

The table below shows how calls to user exits correspond to the successive protocol steps and to Connect:Express SYSLOG reports. For example, when the CONNECTION OPENED message is issued in the SYSLOG file, the user connection exit has already been invoked with a 'C' call operation. See "Connection Interface" on page 2-16 for more information.

| SYSLOG Message                                  | Operation                         | Reference (see also)                |
|-------------------------------------------------|-----------------------------------|-------------------------------------|
| (outgoing request)<br>REQUEST ACCEPTED/REJECTED | REQUEST                           | "Outgoing Request Control"          |
| (protocol)<br>CONNECTION OPENED                 | Connection CNX,C                  | "Connection Interface"              |
| (protocol)                                      | Selection SEL,A                   | "Selection Interface"               |
| (protocol)                                      | Security                          | "Security Interface"                |
| (protocol)<br>TRANSFER ACCEPTED                 | TR.INIT IEX,I                     | "Transfer Initialization Interface" |
| (protocol)                                      | Security SEC                      | "RSA/DES Interface"                 |
| (protocol)                                      | I/O UEX, open, point              | "Read Write Exit"                   |
| (protocol)<br>TRANSFER STARTED                  | TRANSFER PEX,B                    | "Record Processing Interface"       |
| (protocol)                                      | TRANSFER PEX,M                    | "Record Processing Interface"       |
| (protocol)                                      | I/O UEX, read ,write, point, note | "Read Write Exit"                   |
| (protocol)                                      | SECURITY SEC                      | "RSA/DES Interface" protocol        |
| (protocol)                                      | TRANSFER PEX,E                    | "Record Processing Interface"       |
| (protocol)                                      | I/O UEX, close                    | "Read Write Exit"                   |

| SYSLOG Message                          | Operation        | Reference (see also)             |
|-----------------------------------------|------------------|----------------------------------|
| (protocol)                              | TR.TERM. TEX,E   | "Transfer Termination Interface" |
| (protocol)                              | SELECTION SEL,E  | "Selection Interface"            |
| TRANSFER<br>ENDED/REJECTED/INTERRUPTED  | JOURNAL          | "Journal Interface"              |
| (protocol)<br>CONNECTON CLOSED/REJECTED | Connection CNX,E | "Connection Interface"           |

#### **Applications of User Exits**

You can create user exits to control transfers with an application, maintain control of file allocation, send sections of a file, and select records for transfer. Examples are provided in the \*SAMPLIB\*.

**Note:** A re-compile and re-linkedit is necessary when upgrading from previous versions because exits are an extension of Connect:Express.

#### Controlling Transfers with an Application

Some environments or transfer protocols require specific identification that Connect:Express is not able to process. This can happen when communications are between hosts from different companies. You can use connection and selection exits to control incoming connections and check for network identification, application partner identification, and application file identification. You can also use these exits to control outgoing connections and check for application partner and file identification after Connect:Express initializes.

All decisions about accepting a connection and a transfer are taken by the application using the D1B2PCNX and D1B2RUEX parameter lists. Using (CNX, SEL, IEX, TEX, PEX) exits enables applications to let Connect:Express only control session and protocol management.

#### Using File Allocation Rule 3

You can maintain control of file allocation using allocation rule 3 and beginning and end of transfer exits. The exit will get default allocation parameters from the file directory using the D1B2RUEX structure. It then determines the file data set name and the current allocation parameters to process. You can allocate the file and return the data set name or ask Connect:Express to allocate using D1B2RUEX allocation fields.

If you do the file allocation, you must also deallocate the files. Using **allocation rule A** works the same way. IEX and TEX calls are processed by the server exit driver L1APMSRV.

#### Sending Sections of a File

You can use beginning of transfer and record processing exits to send a section of a file, rather than the entire file. To do this, you will need to store logical files in a single data set.

The user exit tells Connect:Express to point to one block of the data set before the beginning of transfer, using the R15 (1004) return code from the IEX call to the exit and the POINTLIST field of the D1B2RUEX structure. Then, the exit tells Connect:Express that the end of file will be detected by the exit, using the R15 (2002) return code from the record processing user exit during transfer (first call). If Connect:Express detects the end of file before the record processing user exit, it is considered an I/O error. Finally, the exit detects the logical end of file using the R15 (2004) return code from the record processing user exit during the record processing user exit during the record processing user exit during the record processing user exit during the R15 (2004) return code from the record processing user exit during the record processing user exit during the record processing user exit during the record processing user exit during the record processing user exit during the record processing user exit during the record processing user exit during the record processing user exit during the record processing user exit during the record processing user exit during transfer.

#### Selecting Records to Transfer

You can use a record processing user exit during transfer to select records that you do not want to send or write in a file. During transfer, Connect:Express will send or write all of the remaining records in the file.

#### **User Access Control**

A connection exit enables you to control user access to the monitor. For example, you can enable TSO users under the control of RACF to access the monitor. The exit authenticates the user and determines the symbolic partner name that the monitor should use to begin the session. The user name is considered the origin of the request and does not need to be defined in the Partners directory.

Connect:Express OS/390 provides a connection exit called L1USRCNA. You can enable this exit by adding the definition to the Connection exits table (TSO/ISPF 3.3.CNT) for the PeSIT and FTP protocols. A source file for the exit is provided in the \*SAMPLIB\*.

Connect:Express OS/390 also provides a macro called M1USRCNA that enables you to customize the L1USRCNA module without changing the source code. You must compile this macro with the appropriate parameters. The macro M1USRCNA is provided in the \*MACLIB\*. The example that shows you how to use this macro is called EX£USRCN, and provided in the \*SAMPLIB\*.

The following section shows how L1USRCNA works if you do not change it. All examples use default symbolic partner names and passwords (\$PESITD, \$PESITE and \$FTP). See *Customizing User Access Control with M1USRCNA* on page 2-11 for a description of the macro parameters.

#### Messages

The following messages are sent when the monitor starts and stops, if the option INIT. is selected in the activation parameters for the exit. (TSO/ISPF 3.3.CNT)

TOM4CNA NOTICE L1USRCNA INIT TOM4CNA NOTICE L1USRCNA TERM

#### **Rejected Message**

The following message is sent when USER is rejected.

TOM4CNA WARNING \$PESITE\$ USER 127.000.000.001 CALL REJECTED 00000008

This message is preceded by a security interface message similar to the following:

```
ICH408I USER(USER) GROUP(USR£USR) NAME(USR M.BOBBY ) 162
LOGON/JOB INITIATION - INVALID PASSWORD
IRR013I VERIFICATION FAILED. INVALID PASSWORD GIVEN.
```

This message is also followed by the monitor message shown below:

TOM4076I L1USRCNA CONNECTION EXIT ERR. CNX RC:0036

#### Accepted Message

The following message is sent when USER is accepted to access the monitor.

TOM4CNA NOTICE \$PESITE\$ USER 127.000.000.001 CALL ACCEPTED

## Using the Exit with the PeSIT Protocol

Connect:Express handles a PeSIT connection based on the preconnection message. A connection exit is only called after the fpdu Connect is received. The connection exit must be accepted before the exit can control the user identification process.

The symbolic partner name, \$PESIT\$, was added to the Partners directory to enable Connect:Express to accept PeSIT connections before the user identification controls are processed. When the symbolic name \$PESIT\$ is defined in the directory, all calls from an unknown partner using the PeSIT protocol are accepted with this symbolic Partner name. This feature is necessary to implement user access control, but it can also be used if you only want to accept anonymous sessions.

**Note:** The keyword \$PESIT\$ is reserved. All connections from a partner with the symbolic name \$PESIT\$ are rejected.

#### Implementing User Access Control

To implement user access control, you add the exit L1USRCNA to the connection exits table and define the default partners in the Partners directory.

#### Activating the Exit

The exit can be used with protocols PeSITD, PeSITE and FTP, and is only valid for an incoming request (DIR = I). The following screen shows that the first exit L1GFICN1 is active for all protocols and that the User Access control exit is active for PeSITD (PROT. = 3), PeSITE (PROT. = 5) and FTP (PROT. = 6). The exit is activated for inbound calls (DIR. = I), all session profiles (MODE = \*), all partner types (PART. = \*), and all link types (LINK = \*). No WTO message is issued when the exit is invoked (WTO = N) and the exit is invoked during Connect:Express initialization and termination.

**Note:** No process is performed during Connect:Express initialization and termination. Only the INIT and TERM information messages are issued.

```
TOM4200
         EXIT TABLE T1B2PCNT (LIST)
                                                        Row 1 of 5
OPTION ===>
                                                       PAGE -> PAGE
          : 02/09/12 04:11:00 PSR0008
UPDATE
         M MODIFY
         D X DELETE ENTRY NUMBER 'X'
             CREATE A NEW ENTRY
         С
            EXIT, -PF3- END
         х
           <----> CONDITIONS----->
                                           <--->
                                                          <EXIT>
 NUMBER
           PROT.
                  MODE
                        PART.
                               DIR.
                                     LINK
                                           WTO
                                                   INIT.
                                                          MODULE
                                           Ν
     1
                                                   Y
                                                          L1GFICN1
      2
           3
                               т
                                           N
                                                   Y
                                                          L1USRCNA
     3
           5
                               Τ
                                     *
                                           Ν
                                                   Y
                                                          L1USRCNA
     4
           6
                         *
                               т
                                     *
                                           Ν
                                                   Υ
                                                          L1USRCNA
```

#### **Defining Default Partner Profiles**

The exit controls user access and, if the access is accepted, tells the monitor which symbolic partner name to use. This name should be defined in the Partners directory so that the connection can occur. The following default profiles are set by the exit:

| Symbolic Partner<br>Name | Password | Use                                                               |
|--------------------------|----------|-------------------------------------------------------------------|
| \$PESITD\$               | PESITD   | Default profile for a user that calls using the PeSIT D protocol. |
| \$PESITE\$               | PESITE   | Default profile for a user that calls using the PeSIT E protocol. |
| \$FTP\$                  | FTP      | Default profile for a user that calls using the FTP protocol.     |

The default partner is only used for incoming calls, and enables you to leave the network address field blank. The following screen shows the definition of the PESIT E default partner. The partner type is set to Other so that the PeSIT User fields facility can be used. The session protocol number is set to 5 for PeSIT E. The total number of sesions is equal to the number of IN sesions. No OUT session is allowed. The link type is TCP/IP, and no TCP/IP address control is performed.

| TOM4200 PARTNER OF TOM4 TO VIEW (2/4)<br>OPTION ===> -ENTER- : GO ON, -PF3- : CANCEL X : EXIT<br>TYPE: COMPAT., PESIT-E |
|----------------------------------------------------------------------------------------------------|
|                                                                                                    |
| TYPE: COMPAT., PESIT-E                                                                                                  |
|                                                                                                    |
| MOD: PSR0008 02/09/24 03:40:57 2                                                                                        |
| SYMBOLIC NAME : \$PESITE\$ DPCSID ALIAS : -                                                                             |
| TOM PASSWORD : PESITE DPCPSW ALIAS : -                                                                                  |
| INITIAL STATE : E APM RECEPTION CLASS : B                                                                               |
| RACF USER : RACFUS RACF GROUP : -                                                                                       |
| RACE USER · RACEUS RACE GROUP · -                                                                                       |
|                                                                                                    |
| PARTNER TYPE : O                                                                                                    |
| SESSION PROT.NUMT. : 5 : 1 RSA-DES SECURITY T. : -                                                                      |
| AUTOMATIC RESTART : YES                                                                                                 |
|                                                                                                    |
| LINK TYPES : I : - ADJACENT PARTNER : -                                                                                 |
| EFF. TOTAL/IN/OUT : 064 : 064 : 000 FLOW CONTROL T. SLD : -                                                             |
|                                                                                                    |
| SNA: LUNAME : - LOGMODE : - LOGDATA : - DISC : N                                                                        |
| X25: MCHMSC : - REM.ADDR. : - LOC.ADDR. : -                                                                             |
| CUG : - UDF : - CHARGE : -                                                                                              |
| FACILITIES : -                                                                                                    |
|                                                                                                    |
| IP : ADDR. : * PORT : 4107 FTP: PASV : Y RIGHTS : FTP7                                                                  |
| HOST : MVSB.CSG.STERCOMM.COM PROFILE : FTPTEST                                                                          |
| NOTE : DEFAULT PARTNER FOR L1USRCNA                                                                                     |

#### **Defining Symbolic Files**

Any symbolic files that you want to transfer with these users should be defined with the keyword \$\$API\$\$ in the Receiving Partner or Transmitting Partner field. The keyword \$\$ALL\$\$ or the individual partner designation for the transfer would require that the partner exists in the directory.

#### Customizing User Access Control with M1USRCNA

Connect:Express OS/390 provides the macro M1USRCNA to enable you to customize the symbolic partner name that the monitor uses to begin the session. This symbolic partner name and the associated password must be defined in the Partners directory of Connect:Express. You can create a compilation and link job from the

EX£USRCN example provided in the \*SAMPLIB\* by changing the parameters for your requirements and submitting the job.

The symbolic partner name can be a constant or the keyword \$RACGRP\$, which means that the symbolic name of the partner is determined dynamically. This is the RACF Group of the user who is making a connection. All possible Groups must be defined in the Partners directory of Connect:Express.

Observe the following rules when you customize M1USRCNA:

- The connection user exit must be re-entrant and AC=1.
- The CSECTNAM field is mandatory.
- ✤ If a parameter is omitted, the default value is used.
- A parameter can be set to blank by the following syntax: 'PARM=,' (length = 0).
- The symbolic partner name cannot be blank (length > 0).

The following table describes the parameters of the macro M1USRCNA.

| Parameter                  | Description                                                                                                    | Default Value |
|----------------------------|----------------------------------------------------------------------------------------------------|---------------|
| CSECTNAME=<br>1 to 8 char. | Required. Specifies the Internal and external name of the load module. This name must be declared in the Connection user exit table associated with the protocol. Example: L1TSTCNA                                                                                                    |               |
| FTPPBYP=<br>0 to 8 char.   | Defines the FTP users that are not processed by the exit. The length of this parameter is processed. This parameter can be used during tests.<br>Example: 'FTP' means that all partners which name starts with 'FTP' are not controlled.                                                             | FTP           |
| FTPPART=<br>1 to 8 char.   | Specifies the symbolic FTP partner name that is returned when an FTP user is connected. This name must be defined in the partners directory of Connect:Express. The keyword \$RACGRP\$ is used if the symbolic name is required to be the RACF group.<br>Example: FTPIN, \$RACGRP\$                  | \$FTP\$       |
| FTPPASW=<br>0 to 8 char.   | Specifies the symbolic password that must be associated to the symbolic FTP partner.<br>Example: FTPPASS                                                                                                    | FTP           |
| FTPEPRC=<br>0 to 8 char.   | Specifies the FTP error code that is sent to the user if the connection is rejected. Example: 532                                                                                                    | 530           |
| PSDPBYP=<br>0 to 8 char.   | Defines the PeSIT D users that are not processed by the exit. The length of this parameter is processed. This parameter can be used during tests.<br>Example: 'PSD' means that all partners whose name starts with 'PSD' are not controlled.                                                         | PSD           |
| PSDPART=<br>1 to 8 char.   | Specifies the symbolic PeSIT D partner name that is returned when a PeSIT D user<br>is connected. This name must be defined in the partners directory of<br>Connect:Express. The keyword \$RACGRP\$ is used if the symbolic name is<br>required to be the RACF group.<br>Example: PESDIN, \$RACGRP\$ | \$PESITD\$    |
| PSDPASW=<br>0 to 8 char.   | Specifies the symbolic password that must be associated to the symbolic PeSIT D partner.<br>Example: PESDPASS                                                                                                    | PESITD        |
| PSDEPRC=<br>0 to 8 char.   | Specifies the PeSIT error code that is sent to the user if the connection is rejected. Example: 300                                                                                                    | 304           |

| Parameter                | Description                                                                                                    | Default Value |
|--------------------------|----------------------------------------------------------------------------------------------------|---------------|
| PSEPBYP=<br>0 to 8 char. | Defines the PeSIT E users that are not processed by the exit. The length of this parameter is processed. This parameter can be used during tests.<br>Example: 'PSE'means that all partners which name starts with 'PSE' are not controlled.                                                          | PSE           |
| PSEPART=<br>1 to 8 char. | Specifies the symbolic PESIT E partner name that is returned when a PeSIT E user<br>is connected. This name must be defined in the partners directory of<br>Connect:Express. The keyword \$RACGRP\$ is used if the symbolic name is<br>required to be the RACF group.<br>Example: PESDIN, \$RACGRP\$ | \$PESITE\$    |
| PSEPASW=<br>0 to 8 char. | Specifies the symbolic password that must be associated to the symbolic PeSIT E partner.<br>Example: PESEPASS                                                                                                    | PESITE        |
| PSEEPRC=<br>0 to 8 char. | Specifies the PeSIT error code that is sent to the user if the connection is rejected. Example: 300                                                                                                    | 304           |

The following example is extracted from the EX£USRCN file in \*SAMPLIB\*:

| 00 | 0046 | //TEST  | EXEC     | ASMHCL,M=L1TSTCN       | NA,     | <=== SAME   | NAME A | AS CSECT   |      |
|----|------|---------|----------|------------------------|---------|-------------|--------|------------|------|
| 00 | 0047 | //      | F        | PARMASM='RENT', PARMLE | KED='RE | NT,AC=1'    |        |            |      |
| 00 | 0063 | *       |          |                        |         |             |        |            |      |
| 00 | 0064 | * USE W | ITH RACF | GROUP, FTP AND DEFA    | AULT PE | SIT'S       |        |            |      |
| 00 | 0065 | *       |          |                        |         |             |        |            |      |
| 00 | 0066 | M       | IUSRCNA  | CSECTNAME=L1TSTCNA,    | <===    | XXXXXXXX    |        | CSECT      | *    |
| 00 | 0067 |         |          | FTPPBYP=,              | <===    | XXXXXXXX/'' |        | BYPASS     | *    |
| 00 | 0068 |         |          | FTPPART=\$RACGRP\$,    | <===    | XX/\$RACGR  | ₽\$/'' | PARTNER    | *    |
| 00 | 0069 |         |          | FTPPASW=PSR            | <===    | XXXXXXXX/'' |        | PASSWORD   |      |
| 00 | 0070 | * * *   |          | FTPEPRC=               | <===    | XXX DEFAULI | ERROF  | R-PRC IS 3 | KEPT |
| 00 | 0071 |         | END      |                        |         |             |        |            |      |
| 00 | 0072 | //      |          |                        |         |             |        |            |      |

The connection exit must be re-entrant and you must set the parameter AC=1 for link-edit. The preceding example shows that the internal and external name of the load module is L1TSTCNA. This name must be declared in the user connection exit table (CNT) for FTP partners. In addition, no bypass is used, and the RACF group is used as the symbolic partner name. All possible RACF groups must be defined in the Partners directory of Connect:Express as FTP partners. The symbolic password of these partners is PSR. If the connection is rejected, the default FTP error code 530 is sent in the FTP REPLY.

## **Outgoing Request Control**

You can use the L1B2P006 driver module for request control. The actual user exit is link-edited with L1B2P006 after the 'USEREXIT' field of the driver (V type DC field) is updated.

The user exit sends you the D1B2PREQ parmlist and you can reject or update the transfer request parmlist before it is sent to Connect:Express. You can set the return code to '4,' request updated, or '8,' request rejected.

#### **Connect: Express Initialization Interface**

During initialization, Connect:Express initializes the TOM address space, the AFM address space, and all eligible APM address spaces. At this time, the L1B2PCNX and L1APMSRV drivers process the server exits that you defined with the initialization option in the T1B2PCNT and T1APMSRT tables. Then, the journal exit that you defined in the UEXJNL= parameter of the SYSIN file executes. If UEXJNL is set to L1B2PDIX, the journal exit driver processes all the journal exits described in its SYSINEXT file. When the TOM initializes,

the L1B2PCNX driver processes the server exits available for PeSIT and Odette connections. When the AFM initializes, the L1B2PCNX driver processes the server exits available for FTP connections. When the APM initializes, the L1APMSRV driver processes the server exits available for PeSIT and Odette transfers. Any server exit which returned an error at initialization is disabled. Each time an EAS is started to process FTP transfers, the L1AFMSRV driver processes the server exits available for FTP transfers.

During Connect:Express termination, the TOM address space, the AFM address space, and all active APM address spaces terminate as well. The server and journal exits are invoked, if the exit was not disabled during initialization. The APM and AFM can be stopped and restarted by the TOM, and the EAS can be started and stopped by the AFM. Each time they are stopped, the termination process is executed and each time they are started, the initialization process is executed. The journal exits are also invoked in the TOM address space during initialization and termination.

#### TOM and AFM Initialization Interface

One or more server user exits can take control after Connect:Express is initialized and before it is active. These functions are specified as parameters in the T1B2PCNT exit table. If an error or ABEND occurs during execution of the exit, it will be disabled. These connection exits are activated either in the TOM address space or in the AFM address space, depending on the protocol used.

One or more journal exits can be executed in the TOM address space.

#### Initialization and Termination Calls to Connection Exits

If the server exit has been invoked during initialization, it will be invoked again during the connections for which it is eligible and during Connect:Express termination. The communication area is set for one way exchange. It is described in the D1B2PCNX \*MACLIB\* DSECT and addresses the following information:

| Action                                                                                                    | Description                                                                                                    |
|----------------------------------------------------------------------------------------------------|----------------------------------------------------------------------------------------------------|
| Connect:Express initialization program $\rightarrow$ EXIT routine                                          | The exit routine receives control with register R1 pointing to a word containing the address of the communication area.            |
| $\begin{tabular}{l} EXIT \ routine \rightarrow Connect: Express \\ initialization \ program \end{tabular}$ | The exit routine returns control to the protocol program with register R15. Register R15 contains a code less than or equal to 90. |

The following screen shows an example of an exit call at the initialization of Connect:Express.

| D1B2PCNX DSEC             | T                             |                   |
|---------------------------|-------------------------------|-------------------|
| * * * * * * * * * * * * * | * * * * * * * * * * * * * * * | ********** HEADER |
| CNXSSNAM DS               | CL4                           | SUBSYSTEM NAME    |
| CNXCALTY DS               | CL3'OPC'                      | CALL TYPE         |
|                           |                               |                   |

The screen below shows an example of an exit call at the termination of Connect:Express.

#### Initialization and Termination Calls to Journal Exits

One or more journal exits can take control after Connect:Express is initialized and before it is active. The communication area is set for one way exchange. It is described in the D1B2PJNL \*MACLIB\* DSECT and addresses the following information:

| Action                                                            | Description                                                                                                    |
|-------------------------------------------------------------------|----------------------------------------------------------------------------------------------------|
| Connect:Express initialization program $\rightarrow$ EXIT routine | The exit routine receives control with register R1 pointing to a word containing the program address of the communication area. No action is expected from the Exit. |

The following screen shows an example of a journal exit call at the initialization of Connect:Express.

The following screen shows an example of a journal exit call at the termination of Connect:Express.

#### APM and EAS Initialization Interface

One or more server exits can take control after the APM or the EAS is initialized and before it is active. These functions are specified as parameters in the T1B2PCNT and T1APMSRT exit tables. If an error occurs during execution of the server exit, it will be disabled.

If the server exit has been invoked during initialization, it will be invoked again during the transfers for which it is eligible and during APM or EAS termination. The communication area is set for one way exchange and described in the D1B2PRUEX DSECT supplied in the \*MACLIB\*. It addresses the following items:

| Action                                                                                                | Description                                                                                                    |
|----------------------------------------------------------------------------------------------------|----------------------------------------------------------------------------------------------------|
| APM initialization program $\rightarrow$ EXIT routine                                                 | The exit routine receives control with register R1 pointing to a word containing the address of the communication area.            |
| $\begin{array}{l} EXIT \text{ routine} \rightarrow APM \text{ initialization} \\ program \end{array}$ | The exit routine returns control to the protocol program with register R15. Register R15 contains a code less than or equal to 90. |

The screen below shows an example of communication at the initialization of the APM.

The following screen shows an example of communication at the termination of the APM.

# Exits Processed in the TOM and AFM Address Spaces

All exits that are executed in the TOM Address space need a hot-start of Connect:Express to be refreshed. These exits are loaded during initialization and disabled if their execution is unsuccessful. Exits that are executed in the AFM address space need a stop/start of the AFM by Connect:Express to be refreshed. The connection interface is executed in both the TOM and AFM address spaces. The Journal interface is only executed in the TOM address space.

#### **Connection Interface**

One or more server exits can take control before the session is opened and after the session is closed. These server exits must be reentrant. These functions are entered as parameters in the T1B2PCNT exit table that is processed by the L1B2PCNX driver. A connection exit can be called during initialization and termination of Connect:Express. See *Connect:Express Initialization Interface* on page 2-8.

Each eligible exit is called before the connection attempt if it is an outgoing call, and after the connection is detected if it is an incoming call. If one of the exits involved in the connection returns a non-zero code, the process was unsuccessful. All exits are invoked regardless of the return codes from the previous exits in the list. If the Connection exit process during the open session phase was successful, the connection exit process is invoked again during the close session phase. The following example shows how the driver works. Server1, server2, server3, and server4 were defined in the T1B2PCNT table with their associated session profiles.

When the session opens:

- 1. Server 1 is invoked and returns OK.
- 2. Server 2 is not invoked because it doesn't match the session profile.
- 3. Server 3 is invoked and returns not OK.
- 4. Server 4 is invoked and returns OK.
- 5. Final result is **not OK** because the server 3 return code was not OK.

When the session closes, there are no calls to servers.

The communication area enable two way exchanges. It is described in the D1B2PCNX DSECT, shown below. This is in the \*MACLIB\* and addresses environment information, Partner and network identification, return codes, and parameters set by the protocol.

| Connection OPEN/CLOSE Parmlist Structure D | D1B2PCN | Х |
|--------------------------------------------|---------|---|
|--------------------------------------------|---------|---|

D1B2PCNX DSECT CNXSSNAM DS CL4 SUBSYSTEM NAME /... CNXCALTY DS CL3'CNX' CALL TYPE /... \*----- IDENTIFICATION -----PROTOCOL RETURN CODE CNXPRC DS CL3 C:X RETURN CODE CNXTRC DS CL4 1... CNXAPIXX EQU \* \*\_\_\_\_\_\* \* FTP APPLICATION AREA \* \*\_\_\_\_\* CNXAPIFT ORG CNXAPIXX \* \* \* \* \* \* \* \* \* \* \*\_\_\_\_\_\* \* ODETTE APPLICATION AREA \* \*\_\_\_\_\_\* CNXAPI02 ORG CNXAPIXX \* \* \* \* \* \* \* \* \* \* \*\_\_\_\_\_\* \* PeSIT D APPLICATION AREA \* \*\_\_\_\_\_\* CNXAPI03 ORG CNXAPIXX \* \* \* \* \* \* \* \* \* \* \*\_\_\_\_\_\* \* ETEBAC1,2,3 APPLI AREA \*\_\_\_\_\_ CNXAPI04 ORG CNXAPIXX \* \* \* \* \* \* \* \* \* \* \*\_\_\_\_\_\* \* PESIT-E APPLICATION AREA \* \*\_\_\_\_\_ CNXAPI05 ORG CNXAPIXX \* \* \* \* \* \* \* \* \* \*

If an error occurs during execution and it is detected by the exit routine, the protocol program stops the connection and returns the appropriate TRC code. Refer to Appendix B for a complete listing of return codes. The following screen shows the values of a TRC issued for a user connection exit error.

If an ABEND occurs during the execution of one server exit, or if the exit requests it, the server exit is disabled. Two connection server exits are provided with Connect:Express. The L1GFICN1 module is a connection server exit from the Utilities option that tracks abnormal end of sessions. L1USRCNA is a connection server exit that can be used for security control . L1USRCNA source code is provided in the \*SAMPLIB\*.

# **Outgoing Sessions**

The exit routine takes control before establishing a connection with a partner.

| Action                                      | Description                                                                                                    |
|---------------------------------------------|----------------------------------------------------------------------------------------------------|
| Protocol program $\rightarrow$ EXIT routine | The exit routine receives control with register R1 pointing to a word containing the address of the communication area. Application fields are initialized with default values.                                                                                                    |
| EXIT routine $\rightarrow$ Protocol program | The exit routine returns control to the protocol program with register R15 and application fields. Register R15 contains a code less than or equal to 90 that indicates if the protocol program can perform the connection. Application fields contain the values to be sent to the Partner in the transfer protocol fields. |

If an error occurs during execution of the exit routine, the protocol program does not proceed to establish a session and issues a TRC=46xx code with xx = R15.

# **Incoming Sessions**

The exit routine takes control after the protocol connection command was received and a partner entry was found in the Connect:Express directory.

| Action                                      | Description                                                                                                    |  |  |
|---------------------------------------------|----------------------------------------------------------------------------------------------------|--|--|
| Protocol program $\rightarrow$ EXIT routine | The exit routine receives control with register R1 pointing to a word containing the address of the communication area. Application fields are initialized with values found in the protocol fields. |  |  |
| EXIT routine $\rightarrow$ Protocol program | The exit routine returns control to the protocol program with register R15. Register R15 contains a code that indicates what kind of action the protocol program must perform.                       |  |  |

If an error occurs during execution of the exit routine, the protocol program rejects the connection with the PRC returned by the user or the default PRC and a TRC=46xx code with xx = R15.

## **Journal Interface**

Connect:Express can give control to a user exit routine at the end of transfer using the UEXJNL=xxxxxx parameter. This exit is implemented by a mechanism which performs two functions.

- It protects Connect:Express from malfunctions. If an error occurs, the exit routine is not invoked. A message is then sent to the operator console and the control panel shows the exit as DISABLED.
- ✤ It manages the events in a queue.

All journal exits are called during the initialization and termination of Connect:Express. See *Connect:Express Initialization Interface* on page 2-8.

The exit takes control during the following circumstances when Connect:Express is initialized:

- ✤ At each normal end-of-transfer.
- ✤ At each abnormal end-of-transfer.
- ✤ After call attempts to a Partner fail.

The linkage conventions are IBM standards. Register R1 contains the address of a word which has the address of the communication area. This area contains the same information as the record written in the Journal file (SYSJNL). When several exits are used (A-SIT, B-SIT, user EXIT), it is possible to execute the L1B2PDIX module. This exit is entered as a parameter in the Connect:Express SYSIN (UEXJNL). This ensures that programs are loaded during initialization, and it creates the communication area for the monitor at each end-of-transfer. See the \*SAMPLIB\* for more information about implementation. Refer to the EXIT£DIX example and the £SYSEXT module in the \*PARMLIB\*. Examples of two end-of-transfer conditions are shown below.

## End-of-Reception for a File: Zone Passed to Exit

| 05 ZO | N-CR-RECEPT.         |                        |                                |
|-------|----------------------|------------------------|--------------------------------|
| 10    | Z45FILE.             |                        |                                |
|       | 15 Z45FILEN          | PIC X(8).              | < SIT00001                     |
|       | 15 Z45DSNAM          | PIC X(44).             | < EXP.SIT00001.FILE            |
|       | 15 Z45FILTY          | PIC X.                 | < S                            |
|       | 15 Z45DIREC          | PIC X.                 | < R                            |
|       | 15 Z45TRPRT          | PIC X.                 | < 1                            |
|       | 15 Z45PPRNB          | PIC X.                 | < 1                            |
|       | 15 Z45FPSIT.         |                        |                                |
|       | 20 Z45PSFTY          | PIC 9(5).              | < 00001                        |
|       | 20 Z45PSNAM          | PIC X(5).              | < ?????                        |
|       | 20 Z45CRDAT          | PIC X(6).              | < YYMMDD                       |
|       | 20 Z45CRTIM          | PIC X(6).              | < HHMMSS                       |
|       | 20 Z45PSTAM          | PIC X(64).             | < ?????                        |
|       | 20 Z45EXDAT          | PIC X(6).              | < YYMMDD                       |
|       | 20 Z45EXTIM          | PIC X(6).              | < HHMMSS                       |
|       | 20 Z45FILDA          | PIC X.                 | < E, A, B                      |
| 1.0   | 20 Z45FILR1          | PIC X(5).              | < SPACES                       |
| 10    | Z45PART.             | DTC V(Q)               | < T4V00001                     |
|       | 15 Z45PARTN          | PIC X(8).              | < 14X00001                     |
|       | 15 Z45PARTY          | PIC X.                 | < 0                            |
|       | 15 Z45PARLK          | PIC X.                 | < N<br>< 0                     |
|       | 15 Z45PARTX          | PIC X.                 |                                |
|       | 15 Z45PARVP          | PIC X.                 | < 1                            |
|       | 15 Z45PARST          | PIC X.                 | < S                            |
|       | 15 Z45PARSP          | PIC X.                 | < 1                            |
|       | 15 Z45SECTB          | PIC X(2)               | < SECURITY TABLE NUM.          |
|       | 15 Z45PPSIT.         | DIG 0                  |                                |
|       | 20 Z45LOTYP          | PIC 9.                 | < 2                            |
|       | 20 Z45LOAPN          | PIC 9(5).              | < 00022                        |
|       | 20 Z45PATYP          | PIC 9.                 | < 4                            |
|       | 20 Z45PAAPN          | PIC 9(5)               | < 00001                        |
| 10    | 20 Z45FILR2          | PIC X(38).             | < SPACES                       |
| 10    | Z45REQNB<br>Z45REQID | PIC 9(8).<br>PIC X(8). | < REQUEST NB<br>< 14X00001     |
|       | -                    | PIC A(8).              | < RESTART NB                   |
| 10    | Z45REQCL             | PIC X.                 | < CLASS                        |
| 10    | Z45SPSTN             | PIC X.                 | < SESS.TABLE NUM.              |
| 10    |                      | PIC A.<br>B PIC 9(8).  | < 0YYMMDDF                     |
| 10    |                      | B PIC 9(8).            | < OHHMMSSF                     |
| 10    |                      | B PIC 9(8).            | < 0YYMMDDF                     |
| 10    |                      | B PIC 9(8).            | < 0HHMMSSF                     |
| 10    |                      | B PIC 9(8).            | < 0HHMMSSF<br>< 0HHMMSSF       |
| 10    |                      | PIC 9(8).              | < BYTES COUNT                  |
| 10    |                      | PIC 9(8).              | < BITES COUNT<br>< BYTES COUNT |
| 10    |                      | PIC 9(8).              | < RECORDS COUNT                |
| 10    |                      | PIC 9(8).              | < SEND/RECV COUNT              |
| 10    | Z45ABNCD             | PIC X(4).              | < 0000 OR RET-COD SXXX         |
| 10    | Z45PRTRC             | PIC X(4).              | < 0000 OR NET COD DAXX         |
| 10    | Z45SYSRC             | PIC X(4).              | < 0000 OR SYST. CODE X         |
| 10    | Z45INTYP             | PIC X.                 | < INTERRUPTION TYPE            |
|       |                      |                        |                                |
| 10    | Z45FTRID             | PIC XXX.               | $< 0 \rightarrow 32767$        |
| 10    | Z45APMNB             | PIC XX.                | < APM NUMBER                   |
| 10    | Z45EFFNB             | PIC XX.                | < EFFECTOR NUMBER              |
| 10    | Z45RTDSN             | PIC X(44).             | < REMOTE DSNAME                |
| 10    | Z45TAPID             | PIC X(82).             | < APPLI IDENTIF.               |
| 10    | Z45FILR5             | PIC x(66).             | < SPACES                       |
| 10    | Z45CRKEY             | PIC XL4                | < current key                  |
| 10    | Z45FILR6             | PIC X(212).            | < SPACES                       |
|       |                      |                        |                                |

#### End-of-Transmission for a File: Zone Passed to Exit

| 05 | ZON | -CB-BI | ECEPT.   |                  |       |           |     |                      |
|----|-----|--------|----------|------------------|-------|-----------|-----|----------------------|
| 05 |     | Z45F   |          |                  |       |           |     |                      |
|    | 10  |        |          |                  | PTC   | x(8).     | <   | SIT00004             |
|    |     |        | Z45DSNAM |                  |       |           |     | EXP.SIT00004.FILE    |
|    |     |        | Z45FILTY |                  |       |           | <   |                      |
|    |     |        | Z45DIREC |                  | PIC   |           | <   |                      |
|    |     |        | Z45TRPRT |                  | PIC   |           | <   |                      |
|    |     |        | Z45PPRNB |                  | PIC   |           | <   |                      |
|    |     |        | Z45FPSIT |                  |       |           |     | -                    |
|    |     |        | 20 Z45P  | 0 FTV            | PIC S | 9(5).     | <   | 00004                |
|    |     |        | 20 Z45P  | SNAM             | PIC 2 |           |     | ?????                |
|    |     |        | 20 Z45C  | RDAT             | PIC 2 | X(6).     |     |                      |
|    |     | :      | 20 Z45C  | RTIM             |       | Х(б).     |     |                      |
|    |     | :      | 20 Z45P  |                  |       | X(64).    |     |                      |
|    |     | :      | 20 Z45E  | XDAT             | PIC   | X(6).     | <   | YYMMDD               |
|    |     |        | 20 Z45E  |                  |       | Х(б).     |     |                      |
|    |     | :      | 20 Z45F  |                  |       | х.        |     |                      |
|    |     | :      | 20 Z45F  | TRID             |       |           |     | ??? TRF ID           |
|    |     | :      | 20 Z45F  | ILR1             | PIC   | XX.       | <   | SPACES               |
|    | 10  | Z45P2  | ART.     |                  |       |           |     |                      |
|    |     | 15 2   | Z45PARTN |                  | PIC 2 | X(8).     | <   | O4X00001             |
|    |     | 15 2   | Z45PARTY |                  | PIC 2 | х.        | <   | 0                    |
|    |     |        | Z45PARLK |                  | PIC 2 | х.        | <   | Ν                    |
|    |     | 15 2   | Z45PARTX |                  | PIC 2 | х.        | <   | 0                    |
|    |     | 15 2   | Z45PARVP |                  | PIC 2 | х.        | <   | 1                    |
|    |     | 15 2   | Z45PARST |                  | PIC 2 | х.        | <   | S                    |
|    |     | 15 2   | Z45PARSP |                  | PIC 2 | х.        | <   | 1                    |
|    |     | 15 2   | Z45PPSIT | •                |       |           |     |                      |
|    |     | :      | 20 Z45L  | OTYP             | PIC : | 9.        | <   | 2                    |
|    |     | :      | 20 Z45L  | OAPN             | PIC S | 9(5).     | <   | 00022                |
|    |     | :      | 20 Z45P. | ATYP             | PIC S | 9.        | <   | 4                    |
|    |     | :      | 20 Z45P. | AAPN             | PIC : | 9(5)      | <   | 00001                |
|    |     | :      | 20 Z45F  | ILR2             | PIC 2 | X(38).    |     |                      |
|    | 10  | Z45RI  | EQU.     |                  |       |           |     |                      |
|    | 10  | Z45RI  | EQNB     |                  | PIC : | 9(8).     | <   | REQUEST NB           |
|    | 10  | Z45RI  | EQID     |                  | PIC 2 | X(8).     | <   | JOBNAME              |
|    | 10  | Z45RI  | EQRS     | COMP             | PIC : | 9(4).     | <   | RESTART NB           |
|    | 10  | Z45RI  | EQCL     |                  | PIC 2 | Χ.        | <   | CLASS                |
|    | 10  | Z45F   |          |                  |       |           | <   | SPACES               |
|    | 10  | Z45D2  | ATEB     | COMP-3<br>COMP-3 | PIC S | 9(8).     | <   | 0 YYMMDDF            |
|    | 10  | Z45H0  | OURB     | COMP-3           | PIC : | 9(8).     | <   | OHHMMSSF             |
|    | 10  | Z45D2  | ATEE     | COMP-3           | PIC S | 9(8).     | <   | 0 YYMMDDF            |
|    | 10  | Z45H0  |          | COMP-3           |       |           |     | OHHMMSSF             |
|    | 10  | Z45T   | IMET     | COMP-3           | PIC : | 9(8).     | <   | OHHMMSSF             |
|    | 10  | Z45B   | YTTN     | COMP             | PIC S | 9(8).     | <   | BYTES COUNT          |
|    |     | Z45B   |          | COMP             | PIC : | 9(8).     | <   | BYTES COUNT          |
|    |     | Z45RI  |          | COMP             | FIC . | 5(0).     |     | RECORDS COONT        |
|    | 10  | Z45SI  | DRVN     | COMP             | PIC : |           |     | SEND/RECV COUNT      |
|    |     | Z45A1  |          |                  |       | . ,       | <   | 0000 OR RET-COD SXXX |
|    | 10  | Z45PI  | RTRC     |                  | PIC 2 | X(4).     | <   | 0000 OR SIT-COD PXXX |
|    |     |        | DTRF     | COM              | P PIC | 9(8).     |     | <                    |
|    |     |        | ITRF     | RED              |       | S Z45IDTF | ۲F. |                      |
|    | 1   | 5 Z4   | 5FILR4   |                  | PIC   | Х.        |     | <                    |
|    | 1   | 5 Z4   | 5FTRID   |                  | PIC   | XXX.      |     | < 0 → 32767          |
|    | 10  | Z45SI  | PSTN     |                  | PIC   | Х         |     | $< 0 \rightarrow 7$  |
|    | 10  | Z45F   | ILR5     |                  | PIC   | XXX.      |     | < SPACES             |
|    |     | Z45CI  |          |                  |       | XL4       |     | < current key        |
|    |     | Z45F   |          |                  |       |           |     | < SPACES             |
|    |     |        |          |                  |       | •         |     |                      |

## System Security Interface

Connect:Express provides a general SAF interface for system security.

#### **RACF Security Interface**

The RACF logical interface is controlled by RACFCN= in the PARMLIB (SYSIN) file. A standard RACF source module is provided in the \*SAMPLIB\* called L1USRTAC. You can modify it and replace the L1B2PTAC module that Connect:Express runs.

The AD HOC interface cannot be customized. See ADHOCN= in the PARMLIB (SYSIN) file. It can only be 'in-service', 'out-service', or 'unsafe'. Any incoming AD HOC request is logged in the Connect:Express SYSLOG file.

# Exits Processed by the APM and EAS Address Spaces

Different kinds of exits are executed in the APM and EAS address spaces. Some are loaded and deleted when needed, like transfer initialization and termination exits, and some are loaded during APM or EAS initialization, like selection and record processing exits.

Some differences exist between the APM and the EAS. The APM only stops when Connect:Express requests it to terminate, and the EAS automatically stops when its job is finished. The exits that are loaded in the APM address space during initialization need a stop/start of the APM by Connect:Express to be refreshed. Exits that are loaded during the EAS initialization are refreshed automatically.

#### **Selection Interface**

One or more server exits can take control before the transfer is selected and after the transfer is deselected. These server exits must be reentrant. These functions are entered as parameters in the T1APMSRT exit table processed by the L1APMSRV driver. A selection exit can be called during initialization and termination of Connect:Express. See *Connect Express Initialization Interface* on page 2-8.

Each eligible exit is invoked before sending the transfer request to the Partner if it is an outgoing call, and after receiving the request if it is an incoming call. If one of the exits involved in the selection returns a non-zero code, the process was unsuccessful. All exits are invoked regardless of the return codes from the previous exits in the list. If the selection exit process during the selection phase returns an OK, the selection exit process is invoked again during the de-selection phase. The following example shows how the driver works. Server1, server2, server3, and server4 were defined in the T1APMSRT table with the associated transfer profiles.

During selection:

- 1. Server 1 is invoked and returns OK
- 2. Server 2 is not invoked because it doesn't match the session profile
- 3. Server 3 is invoked and returns OK
- 4. Server 4 is invoked and returns OK
- 5. Final result is **OK**

During de-selection:

- 1. Server 1 is invoked and returns OK
- 2. Server 2 is not invoked because it doesn't match the session profile
- 3. Server 3 is invoked and returns not OK
- 4. Server 4 is invoked and returns OK
- 5. Final result is **not OK**

The communication area enables two way exchanges and is described in the D1B2RUEX DSECT, shown below. This is in the \*MACLIB\* and addresses environment information, return codes, parameters set by the protocol, and Partner, file and transfer identification.

## Selection, INIT/TERM, Security Parmlist Structure D1B2RUEX

| URXSAMA DS CL4 SUBSYSTEM NAME<br>URXAPNE DS CL2 APP NUMBER<br>URXAPNE DS CL3 SRL' CAL TYPE<br>URXAPNE DS CL3 CAL TYPE<br>URXAPNE DS CL3 CAL TYPE<br>URXAPNE DS CL3 CAL TYPE<br>URXAPNE DS CL4 CURRENT TRANSFER DATE<br>URXAPNE DS CL5 DENTIFICATION<br>                                                                                                    |           |        | *********************** |                              |           |
|----------------------------------------------------------------------------------------------------|-----------|--------|-------------------------|------------------------------|-----------|
| UEXEPTND DS CL2 FFF NUMBER<br>UEXCALTY DS CL3 SEL' CALL YPE<br>UEXCALTY DS CL3 CURRENT TRANSFER DATE<br>CURRENT TRANSFER TIME<br>*                                                                                                    |           |        |                         |                              |           |
| UEXCALTY DS CL3'SEL' CALL TYPE<br>UEXDATE DS 0C<br>CURRENT TRANSPER DATE<br>UEXTIME DS 0C<br>CURRENT TRANSPER DATE<br>CURRENT TRANSPER DIME<br>UEXDATE DS CL3<br>UEXDATE DS CL4<br>UEXDATE DS CL4<br>UEXDATE DS CL1<br>UEXDATE DS CL1<br>TRANSPER DIRECTION<br>UEXTYPE DS CL1<br>TRANSPER DIRECTION<br>UEXTYPE DS CL1<br>TRANSPER DIRECTION<br>UEXTYPE DS CL1<br>TRANSPER DIRECTION<br>UEXTYPE DS CL1<br>TRANSPER DIRECTION<br>UEXTYPE DS CL1<br>TRANSPER DIRECTION<br>UEXTYPE DS CL1<br>TRANSPER DIRECTION<br>UEXTYPE DS CL4<br>TRANSPER DIRECTION<br>UEXTYPE DS CL4<br>TRANSPER TO<br>UEXTRONE DS CL4<br>UEXTRONE DS CL4<br>UEXT |           |        |                         |                              |           |
| UEXDATE DS OC CURRENT TRANSFER TIME<br>                                                                                                    |           |        |                         |                              |           |
| UEXTIME DS OC CURRENT TRANSFER TIME *                                                                                                    |           |        |                         |                              |           |
| <pre>*</pre>                                                                                                    |           |        |                         |                              |           |
| <pre>* FILE UEXDDAM DS CL9 DDAME UEXDART DS CL9 DATTNER ID UEXDRAT DS CL1 TRANSFER DIRECTION UEXUTYPE DS CL1 TRANSFER DIRECTION * TRANSFER UEXTRID DS X.14 EXTERNAL TRF IDENT *</pre>                                                                                                    |           |        |                         |                              |           |
| UEXDENN DS CL8 DDNAME UEXPART DS CL8 DATABATER ID UEXDENN DS CL4 DSNAME UEXDENT DS CL1 TRANSFER ID RECTION UEXTYPE DS CL1 INITIALZA.SLUS (A, I) * * UEXTREFID DS XL4 EXTERNAL TEF IDENT * * * * * * * * * * * * * * * * * * *                                                                                                    |           |        |                         | - IDENTIFICATION             |           |
| UEXPART DS CL8 PARTNER ID<br>UEXDSNM DS CL4 DSNME<br>UEXCONT DS CL1 TRANSFER DIRECTION<br>* TERMINATION status (A, I)<br>* TERMINATION status (E, F, S)<br>*                                                                                                    |           |        |                         |                              |           |
| UEXDENN DS CL44 DENNES<br>UEXTYPE DS CL1 TRANSFER DIRECTION<br>*                                                                                                    |           |        |                         |                              |           |
| UEXDERCT DS CLI TRANSFER DIRECTION<br>UEXTYPE DS CLI INTILALIZA. status (A, I)<br>* TERMINATION Status (E, F, S)<br>*                                                                                                    |           |        |                         |                              |           |
| UERTYPE DS CL1 INITIALZA. status (A, I)<br>* TERMINATION status (E, F, S)<br>* TERMINATION status (E, F, S)<br>* TERMINATION status (E, F, S)<br>* TERMINATION status (E, F, S)<br>* TERMINATION status (E, F, S)<br>* TERMINATION status (E, F, S)<br>* TERMINATION status (E, F, S)<br>* TERMINATION status (E, F, S)<br>* TERMINATION status (E, F, S)<br>* TERMINATION STATUS<br>UEXTRE DS XL4 INTERNAL TRF IDENT<br>* TERMINATION SCHEMENT (SOLE<br>UEXTRE DS CL4 C: X RETURN CODE<br>UEXTRE DS CL3 PROTOCOL RETURN CODE<br>UEXTRE DS CL3 PROTOCOL RETURN CODE<br>UEXTRE DS CL3 TRANSFER END STATUS<br>UEXTRENC QU X'00' TRF OK PESIT<br>UEXTRENC QU X'00' TRF OK PESIT<br>UEXTRENC QU X'00' TRF OK PESIT<br>UEXTRENC QU X'00' STOPPED BY WAITER PESIT<br>UEXTRENT EQU X'10' STOPPED BY WAITER PESIT<br>UEXTRENC QU X'14' ERKOR DURING SELECTION<br>* TERMINATION ************************************                                                                                                    |           |        |                         |                              |           |
| <pre>* TERMINATION status (E, F, S) *</pre>                                                                                                    |           |        |                         |                              |           |
| <pre>*</pre>                                                                                                    |           | DS     | CLI                     |                              |           |
| UEXTRFID DS XL4 EXTERNAL TRF IDENT<br>*                                                                                                    |           |        | TDANCEED                | TERMINATION STATUS (E, F, S) |           |
| UEXREQNE DS XL4 INTERNAL TRF IDENT<br>*                                                                                                    |           |        |                         |                              |           |
| <pre>*</pre>                                                                                                    |           |        |                         |                              |           |
| UEXSRC DS CL4 C'X RETURN CODE<br>UEXTRC DS CL4 C'X RETURN CODE<br>UEXTRFC ES CL3 PROTOCOL RETURN CODE<br>UEXIDT DS X TRANSPER END STATUS<br>UEXTRFOK EQU X'00' TRF OK PESIT<br>UEXTRST EQU X'04' TRF WILL BE RESTARTED PESIT<br>UEXTRST EQU X'06' TRF SUSPENDED PESIT<br>UEXTRATT EQU X'10' STOPPED BY WAITER PESIT<br>UEXTRTT EQU X'10' STOPPED BY WAITER PESIT<br>UEXTRATT EQU X'10' STOPPED BY INITATOR PESIT<br>UEXTRATT EQU X'14' ERROR DURING SELECTION<br>************************************                                                                                                    | ~         |        |                         | TNIEVNAT IVE TRENI           |           |
| UEXTRC DS CL4 C:X RETURN CODE<br>UEXIDT DS X PROTOCOL RETURN CODE<br>UEXIDT DS X TRANSFER END STATUS<br>UEXTRSK EQU X'00' TRF OK PESIT<br>UEXTRSTR EQU X'04' TRF WILL BE RESTARTED PESIT<br>UEXTWAIT EQU X'0C' STOPPED BY WAITER PESIT<br>UEXTWAIT EQU X'10' STOPPED BY INITIATOR PESIT<br>UEXTRSUE EQU X'14' ERROR DURING SELECTION<br>************************************                                                                                                    |           |        |                         | SYSTEM RETIIN CODE           |           |
| UEXPRC DS CL3 PROTOCOL RETURN CODE<br>UEXIDT DS X TRANSFER END STATUS<br>UEXTRENK EQU X'00' TRF OK PESIT<br>UEXTRSTR EQU X'04' TRF WILL BE RESTARTED PESIT<br>UEXTRSTR EQU X'06' STOPPED BY WAITER PESIT<br>UEXTWAIT EQU X'10' STOPPED BY WAITER PESIT<br>UEXTRST. EQU X'14' ERROR DURING SELECTION<br>************************************                                                                                                    |           |        |                         |                              |           |
| UEXIDT DS X TRANSFER END STATUS<br>UEXTREVA EQU X'00' TRF WILL BE RESTARTED PESIT<br>UEXTRENE EQU X'04' TRF WILL BE RESTARTED PESIT<br>UEXTRUIT EQU X'06' TRF SUSPENDED PESIT<br>UEXTRUIT EQU X'00' STOPPED BY WAITER PESIT<br>UEXTRUIT EQU X'10' STOPPED BY MITIATOR PESIT<br>UEXTRESL EQU X'14' ERROR DURING SELECTION<br>************************************                                                                                                    |           |        |                         |                              |           |
| UEXTRFOK EQU X'00' TRF OK PESIT<br>UEXTRSTR EQU X'04' TRF WILL BE RESTARTED PESIT<br>UEXTSUSP EQU X'08' TRF SUSPENDED PESIT<br>UEXTNIT EQU X'0C' STOPPED BY WAITER PESIT<br>UEXTRAIT EQU X'10' STOPPED BY INITIATOR PESIT<br>UEXTRSL EQU X'14' ERROR DURING SELECTION<br>************************************                                                                                                    |           |        |                         |                              |           |
| UEXTRET EQU X'04' TRF WILL BE RESTARTED PESIT<br>UEXTWAIT EQU X'0C' STOPPED BY WAITER PESIT<br>UEXTWAIT EQU X'10' STOPPED BY UNITIATOR PESIT<br>UEXTRESL EQU X'14' ERROR DURING SELECTION<br>************************************                                                                                                    |           |        |                         |                              |           |
| UEXTSUSP EQU X'08' TRF SUSPENDED PESIT<br>UEXTWAIT EQU X'0C' STOPPED BY WAITER PESIT<br>UEXTINIT EQU X'10' STOPPED BY INITIATOR PESIT<br>UEXTENSE EQU X'14' ERROR DURING SELECTION<br>************************************                                                                                                    |           |        |                         |                              |           |
| UEXTWAIT EQU X'0C' STOPPED BY WAITER PESIT<br>UEXTINIT EQU X'10' STOPPED BY INITIAR PESIT<br>UEXTERSL EQU X'14' ERROR DURING SELECTION<br>************************************                                                                                                    |           |        |                         |                              |           |
| UEXTINIT EQU X'10' STOPPED BY INITIATOR PESIT<br>UEXTERSE EQU X'14' ERROR DURING SELECTION<br>************************************                                                                                                    |           |        |                         |                              |           |
| <pre>UEXTERSL EQU X'14' ERROR DURING SELECTION ************************************</pre>                                                                                                    |           |        |                         |                              |           |
| <pre>************************************</pre>                                                                                                    |           |        |                         |                              |           |
| <pre>************************************</pre>                                                                                                    |           | ~      |                         |                              |           |
| <pre>UEXPRMAD DS XL4 USER PARM FROM APM JCL ADD(USD=) UEXUSDAD DS XL4 USER EXIT COMMUNICATION AREA ADD **********************************</pre>                                                                                                    |           |        |                         |                              |           |
| <pre>UEXUSDAD DS XL4 USER EXIT COMMUNICATION AREA ADD **********************************</pre>                                                                                                    |           |        |                         |                              |           |
| <pre>************************************</pre>                                                                                                    |           |        |                         |                              |           |
| UEXALRST DS XL1 RESTART FLAG<br>************************************                                                                                                    |           |        |                         |                              |           |
| <pre>************************************</pre>                                                                                                    |           |        |                         |                              |           |
| <pre>UEXAPIXX EQU * ** * FTP APPLICATION AREA * ** UEXAPIFT ORG UEXAPIXX * * * * * * * * * * * ** * ODETTE APPLICATION AREA * ** * PeSIT D APPLICATION AREA * ** * PESIT D APPLICATION AREA * ** * ETEBAC1,2,3 APPLI AREA * ** * PESIT-E APPLICATION AREA * ** * PESIT-E APPLICATION AREA * ** * PESIT-E APPLICATION AREA * ** * PESIT-E APPLICATION AREA * ** * UEXAPI05 ORG UEXAPIXX * * * * * * * * * * </pre>                                                                                                    |           |        |                         |                              |           |
| <pre>** * FTP APPLICATION AREA * ** UEXAPIFT ORG UEXAPIXX * * * * * * * * * * * * ** * ODETTE APPLICATION AREA * ** UEXAPI02 ORG UEXAPIXX * * * * * * * * * * * ** * PeSIT D APPLICATION AREA * ** * ETEBAC1,2,3 APPLI AREA * ** * ETEBAC1,2,3 APPLI AREA * ** * PESIT-E APPLICATION AREA * ** * PESIT-E APPLICATION AREA * ** * UEXAPI05 ORG UEXAPIXX * * * * * * * * * * * UEXAPI05 ORG UEXAPIXX * * * * * * * * * * * * * * * * * * *</pre>                                                                                                    |           |        |                         |                              |           |
| <pre>** UEXAPIFT ORG UEXAPIXX * * * * * * * * * * * * * * * * * *</pre>                                                                                                    |           |        |                         |                              |           |
| <pre>** UEXAPIFT ORG UEXAPIXX * * * * * * * * * * * * * * * * * *</pre>                                                                                                    | * FTP API | PLICAT | ION AREA *              |                              |           |
| <pre>** * ODETTE APPLICATION AREA * ** UEXAPIO2 ORG UEXAPIXX * * * * * * * * * * * * ** * PeSIT D APPLICATION AREA * ** UEXAPIO3 ORG UEXAPIXX * * * * * * * * * * ** * ETEBAC1,2,3 APPLI AREA * ** UEXAPIO4 ORG UEXAPIXX * * * * * * * * * ** * PESIT-E APPLICATION AREA * ** UEXAPI05 ORG UEXAPIXX * * * * * * * * * </pre>                                                                                                    |           |        |                         |                              |           |
| * ODETTE APPLICATION AREA *<br>*                                                                                                    |           |        |                         | * * * * *                    |           |
| ** UEXAPIO2 ORG UEXAPIXX * * * * * * * * * * * * * * * * * *                                                                                                    |           |        |                         |                              |           |
| ** * PeSIT D APPLICATION AREA * ** UEXAPI03 ORG UEXAPIXX * * * * * * * * * * * ** * ETEBAC1,2,3 APPLI AREA * ** UEXAPI04 ORG UEXAPIXX * * * * * * * * * * ** * PESIT-E APPLICATION AREA * ** UEXAPI05 ORG UEXAPIXX * * * * * * * * * *                                                                                                    |           |        |                         |                              |           |
| * PeSIT D APPLICATION AREA *<br>*                                                                                                    | UEXAPI02  | ORG    | UEXAPIXX * * * * *      | * * * *                      |           |
| UEXAPI03 ORG UEXAPIXX * * * * * * * * * * * * * * * * * *                                                                                                    | * PeSIT I | APPL   | ICATION AREA *          |                              |           |
| * ETEBAC1,2,3 APPLI AREA * ** UEXAPI04 ORG UEXAPIXX * * * * * * * * * * PESIT-E APPLICATION AREA * ** UEXAPI05 ORG UEXAPIXX * * * * * * * * * *                                                                                                    |           |        |                         | * * * * *                    |           |
| UEXAPI04 ORG UEXAPIXX * * * * * * * * * *<br>**<br>* PESIT-E APPLICATION AREA *<br>**<br>UEXAPI05 ORG UEXAPIXX * * * * * * * * * *                                                                                                    |           |        |                         |                              |           |
| **<br>* PESIT-E APPLICATION AREA *<br>**<br>UEXAPI05 ORG UEXAPIXX * * * * * * * * *                                                                                                    |           |        |                         | * * * * *                    |           |
| **<br>UEXAPI05 ORG UEXAPIXX * * * * * * * * * *                                                                                                    | *         |        | *                       |                              |           |
|                                                                                                    |           |        |                         |                              |           |
| · · ·                                                                                                    | UEXAPI05  | ORG    | UEXAPIXX * * * * * *    | * * * *                      | Continued |

```
************ APPLICATION CONNEXION AREA
UEXCNXAP EQU
        *
UEXCNXXL EQU 800
*_____*
* ODETTE CONNECTION AREA *
*_____*
UEXCNX02 ORG UEXCNXAP * * * * * * * * * *
*_____*
* PESIT-D CONNECTION AREA
*_____*
UEXCNX03 ORG UEXCNXAP * * * * * * * * * *
*_____*
* PESIT-E CONNECTION AREA * (ETEBAC5)
*----*
UEXCNX05 ORG UEXCNXAP * * * * * * * * * * *
*
```

If an error occurs during execution and it is detected by the exit routine, the protocol program stops the connection and returns the appropriate TRC code. Refer to Appendix B for a listing of all return codes. The following screen shows the values of TRC issued for user selection exit errors.

```
TRC=46rr where rr = 01 to 90 for errors detected by exit
= 91 invalid user exit error code
= 95 exit timer expired
```

If an ABEND occurs during the execution of one server exit, it will be disabled. The L1GFICN1 module is a selection server exit from the Utilities option that tracks abnormal end of transfers.

### **Outgoing Selection**

The exit routine takes control before establishing selection with a Partner.

| Action                                      | Description                                                                                                    |  |  |
|---------------------------------------------|----------------------------------------------------------------------------------------------------|--|--|
| Protocol program $\rightarrow$ EXIT routine | The exit routine receives control with register R1 pointing to a word containing the address of the communication area. Application fields are initialized with default values.                                                                                                    |  |  |
| EXIT routine $\rightarrow$ Protocol program | The exit routine returns control to the protocol program with register R15 and application fields. Register R15 contains a code less than or equal to 90 that indicates if the protocol program can perform the selection. Application fields contain the values to be sent to the Partner in the transfer protocol fields. |  |  |

If an error occurs during execution of the exit routine, the protocol program does not demand selection and issues a TRC=46xx code with xx = R15.

## **Incoming Selection**

The exit routine takes control after the protocol selection command has been received.

| Action                                      | Description                                                                                                    |  |  |  |
|---------------------------------------------|----------------------------------------------------------------------------------------------------|--|--|--|
| Protocol program $\rightarrow$ EXIT routine | The exit routine receives control with register R1 pointing to a word containing the address of the communication area. Application fields are initialized with values found in the protocol fields. |  |  |  |
| $EXIT\ routine \to Protocol\ program$       | The exit routine returns control to the protocol program with register R15 which contains a code that indicates the kind of action the protocol program must perform.                                |  |  |  |

If an error occurs during execution of the exit routine, the protocol program rejects the selection with the PRC returned by the user, or the default PRC and a TRC=46xx code with xx = R15.

## Mixing Server Exits and Standard User Exits

Server exits are defined in the connection exits and selection exits tables. Server exits are called by two drivers, the L1B2PCNX and the L1APMSRV. The L1B2PCNX is called in the TOM address space during Connect:Express initialization and termination, and during the current connection process. The L1APMSRV driver is called in the APM address space during the APM initialization and termination, and during the current transfer selection phases of file selection and allocation.

Some user exits perform common tasks, like data translation, file allocation or end of transfer process. These are called standard user exits. Standard user exits can be called at any time from the transfer initialization phase to the transfer termination phase. You can have different exits for each task, but each task must be in the right place. For example, file allocation might be performed by the allocation exit during initialization, and data translation by the data translation exit during record processing. Standard exits are not involved in the selection phase. These exits are activated by entering the name of the exit, or the presentation number, in a field in the file attributes definition.

When entering L1APMSRV in a user exit field, standard calls are directed to the L1APMSRV driver which processes the T1APMSRT table and the server exits that are defined in it. This way the same exit could process the different phases and it would be defined in one place. You can use both standard user exits and server exits with a single transfer.

#### Linking Information between User Exits

Some fields can be sent to the different exits and enable you to setup an end to end process from transfer initialization to transfer termination.

For example, the UEXUSDAD field, from the D1B2RUEX structure, is initialized to zero and passed through SEL  $\rightarrow$  IEX  $\rightarrow$  PEX (PEXUSDAD from D1B2RPEX structure)  $\rightarrow$  SEC  $\rightarrow$  I/O  $\rightarrow$  TEX  $\rightarrow$  SEL calls to user exits. So are UEXPRMAD from PARM of the APM EXEC and UEXAPIXX fields, except those of I/O calls. The UEXCNXAP field is passed from the D1B2PCNX structure in the TOM address space to the D1B2RUEX structure in the APM address space only for the PeSIT and Odette protocols.

Note: If a GETMAINED area (sub-pool zero) address is passed through these fields, be aware that if an abend of the protocol task with UEXTYPE=S (SEL and TEX) calls following a protocol task ABEND, this address is no longer available. Using the BRX=3 or 4 option in the APM PARM of EXEC, which corresponds to ATTACH of user

Using the BRX=3 or 4 option in the APM PARM of EXEC, which corresponds to ATTACH of user exits, makes the GETMAINED area unsharable unless a special SUBPOOL is used.

# **Transfer Initialization Interface**

A user exit can take control before a file is opened. This function is entered as parameters in the Files directory. If the name of the exit is L1APMSRV, the server exit driver is used and all eligible server exits are executed.

| Action                                             | Description                                                                                                    |  |  |
|----------------------------------------------------|----------------------------------------------------------------------------------------------------|--|--|
| Protocol program $\rightarrow \text{EXIT}$ routine | The exit routine takes control with register R1 pointing to a word containing the address of the communication area.                                                           |  |  |
| EXIT routine $\rightarrow$ Protocol program        | The exit routine returns control to the protocol program with register R15. Register R15 contains a code that indicates what kind of action the protocol program must perform. |  |  |

The communication area enables two way exchanges, and is described in the D1B2RUEX DSECT, shown below. It is in the \*MACLIB\* and addresses environment information, file and transfer identification, return codes, allocation parameters, and parameters set by the protocol.

### Selection, Initialization/Termination, Security Parmlist Structure D1B2RUEX

| D1B2RUEX | DSECT         |             |                                         |                             |       |           |
|----------|---------------|-------------|-----------------------------------------|-----------------------------|-------|-----------|
| *******  | * * * * * * * | * * * * * * | * * * * * * * * * * * * * * * * * * * * | * HEADER                    |       |           |
| UEXSSNAM | DS            | CL4         |                                         | SUBSYSTEM NAME              |       |           |
| UEXAPMNB | DS            | CL2         |                                         | APM NUMBER                  |       |           |
| UEXEFFNB | DS            | CL2         |                                         | EFF NUMBER                  |       |           |
| UEXCALTY | DS            | CL3'1       | EX'                                     | CALL TYPE                   |       |           |
| UEXDATE  | DS            | 0C          |                                         | CURRENT TRANSFER DATE       |       |           |
| UEXTIME  | DS            | 0C          |                                         | CURRENT TRANSFER TIME       |       |           |
| *        |               |             | II                                      | DENTIFICATION               |       |           |
| *        |               |             | FILE                                    |                             |       |           |
| UEXDDNM  | DS            | CL8         |                                         | DDNAME                      |       |           |
| UEXPART  | DS            | CL8         |                                         | PARTNER ID                  |       |           |
| UEXDSNM  | DS            | CL44        |                                         | DSNAME                      |       |           |
| UEXDRCT  | DS            | CL1         |                                         | TRANSFER DIRECTION          |       |           |
| UEXTYPE  | DS            | CL1         |                                         | INITIALIZA. status (A, I)   |       |           |
| *        |               |             |                                         | TERMINATION status (E, F, S | S)    |           |
| *        |               |             | TRANSFER                                |                             |       |           |
| UEXTRFID | DS            | XL4         |                                         | EXTERNAL TRF IDENT          |       |           |
| UEXREQNB | DS            | XL4         |                                         | INTERNAL TRF IDENT          |       |           |
| *        |               |             | RETURN CODES                            |                             |       |           |
| UEXSRC   | DS            | CL4         |                                         | SYSTEM RETURN CODE          |       |           |
| UEXTRC   | DS            | CL4         |                                         | C:X RETURN CODE             |       |           |
| UEXPRC   | DS            | CL3         |                                         | PROTOCOL RETURN CODE        |       |           |
| UEXIDT   | DS            | Х           |                                         | TRANSFER END STATUS         |       |           |
| UEXTRFOK | EQU           | X'00'       |                                         | TRF OK                      | PESIT |           |
| UEXTRSTR | EQU           | X'04'       |                                         | TRF WILL BE RESTARTED       | PESIT |           |
| UEXTSUSP | EQU           | X'08'       |                                         | TRF SUSPENDED               | PESIT |           |
| UEXTWAIT | EQU           | X'0C'       |                                         | STOPPED BY WAITER           | PESIT |           |
| UEXTINIT | EQU           | X'10'       |                                         | STOPPED BY INITIATOR        | PESIT |           |
| UEXTERSL | EQU           | X'14'       |                                         | ERROR DURING SELECTION      |       |           |
|          |               |             |                                         |                             |       | Continued |

```
*
*
UEXPRMAD DS XL4
                      USER PARM FROM APM JCL ADD(USD=)
UEXUSDAD DS
       XL4
                      USER EXIT COMMUNICATION AREA ADD
UEXALRST DS
       XL1
                      RESTART FLAG
UEXAPIXX EQU *
*_____*
* C:X APPLICATION AREA *
*_____*
UEXAPI03 ORG UEXAPIXX * * * * * * * * * *
*_____*
* ODETTE APPLICATION AREA *
*_____*
UEXAPI02 ORG UEXAPIXX * * * * * * * * * *
*_____*
* ETEBAC1,2,3 APPLI AREA *
*_____*
UEXAPI04 ORG UEXAPIXX * * * * * * * * * *
*____*
* PESIT-E APPLICATION AREA *
*_____*
UEXAPI05 ORG UEXAPIXX * * * * * * * * * *
*********** APPLICATION CONNEXION AREA
*
UEXCNXAP EQU *
UEXCNXXL EQU 800
*____*
* ODETTE CONNECTION AREA
*_____*
UEXCNX02 ORG UEXCNXAP * * * * * * * * * *
*_____*
* PESIT-D CONNECTION AREA *
*_____*
UEXCNX03 ORG UEXCNXAP * * * * * * * * * *
*_____*
* PESIT-E CONNECTION AREA * (ETEBAC5)
*_____*
UEXCNX05 ORG UEXCNXAP * * * * * * * * * *
*
```

#### **Options for R15 Code at Beginning-of-Transfer**

The return code from the exit can indicate an error or an action that Connect:Express must perform. For example, the exit can prepare allocation without performing it. If the file is to be partially transferred, only Connect:Express can point to the part of the file that you will transfer.

```
R15 = binary zero\rightarrow transfer continuesR15 = 1 to 90\rightarrow errors detected by the exit (stop)R15 = 1000\rightarrow allocate file with the returned DSNAMER15 = 1004\rightarrow recover DSNAME if Allocation rule is 3<br/>The user exit performed allocation<br/>\rightarrow point with returned keyR15 = 1008\rightarrow recover DSNAME if Allocation rule is 3<br/>\rightarrow allocate file if Allocation rule is 3<br/>\rightarrow point with returned key
```

If an error occurs during execution and it is detected by the exit routine, the protocol program stops the transfer and returns the appropriate TRC code. The following screen shows values of TRC issued for a user initialization exit error.

**Note:** When the user performs the file allocation, some protocol parameters, such as record length UEXALREC, record format (U03/ U05FRFMT), and file space (U03/U05SPTYP,FKBYT) must be returned through the D1B2RUEX fields.

# **Transfer Termination Interface**

A user exit can take control after a file is closed. These functions are entered as parameters in the Files directory. If a problem occurs during transfer, the end exit will take control, and you will get a problem notification. The communication area enables two way exchanges, as shown in the following table.

| Action                                      | Description                                                                                                    |  |  |
|---------------------------------------------|----------------------------------------------------------------------------------------------------|--|--|
| Protocol program $\rightarrow$ EXIT routine | The exit routine receives control with register R1 pointing to a word containing the address of the communication area.                                                |  |  |
| EXIT routine $\rightarrow$ Protocol program | The exit routine returns control to the protocol program with register R15. R15 contains a code which indicates what kind of action the protocol program must execute. |  |  |

The D1B2RUEX DSECT, shown below, is in the \*MACLIB\*, and addresses the environment information, file and transfer identification, return codes, allocation parameters, and parameters set by the protocol.

## Selection, Initialization/Termination, Security Parmlist Structure D1B2RUEX

| D1B2RUEX          |               |             |             |                         |                                             |        |           |
|-------------------|---------------|-------------|-------------|-------------------------|---------------------------------------------|--------|-----------|
| *******           | * * * * * * * | *****       | ******      | * * * * * * * * * * * * |                                             |        |           |
| UEXSSNAM          | DS            | CL4         |             |                         | SUBSYSTEM NAME                              |        |           |
| UEXAPMNB          | DS            | CL2         |             |                         | APM NUMBER                                  |        |           |
| UEXEFFNB          |               |             |             |                         | EFF NUMBER                                  |        |           |
| UEXCALTY          |               |             | 'EX'        |                         | CALL TYPE                                   |        |           |
| UEXDATE           |               |             |             |                         | CURRENT TRANSFER DATE                       |        |           |
| UEXTIME           |               |             |             |                         | CURRENT TRANSFER TIME                       |        |           |
|                   |               |             |             | ID                      | DENTIFICATION                               |        |           |
| *                 |               |             | FILE        |                         |                                             |        |           |
| UEXDDNM           |               |             |             |                         | DDNAME                                      |        |           |
| UEXPART           |               | CL8         |             |                         | PARTNER ID                                  |        |           |
| UEXDSNM           |               |             |             |                         | DSNAME                                      |        |           |
| UEXDRCT           |               |             |             |                         | TRANSFER DIRECTION                          |        |           |
| UEXTYPE           | DS            | CL1         |             |                         | INITIALIZA. status (A, I)                   |        |           |
| *                 |               |             |             |                         | TERMINATION status (E, F,                   | S)     |           |
| *                 |               |             | TRANSFE     |                         |                                             |        |           |
| UEXTRFID          |               |             |             |                         | EXTERNAL TRF IDENT                          |        |           |
| UEXREQNB          |               |             | DEPENDIN    |                         | INTERNAL TRF IDENT                          |        |           |
| *                 |               |             | REIURN      |                         |                                             |        |           |
| UEXSRC<br>UEXTRC  |               |             |             |                         | SYSTEM RETURN CODE<br>C:X RETURN CODE       |        |           |
|                   |               |             |             |                         |                                             |        |           |
| UEXPRC<br>UEXIDT  |               | СLЗ<br>Х    |             |                         | PROTOCOL RETURN CODE<br>TRANSFER END STATUS |        |           |
| UEXTRFOK          |               |             |             |                         | TRF OK                                      | PESIT  |           |
| UEXTRFOR          |               |             |             |                         | TRF WILL BE RESTARTED                       |        |           |
| UEXTSUSP          |               |             |             |                         | TRF SUSPENDED                               | PESIT  |           |
| UEXTWAIT          |               |             |             |                         |                                             | PESIT  |           |
| UEXTINIT          |               |             |             |                         | STOPPED BY INITIATOR                        |        |           |
| UEXTERSL          |               |             |             |                         | ERROR DURING SELECTION                      | 1 1011 |           |
| *                 | ~             |             |             |                         |                                             |        |           |
| * * * * * * * * * | * * * * * * * | *****       | ******      | ***** RESU              | JLTS ***********                            |        |           |
| *                 |               |             |             |                         |                                             |        |           |
| *******           | * * * * * * * | *****       | ******      | * USER COMMU            | JNICATION ************                      |        |           |
| UEXPRMAD          | DS            | XL4         |             |                         | USER PARM FROM APM JCL ADD                  | (USD=) |           |
| UEXUSDAD          |               | XL4         |             |                         | USER EXIT COMMUNICATION AR                  | EA ADD |           |
| *******           | * * * * * * * | * * * * * * | ******      | **** ALLOCA             | ATION **************                        |        |           |
| UEXALRST          | DS            | XL1         |             |                         | RESTART FLAG                                |        |           |
| *******           | * * * * * * * | *****       | ******      | ***** APPLIC            | CATION ***************                      |        |           |
| UEXAPIXX          |               |             |             |                         |                                             |        |           |
| *                 |               |             |             | *                       |                                             |        |           |
| * FTP AF          |               |             |             | *                       |                                             |        |           |
| *                 |               |             |             |                         | * * *                                       |        |           |
| UEXAPIF'I'        | ORG           | UEXAP       | YIXX ^      | * * * * * *             | ^ ^ ^                                       |        |           |
| * ODETTE          |               |             | <br>ג אם דע | *                       |                                             |        |           |
| * ODEIIE          |               |             |             |                         |                                             |        |           |
|                   |               |             |             | <br>* * * * * * *       | * * *                                       |        |           |
| *                 |               |             |             |                         |                                             |        |           |
| * C:X A           |               |             |             |                         |                                             |        |           |
| *                 |               |             |             |                         |                                             |        |           |
| UEXAPI03          | ORG           | UEXAF       | × XXI       | * * * * * *             | * * *                                       |        |           |
| *                 |               |             |             |                         |                                             |        |           |
| * ETEBAC1         | 1,2,3 2       | APPLI       | AREA        | *                       |                                             |        |           |
| *                 |               |             |             | *                       |                                             |        |           |
| UEXAPI04          | ORG           | UEXAF       | PIXX *      | * * * * * *             | * * *                                       |        |           |
|                   |               |             |             |                         |                                             |        |           |
| * PESIT-E         |               |             |             |                         |                                             |        |           |
| *                 |               |             |             |                         | * * *                                       |        |           |
| UEXAPI05          | ORG           | UEXAP       | YIXX *      | * * * * * *             | ~ ~ ^                                       |        | Continued |
|                   |               |             |             |                         |                                             |        | Continued |

#### **Options for R15 Code at End of Transfer**

The return code from the exit can indicate an error or an action that Connect:Express must perform. For example, the exit can ask Connect:Express to deallocate the file or to interrupt or delete the file and transfer request.

```
R15 =binary zero \rightarrow nothing to do
R15 =2000 \rightarrow file to be deallocated
R15 =2004 \rightarrow transfer context to be deleted (file and request)
R15 =2008 \rightarrow file to be deallocated + transfer context deleted
```

If an error occurs during execution and it is detected by the exit routine, the protocol program stops the transfer and returns the appropriate TRC code. Refer to Appendix B for a list of TRC codes. The following screen shows values of TRC issued for a user termination exit error.

```
TRC =4err where
e = 0 exit routine at the beginning of transfer
= 9 exit routine at the end of transfer
rr = 01 to 90 for errors detected by exit
= 91 invalid user exit error code
= 92 invalid key
= 95 exit timer expired
```

## **Record Processing Interface**

The record processing interface enables users to manage the data during the transfer phase. You can call an exit during processes like reading or writing the data, or selecting, changing, or checking the data.

#### User Exit During Transfer

Up to three user exit routines can take control during a file transfer. For this to happen, the user exits must be defined in the protocol presentation table (T1B2PPxx, where xx=09 to xx=24 [TSO/ISPF 3.3.PPxx). For each table, the user can indicate one to three exit names which receive control from the protocol program. The

protocol program uses IBM standard linkage conventions and provides a communication area which contains the items of the current transfer. If the name of the exit is L1APMSRV, the server exit is used.

The user exit is called for the first time during the open file phase. The protocol program provides a communication area. In this area, the PEXSTATS field is set to the value of EXASTART (B), but there is nothing in the file record. The user exit sets up the environment.

For each record of the file, the user exit routine takes control from the protocol program which provides a communication area. In this case, the PEXSTATS field is set to the value of EXAMIDDL (M). It contains the contents of the file record.

After all the records of the file have been processed, the protocol program gives control to the user exit during the close file phase and provides a communication area. The PEXSTATS field is set to the value EXAENDED (E), and the user exit routine must then reset the environment.

The following table summarizes the process.

| Action                                      | Description                                                                                                    |
|---------------------------------------------|----------------------------------------------------------------------------------------------------|
| Protocol program $\rightarrow$ EXIT routine | When the exit routine receives control for CALL with PEXSTATS = M, register R1 points to a word containing the address of the communication area. The address of the current record and its length are indicated by the communication area.                                                                                                    |
| EXIT routine $\rightarrow$ Protocol program | At the end of processing, the exit routine returns control to the protocol program. R15 now contains a code which indicates what action must be done by the protocol. The length of the record can be changed by the exit according to the record format. If the record length is fixed, the length cannot be changed. If it is variable, it can be less than the original length. |

The screen below shows values for the PEXSTATS field during transfer.

| PEXSTATS DS  | CL1  | TRANSFER STATE |
|--------------|------|----------------|
| EXASTART EQU | C'B' | BEGIN          |
| EXAMIDDL EQU | С'М' | MIDDLE         |
| EXAENDED EQU | C'E' | END            |
|              |      |                |

#### Implementation

The communication area is designed to allow two-way communications. This area is described by D1B2RPEX DSECT, shown below. It is in the \*MACLIB\* and gives information about the environment, file and transfer identification, return codes, data area (length of the record and the current record), the position of data in the list, and the position in the file. It also includes applicable parameters conveyed by the protocol. Adding the PEXDOFFS value to the communication area address gives the address of the data area. The first two bytes of the data area are set to the current record length, and the current record is behind this field. The exit can change the length of the record and set the data area record length field with the new value. The exit can change the data in the current record.

#### **Record Processing Parmlist D1B2RPEX**

D1B2RPEX DSECT PEXENTRY EOU \* PEXSSNAM DS CL4 SUBSYSTEM NAME PEXAPMNB DS CL2 APM NUMBER PEXEFFNB DS CL2 EFF NUMBER PEXZDATE DS OC DATE PEXZTIME DS 0C TIME \*----- FILE PEXNDDN DS CL8 DDNAME PEXNLUID DS CL8 SESSION PARTNER ID DIRECTION PEXDIREC DS CL1 PEXSTATS DS CL1 TRANSFER STATE EXASTART EQU C'B' BEGIN EXAMIDDL EQU C'M' MIDDLE EXAENDED EQU C'E' END DATA AREA OFFSET FROM PEXENTRY \_\_\_\_\_ PEXTRFID DS XL4 PEXREQNB DS XL4 INTERNAL TRF IDENT PEXDSNAM DS XL44 DATA SET NAME \*----- RETURN CODES \_\_\_\_\_ PEXSRC DS CL4 SYSTEM RETURN CODE PEXTRC DS CL4 C:X RETURN CODE PEXPRC DS PROTOCOL RETURN CODE CL3 IDT CODE PEXIDT DS CL1 PEXPRMAD DS XL4 USER PARM FROM APM JCL ADD(USD=) PEXUSDAD DS USER EXIT COMMUNICATION AREA ADD XL4 PEXAPIXX EQU \* \*\_\_\_\_\_\* \* FTP APPLICATION AREA \* ----\* \* \* \* \* \* \* \* \* PEXAPIFT ORG PEXAPIXX PEXPOINT DS 0CL140 PARMLIST USER PEXHLNGT EQU \*-PEXSSNAM PARMLIST HEADER LENGTH PEXLDATA DS XL2 DATA LENGTH (BINARY) PEXRDATA DS FIRST BYTE OF RECORD 0C

#### **R15 Code During Transfer**

The return code from the exit can indicate an error or an action that Connect:Express must perform. For example, the exit can ask Connect:Express to skip the current record, to end the transfer, or to stop calling the exit.

```
R15 = zero
                         \rightarrow transfer continues
 R15 = 1 to 90
                         \rightarrow errors detected by user (stop)
- on reception:
 R15 = 1000 (SAM,VSAM)→ do not write current record
- on transmission:
 R15 = 2002(1st call) \rightarrow the end of file is indicated by R15 = 2004 (if the normal
                            end of file occurs before the logical end of file this is
                            considered and error.)
 R15 = 2000
                         \rightarrow current record not to be transmitted
 R15 = 2004
                         \rightarrow end of file
 R15 = 2008 (VSAM)
                         \rightarrow point the record with key provided
                            in the communication area
- on transmission/reception:
 R15 = 3000
                          \rightarrow transfer to be cancelled
 R15 = 3004
                          \rightarrow transfer to interrupted
  R15 = 3008
                          \rightarrow transfer to be suspended
 R15 = 4000
                          → exit disabled (only last END call processed)
```

The file record format determines the options for changing record length. If the file record format is *fixed*, the record length cannot be modified. If the file record format is *variable*, the current length of the record can be changed, however it cannot exceed the maximum value given in the PEXLRECL field.

If the exit routine indicates an error, or if an error occurs when the protocol program executes a specified action, the protocol program stops the transfer and returns the appropriate TRC code. Refer to Appendix B for a complete list of TRC codes. The screen below shows values of TRC issued for user record processing errors.

```
TRC = 4err where
e = exit number from 1 to 3
rr = 1 to 90 if error detected by exit
= 91 invalid user exit error code
= 92 invalid key
= 95 exit timer expired
= 98 fixed length modified
= 99 variable length > authorized limit
```

#### User Read/Write Exit

Read/write operations like QSAM, BPAM, VSAM, and HFS are executed by Connect:Express standard routines, however users can create their own routines. A user read/write exit model is shown below.

#### Model of User Read/Write Exit Routine

```
*_____
* R0 FUNCTION ADDRESSES TYPE/LENG. DIREC VALUE
*_____
* (O OPEN input A(DDNAME) E/8 P \rightarrowE allocation ddname
* (or
* (4OPEN output A(DDNAME)E/8P \rightarrowE allocation ddname*A(USDAD)B/4P \rightarrowE user workarea*A(RECFM)B/1P \leftarrow E record format*A(LRECL)B/4P \leftarrow E record length
            A(BLKSE)
A(DSORG)
                     B/4 P \leftarrow E block size
                     E/1 P \rightarrow E org. S,V,P,M
            A(T1B2Pxx)
                     ./.
                          P \rightarrowE present. table
*_____
* 8 NOTE
           A(NOTE-AREA) X/136 P← E see UEXPNTPL field in D1B2RUEX
*_____
* 12 POINT
           A(POINT-AREA) X/136 P \rightarrow E see UEXPNTPL field in D1B2RUEX
*_____
* 16 READ
          A(BUFFER) E/4 P \rightarrowE reception buffer
           A(BUFLEN) E/4 P \leftarrow E cur. phys. buffer length
            A(RECORD) E/4 P \leftarrow E record count (optional)
*_____
* 20 WRITE A(BUFFER) E/4 P \rightarrow E buffer sent
           A(BUFLEN) E/4 P \rightarrow E phys. buffer length
*_____
* 24 CLOSE A(RECORD) B/4 P← E record count (optional)
*_____
* 28 WRITE
           A(RECORD) B/4 P← E record count (optional)
           A(BUFLEN) B/4 P \leftarrow E phys. buffer length
*
  FORCE
*_____
```

| TYPE/LENGTH       | Description                                    |  |
|-------------------|------------------------------------------------|--|
| E/8               | Extended area (length 8)                       |  |
| B/4               | Binary area (length 4)                         |  |
| X/136             | Mixed area (length 136)                        |  |
|                   |                                                |  |
| Direction         | Description                                    |  |
| $P \rightarrow E$ | Protocol towards exit (field received by exit) |  |
| P ← E             | Exit towards protocol (field provided by exit) |  |

The following abbreviations are used in the model above.

You must declare the user read/write exit routine in the protocol presentation table as PRIVATE I/O EXIT. The protocol program sends the function code through R0 and provides field addresses. A communication area is given to the user exit by using standard linkage conventions. The user exit must indicate the value of the return code in register R15 when returning control to the protocol. For a normal completion, the value of the return code must be zero. For Connect:Express to know that the end of file was detected, you must enter the return code X'80000004' in the user exit. Otherwise, the return code is interpreted as an error code.

RC=X'800000rr' is a user return code: TRC=45rr.

RC=X'00wxyzrr' is a system return code: TRC=3zfn where 'fn' is the I/O function failed, 'z' indicates if transfer is restarted or not, and wxyzrr is issued in the APM SYSLOG file. A system return code (SRC) is indicated in the APM log.

**Note:** The user private I/O exit is responsible for all I/O services in place of Connect:Express. It is expected to return at OPEN time the  $E \rightarrow P$  values:

- Record format RECFM ('00' = fixed, '04' = variable, '08' = undefined for sequential files).
- Record length LRECL
- ✤ Blocksize BLKSIZE

**Note:** The function WRITE FORCE is requested by the protocol program in relation to OS/390 sequential files data management. That function is evoked at every protocol synchronization point, and is intended to ensure that all data acknowledged is physically written onto disk. It is required for a possible restart procedure.

Controls are done and TRC=3092, 3093, 3094 are issued if one of these values is not returned. You have to implement these controls for each function that the process executes. This must be done even if the exit routine does not perform all the functions.

The user exit module must have the attributes RENT, REUS. You can implement a combination of allocation exits and private I/O exits using the UEXUSDAD/PEXUSDAD user communication area addresses.

#### System Errors

Return codes (R15) are processed according to their types. If the user exit detects a system error, R15 must contain a value of x'ssrrrrrr', where x'ss' is less than X'80', and where x'rrrrrr' is the system return code.

The Connect: Express log indicates a message with a TRC code of 3iaa where the following values apply:

- := 0 if normal transfer
- $\Rightarrow$  aa = the function code

The APM LOG shows a message with an SRC containing the value of register R15.

#### **User Errors**

To indicate a user error, the value in register R15 must be in the form of x'ss0000rr,' where x'ss' is equal to or greater than X'80' *and* where X'rr' is the user error. The Connect:Express log will show a message with a TRC code of 45rr where the following values apply:

- rr = 01 to 90 (user code)
- rr = 91 invalid user exit return code
- rr = 92 error on LRECL (OPEN)
- rr = 93 error on BLKSIZE (OPEN)
- rr = 94 error on RECFM (OPEN)

The APM LOG shows a message with an SRC code containing the value of register R15.

# **Chapter 3**

# Controlling Transfer Operations

This chapter describes how Connect:Express processes transfer requests and how you can control transfer operations using automation tools, scheduling features, resources, and security options.

# **Overview of Transfer Requests**

A file transfer is initiated by a request which can come from a utility or a TSO user. A remote Partner can also submit a transfer request using compatible software. The list below identifies the utilities that you can use to initiate a transfer request.

- The utility P1B2P101 for a specific PeSIT environment.
- The utilities P1B2PREQ,P1B2PRQ2 or P1B2PRQ3 for other environments. See \*SAMPLIB\*: \$REQ£SIT, \$REQ£SCI, \$REQSCI2, \$REQSCI3.
- The L0B2Z20 module, when called by an application program.
- The %TOMREQ TSO interactive REXX utility.

The parameters that you send with the transfer request are combined with the configuration parameters that you defined in the SYSIN file, the Directories, and tables. After Connect:Express verifies and accepts the transfer request parameters, the request is queued in the Request Control Table (RCT).

Connect:Express provides several features to help you control transfer operations. For example, requests can be scheduled based on request type, Partner type, File type, and available resources. You can also integrate transfer controls into your business processes using automation tools. For example, you can track information about session interruptions and rejected calls, and you can setup Connect:Express to automatically restart transfers. These features are discussed in the sections that follow.

# **Request Controls**

When Connect:Express receives a request, several controls are performed before the request is accepted. The table below describes these controls.

| Control                    | Description                                                                                                    |  |
|----------------------------|----------------------------------------------------------------------------------------------------|--|
| Syntax control             | <ul> <li>Verifies that all necessary parameters are present:</li> <li>The symbolic File name, a mandatory request parameter.</li> <li>The symbolic Partner name, given by the request or derived from the File definition.</li> <li>The direction of transfer, given by the request or derived from the File definition.</li> <li>The execution class, given by the request or derived from the Partner definition.</li> <li>The dynamic DSNAME, given by the request or derived from the File definition.</li> <li>The priority, given by the request or derived from the File definition.</li> <li>The link type, given by the request or derived from the Partner definition.</li> </ul> |  |
| Logic control              | Checks that parameters are coherent.<br>Validates the data flow to ensure that the Partner is authorized for the file and transfer direction.                                                                                                    |  |
| Security control           | Checks for authorization to access functions or data sets.<br>This control is in place if the parameter RACFN=Y has been coded in the SYSIN file. It ensures<br>that the Partner is authorized if the request is transmitted by a remote partner, or that the<br>requestor is authorized, if the request is transmitted locally.                                                                                                    |  |
| File allocation<br>control | Checks the file allocation parameters. The following controls apply when receiving a file:<br>If the Allocation Rule = 0 and the file exists, it is replaced, if it doesn't exist, it is created.<br>If the Allocation Rule = 1, the file must already exist.<br>If the Allocation Rule = 2, the file cannot exist.<br>These controls also verify that the file must already exist when sending a file. When unloading a<br>file before sending or reloading after receiving, it must be possible to allocate the work file (PDS,<br>VSAM, USER, or SYSOUT).                                                                                                    |  |

# **Request Types**

The transfer request type defines how the transfer is performed and when the transfer occurs. For example, a transfer can be executed immediately or scheduled for a later time. The table below describes the different request types.

| Request Type Description |                                                                                                    |  |
|--------------------------|----------------------------------------------------------------------------------------------------|--|
| N – Normal               | This request is executed as soon as possible with no restriction of Partner and/or direction.                                                                                                    |  |
| H – Hold                 | This request type is executed by Connect:Express when an incoming inquiry request is received.<br>This facility depends on the transfer protocol used.                                                                      |  |
| I – Inquiry              | This request enables you to inquire if a Partner has a file to be sent. If yes, the file will be received. In this case, Partners submit a request with a HOLD status. This facility depends on the transfer protocol used. |  |
| U – Unchain              | This normal request prevents the transfer from being chained in an existing session.                                                                                                    |  |
| Serialized               | This is used with the P1B2PRQ2 utility. This request type is used with a list of requests and indicates that each request is scheduled one after the other.                                                                 |  |

The request mode parameter is also used to determine if the request must be scheduled immediately, Mode=I, or deferred, Mode=D. The deferred mode is not valid with a request type of Hold.

# Partner and Request Types

When both Partners use the Connect:Express monitor, all requests can be executed without restrictions of type and/or direction. The table below describes how the protocol of the Partner can affect the transfer process.

| Protocol           | Restrictions                                                                                                    |  |
|--------------------|----------------------------------------------------------------------------------------------------|--|
| PeSIT D or PeSIT E | A reception request sent by other compatible software must be preceded by a transmission request to Connect:Express with a HOLD status. A reception request sent to another compatible software must be of type I (Inquiry). |  |
| ETEBAC3            | Only Normal and Unchained requests are available. You must define the file to be received on the allocation screen.                                                                                                    |  |
| ODETTE             | Only Normal and Hold transmission requests are available. Using the connection request feature, you can open a connection with a Partner without sending a file and that Partner can send a file to you.                     |  |
| FTP                | Normal, Hold, and Unchained requests are available. To receive a file, you must define it on the allocation screen. See the FTP Guide for more information about FTP transfers.                                              |  |

# **Request Scheduling**

When Connect:Express receives a transfer request, it is entered in the Request Control Table (RCT) and assigned a unique 8-character request number. This number is returned to the requestor. Connect:Express creates a backup of the internal tables modified during this operation in the checkpoint file (SYSCHK). The monitor can then be hot-started without incurring any loss of the data being processed.

The execution and scheduling of a request depends on the following controls:

| Control                         | Description                                                                                                    |  |
|---------------------------------|----------------------------------------------------------------------------------------------------|--|
| Global Resource<br>Control      | <ul> <li>The following conditions must be met:</li> <li>Connect:Express is active.</li> <li>The Partners control table is enabled.</li> <li>The Files control table is enabled.</li> <li>The Requests control table is enabled.</li> </ul>                                                                      |  |
| Specialized<br>Resource Control | <ul> <li>When executing a transfer, Connect:Express:</li> <li>Selects an active APM serving the execution class.</li> <li>Selects a free server in this APM.</li> <li>Selects an active network resource serving the Partner link.</li> </ul>                                                                   |  |
| Individual Resource<br>Control  | <ul> <li>Additional conditions that must be met include:</li> <li>The Partner is enabled.</li> <li>The File is enabled.</li> <li>The allowed number of links (TOTAL/IN/OUT) for this Partner are available.</li> <li>The allowed number of links (TOTAL/IN/OUT) in the T1B2PSLD table are available.</li> </ul> |  |

## File Types and Scheduling

Once a request is scheduled, Connect:Express determines the transfer process based on the file type and the Partner type. The table below describes how the transfer process is affected by file type.

| File Description                  | File Type | Available Request Types                                                                                                    |
|-----------------------------------|-----------|----------------------------------------------------------------------------------------------------|
| Sequential file<br>(disk or tape) | S or H    | Any request type is valid. An incoming or outgoing transmission or reception request executed in a single transfer operation.                                                                                                    |
| Partitioned file                  | PU        | <ul> <li>Outgoing Requests</li> <li>NORMAL TRANSMISSION request – unloading step (by IEBCOPY) on a dynamically allocated file and transfer of the temporary file. Incoming Requests</li> <li>RECEPTION request – transfer with a dynamically allocated file and reloading onto the PDS (by IEBCOPY).</li> </ul>                                                                                                    |
|                                   | Ρ         | Any request type is valid. An incoming or outgoing transmission or reception request executed in a single transfer operation.                                                                                                    |
| VSAM file                         | VU        | <ul> <li>Outgoing Requests</li> <li>NORMAL TRANSMISSION request – unloading step (by IDCAMS) on a dynamically allocated file and transfer of the temporary file.</li> <li>Incoming Requests</li> <li>RECEPTION request – transfer with a dynamically allocated file and reloading onto the VSAM file (by IDCAMS).</li> </ul>                                                                                                    |
|                                   | V         | Outgoing Requests <ul> <li>NORMAL TRANSMISSION request.</li> </ul> Incoming Requests <ul> <li>RECEPTION request.</li> </ul>                                                                                                    |
| USER file                         | UU        | <ul> <li>Several data sets of various types can be mixed in one transfer.</li> <li>Outgoing Requests</li> <li>NORMAL TRANSMISSION request – unloading step (by ADRDSSU single/generic) on dynamically allocated files and transfer of the temporary files.</li> <li>Incoming Requests</li> <li>RECEPTION request – transfer with a dynamically allocated file and reloading onto any files (by ADRDSSU single/generic).</li> </ul> |
| SYSOUT file                       | SU        | <ul> <li>Outgoing Requests</li> <li>NORMAL TRANSMISSION request – with no unload on a dynamically allocated sequential file, or with unload by ISF unload JOB, and transfer of the temporary file.</li> <li>Incoming Requests</li> <li>RECEPTION request – transfer with a dynamically allocated file and reloading onto the SPOOL with *SYSPRM* member for output options (by IEBGENER).</li> </ul>                               |

## Checking the Status of a Request

After an outgoing request is queued in the Connect:Express Request Control Table, it receives a status of *Waiting for Selection* or *Disabled*. Connect:Express sets this status, not the user.

As the system administrator, you may need to investigate the status of a transfer and the reason why it has that status. When troubleshooting this problem, you can check the request parameters, the request type, the resource status, and the Partner activity. If you are using the TSO/ISPF interface, you can place the cursor on the request line and press *<ENTER>* to get the current return code. Typically, this gives you the reason for the status.

| Parameters                         | Details                                                                                                    |  |
|------------------------------------|----------------------------------------------------------------------------------------------------|--|
| Request Parameters                 | <ul> <li>The following request parameters can affect the status of a transfer request:</li> <li>The Partner can be disabled or enabled.</li> <li>The file can be disabled or enabled.</li> <li>The direction of transfer</li> <li>The type of Link among Connect:Express resources</li> <li>The class of transfer among Connect:Express resources</li> <li>The priority</li> </ul>                                                                                                    |  |
| Request Type                       | The request type can affect the status of a transfer, especially if the request is a deferred or held<br>request. Request types are listed below.<br>NORMAL request – available for selection if immediate<br>INQUIRY request – available for selection if immediate<br>IMMEDIAT request – available for selection<br>DEFERRED request – waiting to be enabled<br>HOLD request – waiting for external request<br>SERIALIZED request – available for selection if first in the list<br>EXTERNAL request – being processed |  |
| Connect:Express<br>Resource Status | <ul> <li>All applicable resources for a request must be enabled. Verify that the following resources are enabled.</li> <li>Connect:Express must be active.</li> <li>Global resources such as the Partner Control Table must be enabled.</li> <li>Single resources such as one Partner must be enabled.</li> <li>Network resources must be active.</li> <li>The priority and class of a transfer request can also affect the status. For example, there must be a resource available that serves that class.</li> </ul>   |  |
| Partner Activity                   | The Partner must be enabled and have enough available outgoing links. The session table can indicate that only transfers in the same direction are chained in the same session.                                                                                                    |  |

The following table identifies the types of parameters that you can check and any special considerations.

# Resources

Transfer operations require a number of Connect:Express and system resources. System resources are accessed by Connect:Express. Typically, you can enable or disable a resource and display its status and activity through the TSO/ISPF or batch interfaces. As Connect:Express activity increases, so does the need for system resources. For example, you should improve disk storage access before increasing the number of possible simultaneous transfers.

This section identifies and describes Connect:Express resources, network resources, and system resources, and includes information about controlling the flow of transfers.

# **Connect: Express Resources**

There are four classes of Connect:Express resources that you manage during transfer operations. The following table describes these four classes.

| Resource | Description                                                |
|----------|------------------------------------------------------------|
| INTERNAL | Describes the size of the monitor's internal working area. |

| Resource    | Description                                                                                                    |  |
|-------------|----------------------------------------------------------------------------------------------------|--|
| GLOBAL      | Includes resources like the Partners Control Table (PCT), and the Files Control Table (FCT). Global resources are used by all transfers. |  |
| SPECIALIZED | Shared by a group of Partners, files, or requests. For example, Connect:Express selects an APM serving a certain class.                  |  |
| INDIVIDUAL  | Attached to one Partner, file, or request. For example, one Partner can be enabled or disabled.                                          |  |

All Connect:Express global resources must be active to initiate transfers, and all specialized resources involved in the transfer must be active. Connect:Express will not initiate transfers for disabled partners or files. Connect:Express resources are defined in the directories, the configuration tables, and the SYSIN file, and enable you to control Connect:Express activity by organizing Connect:Express resources.

**Note:** Directories and configuration tables are described in the User Guide. The SYSIN file is described in Appendix D.

### Internal Resources

Connect:Express has defined internal resources such as the maximum number of requests to store in the Request Control Table (RCT). These resources are defined by parameters in the Connect:Express SYSIN file and determine the internal working area of the monitor. Modifications to any of the following parameters must be followed by a cold-start.

| Parameter | Description                                                                   |
|-----------|-------------------------------------------------------------------------------|
| RQEMAX    | Size of the Request Control Table.                                            |
| MAXSRQ    | Maximum number of internal or external IEFSSREQ supported by Connect:Express. |

You can use a hot-start when you modify any of the SYSIN parameters listed below.

| Parameter | Description                                                                                 |
|-----------|---------------------------------------------------------------------------------------------|
| APLNUM    | Maximum number of applications which can be connected to Connect:Express.                   |
| PCTADD    | Maximum number of Partner entries added dynamically in the Partner directory.               |
| FCTADD    | Maximum number of file entries added dynamically in the file directory.                     |
| STDMSG    | Standard network message size. The Maximum is 64 kilobytes, and the default is 4 kilobytes. |
| MAXEXT    | Number and size in kilobytes of the ANM buffer extensions.                                  |

# **Global Resources**

The following table lists the global resources, the commands used to implement them, and a short description.

| Resource                        | User Action                            | Description                                                                                                    |
|---------------------------------|----------------------------------------|----------------------------------------------------------------------------------------------------|
| Connect:Express                 | Stop/start<br>Connect:Express activity | NO outgoing transfer will be initiated by Connect:Express if it is<br>STOPPED. Any new incoming call is rejected with a negative network<br>response, Network Return Code (NRC). Local requests are queued in<br>the request control table. |
| PCT – Partners<br>Control Table | Enable/disable all<br>partners         | When the Partners table is disabled, any new incoming call is rejected with a negative network response (NRC), and no new outgoing transfer is initiated. Local requests are queued in the request control table.                           |
| FCT – Files<br>Control Table    | Enable/disable all files               | When the files table is disabled, any new incoming call is rejected with a negative network response (NRC), and no new outgoing transfer is initiated. Local requests are queued in the request control table.                              |
| RCT – Request<br>Control Table  | Enable/disable the requests            | When the requests table is disabled, any new incoming request is rejected with a negative protocol response (PRC), and no new outgoing transfer is initiated. No other local requests are queued in the request control table.              |

# **Specialized Resources**

The table below lists special resources, the commands used to implement them, and a short description.

| Resource           | User Action                                                                              | Description                                                                                                    |
|--------------------|------------------------------------------------------------------------------------------|----------------------------------------------------------------------------------------------------|
| Transfer resources | Activate/deactivate one<br>APM                                                           | Connect:Express can manage 1 to 8 APMs, and each APM can manage 1 to 16 transfer servers (effectors). The APM is activated during Connect:Express initialization. If no APMs are available, any new incoming request is rejected with a negative protocol response (PRC), and no new transfer is initiated. Local requests are queued in the request control table.<br>See "APM SYSIN Parameters" on page D-10.                                                                                                    |
| Network resource   | Activate/deactivate any<br>ANM handler or X.25<br>MCH (TCP/IP can only be<br>activated). | All network resources are managed by the ANM. During initialization,<br>Connect:Express starts the ANM with needed and authorized link<br>handlers, and the X.25 MCHs. Each ANM handler and X.25 handler can<br>be activated during Connect:Express initialization. If the needed<br>resource is inactive, no incoming call can be detected on this link, and<br>no new outgoing transfer is initiated on this link. If the Partner is given a<br>list of possible links, the first available link is selected. If no link from the<br>list is available, the local request is queued in the request control table.<br>See "SYSIN Parameters for the ANM" on page D-5. |
| FTP resource       | Activate/deactivate AFM                                                                  | Connect:Express can activate or deactivate the FTP manager (the Auxiliary FTP Manager). The resource parameters of the AFM are defined in the AFM parameter file.<br>See <i>"AFM SYSIN Parameters" on page D-11</i> .                                                                                                    |
| SSL resource       | Activate/deactivate SSL                                                                  | Connect:Express can activate or deactivate the SLL handler. See "SSL Parameters" on page D-7.                                                                                                    |

| Resource           | User Action                                                    | Description                                                                                                    |
|--------------------|----------------------------------------------------------------|----------------------------------------------------------------------------------------------------|
| Class Of Transfer  | Change the class of<br>transfer list associated<br>with an APM | Each of the APMs must be dedicated to at least one class of transfer (up to seven). The class of transfer for incoming requests is determined by the Partner directory field class of transfer. The class of transfer for an outgoing request is an optional parameter. If this parameter is not given, Connect:Express defines the class for you. If the class of transfer for an outgoing request was not defined in any of the APMs, it is queued but not scheduled. If the class of transfer for an incoming request was not defined in any of the APMs, it is rejected with PRC. See "APM SYSIN Parameters" on page D-10. |
| RACF               | N/A                                                            | The RACF security interface can be activated during Connect:Express<br>initialization, and can have different configurations. Note that changing<br>an RACF parameter requires a hot-start. An RACF SECURITY user exit<br>is also available.<br>SYSIN parameters: ADHOCN, RACFUD, RACFCN                                                                                                    |
| Global LINK number | N/A                                                            | The maximum number of input, output, and total active sessions can be fixed and defined in the T1B2PSLD table. Several Partner definitions can share one T1B2PSLD table entry. When the maximum is reached, the outgoing requests for any one of the Partners are queued, and incoming requests are rejected with a PRC return code.                                                                                                    |

# Individual Resources

The following table lists the individual resources, the commands used to implement them, and a short description.

| Resource                   | User Action                                                                 | Description                                                                                                    |
|----------------------------|-----------------------------------------------------------------------------|----------------------------------------------------------------------------------------------------|
| Partner                    | Enable/disable one partner                                                  | If the partner is disabled, all local requests for this partner are queued in the request control table, and incoming requests for this Partner are rejected with a PRC.                                                                                    |
| File                       | Enable/disable one file                                                     | If the file is disabled, all local requests for this file are queued in the request control table, and incoming requests for this file are rejected with a PRC.                                                                                             |
| Request                    | Enable/disable one request                                                  | If an error occurs, the request can be automatically disabled and will not be scheduled until you enable it.                                                                                                    |
| PARTNER LINK<br>number     | Define session limits for<br>one partner                                    | The maximum number of input, output, and total active sessions is fixed, and defined in the partner directory for each partner. When the maximum is reached, the outgoing requests for this partner are queued and incoming requests are rejected with PRC. |
| PARTNER X25<br>charge rule | Declare charge rule<br>applicable for X.25<br>connections with a<br>Partner | This is processed like a resource (incoming requests only). If the rules of the partners do not match, incoming requests are rejected with a PRC.                                                                                                    |

### **Network Resources**

Network resources are required to perform file transfers. Some network resources are needed for internal Connect:Express features such as the TOM LOCAL option. Most network resources of Connect:Express interface with the ANM, except GLOBAL-LOCAL Connect:Express connections and FTP connections managed by the AFM.

The Connect:Express SYSIN file contains all the parameters needed to define the ANM environment. These parameters are sent to the ANM in the SYSANM file created by Connect:Express during initialization. The different link handlers are started based on the ANM EXEC parameters set by Connect:Express. Connect:Express selects the handlers to be started depending on the link types set in the partners directory and on the network options provided by the Connect:Express Asset Protection File.

The Auxiliary Network Manager (ANM) resources include link type handlers and X.25 link accesses. Each X.25 link access, or MCH, must be defined by a set of parameters. Link type handlers can be any of the following:

- SNA application-to-application handler
- ✤ 3270 handler
- ✤ X.25 GATE/DATE/PCNE handlers
- ✤ LU6.2 handler
- ✤ TCP/IP handler
- ✤ SSL handler

#### System Resources

Transfer operations require system resources for file management, system security, storage management, and performance management. Using and optimizing these resources is discussed in this chapter and chapter 6. References about OS/390 resources are listed in the following table.

| Resource    | Reference                                    |  |
|-------------|----------------------------------------------|--|
| ALLOCATION  | "Allocating Files" on page 3-20              |  |
| SECURITY    | "System Security" on page 3-33               |  |
| STORAGE     | "Storage Estimates" on page 6-12             |  |
| PERFORMANCE | "System Performance Parameters" on page 6-11 |  |

# **SYSIN Resource Fields**

Some of the SYSIN fields are used to define the internal, global, and some of the specialized resources. Some of these fields are mandatory and some are optional. Using these parameters, you can optimize Connect:Express performance. Note that changing some of the parameters may require a cold-start. The following tables describe the required parameters, X.25, TCP/IP, and optional parameters.

# **Required Parameters**

The following parameters are required. These are set during installation of Connect:Express but can be changed later.

| Field              | Description                                                                                                    |  |
|--------------------|----------------------------------------------------------------------------------------------------|--|
| ADHOCN             | If ADHOCN is set to <b>Y</b> , AD HOC requests are allowed with mandatory RACF security.<br>If ADHOCN is set to <b>N</b> , AD HOC requests are not permitted.<br>If ADHOCN is set to <b>U</b> , AD HOC requests are allowed with optional RACF security.                                                                                                    |  |
| ANMPRC             | The name of the start procedure for the Auxiliary Network Manager (ANM).                                                                                                    |  |
| APLNUM             | Indicates the number of applications that can be connected to the monitor.                                                                                                    |  |
| APLPFX             | A six-digit prefix of VTAM application names used by the ANM.                                                                                                    |  |
| APMPRC             | The name of the start procedure for the Auxiliary Protocol Manager (APM).                                                                                                    |  |
| DAPM01<br>01 to 08 | <ul> <li>Defines the transfer resources. DAPMxx=(E/nn/xyz) DAPMxx, xx can be 01 to 08. The first field E can be one of the following values:</li> <li>E – APM must be started during initialization</li> <li>H – APM cannot be started during initialization, but can be submitted later by command.</li> <li>O – APM is disabled and cannot be submitted.</li> <li>The second field, nn, is the number of protocol servers in this APM. Valid values are 01 to 16.</li> <li>The third field, xyz, defines transfer classes. Valid values are ABCDEFG.</li> </ul> |  |
| FCTADD             | This value represents the maximum number of new entries in the File directory sent to Connect:Expr<br>in real-time. If FCTADD=0, updates are prohibited.                                                                                                    |  |
| MAXSRQ             | The maximum number of IEFSSREQ issued simultaneously by TSO users or batch JOBs using the API (L0B2Z20). If changed, this field requires a cold-start, RUN=C.                                                                                                    |  |
| PCTADD             | This value represents the maximum number of new entries in the Partner directory sent to<br>Connect:Express in real-time. If PCTADD=0, updates are prohibited.                                                                                                    |  |
| RACFCN             | If RACFCN is set to <b>Y</b> , Connect:Express controls local or remote user RACF authorization to transmi requests.<br>If RACFCN is set to <b>N</b> , Connect:Express does not check the RACF origin of the request.<br>If RACFCN is set to <b>S</b> , Connect:Express checks user authorization for RACROUTE-SAF for compatibility with products such as ACF2 and TOP-SECRET.                                                                                                    |  |
| RMFLOG             | If RMFLOG is set to <b>Y</b> , Connect:Express sends RMF records. This can be used to measure Connect:Express system utilization.<br>If RMFLOG is set to <b>N</b> , Connect:Express does not produce RMF records.                                                                                                    |  |
| RQEMAX             | Represents the maximum number of requests in the request control table. This value includes the possible number of requests pending, those in progress, and those which have been interrupted. The requests which have been successfully executed are deleted from the RCT. The maximum recommended number of authorized requests is 1024.<br>If changed, this field requires a cold-start, RUN=C.                                                                                                    |  |
| SMFREC             | This is the user SMF record number assigned to Connect:Express. Enter 000 if you do not want these records.                                                                                                    |  |

### X.25 Parameters

X.25 parameters are mandatory if MCHNBR is greater than zero. Each MCHNAM has subparameters which must be defined. The table below identifies these subparameters.

| Field           | Description                                                                                                    |  |
|-----------------|----------------------------------------------------------------------------------------------------|--|
| MCHNAM          | The line macro name defining the MCH in the NCP.                                                                                     |  |
| MCHNBR          | The number of multi-channel lines dedicated to the ANM. The maximum is 32.                                                           |  |
| MCHLUN = luname | The MCH LU name defined in X25NPSI.                                                                                                  |  |
| MCHWDS          | Indicates the size of the X.25 packet window size for this subscription.                                                             |  |
| MCHVCN          | Sets the number of generated switched circuits for this MCH.                                                                         |  |
| MCHPKS          | Sets the size of the X.25 packets for this subscription.                                                                             |  |
| MCHTYP          | Indicates the type of MCH (D=DATE, G=GATE).                                                                                          |  |
| MCHRTR          | Indicates the occurrences and time of the MCH reactivation (in 30 second increments) which is done automatically if the MCH is lost. |  |
| MCHMSC          | Provides the method of grouping MCHs by identities, or separating the MCHs.                                                          |  |
| MCHXLA          | The optional X.25 local address of the MCH.                                                                                          |  |

# **TCP/IP** Parameters

The following TCP/IP parameters are mandatory if TCP/IP is used.

| Field  | Description                                                        |  |
|--------|--------------------------------------------------------------------|--|
| TCPORG | Defines the origin of TCP/IP.                                      |  |
| TCPPRT | Defines the TCP/IP port number on which the ANM listens for calls. |  |

# **Optional Parameters**

The following parameters are optional.

| Field            | Description                                                                                                    |  |
|------------------|----------------------------------------------------------------------------------------------------|--|
| DAPM02           | The APM is not started during Connect:Express initialization, but can be started later by<br>Connect:Express using an operator command. |  |
| DAPM03 to DAPM08 | hese are keys to use additional APMs and must be licensed.                                                                              |  |
| STDMSG           | The standard network message size. The maximum is 64, and the default is 4 Kbytes.                                                      |  |
| MAXEXT           | The number and size in KBytes of ANM buffer extensions.                                                                                 |  |
| AFMPRC           | Name of the start procedures for the Auxiliary FTP Manager.                                                                             |  |
| AFMCLS           | Definition of the FTP Session.                                                                                                    |  |

| Field           | Description                                                                                                    |
|-----------------|----------------------------------------------------------------------------------------------------|
| RACFUD=username | The RACF-USER by default. If no RACF USER was set in the Partner directory, the RACFUD value is used for security verification. If the ADHOCN parameter is set to unsafe, the RACFUD value is used for security verification for incoming AD HOC transfer requests. |

## **Controlling the Flow of Transfers**

To control the flow of file transfers, you can define Partner activity, conditions for file exchange, or control transfer requests by scheduling the transfer or specifying the transfer class. For example, you can enable or disable Connect:Express resources like the APM or change the class managed by an APM. The table below identifies how you can control activity for Partners, Files, and requests.

| Control type      | Description                                                                                                    |
|-------------------|----------------------------------------------------------------------------------------------------|
| Partner activity  | You can limit one Partner's number of input/output sessions, or limit a group of Partners' number of input/output sessions. These are defined globally in the Session Link Definition (SLD) table. You can also direct incoming demands from a partner using the class of transfer, or direct outgoing calls to the Partner using MCHMSC (X.25) and LOGMODE (SNA) parameters. |
| File activity     | You can control file activity by setting the direction for the file transfer, and limiting the Partners who can receive or transmit the file.                                                                                                    |
| Transfer activity | You can defer the time of transfer until it is enabled, or schedule the transfer for a specific date and time such as, Monday at 13:10 hours. You can also direct outgoing calls to the Partner by using the class of transfer.                                                                                                    |

# **Automation Tools**

Automation facilities enable you to integrate file transfer operations into your business processes. Using these features with a network manager system like NETVIEW can provide the most efficient use of network resources. This section includes the following topics:

- Checking the status of requests and automating transfer requests using modify commands, batch utilities, programs, user procedures, and user exits
- Controlling connections with the L1GFICN1 utility
- Checking the status of requests
- Restarting transfers automatically

There is also an optional Utilities package with tools to help you implement automation. See the Utilities Guide for more information.

## **Automating Transfer Requests**

Automation is used for reliability and includes tools for checking the monitor resources, network resources, and system resources. Automation is also used for file transfer execution and includes scheduling, checking, controlling, and restarting requests. It can also include automatic notifications about each step in the file transfer process. Connect:Express provides the following automation facilities:

| Facility                                                                                                    | Description                                                                                                    |
|----------------------------------------------------------------------------------------------------|----------------------------------------------------------------------------------------------------|
| Modify commands                                                                                                    | You can send Modify commands to the monitor to activate or deactivate monitor and network resources. See Appendix C for a list of monitor commands.                                                                                                    |
| Batch utilities and API                                                                                                    | You can call batch utilities within the JCL to request a transfer. The API can also be called from a user program to request a file transfer and to monitor transfer operations. Monitoring includes enabling/disabling monitor resources and displaying the transfer operation and resource status. See Chapter 4, <i>Monitor Management</i> and Chapter 3, <i>Transfer Requests</i> in the User Guide for more information.                                                                                                    |
| User procedures                                                                                                    | <ul> <li>User procedures started by Connect:Express enable you to link transfer operations with other operations or procedures within your business. The monitor can start user procedures at the different times shown below:</li> <li>Connect:Express initialization (SYSIN UPRCPI= field)</li> <li>Connect:Express termination (SYSIN UPRABE= and UPREND= fields)</li> <li>Initialization of transfer (FILE directory)</li> <li>Termination of transfer (FILE directory) depending on UPRFCT= option</li> <li>User procedures can also be connected to Connect:Express. These procedures enable you to receive notifications in journal records with all the relevant information about a transfer so you can quickly glance at the journal records and determine the status or actions that need to be taken. See Chapter 4, <i>Monitor Management</i> in the User Guide for more information about the journal file.</li> </ul> |
| User exits User exits are programs written by the user that are loaded and activated by Cor<br>When Connect:Express is running, control can be handed over to the user progr<br>returned to Connect:Express. This enables you to look at the operations and ma<br>about file transfer operations, or halt transfer operations, analyze files, and take<br>if necessary. See Chapter 2 of this book for more information about user exits. |                                                                                                    |

## Controlling Connections with the L1GFICN1 Utility

A connection user exit gives online information about rejected incoming and outgoing calls and session interruptions for the user. L1GFICN1 is the connection user exit that can help you track this information. This module issues WTO messages only if there are errors.

When an incoming call is rejected by Connect:Express, no information is stored in the journal file. Instead, the incoming network parameters (D1B2PCNX data structure in the \*MACLIB\*) are sent to the connection exit. The screen below shows the WTO message with the incoming call error sent by the L1GFICN1 utility.

TOM3CN1 ERROR PARTNER1 INP-FAIL 00000051 TRC2151 PRC0000 NRC000000 S/000000 SNA input connection rejected because network identification is invalid.

When an outgoing call is rejected by the remote Partner, information is stored in the journal file unless the retry connection procedure is active. The outgoing network parameters (D1B2PCNX data structure in the \*MACLIB\*) are sent to the connection exit. The following screen displays the WTO message with the outgoing call error sent by the L1GFICN1 utility.

```
TOM3CN1 ERROR PARTNER1 OUT-FAIL 00000052 TRC0000 PRC0000 NRC010DF1 X/000000 X.25 output connection rejected because network identification is invalid.
```

The connection exit receives the D1B2PCNX data structure at the end of the session. The screen below shows the WTO message with a session interruption error sent by the L1GFICN1 utility.

```
TOM3CN1 ERROR PARTNER1 INP-CLOS 00000060 TRC0000 PRC3317 NRC000000 S/000000 X.25 input session interrupted because timer expired.
```

**Note:** A session can be interrupted after a successful file transfer, and a file transfer can be interrupted without a session error. A transfer failure can only be detected at the end of the transfer.

### Controlling Selection with the L1GFICN1 Utility

The connection user exit described above can also be used for controlling file transfer selections. This exit gives online information about rejected incoming and outgoing transfer requests and transfer interruptions. This module only issues WTO messages if there are errors, and must be defined in the T1APMSRT table (TSO/ISPF 3.3.SRT option).

When an incoming transfer request is rejected by Connect:Express, no information is stored in the journal file. Instead, the incoming transfer request parameters (D1B2RUEX data structure in the \*MACLIB\*) are sent to the selection exit. The screen below shows the WTO message with the incoming transfer request error sent by the L1GFICN1 utility.

```
TOM3CN1 ERROR PARTNER1 INP-FAIL 00000051 TRC0000L PRC204 SRC000000
File transfer input is rejected because the file already exists.
```

When an outgoing call is rejected by the remote Partner, information is stored in the journal file unless the retry selection procedure is active. The outgoing transfer request parameters (D1B2RUEX data structure in the \*MACLIB\*) are sent to the selection exit. The following screen displays the WTO message with the outgoing transfer request error sent by the L1GFICN1 utility.

TOM3CN1 ERROR PARTNER1 OUT-FAIL 00000052 TRC0000L PRC204 SRC000000 File transfer output is rejected because the file already exists.

The selection exit receives the D1B2RUEX data structure at the end of the transfer. The screen below shows the WTO message with a transfer interruption error sent by the L1GFICN1 utility.

TOM3CN1 ERROR PARTNER1 INP-FAIL 00000060 TRC0000 PRC216 SRC000000 File transfer input has been interrupted by operator.

## **Restarting Transfers**

The current activity of Connect:Express is automatically saved so you can restart Connect:Express if any failure occurs. Connect:Express does this with a monitor checkpoint file that can be mirrored. The current status of all the transfer requests, partners, files, and transfer resources (APM) are recorded in this file. Connect:Express also allocates a Recovery file which registers all transfer requests and their status when the monitor is not up. Each transfer allocates a request checkpoint file that has a data set name built by the APM. One index is the unique transfer request number. The current status and counts of the transfer are recorded in this file. This request checkpoint file is purged when the corresponding request is purged.

A failure can be a monitor stop, a transfer interruption, or a connection error. If the monitor stops, all current transfers are interrupted, and the monitor checkpoint file and recovery file are used. If the transfer stops, a transfer request checkpoint is used. If a connection or transfer negotiation fails, no request checkpoint is used.

A transfer can be interrupted by an operator, a system error (SRC=), a network error (NRC=), a protocol error (PRC=), a monitor decision (TRC=), or the termination of the monitor. This information is found in the following locations:

- The Journal record
- The end of transfer user exit parmlist
- The Request Control Table

#### Automatically Restarting Transfers

Only the requestor can restart a transfer. If you are the initiator of a transfer, this is called a local request of transfer. A remote transfer request is received from the network and cannot be restarted locally.

You can restart a local transfer request using the API or batch utility, the TSO/ISPF interface, or by implementing the T1B2PCOD table. You can enable Connect:Express to automatically restart transfers based on return codes by writing a program or using a batch utility that looks for a certain return code and then automatically restarts the transfer. Return codes are found in the journal record, the user exit parmlist, and the Request Control Table.

After the request is restarted, the current status of the transfer is restored from the request checkpoint file. The following table lists the Connect:Express parameters that are involved in restarting transfers. The SYSMSG file of Connect:Express is used during initialization to issue warnings and information messages about the loading of the checkpoint and recovery file.

| From                   | Field             | Description                                                                                                    | Report |
|------------------------|-------------------|----------------------------------------------------------------------------------------------------|--------|
| Connect:Express JCL    | SYSCHK<br>SYSCHK2 | The monitor checkpoint file contains the current status of the control tables RCT, FCT, PCT, APM.                                                                                                    | SYSMSG |
| Connect:Express JCL    | SYSRCY            | The recovery files contain all the transfer SYSM requests that have been recorded when Connect:Express was not up.                                                                                                    |        |
| APM JCL                | CHKMODEL          | IODEL This file is a model for the transfer request<br>checkpoint allocation. The APM gets the volume<br>number where the allocation must be done, so<br>you can direct the files to the appropriate disk.<br>Keywords are provided to you to group the files:<br>&APMCKI1, &SSN, &APM. |        |
| Installation procedure | &APMCKI1          | First index for all transfer request checkpoint files.                                                                                                    |        |
| APM JCL                | &SSN              | Subsystem Name used to identify all checkpoint files for one subsystem (Connect:Express).                                                                                                    |        |

| From    | Field | Description                                                                                                    | Report |
|---------|-------|----------------------------------------------------------------------------------------------------|--------|
| APM JCL | &APM  | APM number that identifies all checkpoint files<br>for one APM. This index only applies to the<br>model file. It is neutralized by the constant value<br>'CHKP' so the transfer can be restarted in any<br>APM. |        |

## **The Retry Process**

The first step in processing a transfer request is connecting to the remote Partner, then you must select and agree upon the file to be transferred. If a failure occurs, the monitor will automatically retry, but this depends on the type of error. When the retry is not automatic, the transfer request is disabled and you must manually enable it to try again. Typically you can ask the monitor to retry every n minutes for x retries. A failure can be any of the following:

| Failure type    | Description                                                                                                    |  |
|-----------------|----------------------------------------------------------------------------------------------------|--|
| Network failure | The current link is not available and a session is 'NOT OBTAINED.'                                                                    |  |
| Protocol reject | The Partner rejects the connection and the session is 'POSTPONED' OR the Partner rejects the transfer and the request is 'POSTPONED.' |  |

You can define several link types for one partner, for example SNA + X25. On each link you can enter a list of alternate addresses. Connect:Express processes connection network failures in the following manner:

- 1. x retries every n minutes on the first link, first address
- 2. x retries every n minutes on the first link, second address
- 3. ....
- 4. Change link
- 5. x retries every n minutes on the second link, first address
- 6. x retries every n minutes on the second link, second address
- 7. ....

You can allow this process to continue until all links and addresses have been tried, and then stop or restart it again indefinitely. If the process is stopped, the Partner and the transfer request are disabled, and you must enable the Partner and the request before it can be retried.

You can limit the automatic retry to a list of Protocol Return Codes (PRC) in the T1B2PCOD table. The link types for the Partner are defined in the Partners directory, and the list of alternate addresses are defined in the SYSX25, SYSSNA, and SYSTCP files. You can also limit the scanning of alternate links and addresses to one turn by setting Restart=No in the Partners directory.

### **Retry Parameters**

The table below identifies the file location of retry parameters including specific fields and logs used.

| File  | Field  | Description                                              | Report  | Field    |
|-------|--------|----------------------------------------------------------|---------|----------|
| SYSIN | STIMEV | Timer values, first for connection, second for selection |         |          |
|       | STIMOC | Retry occurrences                                        | Journal | Z45REQRS |

| File      | Field         | Description                              | Report              | Field                |
|-----------|---------------|------------------------------------------|---------------------|----------------------|
| T1B2PCOD  | Protocol, PRC | List of return codes for this protocol   | Journal<br>D1B2RUEX | Z45PRC<br>UEXPRC     |
| DIRECTORY | LINK          | One link or mixed link with a list       | Journal<br>D1B2RUEX | Z45PARLK<br>UEXLNKTP |
|           | ADDRESS       | The first address processed              |                     |                      |
|           | RESTART       | If YES process is continued indefinitely |                     |                      |
| SYSX25    | PARTNER       | Alternate addresses                      |                     |                      |
| SYSSNA    | PARTNER       | Alternate addresses                      |                     |                      |
| SYSTCP    | PARTNER       | Alternate addresses                      |                     |                      |

#### Using T1B2PCOD

Automatic retry is activated when a network connection fails, a session negotiation with the partner fails, or a file transfer negotiation fails. For network connection failures, the retry process is always activated. For transfer negotiations, the retry process depends on the protocol return code. Session negotiations with a Partner and file transfer negotiations can also be rejected. If it is rejected, the Partner issues a protocol return code (PRC). The T1B2PCOD table is used to control automatic session retry or transfer selection retry according to the transfer protocol return codes. The following table describes what happens during a session failure and a transfer selection failure.

| Retry Type                                                                                                    | Description |
|----------------------------------------------------------------------------------------------------|-------------|
| Session In case an outgoing call is rejected by a Partner, the PRC received is compared to the<br>in this table and if a match is found, Connect:Express must activate the connection re<br>procedure using the SYSIN file parameters STIMOC=y, STIMEV=(n,.).             |             |
| Transfer Selection       If an outgoing transfer selection error occurs, the PRC received is compared to the PF this table and if a match is found, Connect:Express must activate the transfer selection procedure using the SYSIN file parameters STIMOC=y,STIMEV=(.,m). |             |

If a PRC code is not found in the table, the following message displays in the Connect:Express log file.

```
REQUEST 0000001 FILETEST PARTNER SRC=0000 TRC=0000 PRC=0000
REQUEST 0000001 <- TSO00001 ACCEPTED (N)
COMMUNICATION OPENED (O) WITH: PARTNER REQ: 00000001 (X,MCHA,LUSMN08)
REQUEST 0000001 NO AUTOMATIC RESTART BY T1B2PCOD, PRC=304 PESIT
REQUEST 00000001 FILETEST PARTNER REJECTED SRC=0000 TRC=0000 PRC=3304
REQUEST 00000001 <- TSO00001 REJECTED
COMMUNICATION CLOSED (O) WITH PARTNER
```

# **Files**

Connect:Express can process PDS, VSAM, SYSOUT, and sequential files from disk or tape media. It can also process user structure files using the ADRDSSU utility, for example. Depending on your file organization, you should consider the remote platform and software, transfer protocol, and transfer direction. For example, you cannot transfer PDS files with the ODETTE protocol.

Since transfers take place between different systems, protocols carry only basic file attributes such as record size and record format. When communicating within homogeneous environments, specific attributes can be exchanged, like the physical data set name and physical structure. With Connect:Express, Partners can exchange such attributes through private protocol fields.

TOM, the APM, and the EAS address spaces manage allocation operations. The APM and EAS manage file input and output commands like file open/close and read/write. You can also use user exits to control file allocation. For example, you can use a user exit at the beginning of the transfer or a user exit that is called during the transfer process to control file allocation. The file allocation process involves:

- Naming the files
- ✤ Preparing files for transfer
- Allocating files

This section describes the file allocation process and also includes information about Connect:Express workfiles and checkpoint files.

### Naming the Files

The first part of the allocation process is naming the files to transfer. Standard keywords are used that enable you to dynamically compute the data set name from your local environment (&REQNUMB and &REQTIM, for example) or from your Partner's information (&EXTDSN and &EXTLAB, for example). Some keywords are only available for reception, while others are available for both directions. For transmission, the only keywords supported are &I, &PARTNID, &FILENAM, &ORG, and &DST. All keywords are supported for reception.

**Note:** When the file type includes an unload/reload processing, "name of the file" applies to the file sent or received, not to the workfiles used for transferring the data.

## **Preparing Files for Transfer**

To transfer a file of type VSAM/UNLOAD, the VSAM file is unloaded first, and then sent. The receiver will receive it, and then reload it. In this case, you not only transfer the file, you have to unload and reload it. The table below lists different conditions for a file transfer and any special action needed.

| Organization       | File Type      | Software        | System | Action                                                                                              |
|--------------------|----------------|-----------------|--------|----------------------------------------------------------------------------------------------------|
| Sequential<br>DISK | S              | All             | All    | No special process is needed.                                                                       |
| Sequential<br>TAPE | М              | Connect:Express | OS/390 | Tape to tape<br>Tape to disk<br>Disk to tape                                                        |
| PDS                | Р              | Connect:Express | OS/390 | Direct transfer, normal dynamic allocation on reception side.                                       |
| PDS/unload         | PU<br>(UNLOAD) | All             | OS/390 | Reload process on reception side.<br>Only outgoing transmission/incoming reception.                 |
| VSAM               | V              | Connect:Express | OS/390 | Direct transfer, PREALLOCATION on reception side.<br>Only outgoing transmission/incoming reception. |
| VSAM/unload        | VU<br>(UNLOAD) | All             | OS/390 | Reload process on reception side.<br>Only outgoing transmission/incoming reception.                 |
| SYSOUT             | S              | All             | OS/390 | The SYSOUT is copied in a sequential file.                                                          |

| Organization  | File Type      | Software | System | Action                                                                                                    |
|---------------|----------------|----------|--------|----------------------------------------------------------------------------------------------------|
| SYSOUT/unload | SU<br>(UNLOAD) | All      | OS/390 | Reload process on reception side.<br>Only outgoing transmission/incoming reception.                                                             |
| USER/unload   | UU<br>(UNLOAD) | All      | All    | Use depends on the process, RELOAD on the receive side<br>and UNLOAD on the send side. Use is only outgoing<br>transmission/incoming reception. |

The following table describes how files are transferred based on file type.

| File Type                                                                                                    | Processing Description                                                                                                    |  |
|----------------------------------------------------------------------------------------------------|----------------------------------------------------------------------------------------------------|--|
| Sequential disk files                                                                                                    | Sequential files can be processed in two modes, block mode and record mode.<br>In block mode, all the records in the whole block are processed as one unit, then sent. Block<br>mode performance is better, and is only used in Connect:Express to Connect:Express<br>environments. Block Mode is set by an option in the presentation table.<br>In record mode, each record in the block is processed separately into a network message, then<br>sent. Record mode is supported by any partner and any protocol and is the default transfer<br>method.                                                                                                    |  |
| Tape files                                                                                                    | enerally, tape files can only be exchanged between Connect:Express OS/390 partners. The<br>cception is when the record format is undefined. In this case, the file transfer takes place in<br>Record Mode" so any Partner and protocol are supported.                                                                                                    |  |
| PDS files                                                                                                    | <ul> <li>There are two transfer methods, Unload/Reload and Direct:</li> <li>With Unload/Reload, the file is transmitted as a VBS file after automatic UNLOAD, and automatically RELOADED after reception. To use the UNLOAD/RELOAD procedure, the following conditions must be met.</li> <li>The file must be defined with TYPE=PU.</li> <li>The \$JOBREL1 and \$JOBUNL1 JCL files in the SYSJCL library must be customized.</li> <li>If you want to select members from the PDS file during unload operations, you must create a selection member in the SYSPRM library, then enter its name in the UNLOAD/RELOAD member field in the symbolic file definition.</li> <li>Using this information, Connect:Express will automatically build the UNLOAD job, submit it, and wait for the result. Only outgoing transmission and incoming reception are available.</li> <li>With Direct transfers, the file and structure are sent. Transmission and reception can be incoming and outgoing only with Connect:Express OS/390 Partners.</li> </ul> |  |
| VSAM files       There are two transfer methods, Unload/Reload and Direct:         With Unload/Reload, the file is transmitted as a VBS file after automatic UNLOAD, automatically RELOADED after reception. To use the UNLOAD/RELOAD procedure conditions must be met.         •       The file must be defined with TYPE=VU.         •       The \$JOBREL2 and \$JOBUNL2 JCL files in the SYSJCL library must be custor         •       To receive the file, you must create a DELETE/DEFINE member in the SYSPRI enter its name in the UNLOAD/RELOAD member field in the symbolic file defini         Using this information, Connect:Express will automatically build the RELOAD job, s wait for the result. Only outgoing transmission and incoming reception are available         With Direct transfers, the file and structure are sent. Only outgoing transmission a reception with Connect:Express OS/390 partners is available and the file must be p on the receiver side. |                                                                                                    |  |

| File Type    | <ul> <li>Processing Description</li> <li>There are two transfer methods, Unload/Reload and Direct:</li> <li>With Unload/Reload, the file is transmitted as a VBS file after automatic UNLOAD, and automatically RELOADED after reception. To use the UNLOAD/RELOAD procedure, the following conditions must be met.</li> <li>The file must be defined with TYPE=SU.</li> <li>The \$JOBREL4 and \$JOBUNL4 JCL files in the SYSJCL library must be customized.</li> <li>To send the file, the SYSOUT is unloaded by ISF. To receive the file, you must create a member in the SYSPRM library that will provide output options to IEBGENER. Then, give its name in the UNLOAD/RELOAD member field in the symbolic file definition.</li> <li>Using this information, Connect:Express will automatically build the RELOAD job, submit it, and wait for the result. Only outgoing transmission and incoming reception are available.</li> <li>With Direct transfers, the SYSOUT is copied to a file and sent as a Sequential file.</li> </ul>                                                                                                    |  |  |  |
|--------------|----------------------------------------------------------------------------------------------------|--|--|--|
| SYSOUT files |                                                                                                    |  |  |  |
| USER files   | <ul> <li>USER files can have any special structure defined by the user that is processed with a UNLOAD/RELOAD mechanism. For example, it can be a group of files that have to be sent in a bundle or any data base extraction. USER files can only be transferred using the Unload/Reload method as described below.</li> <li>The file is transmitted as a VBS file after automatic UNLOAD, and automatically RELOADED after reception. To use the UNLOAD/RELOAD procedure the following conditions must be met.</li> <li>The file must be defined with TYPE=UU.</li> <li>The \$JOBREL3 and \$JOBUNL3 JCL files in the SYSJCL library must be customized.</li> <li>To send the file, the user procedure is started to build the VBS file to be sent. On receiving the file, the reload procedure is started as defined by the user after the VBS file is transmitted.</li> <li>Connect:Express will automatically start the UNLOAD or RELOAD procedure and wait for the result before sending the file or notification that the file has been received. Only outgoing transmission and incoming reception are available. Zipped files can also be transferred this way.</li> </ul> |  |  |  |

### **Allocating Files**

The file allocation process is more involved when receiving files than sending them. On transmission, you only need to name the file and have access to it. When receiving files, you must set up parameters for allocation in the symbolic file definition. Some of the parameters are mandatory depending on the file transfer protocol that you are using. With some protocols, Connect:Express receives the parameters for the file before receiving the file. Refer to the User Guide for information about allocating files in an SMS environment.

Connect:Express typically manages file allocation, but it can also be performed by a user exit which is defined in the symbolic file parameters. Connect:Express provides the following file allocation features:

| Feature                                            | Description                                                                                                    |  |
|----------------------------------------------------|----------------------------------------------------------------------------------------------------|--|
| Allocation of catalogued and multi-volume files    | Connect:Express can allocate both catalogued and multi-volume file types.                                                                                                    |  |
| Rotation on a pool of volumes                      | You can define a group of disks on which you want Connect:Express to allocate a file.                                                                                                    |  |
| Retention and expiration date processing           | You can allocate files with a retention date or an expiration date. With a retention date, the file is kept for a specified number of days. With an expiration date, the file is kept until a specified date. |  |
| Exchange of allocation parameters between Partners | By exchanging allocation parameters between Partners, the sender can send parameters to the receiver so that the file will be exactly the same for the receiver.                                              |  |

Connect:Express typically manages file I/O, but it can also be performed by an I/O user exit which is defined in a presentation table. The Presentation Protocol field points to the presentation table from the File Attributes screen.

# **Connect:Express Workfiles**

Connect:Express uses temporary files for the following processes:

| Process                                   | Description                                                                                                    |  |  |  |
|-------------------------------------------|----------------------------------------------------------------------------------------------------|--|--|--|
| Checkpoint processing                     | Connect:Express creates temporary checkpoint files during transfer execution. These files are built from the CHKMODEL allocated in the APM procedure.                                                                                                    |  |  |  |
| IEBCOPY<br>procedures                     | The SYSIN file of IEBCOPY is a temporary file. This is created when you select members for a PDS Unload/Reload file.                                                                                                    |  |  |  |
| Allocating work files<br>during transfers | <ul> <li>Allocation is based on the WRKUNT field in the SYSIN file. If WRKUNT=\$SMS\$, the unit name and volume-serial are provided by SMS. The temporary data set name prefix is the MAJIND field in the SYSIN file. Connect:Express allocates temporary files for the following:</li> <li>PDS unload/reload workfile</li> <li>VSAM unload/reload workfile</li> <li>Testing the device type before creating a new file (reception with SMSSDB=N):<br/>A temporary file is allocated by the monitor if it is asked to create a new file (FCT ALLOCATION RULE is 2 or 0) and if the allocation is not done under SMS control (SMSSDB=N in the SYSIN file). The temporary file's DDNAME has the format Wx, where x is the request number, and its allocation disposition is (NEW,CATLG,CATLG). Then the file is deleted by UNALLOC (OLD,DELETE). The purpose is to get the track size to allocate the space based on the Kbyte count specified. Two situations can occur:</li> <li>If a unit or volser is specified in this FCT entry, the dsn (up to 35 chars) with '.Wrequest-number' as last index and volser/unit are used to allocate this temporary file, according to SMS usage.</li> <li>If no unit/volser is specified in this FCT entry, the MAJIND of *SYSIN* is used with '.Wrequest-number' as the last index and WRKUNT unit specification are used to allocate this temporary file, according to user/SMS defaults.</li> <li>NOTE: The temporary file will not be allocated if the Allocation Rule is 2 or 0 and SMSSDB=Y because SMS will manage block size and space calculation.</li> </ul> |  |  |  |
| Some TSO/ISPF<br>functions                | <ul> <li>MSG, EDIT, LIST, and CMD involve workfile allocation. The dsn structure is shown below:</li> <li>If SYSPREF=SYSUID Index1 = SYSUID</li> <li>If SYSPREF not equal SYSUID Index1 = SYSPREF and Index2 = SYSUID, 'Clist/Program' and 'Function' name.</li> <li>NOTE: Using option 0 from the main menu, you can set the work unit to any unit allowed or leave it blank.</li> </ul>                                                                                                    |  |  |  |

# **Checkpoint Files**

Connect:Express is designed to be in service 24 hours-a-day, 7 days-a-week and to support file transfer restarts. To accomplish this, Connect:Express provides checkpoint and recovery files to ensure data integrity in the event of a transfer interruption, a system failure or other event that requires you to restart Connect:Express. The Monitor checkpoint and recovery files record the general status of Connect:Express activity, and the current status of each transfer request is recorded in its own checkpoint file.

### The Monitor Checkpoint File and Recovery File

When Connect:Express hot-starts (RUN=H), the request control table is filled in with all interrupted requests recorded in the Connect:Express checkpoint file. Then, the request control table gets filled in with all requests recorded in the Connect:Express recovery file.

If a Connect:Express cold-start (RUN=C) is needed, you should save the checkpoint file and the recovery file and restore them after Connect:Express is started. To do this, complete the following steps:

- 1. STOP Connect:Express
- 2. RUN the job for unload: \$CKOFLOD part 1
- 3. RUN the job for reload: \$RCOFLOD part 1
- 4. START Connect:Express, RUN=COLD
- 5. RUN the job for unload: \$CKOFLOD part 2
- 6. RUN the job for reload: \$RCOFLOD part 2

The checkpoint file can be allocated and formatted from the punch file, stage 2 (\$STGSMP2) of the installation procedure. It uses the steps ATOMCHK for allocation, and ITOMCHK for initialization from \$STGSMP2. If you format an existing checkpoint file, all requests are lost. You may need to allocate a new checkpoint file to allocate a mirror, duplicate the checkpoint file, change the format, or when a checkpoint file gets lost or corrupted. Examples of the two files, \$CKOFLOD/\$RCOFLOD, are provided in the Connect:Express \*SAMPLIB\*.

Note: Using the SYSTEM CANCEL command can cause data to be lost in the checkpoint file.

### The Transfer Request Checkpoint File

The transfer request checkpoint file is a temporary sequential file allocated by the APM from a checkpoint model file. In the Data Set Control Block (DSCB) of the model information, the APM is told the format of the file and where to allocate the current checkpoint file. The transfer request file is created before the beginning of transfer and is deleted when the transfer has ended successfully or when an operator purges it. The data set name is made from the request number used for the last index.

The checkpoint model file is allocated by user: DSORG=PS,RECFM=FS,LRECL=8192,BLKSIZE=8192. The data set name of this template file is built from index keywords that make it possible to distribute the different transfer request checkpoints to different devices. You can have each APM allocate these temporary files on a special disk. The following screen shows an example of the transfer request checkpoint data set name.

```
DD CHKMODEL DSN=CHKIND1.&SSN.AP&APM..CHKMODEL is resolved this way:

Monitor Connect:Express TOM1 running with four APMs

DD CHKMODEL DSN=CHKIND1.TOM1AP01.CHKMODEL is pre-allocated during installation

DD CHKMODEL DSN=CHKIND1.TOM1AP02.CHKMODEL

DD CHKMODEL DSN=CHKIND1.TOM1AP03.CHKMODEL

DD CHKMODEL DSN=CHKIND1.TOM1AP04.CHKMODEL

Monitor Connect:Express TOM2 running with two APMs

DD CHKMODEL DSN=CHKIND1.TOM2AP01.CHKMODEL

DD CHKMODEL DSN=CHKIND1.TOM2AP01.CHKMODEL
```

# Security

Security in Connect:Express involves managing identification of Partners and files and controlling access to Connect:Express features. This section describes the identification parameters used in Connect:Express. It also outlines the security process and lists the parameters that you can use to setup security in your business environment.

# **Identification Parameters**

Connect:Express must be able to identify who Partners are, what files to transfer, what method or protocol to use, and how to notify you that the transfer has taken place. This is done on the following four levels:

| Level          | Description                                                                                                    |  |
|----------------|----------------------------------------------------------------------------------------------------|--|
| Application    | This is the requestor of the transfer. The application processes the data set name and extended identification for the Partner and the file.         |  |
| Monitor        | The monitor executes the transfer and processes the data set name, network address, and symbolic identification for the Partner and file.            |  |
| Remote Partner | This is the receiving Partner. The remote Partner processes the data set name and the symbolic and extended identification for the Partner and file. |  |
| System         | The system controls access to the files and processes the data set name and local user identification.                                               |  |

The tables in this section identify the parameters that Connect:Express uses during the identification process. The tables are organized by function. The first two columns identify where Connect:Express gets the transfer information. The third column provides a description, and the last two columns list the reports and fields where Connect:Express logs information about the transfer.

### File Identification

The table below shows how file identification is processed and lists the parameters and logs that Connect:Express uses.

| From                            | om Field Description |                                                                                                    | Report  | Field      |
|---------------------------------|----------------------|----------------------------------------------------------------------------------------------------|---------|------------|
| DIRECTORY                       | SYMBOLIC<br>NAME     | The symbolic name identifying the file and profile of the transfer. It must be negotiated with the Partners involved                    | JOURNAL | Z45FILEN   |
|                                 | _                    | before running the transfer. This name must correspond to an entry in the remote Connect:Express directory.                             | SMF     | Z07FILEN   |
| P1B2PRQ2 parmlist<br>P1B2PRQ3   | SFN=                 | The symbolic name of the file to be transferred.                                                                                        | JOURNAL | Z45FILEN   |
| P1B2PRQ3<br>P1B2PREQ<br>REQUEST |                      |                                                                                                    | SMF     | Z07FILEN   |
| DIRECTORY<br>P1B2PRQ2 parmlist  | DSNAME<br>DSN=       | The local identification of the file. It can be sent to the Partner using protocol fields.                                              | JOURNAL | Z45DSNAM   |
| P1B2PRQ3<br>P1B2PREQ<br>REQUEST | DSR=                 |                                                                                                    | SMF     | Z07DSNAM   |
| P1B2PRQ2 parmlist<br>REQUEST    | API=<br>A48=         | The information that the application uses for identifying the transfer (other than Connect:Express). Most protocols use a               | JOURNAL | Z45TAPID   |
| A34=<br>SYSAPI82                |                      | structure of ORIGIN+DESTINATION+NAME+DATE.<br>Connect:Express moves this information from user to user and<br>stores it in the journal. | SYSLOG  | API_CREATE |
| D1B2RUEX                        | UEXDDNM=             | The symbolic file name exchanged between Connect:Express and a user exit.                                                               | JOURNAL | Z45FILEN   |
|                                 |                      |                                                                                                    | SMF     | Z07FILEN   |

| From                     | Field     | Description                                                                            | Report   | Field    |
|--------------------------|-----------|----------------------------------------------------------------------------------------|----------|----------|
|                          | UEXDSNM=  |                                                                                        | JOURNAL  | Z45DSNAM |
| Connect:Express and a us |           | SMF                                                                                    | Z07DSNAM |          |
|                          | UEXAPIXX= | The application file identification exchanged between Connect:Express and a user exit. | JOURNAL  | Z45TAPID |

# Partner Identification

The following tables show how Partner identification is processed and lists the parameters and logs that Connect:Express uses. There is one table for remote system identification, and one for local system identification.

#### **Remote System Identification**

| From      | Field Description |                                                                                                    | Report   | Field                |
|-----------|-------------------|----------------------------------------------------------------------------------------------------|----------|----------------------|
| DIRECTORY | SYMB. NAME        | A symbolic name identifying a remote system or a session profile.<br>It is associated with a network address and identifies the partner. It                                                                                                    | JOURNAL  | Z45PARTN             |
|           |                   | enables outgoing calls and incoming calls with verification. It must<br>be negotiated with the Partner before running the transfer. If it is<br>not associated with a network address, it identifies a partner<br>profile and assumes the user is in charge of physical identification.                                                 |          | Z07PARTN             |
|           | ODETTE IDENTIF.   | Application name for the remote ODETTE-FTP site. When there is<br>an incoming call, the name is verified. If no API parameter is given<br>at request time, the symbolic identification is used as the default in<br>the origin and destination fields.                                                                                  | D1B2PCNX |                      |
| SYSX25    | SYMB. PARTNER     | The partner name defined in the directory that has an alternate X25 link defined by the parameters associated with the symbolic                                                                                                    | JOURNAL  | Z45PART              |
|           |                   | partner. When attempting to make an outgoing connection, the directory link is used. If there are problems, then the SYSX25 links will be used to attempt the connection. When an incoming connection is attempted, the caller's link is verified first from the directory, then using the directory link, then using the SYSX25 links. | SMF      | Z07PARTN             |
|           | Remote address    | One of the network addresses that the partner can be connected with.                                                                                                    |          |                      |
|           | Local address     | Set in the outgoing X.25 call packet.                                                                                                    |          |                      |
|           | CHARGE            | Set in the outgoing X.25 call packet. Enables/disables an incoming call to have the charge reversed.                                                                                                    |          |                      |
|           | CUG               | Call User Group, set in the outgoing X.25 call packet.                                                                                                    |          |                      |
|           | UDF               | User Data Field, set in the outgoing X.25 call packet.                                                                                                    |          |                      |
|           | MCHSEL            | The local identification of the X.25 network through which the partner is linked.                                                                                                    |          |                      |
|           | X25BYPAS XPAD     | The standard key used for general PAD incoming connections. If<br>the calling partner can't be found in the directory, the one<br>associated with that key will be used. The Calling partner is the                                                                                                    | JOURNAL  | Z45PARTN<br>Z07PARTN |
|           |                   | the calling partner can't be found in the directory, the one associated with that key will be used. The Calling partner is the requestor.                                                                                                    | SMF      | Z07PA                |

| From                                        | Field                    | Description                                                                                                    | Report         | Field                |
|---------------------------------------------|--------------------------|----------------------------------------------------------------------------------------------------|----------------|----------------------|
|                                             | X25BYPAS ETB3            | The standard key used for general ETEBAC3 incoming<br>connections. If the calling partner network address can't be found                                                                                                    | JOURNAL        | Z45PARTN             |
|                                             |                          | in the directory, the symbolic partner associated with that key is used. This symbolic partner must be defined with TYPE=ETEBAC3, protocol 4.                                                                                                    | SMF            | Z07PARTN             |
| SYSSNA                                      | SYMB. PARTNER            | The partner name defined in the directory that has an alternate SNA link defined by the parameters associated with the symbolic                                                                                                    | JOURNAL        | Z45PARTN             |
|                                             |                          | partner. When attempting to make an outgoing connection, the directory link is used. If there are problems, then the SYSSNA links will be used to attempt the connection. When an incoming connection is attempted, the caller's link is verified first from the directory, then using the directory link, then using the SYSSNA links. | SMF            | Z07PARTN             |
|                                             | LUNAME                   | One of the LUNAMES that the partner can use for communications. When making an outgoing call, the list of lunames is scanned.                                                                                                    | SYSLOG         |                      |
|                                             | SNA LOGMOD               | The LOGMOD pointing to a COS table entry, used to access an SNA partner. The default is taken from the DIRECTORY field.                                                                                                    |                |                      |
|                                             | LU2BYPAS                 | The standard key used for general TED 3270 incoming<br>connections. If the calling partner can't be found in the directory                                                                                                    | JOURNAL        | Z45PARTN             |
|                                             |                          | the one associated with that key is used. The calling Partner is the requestor.                                                                                                    | SMF            | Z07PARTN             |
| SYSTCP                                      | SYMB.PARTNER             | The partner name defined in the directory that has an alternate TCP/IP Link defined by the parameters associated with the                                                                                                    | JOURNAL        | Z45PARTN             |
|                                             |                          | symbolic partner. When attempting to make an outgoing connection, the directory link is used. If any problem occurs, then the SYSTCP link will be used to attempt the connection. When an incoming connection is attempted, the caller's link is verified first from the directory, then using the SYSTCP links.                        | SMF            | Z07PARTN             |
|                                             | ADDRESS                  | One of the TCP/IP addresses that the partner can use for<br>communications. When making an outgoing call, the list of<br>TCP/IP addresses is scanned.                                                                                                    | SYSLOG         |                      |
|                                             | PORT                     | The port number associated with the current TCP/IP address.<br>Used only when making an outgoing call.                                                                                                    |                |                      |
|                                             | FTPBYPAS                 | The standard key used for general FTP incoming connections. If<br>the calling partner is not found in the directory, the one associated                                                                                                    | JOURNAL        | Z45PARTN             |
| P1B2PRQ2                                    | SPN=                     | with this key is used. The calling Partner is the requester.                                                                                                    | SMF<br>JOURNAL | Z07PARTN<br>Z45PARTN |
| parmlist<br>P1B2PRQ3<br>P1B2PREQ<br>REQUEST |                          | with.                                                                                                    | SMF            | Z07PARTN             |
| P1B2PRQ2                                    | API=                     | Information that the application uses for identifying the transfer.                                                                                                    | JOURNAL        | Z45TAPID             |
| parmlist<br>REQUEST                         | A48=<br>A34=<br>SYSAPI82 | Most protocols use a structure of<br>ORIGIN+DESTINATION+NAME+DATE.<br>Connect:Express moves this information from user to user and<br>stores it in the journal.                                                                                                    | SYSLOG         | API_CREATE           |
| D1B2PCNX                                    | CNXAPIXX=                | The connection parmlist is sent to the connection user exit.                                                                                                    |                |                      |
| D1B2PUEX                                    | UEXAPIXX=                | The transfer parmlist is sent to the transfer user exit.                                                                                                    | JOURNAL        | Z45TAPID             |

# Local Connect:Express System Identification

| From                            | Field                            | Description                                                                                                    | Report            | Field                  |
|---------------------------------|----------------------------------|----------------------------------------------------------------------------------------------------|-------------------|------------------------|
| SYSIN                           | DPCSID                           | Symbolic name identifying the local Connect:Express system. This general identification is also associated with its DPCPSW value. Both the DPCSID and the DPCPSW values can be overridden by the alias for a connection. The DPCSID and the DPCPSW values, or their alias, must be negotiated with the partner before running the transfers. This name must match an entry in the remote Connect:Express directory. | none              |                        |
| DIRECTORY                       | ALIAS                            | The ALIAS is a symbolic name identifying the local Connect:Express<br>system for its associated partner. This name will override the DPCSID<br>connection parameter. The ALIAS must be negotiated with the Partner<br>before running the transfers. This name must match an entry in the<br>remote Connect:Express directory.                                                                                       | none              |                        |
|                                 | ODETTE<br>IDENTIF.               | Application name for local ODETTE-FTP. This name is sent at<br>connection time. It is associated with the local symbolic definition in<br>the Connect:Express directory. If no API parameter is given at request<br>time, the symbolic identification is used as the default in the origin and<br>destination fields.                                                                                               | D1B2PCNX          |                        |
| P1B2PRQ2<br>parmlist<br>REQUEST | DPC=                             | An alias identifying the local Connect:Express system for the current<br>transfer request. This name overrides the DPCSID parameter from<br>SYSIN or the ALIAS field of the directory. It must be negotiated with<br>the Partner before running this transfer. This name must match an<br>entry in the remote Connect:Express directory.                                                                            | none              |                        |
| P1B2PRQ2<br>parmlist<br>REQUEST | API=<br>A48=<br>A34=<br>SYSAPI82 | This information is used by the application for identifying the transfer.<br>Most protocols use a structure of<br>ORIGIN+DESTINATION+NAME+DATE.<br>Connect:Express moves this information from user to user and stores<br>it in the journal.                                                                                                    | JOURNAL<br>SYSLOG | Z45TAPID<br>API_CREATE |
| D1B2PCNX                        | CNXAPIXX=                        | The connection parmlist is sent to the connection user exit.                                                                                                    | none              |                        |
| D1B2OUEX                        | UEXAPIXX=                        | The transfer parmlist is sent to the transfer user exit.                                                                                                    | none              |                        |

# Using ALIAS

An Alias enables you to transmit files using a name other than your Partner name. Sometimes you may need to do this when transferring files with a remote Partner. You can replace the DPCSID from SYSIN by the ALIAS from the directory or request extension for both outgoing and incoming connections. This section provides examples that show what is sent during an outgoing connection and the verification performed during an incoming connection.

## **Using ALIAS Output**

In the figure below, there are three examples of outgoing connections. The first example does not have an alias, and "Partner1" has your DPCSID=TOMNAME field defined in his directory. The second example shows what happens when the partner alias field is defined. The alias NAMPAR must be defined in the partner's directory. The third example shows what happens when the transfer request alias field is defined. The alias NAMREQ must be defined in the Partner's directory.

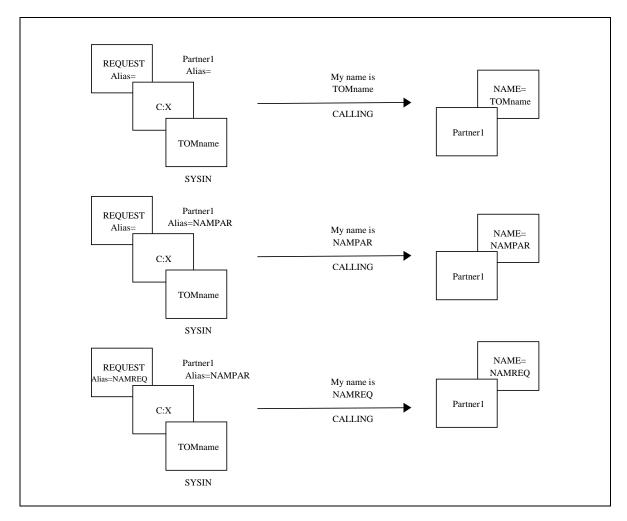

### **Using ALIAS Input**

In the following diagram, there are four examples of incoming connections received from "Partner1." Connect:Express identifies "Partner1" and checks the destination parameter sent by Partner1. The destination parameter is represented by "You are..." The first example shows that Partner1 is calling "TOMname" found in its SYSIN files as its own name. The second one shows what happens when the partner is calling "NAMPAR." Connect:Express finds "NAMPAR" in the alias field of the partner1 definition and accepts the connection. The third example shows that the destination NAMREQ is different from both the SYSIN file field and the alias field, and so Connect:Express rejects the connection. The fourth example shows that the destination parameter is equal to the SYSIN field, but an alias is defined in the partner1 definition, and so Connect:Express rejects the call.

**Note:** The fourth example is the same as the third one, but NAME is changed to TOMname, and "You are NAMEREQ" is changed to "You are TOMname."

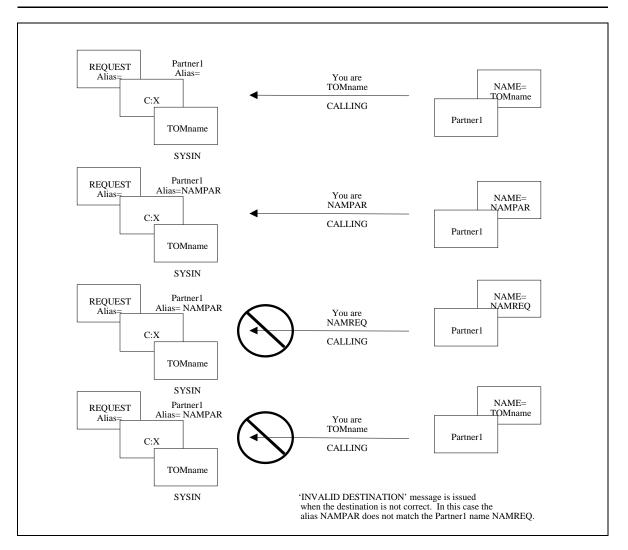

## **Requestor Identification**

The requestor is the user (TSO, BATCH, remote Partner, or origin) that originated the transfer request. For an incoming transfer request, the requestor name is generally the same as the origin. When a bypass is used from SYSX25, SYSSNA or SYSTCP files, the requestor is the name of the origin, and the Partner profile from the bypass is used as partner identification when connecting. The caller name is used as the transfer requestor identification (the origin name) does not need to be defined in the directory.

| From                | Field    | Description                                                                                                    |
|---------------------|----------|----------------------------------------------------------------------------------------------------|
| Local OS/390 SYSTEM | TSO USER | The TSO user symbolic name which issued a request from Connect:Express TSO/ISPF panels (4.1, 4.2, 4.3, 4.4).                            |
|                     | JOBNAME  | The name of the JOB that executed as a batch utility:<br>P1B2PREQ P1B2PRQ2 P1B2PRQ3<br>or called the API subprogram:<br>L1B2P20 L0B2Z20 |
| External user       | Origin   | The name of the remote system that requested an incoming transfer.                                                                      |

### **Overview of Security**

Transfer operations should be executed in a secured environment. Connect:Express has provisions for the following five levels of security.

- 1. Symbolic security for flow control.
- 2. System security for data sets and OS/390 commands access.
- 3. Network security for incoming call verification.
- 4. Encryption for integrity, confidentiality, authentication and non-repudiation.
- 5. User Exit for user specific security.

### Symbolic Security

In a Connect:Express environment, file transfers are organized by symbolic names and passwords. Symbolic security is based on the following parameters:

- The Partner symbolic name and Partner type.
- The File symbolic name which identifies the transfer direction for the file, the Partner or list of partners for receiving the file, and the Partner or list of Partners for Transmitting the file.

Connect:Express verifies that the calling Partner exists in the Partners directory and that the password of the calling Partner is correct. The called Partner (or destination) is also verified using the local Connect:Express symbolic name DPCSID or alias.

Connect:Express also verifies that the file exists in the files directory and that the direction of the transfer request is correct. The receiving partner and transmitting partner are verified by checking the following values in the Partner fields:

| Value Description |                                                  |  |  |  |  |  |
|-------------------|--------------------------------------------------|--|--|--|--|--|
| \$\$ALL\$\$ or *  | Any partner defined in the directory is allowed. |  |  |  |  |  |
| Partner           | Only this partner is allowed.                    |  |  |  |  |  |

| Value       | Description                                                                                                    |
|-------------|----------------------------------------------------------------------------------------------------|
| List        | Any partner defined in the list is allowed.                                                                                                    |
| \$\$API\$\$ | Used for incoming transfers only. No control is done. It is the responsibility of the application (user exit).                                                                                                    |
| ££API££     | Used for incoming transfers only. Any user defined in the list associated with the file is allowed.<br>Note: A user is not defined in the directory. This is the transfer requestor and it can be different from the Partner. |

The available symbolic security facilities depend on the partner type, as shown in the following table.

| Partner Type                      | Symbolic Security Available                                                                                                    |
|-----------------------------------|----------------------------------------------------------------------------------------------------|
| T = Connect:Express (TOM) partner | All facilities available: symbolic name, password, flow control.                                                                                                    |
| O = Other                         | All facilities available: symbolic name, password, flow control.                                                                                                    |
| A = Application                   | Limited controls: Identification is considered the responsibility of the application. This profile suppose that user exits are implemented.                                   |
| E = ETEBAC 1/2                    | All facilities available: symbolic name, password, flow control. The application has limited controls. Refer to Connect:Express /F-ETB410 documentation for more information. |
| 3 = ETEBAC 3                      | All facilities available: symbolic name, password, flow control. The application has limited controls. Refer to Connect:Express /F-ETB410 documentation for more information. |

# **Security Parameters**

The following table lists all parameters in Connect:Express files that are involved in the security processes.

| From  | Field  | Description                                                                                                    | Report                                  | Field                                                           |
|-------|--------|----------------------------------------------------------------------------------------------------|-----------------------------------------|-----------------------------------------------------------------|
| SYSIN | DPCSID | The local name of the Connect:Express system<br>with which you are transferring files. It is verified<br>as the destination for an incoming call and sent as<br>the origin of an outgoing call. This value is the<br>default, but can be replaced by an ALIAS for one<br>partner or for one transfer. | Journal<br>user exit<br>TSO/ISPF<br>2.3 | Z45TAPID<br>U03ORIGN<br>U03DESTN<br>U05ORIGN<br>U05DESTN<br>API |
|       | DPCPSW | The password of the Connect:Express system<br>with which you are transferring files. It is sent to a<br>partner for establishing connection. This value is<br>the default. It can be replaced by an ALIAS for<br>one partner or for one transfer.                                                     |                                         |                                                                 |
|       | RACFCN | RACF control can be disabled (RACFCN=N)                                                                                                    |                                         |                                                                 |
|       | ADHOCN | This parameter enables or disables all or part of<br>the AD HOC feature. You can disable the entire<br>AD HOC facility or leave it with no security.                                                                                                    | TSO/ISPF<br>4.5                         | ADHOCN=                                                         |
|       | RACFUD | Default RACF USER, as opposed to the partner RACF USER field.                                                                                                    |                                         |                                                                 |

| From                  | Field              | Description                                                                                                    | Report                                     | Field                                                                         |  |  |
|-----------------------|--------------------|----------------------------------------------------------------------------------------------------|--------------------------------------------|-------------------------------------------------------------------------------|--|--|
| UPRFCT                |                    | UPRFCT=N disables the start command<br>activation provided in the file directory definition. If<br>'N,' a warning message is issued when a<br>beginning or end of transfer command is found<br>during the transfer.                                                                                                    | TSO/ISPF<br>1.2<br>screen 4/5              | UPRFCT=                                                                       |  |  |
|                       | LRECLT             | LRECL verification: 'Y' enables the verification.<br>The sender's LRECL must match the symbolic file<br>definition or the existing data set format.<br>'N' disables the verification. The sender's<br>information must be coherent with the symbolic<br>file definition or the existing data set format, but<br>the local and remote definitions are made<br>independent. Combined with the next parameter,<br>RECFMT=N, you can receive a remote fixed file in<br>a local variable file. |                                            |                                                                               |  |  |
|                       | RECFMT             | RECFM verification: 'Y' enables the verification.<br>The sender's RECFM must match the file<br>definition or the existing data set format.<br>'N' disables the verification. The sender's LRECL<br>must be coherent with the definition, but the local<br>and remote definitions are made independent.<br>Combined with the previous parameter,<br>LRECLT=N, you can receive a remote fixed file in<br>a local variable file.                                                             |                                            |                                                                               |  |  |
| PARTNERS<br>DIRECTORY | SYMB. NAME         | Remote partner identification. It is verified as the origin for an incoming call, and sent as the destination of an outgoing call.                                                                                                    | Journal<br>user exit<br>SYSLOG<br>TSO/ISPF | Z45TAPID<br>UEXPARTNI<br>03DESTIN<br>U03ORIGN<br>U05DESTIN<br>U05ORIGN        |  |  |
|                       | PASSWORD           | Remote partner password verified. It is verified for an incoming call.                                                                                                    | 2.3                                        | ΑΡΙ                                                                           |  |  |
|                       | TYPE               | Enables/disables symbolic security and some<br>specific Connect:Express facilities like<br>transferring PDS or VSAM files with no UNLOAD<br>-RELOAD processing or AD HOC request.                                                                                                    |                                            |                                                                               |  |  |
|                       | RACF USER<br>NAME  | Used for RACF verification on incoming<br>connections when RACFCN=Y. If omitted,<br>RACFUD from the SYSIN is the default.                                                                                                    |                                            |                                                                               |  |  |
|                       | RACF USER<br>GROUP | Used for RACF verification on incoming<br>connections when RACFCN=Y.                                                                                                    |                                            |                                                                               |  |  |
|                       | ALIAS DPCSID       | The local name of the Connect:Express system<br>with whom you are transferring files. It is verified<br>as the destination for an incoming call and sent as<br>the origin of an outgoing call. This value replaces<br>the default DPCSID                                                                                                    | Journal<br>user exit<br>TSO/ISPF<br>2.3    | Z45TAPID<br>UEXPARTNI<br>03DESTIN<br>U03ORIGN<br>U05DESTIN<br>U05ORIGN<br>API |  |  |
|                       | ALIAS DPCPSW       | The password of the Connect:Express system<br>with whom you are transferring files. It is sent to<br>this partner for establishing connections. This<br>value replaces the default DPCPSW                                                                                                    |                                            |                                                                               |  |  |

| From                             | Field                | Description                                                                                                    | Report                         | Field                                                      |
|----------------------------------|----------------------|----------------------------------------------------------------------------------------------------|--------------------------------|------------------------------------------------------------|
|                                  | SESSION PROT.        | Number of the session table: value of xx in T1B2PSxx. This table provide the CRC option.                                                                                                    |                                |                                                            |
|                                  | RSA DES<br>SECURITY  | Number of the security table: value of xx in T1SECPxx.                                                                                                    |                                |                                                            |
| T1B2P52x<br>T1B2PS3x<br>T1B2PS5x | USE CRC              | Yes or No. Available for protocols 2 (OFTP), 3 and 5 (PeSIT).                                                                                                    |                                |                                                            |
| T1SECPxx                         | GENEX                | Encryption User exit.                                                                                                    |                                |                                                            |
|                                  | MODN                 | Encryption User exit.                                                                                                    |                                |                                                            |
| FILES                            | SYMB. NAME           | File identification.                                                                                                    | Journal<br>user exit<br>SYSLOG | Z45TAPID<br>UEXPARTNU<br>03DESTIN<br>U03ORIGN<br>U05DESTIN |
|                                  |                      |                                                                                                    | TSO/ISPF<br>2.3                | U05ORIGN<br>API                                            |
| DIRECTORY                        | DIRECTION            | Transmission, Reception or Both.                                                                                                    |                                |                                                            |
|                                  | SENDING<br>PARTNER   | The partner or list of partners allowed for sending files. You can call them to receive a file or they can call you to send a file.                                                                                                 | Journal<br>user exit<br>SYSLOG | Z45TAPID<br>UEXPARTNU<br>03DESTIN<br>U03ORIGN              |
|                                  |                      |                                                                                                    | TSO/ISPF<br>2.3                | U05DESTIN<br>U05ORIGN<br>API                               |
|                                  | RECEIVING<br>PARTNER | The partner or list of partners authorized to receive files that you send. You can call them to send a file or they can call you to receive a file.                                                                                 | Journal<br>user exit<br>SYSLOG | Z45TAPID<br>UEXPARTNU<br>03DESTIN<br>U03ORIGN              |
|                                  |                      |                                                                                                    | TSO/ISPF<br>2.3                | U05DESTIN<br>U05ORIGN<br>API                               |
|                                  | RSA DES<br>SECURITY  | Number of the security table: value of xx in T1SECPxx.                                                                                                    |                                |                                                            |
| REQUEST<br>EXTENSION             | RSA DES<br>SECURITY  | Number of the security table: value of xx in T1SECPxx.                                                                                                    |                                |                                                            |
|                                  | RACF USER<br>GROUP   | RACF group used for local RACF verification.<br>When you make a transfer request you can<br>change your group.                                                                                                    |                                |                                                            |
|                                  | ALIAS DPCSID         | The local name of the Connect:Express system<br>with whom you are transferring files. It is sent as<br>the origin of an outgoing call. This value replaces<br>the default DPCSID and the ALIAS DPCSID of<br>the directory.          | Journal<br>user exit           | Z45TAPID<br>UEXPARTNU<br>03DESTIN<br>U03ORIGN<br>U05DESTIN |
|                                  |                      |                                                                                                    | TSO/ISPF<br>2.3                | U05ORIGN<br>API                                            |
|                                  | ALIAS DPCPSW         | The password of the Connect:Express system<br>with whom you are transferring files. It is sent to<br>this partner for establishing connections. This<br>value replaces the default DPCPSW and the<br>ALIAS DPCPSW of the directory. |                                |                                                            |

| From     | Field                                                                                                    | Description                                                                                                    | Report | Field                                                                         |
|----------|----------------------------------------------------------------------------------------------------|----------------------------------------------------------------------------------------------------|--------|-------------------------------------------------------------------------------|
| AD HOC   | RACF USERID                                                                                                    | Used for RACF verification on the remote site.                                                                                                    |        |                                                                               |
| REQUEST  | RACF USER<br>GROUP                                                                                                    | Used for RACF verification on the remote site.                                                                                                    |        |                                                                               |
|          | RACF<br>PASSWORD                                                                                                    | Old and new passwords are provided for verification on the remote site.                                                                                                    |        |                                                                               |
| P1B2PRQ2 | PRQ2 SID= The local name of the Connect:Express system<br>with whom you are transferring files. It is sent as<br>the origin of an outgoing call This value replaces<br>the default DPCSID and the ALIAS DPCSID of<br>the directory. |                                                                                                    |        | Z45TAPID<br>UEXPARTNU<br>03DESTIN<br>U03ORIGN<br>U05DESTIN<br>U05ORIGN<br>API |
|          | PSW=                                                                                                    | The password of the Connect:Express system<br>with whom you are transferring files. It is sent to<br>this partner for establishing connections. This<br>value replaces the default DPCPSW and the<br>ALIAS DPCPSW of the directory. |        |                                                                               |
|          | SEC=                                                                                                    | Number of the security table: value of xx in T1SECPxx.                                                                                                    |        |                                                                               |
|          | RGR=                                                                                                    | RACF group used for local RACF verification.<br>When you make a transfer request you can<br>change your group.                                                                                                    |        |                                                                               |

### System Security

Connect:Express interfaces with system security facilities like RACF – ACF2 and TOP SECRET through the SAF interface. System security is a combination of RACF type security and options that control file allocation and the issuing of OS/390 commands. System security facilities are invoked to check access to the data sets transferred. You can disable some verifications. The following conditions apply:

- Connect:Express must be allowed to read and create-write all files to be transferred and temporary workfiles used for unloading/reloading. If not, the typical return code is TRC=2098.
- The local requestor or the application that makes the transfer request must be allowed access to the data set. The local requestor can provide an RACF group at request time. The default is its own group.
- The remote requestor or the remote partner who connects to transfer a file must be allowed to access the data set. Optional RACF USER and RACF GROUP fields are provided in the partner definition for incoming request verification.
- The AD HOC requestor or the remote user who connects to transfer a file with the AD HOC facility must be allowed to access the data set on the remote site. With this feature, the user provides a user logon and password, and the symbolic partner definition used for connection (RACF USER and RACF GROUP) is not involved in the security checking. The AD HOC facility can be completely disabled, or the security option of the AD HOC feature can be disabled.
- Connect:Express is enabled to start any OS/390 command, but you may not want users to have access to this feature. You can set a general option in the SYSIN file to disable this feature (UPRFCT).
- You can ensure that the allocation parameters sent are consistent with what you defined in the file directory.
- ✤ HFS files are under the control of the BPX server.

### Network Security

Network address control is done through the partner definition. Each link type (X.25, SNA, TCP/IP) is given one network address or a list of network addresses. This control can be disabled if one of the addresses is set to '\*' in the directory or in the alternate address files.

### Encryption

CRC (Cyclic Redundancy Check) is activated by an option provided in the session tables T1B2PS2x, T1B2PS3x and T1B2PS5x. This algorithm follows the ISO DIS 8073 transport layer standard. Refer to the *Connect:Express OS/390 SSL Guide* for securing file transfers.

### **User Exits**

You can manage security through the user exit security interface. Connection, selection, and transfer exits enable you to control access at different levels. Connect:Express OS/390 provides an RACF connection server exit that you can implement called M1USRCNA. The macro M1USRCNA is provided in the \*MACLIB\* for customization, and an example is provided in the \*SAMPLIB\*. See Chapter 2, *User Exits* for more information about user access control.

# **Protocol Management**

When you transfer a file, you exchange information with your Partner using a file transfer protocol that defines the rules that Partners use to negotiate with each other and transfer files. File transfer protocols are implemented over network protocols so the administrator must be aware of network protocol parameters used to communicate over physical links.

## **Transfer Protocols**

A transfer protocol consists of commands for negotiating and terminating a connection or transfer, or for sending a file. Protocol return codes (PRC) are a means of controlling operations in association with Connect:Express return codes (TRC).

A transfer is comprised of a series of events that precede or result from protocol commands. Events and results are reported in the Connect:Express SYSLOG file, Request Control Table (RCT) and Journal. Reports can be stored in an SMF file.

The protocol used for transferring a file is associated with the Partner using the PROT.NUM field of the Partner definition in the directory. Each protocol is assigned 15 session tables called T1B2PSxy, where x is the protocol number and y the session table number (y=1-9, A-F). Fields in protocol commands contain information about the connection and the data to be transferred. This includes the identification parameters set in Connect:Express directories or other files, the session and transfer parameters set in tables, and application parameters.

Active Protocol Description

The following table describes the transfer protocols supported by Connect:Express.

| Active Frotocol | Description                                                                                                    |
|-----------------|----------------------------------------------------------------------------------------------------|
| PeSIT           | Protocol specifications from the French Banking Organization. PeSIT is an FTAM like protocol enabling all Connect:Express facilities (AD HOC, PDS, VSAM files). The latest version, PeSIT-E, is used for RSA/DES security. |

| Active Protocol | Description                                                                                                    |
|-----------------|----------------------------------------------------------------------------------------------------|
| ODETTE-FTP      | Protocol specifications from the Organization for Data Exchange by TeleTransmission in Europe for the European Car Constructors organization. |
| ETEBAC3         | Protocol specifications from the French Banking Organization. Described in the French documentation Connect:Express /F-ETB410.                |
| ETEBAC1/2       | Protocol specifications from the French Banking Organization. Described in the French documentation Connect:Express /F-ETB410.                |
| FTP             | Protocol Specification from RFC959.                                                                                                    |

**Note:** PeSIT and ODETTE-FTP protocols are described in Chapter 5, the FTP protocol is described in the FTP Guide, and the Etebac3 protocol is described in the Etebac3 User Guide.

#### **Network Protocols**

You can connect with a Connect:Express Partner using one or more link types depending on its definition in the Directory fields and in the SYSSNA, SYSTCP, or SYSX25 files. Connect:Express and the Transfer Protocol Manager (APM) work with the Network Manager (ANM) to communicate with the Partner. The link drivers of the ANM handle different types of connections and interface with the Network Protocols executed by VTAM, X.25-NPSI, or TCP/IP. FTP partners are accessed over TCP/IP links, and FTP transfers are handled by the AFM and EAS address spaces.

The table below identifies the transfer and network protocols that Connect:Express supports. The codes are used in the table on page 3-37.

| Code | Protocol   |
|------|------------|
| D    | PeSIT D    |
| E    | PeSIT E    |
| 0    | ODETTE-FTP |
| 3    | ETEBAC 3   |
| 1    | ETEBAC 1,2 |
| F    | FTP        |

The following table lists the available environments and is subject to change.

| Computer<br>Company | System    | X<br>2<br>5 |   | 2 N |   | ( | J | A<br>D |   |   |   | B<br>S<br>C | T<br>C<br>P |   |   |   |   |   |   |
|---------------------|-----------|-------------|---|-----|---|---|---|--------|---|---|---|-------------|-------------|---|---|---|---|---|---|
|                     |           | D           | Е | ο   | 3 | D | Е | 3      | D | Е | D | Е           | 0           | 3 | 1 | D | Е | F | ο |
| IBM                 | OS/390    | X           | X | X   | Х | Х | Х | Х      | Х | Х | Х | Х           | X           | X | X | Х | X | X | Х |
|                     | AIX       | X           | X |     | Х |   |   |        |   |   | х |             |             | X |   | х | X |   |   |
| COMPAQ              |           |             |   |     |   |   |   |        |   |   |   |             |             |   |   |   |   |   |   |
| OSF1                | UNIX      | X           | X |     |   |   |   |        |   |   | Х | Х           |             | X |   | Х | X | X |   |
| TANDEM              | GUAR.D30  | X           | X |     |   |   |   |        | Х |   | Х | Х           |             |   |   | Х | X |   |   |
| HP                  | HP-UX     | X           | X |     | Х |   |   |        |   |   | Х | Х           |             | X |   | Х | X | X |   |
| NCR                 | UNIX      | X           | X |     | X |   |   |        |   |   | X | X           |             | X |   | Х | X | X |   |
| SUN                 |           |             |   |     |   |   |   |        |   |   |   |             |             |   |   |   |   |   |   |
| SOLARIS             | UNIX      | X           | X |     | X |   |   |        |   |   | X | х           |             | X |   | X | X | X |   |
| VARIOUS             | Windows32 | X           | X |     | X |   |   |        | X | X | X | X           |             | X |   |   |   |   |   |

#### **Connect: Express Software and Protocols**

## **Connect: Express Protocol Facilities**

Transfer protocols are limited to transferring sequential files and identifying virtual files and Partners, however some file transfer protocols provide user data fields, but some restrictions can apply. Some fields are available only if both partners use the PeSIT protocol, others are available only if both partners use Connect:Express, and others require that both platforms are OS/390. Open protocol facilities are those features that are available with any partner on any platform. General protocol facilities are available when both partners are Connect:Express and use any operating platform. Those features that are only available in the OS/390 environment are called OS/390 protocol facilities.

### **Connect: Express Open Protocol Facilities**

Open protocol facilities are available for any partner and depend on the file transfer protocol used. All of these facilities are keywords that you can use to compute a file data set name or a parameter passed to a user command. The table below shows the relationship between the Connect:Express field sent, the protocol field used, and the facility that receives the value. Some parameters are only available with Partners of type Other.

| Connect:Express<br>Parameter | Protocol | Field                | Partner type | Facility to receive the value |
|------------------------------|----------|----------------------|--------------|-------------------------------|
| REMOTE DSNAME                | PeSIT    | Pi99 (44 characters) | Other        | &Pi99                         |
| API=P:                       | PeSIT    | Pi99 (80 characters) | Other        | &Pi99                         |
| API=U:                       | PeSIT    | Pi80                 |              | &EXTLAB                       |
| FILE IDENTIFICATION          | ODETTE   | File Identification  |              | &EXTDSN, &USRVAR              |
| REMOTE DSNAME                | ODETTE   | File Identification  |              | &EXTDSN, &USRVAR              |

**Note:** If a Connect:Express Partner has a type of Other, only open protocol facilities are available with this Partner, even though it uses Connect:Express software.

#### Connect: Express General Protocol Facilities

General protocol facilities are available with any Connect:Express software running in any environment like UNIX, NT, VMS, or OS/400 that uses the PeSIT protocol. These features are activated if the Partner Type field in the Partner definition is set to T for TOM. This indicates that the Partner is a Connect:Express monitor.

The service transfers the data set name from the sender to the receiver. This enables the receiver to build the data set name of the file using symbolic keywords that apply to the sender data set name such as &EXTDSN, &USRVAR1, and &USRVAR2. The following screen shows an example.

```
Receiving index1.index2.index3 into INDEX1.&EXTDSN results in
INDEX1.index1.index2.index3.
Receiving index1.index2.index3 into INDEX1.&USRVAR1 results in INDEX1.index3.
Receiving index1.index2.index3 into INDEX1.&USRVAR1.&USRVAR2 results in
INDEX1.index3.index2
```

The ADHOC facility is available with Connect:Express for NT. See *Identifying the User* on page 3-41 for more information.

**Note:** When using PESIT protocol, &PI99, &EXTDSN, and &USRVAR keywords are exclusive. To use &PI99, the Partner type must be other. To use &EXTDSN and &USRVAR, the Partner type must be TOM.

### Connect: Express OS/390 Protocol Facilities

OS/390 protocol facilities are available between Connect:Express Partners running in an OS/390 environment. You can only use the PeSIT protocol with these features. They are activated if the Partner Type= T for TOM, and there are two levels of service offered. Level 1 transfers the data set name, and Level 2 identifies the user. This is controlled by the ADHOCN field of the SYSIN file. The following tables show the services that are available with each protocol level, session table, and Partner type.

| Protocol<br>Level | Session<br>Table | Service<br>Level | Services                                                                                       | Partner<br>Type |
|-------------------|------------------|------------------|------------------------------------------------------------------------------------------------|-----------------|
| PeSIT-D           | T1B2PS31         | 1                | &EXTLAB                                                                                        | other           |
| PeSIT-D           | T1B2PS30         | 1                | &USRVAR, &EXTLAB                                                                               | Connect:Express |
| PeSIT-D           | T1B2PS31         | 1                | &USRVAR, &EXTLAB                                                                               | Connect:Express |
| PeSIT-D'          | T1B2PS32         | 2                | &EXTDSN,&USRVAR &MBR,&EXTLAB,<br>&EXTDAT,&EXTNUMB                                              | Connect:Express |
| PeSIT-E           | T1B2PS5x         | 2                | &EXTLAB                                                                                        | other           |
| PeSIT-E           | T1B2PS5x         | 2                | &EXTDSN,&USRVAR &MBR,&EXTLAB,<br>&EXTDAT,&EXTNUMB, &MBR AD HOC: local and remote DSN exchanged | Connect:Express |
| PeSIT-E           | T1B2PS3x         | 1                | &EXTLAB, &P99                                                                                  | other           |
| PeSIT-E           | T1B2PS5x         | 1                | &EXTLAB, &P99                                                                                  | other           |
|                   |                  |                  |                                                                                                |                 |

### **Transferring Physical Data Set Name**

† or later

### **Exchanging File Attributes**

| Protocol<br>Level | Connect:Express<br>Version | Session<br>Table | Service<br>Level | Services                                                                                     | Partner<br>Type |
|-------------------|----------------------------|------------------|------------------|----------------------------------------------------------------------------------------------|-----------------|
| PeSIT-D           | TOM222†                    | T1B2PS31         | 1                | none                                                                                         | any             |
| PeSIT-D           | TOM222†                    | T1B2PS30         | 1                | none                                                                                         | Connect:Express |
| PeSIT-D'          | TOM222†                    | T1B2PS32         | 2                | Attributes &X (Lrecl, Blksize, Recfm)                                                        | Connect:Express |
| PeSIT-E           | TOM222†                    | T1B2PS5x         | 2                | none                                                                                         | other           |
| PeSIT-E           | TOM222†                    | T1B2PS5x         | 2                | Attributes &X (Lrecl, Blksize,<br>Recfm)<br>AD HOC: local and remote<br>attributes exchanged | Connect:Express |

† or later

## Transferring PDS, VSAM, or TAPE Files

| PeSIT-D' TOM222† T1B2PS32 2 PDS send/receive, VSAM Connect:Exp<br>send<br>TAPE send/receive                                              | Protocol<br>Level | Connect:Express<br>Version | Session<br>Table | Service<br>Level | Services | Partner<br>Type |
|----------------------------------------------------------------------------------------------------|-------------------|----------------------------|------------------|------------------|----------|-----------------|
| PeSIT-D'     TOM222†     T1B2PS32     2     PDS send/receive, VSAM     Connect:Exp<br>send       TAPE send/receive     TAPE send/receive | PeSIT-D           | TOM222†                    | T1B2PS31         | 1                | none     | any             |
| send<br>TAPE send/receive                                                                                                    | PeSIT-D           | TOM222†                    | T1B2PS30         | 1                | none     | Connect:Express |
| PeSIT-F TOM222 <sup>+</sup> T1B2PS5x 2 none other                                                                                        | PeSIT-D'          | TOM222†                    | T1B2PS32         | 2                | send     | Connect:Express |
|                                                                                                    | PeSIT-E           | <b>TOM222</b> †            | T1B2PS5x         | 2                | none     | other           |

† or later

| Protocol | Connect:Express | Session  | Service | Services                                            | Partner         |
|----------|-----------------|----------|---------|-----------------------------------------------------|-----------------|
| Level    | Version         | Table    | Level   |                                                     | Type            |
| PeSIT-E  | TOM222†         | T1B2PS5x | 2       | PDS send/receive, VSAM<br>send<br>TAPE send/receive | Connect:Express |

† or later

#### Identifying the User

When the RACF function is enabled, Connect:Express processes an input transfer request from a remote Partner with RACF control using the RACF user field of the remote partner. Any user of the calling Connect:Express can access all files authorized for this monitor. With the AD HOC facility, the called Connect:Express can identify you so that you can access your own files on the remote system. A user can only access the files for which they are authorized. The files that you can access may be different from those that the monitor has authorized the user of the remote system to access.

# Reporting

You can access reports that provide information about the status of the Connect:Express monitor and operations in general. You can view the status online as it is happening, or receive notifications through a user exit, or offline in a journal or log file. You can then use Help to interpret the return codes.

You can use reports to start other processes or take corrective action when required. The Reporting table shows the report options that are available for the Monitor Status and Operations Status.

| Operations and Resources | SYSLOG | Journal | User<br>Exits | User<br>Commands | ΑΡΙ | TSO/ISPF<br>Interface |
|--------------------------|--------|---------|---------------|------------------|-----|-----------------------|
| Monitor Status           |        |         |               |                  |     |                       |
| Initialization           | х      | х       | х             | х                |     |                       |
| Resources                | х      |         |               |                  | Х   | Х                     |
| Termination              | х      | Х       | х             | Х                |     |                       |
| <b>Operations Status</b> |        |         |               |                  |     |                       |
| Transfer Requests        | х      | х       | х             |                  | Х   | х                     |
| Connections              | Х      |         | х             |                  |     |                       |
| Transfer Execution       |        |         | Х             | Х                |     |                       |

#### The Reporting Table

#### **Monitor Status**

When Connect:Express is initialized or terminated, you can start a user command which reports the status of Connect:Express. This information comes from the following parameters in the SYSIN file: UPRBEG=, UPREND=, and UPRABE=. These fields tell you if the Monitor is up or down or if any abends have occurred. Some user exits are also invoked during initialization and termination of Connect:Express. These include connection exits, selection exits, and journal exits.

You can check the status and make modifications using the API or TSO/ISPF interface. These can help you enable or disable resources and manage abnormalities by setting alert thresholds and taking corrective actions.

### **Operations Status**

You can display the status of a transfer request, track connection errors, or introduce your own procedures before, during, and after the execution of a transfer.

At any time, you can display the status and results of transfer requests by their local request number using API or TSO/ISPF reports. You can also display active transfer requests for one partner or file, or all transfer requests using the API or TSO/ISPF. Then you can activate, interrupt, or restart these requests. The log file lets you look at the entire history of the transfer request while the journal file gives you the transfer results and statistics.

You can control the local user requests with a transfer request user exit. For example, you can set the priority of a transfer or select the class of the request. In addition, you can track connection errors online with a user exit or offline using the log file messages.

### Additional Reporting

Transfer operations events are reported in the Connect:Express log file (SYSLOG) with return codes. There are four types of Return codes:

- 1. Connect:Express (TOM) Return Codes TRC
- 2. Transfer Protocol Return Codes PRC
- 3. Network Return Codes NRC
- 4. System Return Codes SRC

**Note:** See Appendix B, *Error Codes and Messages* for a listing of TRCs, PRCs and NRCs. SRCs can be found in the IBM OS/390 documentation.

#### APM Messages and Logging

Any events pertaining to the APM are reported in the APM message file (SYSMSG). Transfer operations incidents such as allocation, exit, and network errors are reported in the APM log file (SYSLOG) with return codes. The APM log file supplements the information in the Connect:Express log file. APM messages are listed in Appendix B, *Error Codes and Messages*.

### Connect: Express Messages

Any events pertaining to Connect:Express are reported in the Connect:Express message file (SYSMSG). The message structure is shown below.

 10/04/00
 14:04:32
 TOM8046I
 SUBSYSTEM
 REQUEST
 CLEAN
 UP
 COMPLETED

 10/04/00
 14:04:32
 TOM8047I
 SUBSYSTEM
 INTERFACE
 INHIBITED

 10/04/00
 14:04:32
 TOM8050I
 SHORT
 ABNORMAL
 TERMINATION
 END

The SYSMSG file shows the time stamp, the subsystem name (TOM8), the message number (046), message type (I), and text. The following table lists the message types:

| Code | Description |  |
|------|-------------|--|
| W    | Warning     |  |
| E    | Error       |  |
| I    | Information |  |

#### **Connect: Express Return Codes Structure Descriptions**

Connect:Express return codes are structured to help you identify the processes causing errors. Online help lists all the codes.

| Return Code | Description                                                                                                    |  |
|-------------|----------------------------------------------------------------------------------------------------|--|
| 1           | Protocol error                                                                                                   |  |
| 2           | All errors detected by the Connect: Express Monitor. For example, scheduling, flow control allocation, security. |  |
| 3           | APM file access error                                                                                            |  |
| 4           | User exit error                                                                                                  |  |
| 5           | Transfer negotiation error                                                                                       |  |
| 6           | Connect:Express system error (for example, subsystem interface, getmain error)                                   |  |
| 7           | APM checkpoint error                                                                                             |  |
| 8           | APM subtask ABEND                                                                                                |  |
| 9           | Transmission error detected by APM                                                                               |  |
| A           | ANM handler error                                                                                                |  |
| В           | BSC communication error                                                                                          |  |

# Sending User Messages to the SYSLOG Files with L1B2LOG

You can send user messages to the SYSLOG files of Connect:Express from a user exit, or from the generalized user exit L1GFIUE1. You can use the connection exit and Journal exit to send messages to the SYSLOG file of the TOM address space. Selection, beginning of transfer, and end of transfer user exits, such as the generalized user exit, can be used to send messages in the SYSLOG file of the APM address space. A program example called L1USRLOG is provided in the \*SAMPLIB\*.

The program that calls L1B2LOG interface must be re-entrant. The following screen shows how to call L1B2LOG:

|                               | GRAM PROC                             |                        |                                   | т |
|-------------------------------|---------------------------------------|------------------------|-----------------------------------|---|
|                               | USRLOG,                               |                        |                                   | ^ |
|                               | LA                                    | R1,USRLOG              | POINT TO MESSAGE                  |   |
|                               | ST                                    | R1,PARMLOG             | STORE PARM ADDRESS                |   |
|                               | LA                                    | R1,PARMLOG             | POINT TO PARM LIST                |   |
|                               | CALL                                  | L1B2LOG                | PERFORM                           |   |
|                               | LTR                                   | R15,R15                | OK ?                              |   |
|                               | BNZ                                   | LERRMSG                | NO                                |   |
|                               |                                       |                        |                                   |   |
|                               | FRAM TERN                             | MINATION               | END                               |   |
| *<br>*<br>* PROC              | FRAM TERM                             | MINATION               |                                   | * |
| *<br>*<br>* _PROC             | GRAM TERN                             | MINATION<br>STANTS     |                                   | * |
| *<br>*_PRO(<br>*              | GRAM TERN<br>GRAM CONS<br>FIRST       | MINATION<br>STANTS<br> | ESERVED                           | * |
| *<br>*_PRO(<br>*              | GRAM TERN<br>GRAM CONS<br>FIRST       | MINATION<br>STANTS<br> |                                   | * |
| *<br>* PROC<br>*<br>*<br>MSG1 | GRAM TERN<br>GRAM CONS<br>FIRST<br>DC | MINATION<br>STANTS<br> | ESERVED                           | * |
| PROC                          | FIRST                                 | MINATION<br>STANTS<br> | 'ESERVED<br>H:MM:SS HELLO, WORLD' | * |

Refer to the Connect: Express OS/390 Utilities Guide for information about sending messages with L1GFIUE1.

# Reliability

Connect:Express is designed to be in service 24 hours-a-day, 7 days-a-week, and reliability is of primary importance. To accomplish this, Connect:Express provides checkpoint and recovery files to ensure data integrity in the event of a system failure or other event that requires you to restart Connect:Express.

If a system failure occurs, you can restart where you left off with a hot-start. In some cases, the monitor must be stopped manually like when you update the software or change the Connect:Express configuration. When the monitor is not up, there is a recovery file that receives and records transfer requests. When the monitor returns to service, it will restart where it left off, then read the recovery file and perform the transfer requests. The hot-start uses a checkpoint file that contains the information and current status needed to restart where the monitor left off.

A cold-start is a fresh start and does not use checkpoint information. In cases when a cold-start is planned, the checkpoint and recovery files should be saved. Then after the cold-start, the checkpoint and recovery files can be reloaded.

**Note:** The Extended Recovery capability in Connect:Express enables automatic recovery within an OS/390 sysplex environment, even when a complete failure of OS/390 occurs. See Chapter 1 *Sysplex Environment* for more information about Extended Recovery.

To further ensure reliability, parameters are always verified at initialization and whenever they are added, changed, or deleted. The next sections identify when the monitor needs to be stopped and what type of start needs to be performed.

## Conditions Requiring an APM Start

Some updates to Connect:Express require you to stop the APM, but not the monitor. The following table identifies the components that need to be reloaded when the APM is stopped.

| Component  | Description                                                                                                    |  |  |
|------------|----------------------------------------------------------------------------------------------------|--|--|
| Tables     | Most Connect:Express tables are automatically reloaded when updated using the TSO/ISPF interface. The tables used by the APM, however, are not automatically reloaded. The transfer server exits table, T1APMSRT, and the presentation protocol parameters table, T1B2PP, must be manually reloaded by issuing stop APM/start APM commands.                                                                                                    |  |  |
| User Exits | <ul> <li>Some user exits are loaded by the APM during its initialization. Any change to the exits must be followed by a stop APM/start APM command. This is needed in the following cases:</li> <li>A transfer server exit is declared in the T1APMSRT table and can be inactivated after an ABEND, or if not found during APM initialization.</li> <li>Middle of transfer user exits are declared in T1B2PP. tables and loaded during APM initialization.</li> </ul> |  |  |

# Conditions Requiring a Hot-start (Run=H)

You can hot-start Connect:Express when changing some parameters. The following table lists the parameters that use a hot-start to make changes effective.

| Component  | Description                                                                                                    |  |
|------------|----------------------------------------------------------------------------------------------------|--|
| SYSIN      | When changing most of the SYSIN parameters, you only need a hot-start to make the changes take effect. One exception is when you update the APLNUM field of the SYSIN file. This must be followed by the '\$LOAD\$' procedure and then a hot-start.                                                                                                    |  |
| CXPLEX     | When changing the CXPLEX parameter file, you only need to hot-start of Connect:Express.                                                                                                    |  |
| User Exits | <ul> <li>Some user exits are loaded by Connect:Express during initialization. Any change to the exits must be followed by a hot-start of Connect:Express. These include:</li> <li>A connection user exit declared in the T1B2PCNT table that can be deactivated after an ABEND or if it is not found during initialization.</li> <li>The request control user exit.</li> <li>A Journal user exit</li> </ul> |  |

| Component | Description                                                                                                    |
|-----------|----------------------------------------------------------------------------------------------------|
| Tables    | Some tables used by Connect:Express are not automatically refreshed in Connect:Express when<br>updated and require a hot-start. These include:<br>T1B2PCNX-connection user exits (option 3.3.CNT)<br>T1B2PSLD-session links definitions (option 3.3.SLD)<br>T1B2PSsession protocol parameters (option 3.3.SXX)<br>T1B2PVOL-allocation volumes (option 3.3.VOL)<br>T1B2PACS-access control (option 3.3.ACS)<br>T1B2PCOD-protocol return codes and automatic restart (option 3.3.COD) |

# Conditions Requiring a Cold-start (RUN=C)

Updating Connect:Express software or changing some configuration parameters in the SYSIN file will require a cold-start. Use the OFFLOAD, RELOAD of CHECKPOINT/RECOVERY procedures before making a cold-start. The following table identifies the components that require a cold-start.

| Component                | Description                                                                                                    |
|--------------------------|----------------------------------------------------------------------------------------------------|
| Version change or update | A new version of Connect:Express or a PTF (an update to a version) requires a cold-start.                                                                                                    |
| SYSIN                    | <ul> <li>If any of the following SYSIN parameters are changed, then a cold-start is required.</li> <li>DPCSID</li> <li>DPCPSW</li> <li>MAJIND</li> <li>CMDPRE</li> <li>RQEMAX</li> <li>DAPMxx cards added or deleted</li> </ul> |

When a cold-start is required, you should plan for it so that you can maintain the current operational status of Connect:Express. To do this, you need to save the checkpoint and recovery files using an unload procedure. Then, perform the cold-start, followed by the reload procedure which restores the previous operational status. Offload and reload procedure examples are provided in the \*SAMPLIB\* directory in the \$CKOFLOD and \$RCOFLOD modules.

**Note:** The offloading of \*SYSCHK\* and \*SYSRCY\* can be included as preliminary steps of the standard Connect:Express job.

# Timers

To avoid locked situations, Connect:Express address spaces activate timers. The table below describes each timer.

| Timer           | Description                                                                                                    |
|-----------------|----------------------------------------------------------------------------------------------------|
| ANM Timer       | During initialization, the ANM activates the network drivers and the TOM waits for the end of ANM initialization. If one driver initialization doesn't succeed and gives no response, the ANM will continue and return to the TOM that continues to initialize the APM and other resources. This timer is fixed and set to 4 minutes 30 seconds.<br>Connection and deconnection timers are activated by the network layers. The ANM provides fixed connection and deconnection timers with values greater than the current network specifications. The Data flow timer during the opened session is controlled by the ANM and is set to a maximum of 7 minutes before aborting a session that is blocked. |
| TOM Timer       | In the TOM address spaces, the timer is set against user exits. The connection user exit is run in the TOM address space and is protected by a 5 minute timer.                                                                                                    |
| APM Timer       | In the APM address space, the timer is set against remote network problems and local user exits. The selection, beginning, middle, and end of transfer user exits are run in the APM address space and are protected by two options. One of these options defines how you call the exit and the time it is allowed to be active before returning back. When this timer expires, the user exit is detached if it was previously attached, or the effector is detached.                                                                                                    |
| User Exit Timer | During Connect:Express termination, the APM is notified and waits for effector termination. If the effector doesn't stop, it is detached after 2 minutes.                                                                                                    |
| AFM/EAS Timers  | In the FTP address spaces, the timers are set against remote network problems and remote user inactivity. One timer is dedicated to user inactivity during the connection phase, another one is dedicated to user inactivity while connected, and another one controls the data transfer duration.                                                                                                    |

The following screen shows an example of a user exit timer.

**Chapter 4** 

# Incoming and Outgoing Transfers

This chapter describes the file transfer operations of Connect:Express. It covers PeSIT, Odette, and ETEBAC transfers that are processed in the TOM, ANM, and APM address spaces. This chapter outlines the steps of an incoming and an outgoing file transfer and identifies the parameters, the transfer process, and reporting capabilities.

# Overview

Each step of transfer operations involves a number of parameters and takes place in one of the address spaces that are running when Connect:Express is started. Each process is reported in a different way. This chapter has a section for outgoing transfers and a section for incoming transfers. The following topics are discussed in each section:

- Connection establishing the Network link (X25, TCP/IP, SNA..)
- Session establishing the Protocol link (PeSIT, ODETTE, ETEBAC3...)
- Selection negotiating the file transfer with the protocol conventions.
- Transmission sending the file to a remote partner.
- Reception receiving the file from the remote partner.
- $\bullet$  Transfer exchanging the data.

Connection is executed in the ANM address space. Connection and Session are managed in the TOM address space, and selection and transfers are managed in the APM address space.

**Note:** The ANM is a network services provider used by both the TOM and APM address spaces. The ANM executes network connections and de-connections, and sends and receives data.

One session is executed during a connection, and more than one transfer selection can be executed during a session. After the transfer negotiation is complete, the file transfer is executed. If the transfer negotiation fails,

|                          |                       |          | - Addı | ress Space - |
|--------------------------|-----------------------|----------|--------|--------------|
| <ul> <li>OPEN</li> </ul> | Connection            | Network  | ANM    | TOM          |
| OPEN                     | Session               | Protocol |        | TOM          |
| ┍►                       | Select Transfer-1     |          |        | APM          |
|                          |                       |          |        | APM          |
|                          | TRANSFER              |          |        | APM          |
|                          |                       |          |        | APM          |
| └▶                       | END Select Transfer-1 |          |        | APM          |
| -                        | Select Transfer-2 NOK |          |        | APM          |
| ┍►                       | Select Transfer-3     |          |        | APM          |
|                          |                       |          |        | APM          |
|                          | TRANSFER              |          |        | APM          |
|                          |                       |          |        | APM          |
| L                        | END Select Transfer-3 |          |        | APM          |
| CLOSE                    | Session               | Protocol |        | том          |
| CLOSE                    | Connection            | Network  | ANM    | TOM          |

the next selection is executed, if any. Every step that was successfully completed is closed or ended, as shown in the following diagram.

The following table lists the situations that are discussed in this chapter and identifies any special considerations. Outgoing transfers are discussed first. These are the transfers that you request locally. Incoming transfers correspond to external requests you receive from remote partners. Data exchange is the same for both outgoing and incoming transfers.

| Outgoing transfers                                      | Incoming transfers                                      |  |
|---------------------------------------------------------|---------------------------------------------------------|--|
| Outgoing Connection                                     | Incoming Connection                                     |  |
| Outgoing call resources configuration                   | Input control bypass                                    |  |
| Outgoing Session                                        | Incoming Session                                        |  |
| Partner identification                                  | Partner identification                                  |  |
| Outgoing Selection                                      | Incoming Selection                                      |  |
| File identification                                     | File identification                                     |  |
| Outgoing Transmission                                   | Incoming Transmission                                   |  |
| User process, File attributes, Negotiations, Checkpoint | User process, File attributes, Negotiations, Checkpoint |  |
| Outgoing Reception                                      | Incoming Reception                                      |  |
| User process, File attributes, Negotiations, Checkpoint | User process, File attributes, Negotiations, Checkpoint |  |
| Data ex                                                 | change                                                  |  |
| Transmission Data T                                     | ranslation Reception                                    |  |

# **Outgoing Transfers**

A local TSO or batch user sends a transfer request to Connect:Express. The four items listed below are mandatory.

- 1. Symbolic File name
- 2. Symbolic Partner name
- 3. Transfer direction
- 4. Physical data set name

They must either be provided with the transfer request or stored in the symbolic File name entry in the Files directory. You can store all necessary parameters so that you only have to enter the symbolic File name to execute a transfer.

If Connect:Express is started, the request is identified by a request number, queued into the Request Control Table, and set to enabled or saved in the Connect:Express recovery \*SYSRCY\* file. If Connect:Express resources are all available and the number of active sessions for the Partner has not reached the maximum allowed, the request is scheduled. If the transfer protocol provides a restart facility, the request is allocated a checkpoint record. The request and checkpoint record will be purged at the successful end of transfer or if you make a purge request command.

Note: If the file space is known and it is less than or equal to one kilobyte, no checkpoint is allocated.

Parameters are stored in the following locations:

```
SYSIN filePARTNERSdirectory + SYS-SNA/TCP/X25 filesFILESdirectoryREQUESTfieldsTABLESsession, data presentationUSER EXITS
```

Information is reported in the following files, logs, and structures:

```
TSO/ISPF monitor interface: oper:2.1, log:2.2, journal 2.3

SYSJNL file

SYSLOG file

SMF records, Z07 fields of D1B2PSMF Dsect

REQUEST table RCT, EXR fields of D0B2ZEXR Dsect (Application Programming Interface)

USER EXIT parm list fields:

    connection: D1B2PCNX

    session: D1B2PCNX

    selection: D1B2RUEX

    transfer: D1B2RUEX

    journal: D1B2PJNL
```

# **Outgoing Connection**

Connect:Express requests and supervises the connection in the ANM address space. This includes both the open and close connection operations. Each connection is processed by a subtask attached when it is opened and when it is closed. Connect:Express can manage several simultaneous connections depending on the available resources. Connection parameters are set in the symbolic Partner definition and the SYSIN/SYS-SNA/TCP/X.25 files. The retry connection and restart transfer options are defined by the STIMOC= and STIMEV= fields in the SYSIN file.

The connection is followed by the protocol session. This includes the open and close session operations that are processed in the Connect:Express address space. The protocol session parameters are set in tables referenced by the symbolic Partner definition. The connection user exit, if any, is given control before a call, and can override information or add applicable parameters that Connect:Express does not implement. The connection user exit is also given control after the close connection.

| Location                                     | Parameter                                                                                    |
|----------------------------------------------|----------------------------------------------------------------------------------------------|
| SYSIN file                                   | RQEMAX, APLPFX, DAPMxx, STIMEV, STIMOC, , MCH definitions, TCPORG, TCPPRT                    |
| Request                                      | PARTNER NAME, TRANSFER CLASS, TYPE OF LINK                                                   |
| PARTNERS directory+<br>SYS-SNA/TCP/X25 files | PARTNER NAME, AUTO.RESTART, TYPE OF LINK, LINK TOTINOUT., T-FLOW REGULAT., MCHMSC, Addresses |
| User Exits                                   | D1B2PCNX structure                                                                           |

Parameters used for outgoing connections are defined in the following locations:

One Partner is assigned a list of possible link types, and you can set the link type when you execute the transfer request. Connect:Express is given a list of network resources and always knows the status of each. Connect:Express chooses the first available link type, respecting the link types list, and starts with the link type of the request, if any. Events are reported in the Connect:Express log file, as shown below.

```
START OF A.N.M IN ASID: 00196 RC=00
START OF A.P.M 01 IN ASID: 00409 RC=00
TOM (GLOBAL) INITIALIZATION COMPLETE 222-PTF2 RUN=(C)
REQUEST 00000146 FILETEST PARTNER SRC=0000 TRC=0000 PRC=0000
REQUEST 00000146 <- TSO00001 ACCEPTED (N)
COMMUNICATION OPENED (O) WITH: PARTNER REQ: 00000146 (X,MCH1,XU451720)
REQUEST 00000146 FILETEST TRANSFER ACCEPTED APM 01 EFF 01
REQUEST 00000146 FILETEST TRANSFER STARTED APM 01 EFF 01
REQUEST 00000146 FILETEST TRANSFER STARTED APM 01 EFF 01
REQUEST 00000146 FILETEST TRANSFER ENDED TRC=0000L APM 01 EFF 01
REQUEST 00000146 TRANSMITTING -> PARTNER, FILE FILETEST NUMBER OF RECORDS
TRANSFER DURATION :00:02:56, RESTART NUMBER : 000 , NUMBER OF S/R
COMMUNICATION CLOSED (O) WITH: PARTNER
REQUEST 00000146 <- TSO00001 COMPLETED
REQUEST 00000146 <- TSO00001 PURGED</pre>
```

# **Connection Failure**

The following diagram shows a sample configuration, and illustrates how connection failures are processed using the alternate links that are defined for this partner.

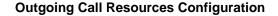

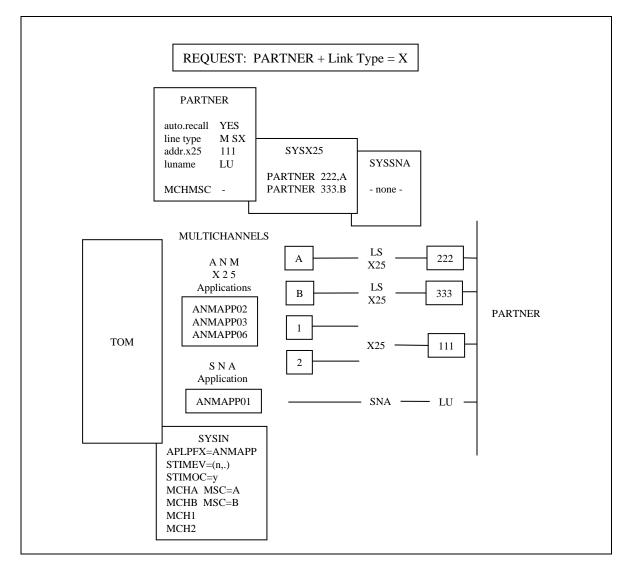

In this example, the Partner is defined in the Connect:Express Partners directory with possible links of SNA or X.25, and the corresponding LUNAME and X.25 address. The X.25 definition points to the remote 111 X.25 address through the non-specific X.25 network. The MCHMSC is not set. The connection will be established from a local multichannel defined for Connect:Express without the MCHMSC parameter. The Automatic Restart option is YES, so that the retry loop will not stop unless the partner is disabled, or if a connection failure occurs.

The Partner has two entries in the SYSX25 file which means that if a connection fails on the first X.25 link, the next one will be processed. The first entry in the SYSX25 points to the A local MCH and the remote 222 X.25 address. This configuration can correspond to the definition of a private X.25 link. The second entry in the SYSX25 points to the B local MCH and the remote 333 X.25 address. No entry exists in SYSSNA for the Partner.

Connect:Express manages four MCHs, as listed below. Their description is found in the SYSIN file.

- 1. MCHA is identified by A selection code.
- 2. MCHB is identified by B selection code.
- 3. MCH1 is a non selected multichannel.
- 4. MCH2 is a non selected multichannel.

The SYSIN gives Connect:Express the number of call attempts to process before changing links and the time in minutes to wait between each attempt. The number of call attempts is entered in the field, STIMOC=y, and the time in minutes between each call attempt is in the field STIMEV=(n,.).

The first available resource among the following list will be selected for a call: X.25(MCH1 or MCH2,111) X.25(MCHA,222) X.25(MCHB,333) SNA(LU).

A request is sent to Connect:Express to transfer a file with the Partner. The link type X, for X.25, is set in the field of the request. Because the X.25 link type is given at request time, the first call attempt is directed to the X.25 network even though SNA is the first in the link list. If any X.25 link or X.25 handler is inactive at connection time, STIMOC will be reduced to zero and the next link type in the list is selected.

No X.25 network is specified in the MCHMSC field in the directory, so the call is processed on the MCH that is not busy. If the connection is successful, the transfer enters the Session phase.

## **Connection Retry Processing**

If the connection fails, the TRC code is set to 2077 and you see the message "Not Obtained." Then, Connect:Express starts the retry procedure. Remember that you set retry parameters in the SYSIN file. The number of call attempts is entered in the field, STIMOC=y, and the time in minutes between each call attempt is in the field STIMEV=(n,.). The following screen shows an example of connection retry processing.

```
call attempt:
1. X25 MCH(1 or 2) ----> 111
nokl (wait n minutes) TRC=2077
2. X25 MCH(1 or 2) ----> 111 TRC=2077
nok2
y. X25 MCH(1 or 2) ----> 111 TRC=2077
nokv
CONNECTION ERROR --> change link.
call attempt:
1. X25 MCH(A) ----> 222 TRC=2077
nok1 ... TRC=2077
y. X25 MCH(A) ----> 222 TRC=2077
nokv
CONNECTION ERROR --> change link.
call attempt:
1. X25 MCH(B) ----> 333 TRC=2077
nok1 ... TRC=2077
y. X25 MCH(B) ----> 333 TRC=2077
CONNECTION ERROR --> change link.
call attempt:
1. SNA ----> LUNAME TRC=2077
nok1 ... TRC=2077
y. SNA ----> LUNAME TRC=2077
noky
CONNECTION ERROR --> first link again and so on.
REQUEST 00000146 FILETEST PARIS SRC=0000 TRC=0000 PRC=0000
REQUEST 00000146 <- TSO00001 ACCEPTED (N)
REQUEST 00000146 SESSION ERROR : Connect NRC=010030 000000
REQUEST 00000146 REJECTED <- PARIS SRC=0000 TRC=2077 PRC=0000
COMMUNICATION NOT OBTAINED-> PARIS REQ:00000146 RETRY IN: 01 MINUTE
REQUEST 00000146 SESSION ERROR : Connect NRC=010030 000000
REQUEST 00000146 REJECTED <- PARIS SRC=0000 TRC=2077 PRC=0000
COMMUNICATION NOT OBTAINED-> PARIS REQ:00000146 RETRY IN: 01 MINUTE
REQUEST 00000146 SESSION ERROR : Connect NRC=010030 000000
REQUEST 00000146 REJECTED <- PARIS SRC=0000 TRC=2077 PRC=0000
COMMUNICATION NOT OBTAINED-> PARIS REO:00000146 RETRY IN: 01 MINUTE
RETRY WITH PARTNER PARIS, NEW LINK : S
COMMUNICATION OPENED (O) WITH PARIS (S, PARIAP01)
FILETEST TRANSFER ACCEPTED APM 01 EFF 01
. . .
```

In the example above, Connect:Express waits the number of minutes that you set and retries until the connection is obtained or the maximum number of call attempts is reached. When this happens, Connect:Express moves to the first SYSX25 entry. Then, it selects MCHA if it is active, and sends the call packet with the remote X.25 address = 222.

After attempting the number of connection retries on MCHA, Connect:Express looks for the next SYSX25 entry. Then, it selects MCHB for more connection retries if it is active.

If the connection is still not obtained, the SNA link is used for the next retries. The automatic call retry/restart option is set to YES in the Partner definition, so the loop will continue again with the first X.25 link. To stop the process, you can disable the Partner.

If the automatic retry/restart option was NO, the process stops after the SNA connection failure, the TRC code is set to 2076, and the Partner Disabled message displays. An example of a configuration is shown in *Outgoing Call Resources* on page 4-5.

# **Outgoing Session**

Open and close session operations take place in the TOM address space after connection has been established with the Partner. Session parameters are general session parameters and set in Connect:Express protocol tables T1B2PSxx.

## **Identification Parameters**

Identification parameters are Connect:Express default symbolic parameters or user-specific parameters that are sent through the user connection exit D1B2PCNX data structure. The end session can be one of the following:

- Session reject
- ✤ Normal protocol end
- Protocol abort + return codes
- Network disconnection

Parameters used for an outgoing session are defined in the following locations:

| Location                     | Parameters                                                                               |  |  |
|------------------------------|------------------------------------------------------------------------------------------|--|--|
| SYSIN file                   | DPCSID                                                                                   |  |  |
| PARTNERS<br>directory        | Partner name, DPCSID Alias, DPCPSW Alias, Prot. Number, Prot. Tab, ODETTE Identification |  |  |
| Request                      | Partner name, DPCSID Alias, DPCPSW Alias, Transfer Priority, Transfer Class, API fields  |  |  |
| TABLES session<br>(T1B2PSxx) | Message, SYNCHRO, Window, CRC, Direction of session                                      |  |  |
| T1B2PCOD                     | Protocol, PRC                                                                            |  |  |
| User Exits                   | D1B2PCNX structure                                                                       |  |  |

The screen below shows an extract from the logging file about an outgoing session.

```
REQUEST 00000146 FILETEST PARIS SRC=0000 TRC=0000 PRC=0000
REQUEST 00000146 <- TSO00001 ACCEPTED (N)
COMMUNICATION OPENED (O) WITH: PARIS (S,PARIAP01)
FILETEST TRANSFER ACCEPTED APM 01 EFF 01
...
COMMUNICATION CLOSED (O) WITH: PARIS
```

## Session Failure

If a parameter is rejected during the negotiation, the protocol return code (PRC) is set to a value defined by the protocol specifications. This PRC is compared to the list of PRCs defined in the T1B2PCOD table for this protocol. If the PRC matches one on the list, the call retry procedure is activated, and the connection is postponed. If the PRC is not on the list, the connection is rejected.

# **Outgoing Selection**

Selection takes place in an APM address space after a session has been established with the Partner, and includes the initialization and termination of transfer. Selection parameters are listed below.

| Parameter                             | Description                                                                                                    |
|---------------------------------------|----------------------------------------------------------------------------------------------------|
| General<br>presentation<br>parameters | They are set in Connect:Express protocol tables T1B2PSxy and T1B2PPxx.                                                                                                    |
| Identification<br>parameters          | They are Connect:Express symbolic parameters and allocation parameters from the directories or the request. They can be changed with user exits by sending parameters through selection and beginning of transfer exits using the D1B2RUEX data structure. |
| Retry parameters                      | They are set in the Connect:Express retry table T1B2PCOD.                                                                                                    |

When a session has been established, several transfers can take place in both directions. Connect:Express transmits the session context to the APM that was previously selected. The APM attaches a transfer sub-task or effector, and then the effector asks Connect:Express about transfers to be done and executes them. When Connect:Express has no more transfers waiting for selection, the APM returns control to the Connect:Express address space to process the end session.

Depending on the transfer protocol, the user can establish a session to send or receive a file in either direction. Some protocols provide read and write commands, while others provide only a write command.

Selection operations are managed from the symbolic file definition and depend on the transfer direction. You can control some operations using the Application Program Interface (API), while some operations are specific to the file organization for VSAM, PDS and TAPE files. Events are reported in Connect:Express log file, as shown below.

If an error occurs during selection or transfer, return codes are first reported to user exits, then to the SYSLOG and SYSJNL, and finally to the TSO/ISPF interface.

# Selection Failure

If a parameter is rejected during the negotiation, the protocol return code (PRC) is set to a value defined by the protocol specifications. This PRC is compared to the list of PRCs defined in the T1B2PCOD table for this protocol. If this PRC matches one on the list, the call retry procedure is activated, and the request is postponed. If the PRC is not on the list, the request is rejected.

# **Outgoing Transmission**

Parameters used for outgoing transmission are defined in the following locations:

| Location                          | Parameters                                                                                                    |
|-----------------------------------|----------------------------------------------------------------------------------------------------|
| SYSIN file                        | WRKUNT, UEXJNL, SMFREC, UPRFCT                                                                                   |
| Session tables<br>(T1B2PSxx)      | Message                                                                                                    |
| Presentation tables<br>(T1B2PPxx) | Compression, Record processing exits such as translation                                                         |
| Files directory                   | Symbolic file name, Direction, Remote DSN, Presentation Table Number, parameters for transmission, data set name |
| Request                           | Symbolic file name, Partner name, Direction, Data set name                                                       |
| Request extension                 | Origin, Destination, Remote DSN, API fields                                                                      |
| Ad Hoc request                    | Local and remote parameters                                                                                      |
| T1B2PCOD                          | Protocol, PRC                                                                                                    |
| User Exits                        | D1B2PUEX and D1B2PPEX structures                                                                                 |

# Initialization

When the session has been established, the process is transferred from the TOM address space to the APM address space. The APM asks Connect:Express for transfers to process, and Connect:Express selects the next eligible request and starts the Beginning of Transmission command. Then Connect:Express sends the APM all necessary information, including allocation parameters, user exit names, record processing, and security conditions found in the Request entry or the File Directory entry.

The Beginning of Transmission user exit or the Application Server, if any, is given control to manage file allocation. It can also override information or add applicable parameters that Connect:Express does not implement.

The checkpoint file is allocated for this request and exists until the request is purged at the successful end of transfer. After the Partner accepts the request, Connect:Express indicates that the transfer was accepted. Information transmitted to the Partner includes:

| Туре        | Description                                                                      |
|-------------|----------------------------------------------------------------------------------|
| Symbolic    | Information processed by Connect:Express                                         |
| Application | Information from the user                                                        |
| Physical    | File attributes processed by Connect:Express or the user (depending on protocol) |

One or more protocol messages are exchanged with Partners for identification, data presentation, and transfer restarting negotiations. When you are ready to send data, Connect:Express is informed that the transfer has started.

# Termination

One or more protocol messages are exchanged with a Partner at the end of transfer for security purposes. At the end of protocol acknowledgments, the End of Transmission user exit or the Application Server, if any, is then given control.

At this point, the transfer has been accepted by the receiver and the file was sent to the receiving application. Any error detected by the sender in the termination exit is not indicated to the partner. The request checkpoint file is deleted, and the file is unallocated. Connect:Express is then informed about a new request. The next request can be a transmission or reception, depending on the protocol and the session parameters that were negotiated.

When receiving notification that the transfer has successfully ended, Connect:Express adds an entry in the Journal file and sends the journal record to the user. It adds a record in the SMF file, if required, and starts the End of Transmission command and then purges the request. Then, Connect:Express sends the APM the next request to process or notice to end the session.

# **Outgoing Reception**

Parameters used for outgoing transmission are defined in the following locations:

| Location                          | Parameters                                                                                                    |
|-----------------------------------|----------------------------------------------------------------------------------------------------|
| SYSIN file                        | WRKUNT, UEXJNL, SMFREC, UPRFCT                                                                                   |
| Tables session<br>(T1B2PSxx)      | Message                                                                                                    |
| Tables presentation<br>(T1B2PPxx) | Compression, Record processing exits such as translation                                                         |
| Files directory                   | Symbolic file name, Direction, Remote DSN, Presentation Table Number, parameters for transmission, data set name |
| Request                           | Symbolic file name, Partner name, Direction, Data set name                                                       |
| Request extension                 | Origin, Destination, Remote DSN, API fields                                                                      |
| Ad Hoc request                    | Local and remote definitions.                                                                                    |
| T1B2PCOD                          | Protocol, PRC                                                                                                    |
| User Exits                        | D1B2PUEX and D1B2PPEX structures                                                                                 |

# Initialization

After the session has been established, the process is transferred from the TOM address space to the APM address space. The APM asks Connect:Express for transfers to process, and Connect:Express selects the next eligible request and starts the Beginning of Reception command. Then Connect:Express sends the APM all necessary information, including user exit names, record processing, and security conditions found in the Request entry or the File Directory entry.

The selection user exit or the application server, if any, is given control to manage file allocation. It can also override information or add application parameters that Connect:Express does not implement.

| Information Type | Description                              |
|------------------|------------------------------------------|
| Symbolic         | Information processed by Connect:Express |
| Application      | Information from you (user)              |

Information transmitted to the partner includes:

#### Information returned by the partner includes:

| Information Type | Description                                                                                                    |
|------------------|----------------------------------------------------------------------------------------------------|
| Symbolic         | Information processed by Connect:Express                                                                                                    |
| Application      | Information from you (user)                                                                                                    |
| Physical         | File attributes processed by Connect:Express or you (depending on protocol). Some protocols carry the file attributes like record format, record length and file space. In this case these allocation parameters are not mandatory in the file definition for reception. If the protocol doesn't provide these parameters, then they are mandatory, unless the file is pre-allocated. |

When the Partner accepts the transfer, allocation parameters are found in the protocol command and sent to Connect:Express. Then, Connect:Express issues a log message that the transfer was accepted by the Partner. Finally, Connect:Express allocates the file if it is set to do file allocation.

The beginning of reception user exit or the application server, if any, is given control and can process file allocation, if the allocation rule is 3 or A.

The checkpoint record is allocated for this request and exists until the request is purged at the successful end of transfer. When the file space is known, no checkpoint is allocated if it is less than or equal to one kilobyte. One or more protocol messages are exchanged with the Partner for identification, data presentation, and transfer restarting negotiations. When receiving the data, the Connect:Express TOM is informed that the transfer has started.

#### Termination

At the end of transfer, one or more protocol messages are exchanged with the Partner for security reasons. The end of reception user exit or the application server, if any, is then given control.

Being on the receiving side, the termination user exit decides if the transfer was successful. Then, the request checkpoint record is deleted, and the file is unallocated. At this point, the file is processed by the application, and the Partner is informed using the protocol acknowledgment command.

When Connect:Express receives notification that a transfer has successfully ended, it adds an entry in the journal file and sends the journal record to the user with a record in the SMF file, if required. It also starts the End of Reception command, and purges the request. Connect:Express either sends the next request to the APM or notice to end the session. The new request can be transmission or reception, according to the protocol and the session parameters that were negotiated.

# **Incoming Transfers**

A remote Partner can send a request of transfer to Connect:Express through a network. The incoming call is detected by the ANM network handler and then sent to Connect:Express. The following information is mandatory, and must be provided at connection or selection time. This information must match the symbolic partner and file name entries in Connect:Express directories and SYS-SNA/TCP/X.25 files.

- Symbolic Partner name
- Symbolic Partner password
- Network identification
- Symbolic File name
- Transfer direction

Network identification and symbolic passwords must match the Partner definition, and the transfer direction and symbolic partner must match the file definition. The request is identified by a request number and queued in the Request Control Table with the status set to INIT.

If Connect:Express resources are all available and the number of active sessions for the Partner has not reached the maximum allowed, the request is assigned a transfer resource with the class found in the Partner definition.

Parameters are stored in the following locations:

```
SYSIN file

PARTNERS directory + SYS-SNA/TCP/X25 files

FILES directory

REQUEST fields

TABLES session, data presentation

USER EXITS
```

Information is reported in the following files, logs, and structures:

```
TSO/ISPF monitor interface: oper:2.1, log:2.2, journal 2.3

SYSJNL file

SYSLOG file

SMF records, Z07 fields of D1B2PSMF Dsect

REQUEST table RCT, EXR fields of D0B2ZEXR Dsect (Application Programming Interface)

USER EXIT parm list fields:

    connection: D1B2PCNX

    session: D1B2PCNX

    selection: D1B2RUEX

    transfer: D1B2RPEX

    journal: D1B2PJNL
```

#### Incoming Connections

An incoming call must be identified by the link type, transfer protocol type, and symbolic Partner name. The incoming call is detected by the ANM which identifies the link type and sends Connect:Express the network information. Connection takes place in the TOM address space and includes the open and close session operations. Each connect:Express dy a subtask attached when the session opens, and again when the session closes. Connect:Express can manage a number of simultaneous connections, depending on available resources. Connect:Express creates a new request number after a transfer resource has been allocated, and then waits for the first transfer protocol message.

Connect:Express can identify the active protocol (PeSIT, ODETTE-FTP, ETEBAC3...) based on the specifications of each protocol listed in the table below.

| Protocol   | Description                                                                                                    |
|------------|----------------------------------------------------------------------------------------------------|
| PeSIT      | The pre-connection message carries a symbolic Partner name that is searched for in the directory.                                                                                                    |
| ODETTE-FTP | The X.25 call packet must be answered with an ODETTE-FTP READY message by a server. The ODETTE-FTP incoming call is identified through the user data field (UDF) found in the X.25 packet or the Sub address. They must match the ODTSAD and ODTUDF fields of the SYSIN file. |
| ETEBAC3    | The ETEBAC3 card is recognized from the first character A or R.                                                                                                    |

When Connect:Express has identified the protocol, it can determine the Partner with its symbolic name, its network address, or a bypass Keyword.

Connect:Express looks for the symbolic Partner name or network address in the symbolic Partners directory until a Partner definition is found with the correct protocol. The network address is controlled unless '\*' is found in the remote address field. If this address is different from the current, Connect:Express looks for the network address complementary file (SYS-SNA/TCP/X.25), if any. If a '\*' is in the list from the DIRECTORY+SYS-SNA/TCP/X.25 REM address fields of one Partner, no input control is done for the corresponding link type.

## Input Control Bypass

Specific bypass keys point to a general Partner profile, as shown below. A bypass key is used as a default Partner if no Partner is found in the directory for the current incoming call. For example, X25BYPASETB3 is used for an unidentified incoming call with ETEBAC3 protocol.

```
TOM4200------ LIST OF BYPASS FOR CONNECTION -----
OPTION ===>
TOM3 ^-< COMMANDS -PF3- END
83BA ACTIVE GLOBAL
CONNECTION PARTNER
X25BYPASETB5 -> ETEBAC5
X25BYPASETB3 -> ETEBAC3
X25BYPASXPAD -> TEDPAD
LU2BYPASS -> TED3270
FTPBYPASS -> FTPROF
```

Connection and session operations are managed from the symbolic Partner definition. The connection user exit, if any, is given control after the call, and receives the application parameters that Connect:Express does not implement. It is also given control after the release of the protocol session. Paremeters used for incoming connection are defined in the following locations.

| Location                                            | Parameters                                                                             |
|-----------------------------------------------------|----------------------------------------------------------------------------------------|
| SYSIN file                                          | RQEMAX, DAPMxx, TCPORG, TCPPRT, APLPFX, ODTUDF, ODTSAD, MCH definitions                |
| PARTNERS<br>directory +<br>SYS-SNA/TCP/X25<br>files | PARTNER NAME, TRANSFER CLASS, TYPE OF LINK, LINK TOTINOUT., T-FLOW REGULAT., Addresses |
| User Exits                                          | D1B2PCNX structure                                                                     |

Events are reported in the Connect:Express SYSLOG file, as shown below.

```
START OF A.N.M IN ASID: 00196 RC=00
START OF A.P.M 01 IN ASID: 00409 RC=00
TOM (GLOBAL) INITIALIZATION COMPLETE 222-PTF2 RUN=(C)
COMMUNICATION OPENED (I) WITH: PARTNER REQ: 00000146 (X,MCHB,XU461221)
REQUEST 00000146 FILETEST TRANSFER ACCEPTED APM 01 EFF 01
REQUEST 00000146 FILETEST TRANSFER STARTED APM 01 EFF 01
REQUEST 00000146 FILETEST TRANSFER ENDED TRC=0000L APM 01 EFF 01
REQUEST 00000146 RECEIVING <- PARTNER, FILE FILETEST NUMBER OF RECORDS
TRANSFER DURATION :00:02:56, RESTART NUMBER : 000 , NUMBER OF S/R
COMMUNICATION CLOSED (I) WITH: PARTNER
REQUEST 00000146 <- PARTNER COMPLETED
REQUEST 00000146 <- PARTNER PURGED
COMMUNICATION OPENED (I) WITH: LU2PROF REQ: 00000148 (T,LUPC3270)
REQUEST 00000148 FILETEST TRANSFER ACCEPTED APM 01 EFF 01
REQUEST 00000148 FILETEST TRANSFER STARTED APM 01 EFF 01
REQUEST 00000148 FILETEST TRANSFER ENDED TRC=0000L APM 01 EFF 01
REQUEST 00000148 RECEIVING <- PC3270 , FILE FILETEST NUMBER OF RECORDS
TRANSFER DURATION :00:02:56, RESTART NUMBER : 000 , NUMBER OF S/R
COMMUNICATION CLOSED (I) WITH: LU2PROF
REQUEST 00000148 <- PC3270 COMPLETED
REQUEST 00000148 <- PC3270 PURGED
```

## **Incoming Call Identification Example**

The following diagram shows an example of an incoming call.

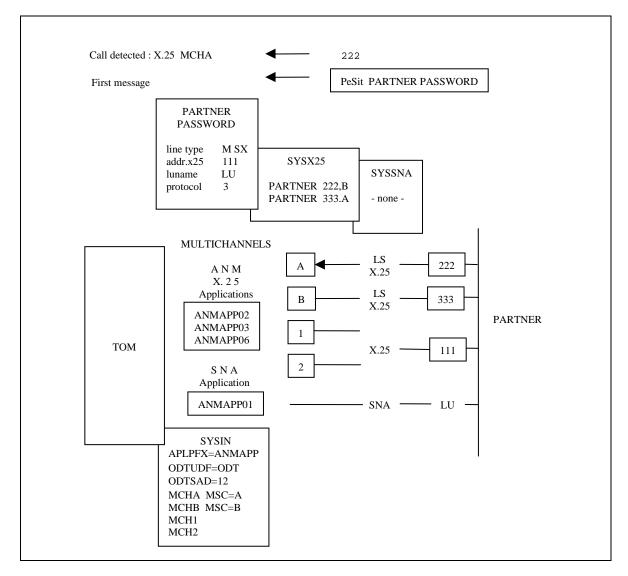

In this example, an incoming call is detected by the ANM on an X.25 environment from the remote 222 address. No user data field (UDF) or subaddress is received as protocol identification in the call packet. For example, UDF='ODT' is an identification from the ODETTE-FTP protocol declared in the SYSIN file. After sending the incoming call confirm packet, Connect:Express waits for the first protocol message. For example, if using PESIT, Connect:Express recognizes the PeSIT pre-connection message and looks for the corresponding symbolic Partner definition in its directory.

The Partner is defined in the Connect:Express Partners directory with possible SNA, X.25, or TCP/IP links and the corresponding address. For example, the X.25 definition points to the remote 111 X.25 address. The Partner has two entries in SYSX25:

- 1. The first entry in SYSX25 points to the remote 222 X.25 address.
- 2. The second entry in SYSX25 points to the remote 333 X.25 address.

Connect:Express compares the network address received with the list made of the 111 X.25 address from the directory, the 222 X.25 address from SYSX25, and the 333 X.25 address from SYSX25.

Connect:Express verifies that the protocol and password match, and then verifies that the X.25 charge rule is correct. If the partner is OK and Connect:Express resources are available, the incoming call is accepted.

#### Incoming Call Identification Bypass Example

The following diagram shows an example of an incoming call identification bypass.

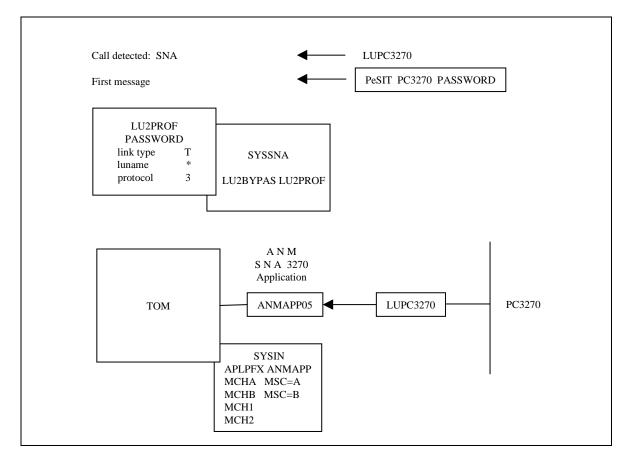

In this example, an incoming call is detected by the ANM, and the 3270 handler logon exit is scheduled with CINIT queued from the remote LUPC3270 terminal.

Connect:Express creates a new request without determining the Partner name and waits for the first message. Connect:Express must recognize that the PeSIT protocol is in use and that the symbolic Partner name is PC3270, by looking for this in its directory.

When no entry is found, Connect:Express looks for the LU2BYPAS keyword in the SYSSNA file. This keyword points to the symbolic Partner name LU2PROF that is taken as a 3270 Partner session profile. Connect:Express verifies that the profile protocol and password match, and the name PC3270 is processed as the Requestor name associated with the transfer.

# **Incoming Session**

Open and close session operations take place in the TOM address space after connection has been established with the Partner. Session parameters are listed below.

| Parameter       | Description                                                                                                    |
|-----------------|----------------------------------------------------------------------------------------------------|
| General session | They are set in Connect:Express protocol tables T1B2PSxx.                                                                                           |
| Identification  | They are Connect:Express default symbolic parameters or user-specific parameters to be passed through user connection exit D1B2PCNX data structure. |

An end session can be any of the following:

- Session reject
- Normal protocol end
- Protocol abort + return codes
- Network disconnection

Parameters used for incoming sessions are defined in the following locations:

| Location                     | Parameters                                                                               |
|------------------------------|------------------------------------------------------------------------------------------|
| SYSIN file                   | DPCSID                                                                                   |
| Partners directory           | PARTNER NAME, DPCSID ALIAS, DPCPSW ALIAS, PROT.NUMBER, PROT. TAB., ODETTE IDENTIFICATION |
| Tables session<br>(T1B2PSxx) | MESSAGE, SYNCHRO, WINDOW, CRC, DIRECTION OF SESSION                                      |
| User exits                   | D1B2PCNX structure                                                                       |

The screen below shows an example of log information for an incoming session.

```
COMMUNICATION OPENED (I) WITH: PARIS (X,MCH451,V4516507)
REQUEST 00000146 FILETEST PARIS SRC=0000 TRC=0000 PRC=0000
FILETEST TRANSFER ACCEPTED APM 03 EFF 14
...
COMMUNICATION CLOSED (I) WITH: PARIS
```

# **Incoming Selection**

Selection takes place in the APM address space after the session has been established with the Partner. This is done during the initialization and termination of transfer. Selection parameters are listed below.

| Parameter      | Description                                                                                                    |
|----------------|----------------------------------------------------------------------------------------------------|
| General        | They are set in Connect:Express protocol tables T1B2PPxx.                                                                                                    |
| Identification | They are Connect:Express symbolic parameters and allocation parameters from the directories or user-specific parameters to be passed through selection and beginning of transfer exits D1B2RUEX data structure. |

When a session has been established, several transfers can take place in either direction. Connect:Express transmits transfers to the APM. Then, the APM attaches a transfer sub-task or Effector that waits for incoming transfer requests.

Depending on the transfer protocol, the caller can establish a session to send or receive a file in either direction. Some protocols provide read and write commands, while others provide only a write command.

Selection operations are managed from the symbolic File definition and depend on the transfer direction. Therefore, any transfer protocol whose Partner and File identification conventions do not have 8-character symbolic names must be interpreted by the application before the request is sent to Connect:Express.

Connect:Express provides symbolic security, which means that a File cannot be transferred with unknown Partners. The transfer origin Partner can be different from the session origin Partner. Depending on the Partner type, the transfer origin Partner can be controlled. The following table identifies the Partner types that can be controlled.

| Partner Type    | Description                                                                                        |
|-----------------|----------------------------------------------------------------------------------------------------|
| Connect:Express | Transfer Partner is controlled and reported in the JOURNAL REQUESTOR field.                        |
| OTHER           | Transfer Partner is controlled and reported in the JOURNAL REQUESTOR field.                        |
| APPLICATION     | Transfer Partner is not controlled, and the session Partner is set in the JOURNAL REQUESTOR field. |

The file identification can be an application structure more than eight characters long. In this case, the Selection User exit must return a symbolic file name. The exit is called before the request is sent to Connect:Express. Some operations are user-controlled while other operations are specific to the file organization (VSAM, PDS, and TAPE files). The events are reported in Connect:Express SYSLOG file, as shown below.

```
COMMUNICATION OPENED (I) WITH: PARTNER REQ: 00000146 (X,MCHA,XU461234)

REQUEST 00000146 FILETEST TRANSFER ACCEPTED APM 01 EFF 01

REQUEST 00000146 FILETEST TRANSFER STARTED APM 01 EFF 01

REQUEST 00000146 FILETEST TRANSFER ENDED TRC=0000L APM 01 EFF 01

REQUEST 00000146 RECEIVING <- PARTNER, FILE FILETEST NUMBER OF RECORDS

TRANSFER DURATION :00:02:56, RESTART NUMBER : 000, NUMBER OF S/R

REQUEST 00000146 <- PARTNER COMPLETED

REQUEST 00000146 <- PARTNER PURGED

COMMUNICATION CLOSED (I) WITH: PARTNER
```

If an error occurs during connection or transfer, return codes are first reported to user exits, then to the SYSLOG and SYSJNL, and finally to the TSO/ISPF interface.

**Note:** No record is added in the Connect:Express journal if an error occurs during selection operation before the transfer has started.

# **Incoming Transmission**

Parameters used for incoming transmission are defined in the following locations.

| Location                          | Parameters                                                                                           |
|-----------------------------------|----------------------------------------------------------------------------------------------------|
| SYSIN file                        | WRKUNT, UEXJNL, SMFREC, UPRFCT                                                                       |
| Tables session<br>(T1B2PSxx)      | Message                                                                                              |
| Tables presentation<br>(T1B2PPxx) | Compression, Record processing EXITS (example: Translation)                                          |
| Files directory                   | Symbolic file name, direction, presentation table number, parameters for transmission, data set name |
| User exits                        | D1B2PUEX and D1B2PPEX structures                                                                     |

## Initialization

When receiving the external request from the network, the application server or selection user exit is given control to process information about transfer identification. The following information is received from the Partner:

| Information Type Description |                                           |
|------------------------------|-------------------------------------------|
| Symbolic                     | Information processed by Connect:Express. |
| Application                  | Information from the user.                |

#### The following information is returned to the Partner:

| Information Type                                   | Description                                                                                                    |  |  |
|----------------------------------------------------|----------------------------------------------------------------------------------------------------|--|--|
| Symbolic Information processed by Connect:Express. |                                                                                                    |  |  |
| Application                                        | Information from the user.                                                                                                    |  |  |
| Physical                                           | File attributes processed by the partner (depending on protocol). Some protocols carry the file attributes including record format, record length and file space. |  |  |

When receiving the external request from the Effector, Connect:Express controls the demand which can be an inquiry or normal demand. If it is an inquiry, then Connect:Express looks for a corresponding hold request. If it is a normal demand, then Connect:Express controls the demand through the symbolic file name in the directory. After all verifications are done, Connect:Express indicates that the transfer was accepted.

Connect:Express starts the Beginning of Transmission command and then sends the Effector all necessary information, including allocation parameters, user exit names, and record processing and security conditions found in the File Directory entry.

The Beginning of Transmission user exit or the application server is given control to manage file allocation. It can also override information or add applicable parameters that Connect:Express does not implement.

The checkpoint record is allocated for this request and exists until the request is purged at the successful end of transfer. When the file space is carried by the current transfer protocol fields, no checkpoint is allocated if it is less than or equal to one kilobyte.

One or more protocol messages are exchanged with the Partner for identification, data presentation, and transfer restarting negotiations. When Connect:Express is ready to send the data, it is informed that the transfer has started.

## Termination

At the end of transfer, one or more protocol messages are exchanged with the Partner for security reasons. At the end of the protocol acknowledgment, the End of Transmission user exit or the application server, if any, is given control. At this point, the transfer has been accepted by the receiver and the file was sent to the receiving application. Any error detected by the sender in the termination exit is not indicated to the partner. The request checkpoint record is deleted, and the file is unallocated. Then, Connect:Express is informed of the transfer end.

When receiving notification that the transfer ended, Connect:Express adds an entry in its journal file and sends you the journal record. Connect:Express also adds a record in the SMF file if required, starts the End of Transmission command, purges the request, and then sends the effector the current request number. The effector waits for the session close command or the next transfer selection.

# **Incoming Reception**

Parameters used for incoming reception are defined in the following locations:

| Location                          | Parameters                                                                                           |  |  |  |
|-----------------------------------|----------------------------------------------------------------------------------------------------|--|--|--|
| SYSIN file                        | VRKUNT, UEXJNL, SMFREC, UPRFCT                                                                       |  |  |  |
| Tables session<br>(T1B2PSxx)      | Message                                                                                              |  |  |  |
| Tables presentation<br>(T1B2PPxx) | Compression, Record processing EXITS (example: Translation)                                          |  |  |  |
| Files directory                   | Symbolic file name, direction, presentation table number, parameters for transmission, data set name |  |  |  |
| User exits                        | D1B2PUEX and D1B2PPEX structures                                                                     |  |  |  |

#### Initialization

When receiving the external request from the network, the application server or selection user exit is given control to process information about transfer identification. The following information is received from a Partner.

| Information | Description                                                                                                    |  |  |  |
|-------------|----------------------------------------------------------------------------------------------------|--|--|--|
| Symbolic    | Information processed by Connect:Express.                                                                                                    |  |  |  |
| Application | Information from the user.                                                                                                    |  |  |  |
| Physical    | File attributes processed by Connect:Express or the user (depending on protocol). Some protocols carry file attributes like record format, record length and file space. In this case, these allocation parameters are not mandatory in the file definition for reception. If the protocol doesn't provide these parameters, then they are mandatory unless the file is pre-allocated. |  |  |  |

When receiving the external request from the effector, Connect:Express controls the symbolic file name in the directory. If Connect:Express is set to do the file allocation, it is done at this time, then Connect:Express starts the Beginning of Reception command. After all verification has been done, Connect:Express notifies you that the transfer was accepted and sends the effector all necessary information, including user exit names, and record processing and security conditions found in the file directory entry.

The beginning of reception user exit or the application server, if any, is given control and can process file allocation if the allocation rule is 3 or A.

The checkpoint record is allocated for this request and exists until the request is purged at the successful end of transfer. One or more protocol messages are exchanged with the Partner for identification, data presentation and transfer restarting negotiations. When data is received, Connect:Express is informed that the transfer has started.

## Termination

At the end of transfer, one or more protocol messages are exchanged with the Partner for security reasons. The end of reception user exit or the application server, if any, is then given control. Being on the receiving side, the termination user exit decides if the transfer was successful. Then, the request checkpoint record is deleted, and the file is deallocated. At this point, the file will be processed by the application, and the partner is informed with the last protocol acknowledgment command. Then, Connect:Express receives the message that the transfer ended.

When receiving information that the transfer ended successfully, Connect:Express adds an entry in the journal file and sends you the journal record. Then Connect:Express adds a record in the SMF file if required, starts the End of Reception command, purges the request, and sends the effector the current request number. The effector waits for the session close command or the next transfer selection.

# Data Exchange

During connection and selection negotiations, Partners have previously agreed about the following transfer conditions:

- Network protocol message length
- CRC activation
- Synchronization (size and window)
- Compression

Connect:Express has set up the local environment from its parameters. This includes initializing record processing, like selecting records to transfer and configuring ASCII-EBCDIC transcription. Connect:Express also allocates and opens the file to transfer and the request checkpoint file.

The data exchange process is performed in the APM address space and includes the checkpoint process. During this process, the transmitter sends synchronization points, and the receiver acknowledges the synchronization points. The synchronization parameters indicate the size or amount of data for one point, and the window indicates the number of synchronization points to send before waiting for an acknowledgement. Synchronization points enable you to restart a transfer at a certain point if a failure occurs during the transfer. In this case, the receiver decides which synchronization point to use to restart the transfer. The transmitter is allowed to send as many synchronization points as defined in the synchronization window. The current window table contains active synchronization points that the receiver did not acknowledge. When the window is full, the transmitter waits for the next ackowledgment from the receiver. Each time the transmitter receives an acknowledgment from the receiver, it updates the window table.

Transfer protocols process logical records. These logical records are blocked into physical records on disk and into network messages. Connect:Express must perform different actions depending on the transfer direction.

# Transmission

During transmission, Connect:Express reads physical blocks from disk and extracts logical records, makes any necessary changes, and concatenates logical records into the current protocol message before sending it to the network. Transmission goes through the following process.

Connect:Express, or a private I/O exit, reads one physical block, and then it sends every logical record to record processing user exit1, exit2, and exit3. The logical record is compressed and concatenated into the protocol message to be sent. When the protocol message buffer is full, or the synchronization point is reached, Connect:Express sends the data to the partner after performing the CRC algorithm, if active. If the synchronization point is reached, the synchronization point context is added to the window table and a synchronization message is sent. The current window table, with all active synchronization points, is saved into the request checkpoint file.

Acknowledgment of one synchronization point causes the APM to update the window table and save it to the request checkpoint file. Then, the APM informs the Connect:Express monitor (TOM) of the progression of the transfer so it can update the request table entry.

**Note:** When the record format (RECFM) is Undefined (U) or Variable Spanned (VS, VBS), one physical block is considered one logical record.

When the HPO option is used in the T1B2Pxx presentation table, the file is transferred in block mode regardless of the record format. One physical block is considered one logical record.

# Reception

During reception, Connect:Express extracts logical records from protocol messages received from the network, makes any necessary changes, and concatenates them into physical blocks before writing them to disk. Reception goes through the following process.

Connect:Express receives one protocol message, and then decompresses every logical record and sends it to record processing user exit3, exit2, and exit1. The record is then concatenated into the current physical block. When the I/O buffer is full, Connect:Express or a private I/O exit writes the physical block on disk. When receiving a synchronization point, Connect:Express saves all counts and pointers needed to restart the transfer in the request checkpoint file. Then, the APM informs the Connect:Express monitor (TOM) of the progression of the transfer so it can update the request table entry.

**Note:** If the HPO option is used, the record received is considered a physical block. The blocking factor defined locally is used if it is different from the remote's blocking factor. The block received is restructured into the local block structure.

# **Translating Data**

When transferring data with ASCII computers, you can use EBCDIC to ASCII translation when transmitting and ASCII to EBCDIC translation when receiving. Translation is done by a middle of transfer user exit declared in the presentation table T1B2PP05. You activate Connect:Express standard translation by entering number 05 in the presentation protocol field of the Connect:Express Files directory.

The transfer protocol can carry a data type field, but no negotiation of data type is done by the Connect:Express standard L1APM050 translation user exit. When you enter 05 in the Presentation Protocol field, the data is translated based on the transfer direction. When you want specific translation tables or processing, you must write your own exit and use one of the free Presentation Tables (09 to 24). The translation L1APM050 source module is provided as an example in the \*SAMPLIB\* (EX£APM50).

#### 4-24 Connect:Express OS/390 Administration Guide

# **PeSIT and ODETTE-FTP Protocols**

This chapter discusses the PeSIT and ODETTE-FTP protocols. It describes how each parameter is used, how files are exchanged with Partners, and how information is verified. The relationship between internal events and external events is also discussed.

# **The PeSIT Protocol**

The PeSIT protocol is the primary protocol used by Connect:Express. There are two PeSIT levels, D and E, that are defined by protocol numbers 3 and 5. These are declared in the Partners directory, and the corresponding session tables, T1B2PS3x and T1B2PS5x.

The E-level partner provides level negotiation. This means that a D-level partner can call Connect:Express, even if it is defined as an E-level partner in the Connect:Express directory. However, the E-level partner cannot call the D-level partner because PeSIT-D does not provide this capability.

Half way between PeSIT-D and PeSIT-E is the PeSIT-D' sublevel. It is used for specific Connect:Express facilities such as PDS files and file attributes exchange. It is only available between Connect:Express partners.

PeSIT-D' and PeSIT-E provide for two way communication sessions. PeSIT-D only provides for one way sessions. All levels of the PeSIT protocol provide a user field parameter called P99. This field is involved in specific Connect:Express facilities like transferring PDS or VSAM files, and exchanging file attributes and user identification. Most of these facilities need a long P99 rather than the short one carried by PeSIT-D. Connect:Express provides the following session tables:

| Table    | Protocol         | Transfer Direction | P99 Length                          |
|----------|------------------|--------------------|-------------------------------------|
| T1B2PS30 | PeSIT D          | both ways          | p99 length = 64 characters          |
| T1B2PS31 | Standard PeSIT D | one way            | p99 length = 64 characters not used |
| T1B2PS32 | PeSIT D'         | both ways          | p99 length = 254 characters         |
| T1B2PS52 | PeSIT E          | both ways          | p99 length = 254 characters         |

**Note:** T1B2PS31 is mandatory for connections with non-Connect:Express partners using the PeSIT-D protocol.

# **PeSIT Commands**

PeSIT commands and parameters are identified by a hexadecimal structure in the format (code, length). This makes it possible to compress parameters when sending data. If a parameter is not entered, default values are used. The general structure of a PeSIT command is shown below.

|length|command |org|dest|p1|11| value |p2|12| value | ... | 000B | 4020 | 01| 02|03|04|41313233|04|07|42313233343536| ...

The length of the command is 11 characters (hexadecimal), the command identifier is 4020, and org and dest values are set by partners to identify some internal channel. For Connect:Express, the APM number + the effector number are part of this channel number. The parameter in the first position is P03, which is 4 characters long, and has a value of 'A123' which is ASCII coded. The next parameter is P04, which is 07 characters long, and has the value 'B123456.'

# Communicating with non-Connect:Express PeSIT Partners

Some Connect:Express features are not supported by other PeSIT software, and the PeSIT 'Read' command may be processed differently as well. For example, when you call a non-Connect:Express partner to receive a file, you must use the Reception/Inquiry request type. When you are called by a non-Connect:Express partner to transmit a file, you must use the Transmission/Hold request type. The table below shows the relationship between protocol levels, the Connect:Express version number, the session table number, the use of Pi99 and Pi37 parameters, and the partner type. Keywords have been added in version 4.2.0 for using Pi99 with partners of other types.

| Protocol<br>Level | Session<br>Table | TRF<br>Way | P99<br>(Level,Length) | P99 Services<br>(protocol facilities)                                        | P37     | Partner<br>Type |
|-------------------|------------------|------------|-----------------------|------------------------------------------------------------------------------|---------|-----------------|
| PeSIT-D           | T1B2PS31         | one        | 1, L=64               |                                                                              | &EXTLAB | other           |
| PeSIT-D           | T1B2PS30         | both       | 1, L=64               | DSN (&EXTDSN, &USRVAR)                                                       | &EXTLAB | C:X             |
| PeSIT-D'          | T1B2PS32         | both       | 2, L=254              | PDS, attributes, VSAM, DSN<br>(&EXTDSN, &USRVAR), &EXTDAT,<br>&EXTREQ        | &EXTLAB | C:X             |
| PeSIT-E           | T1B2PS52         | both       | 2, L=254              |                                                                              | &EXTLAB | other           |
| PeSIT-E           | T1B2PS52         | both       | 2, L=254              | PDS, attributes, VSAM<br>DSN (&EXTDSN, &USRVAR),<br>&EXTDAT, &EXTREQ, AD HOC | &EXTLAB | C:X             |
|                   |                  |            |                       |                                                                              |         |                 |
| PeSIT-D           | T1B2PS31         | both       | 1, L=64               | &P99                                                                         | &EXTLAB | other           |
| PeSIT-E           | T1B2PS52         | both       | 2, L=254              | &P99                                                                         | &EXTLAB | other           |
|                   |                  |            |                       |                                                                              |         |                 |

† or later

# Identification with PeSIT

Three levels of negotiation are processed with the PeSIT protocol, including pre-connection, connection, and selection. Parameters can replace default values, and results are found in the Connect:Express journal record (D1B2PJNL, "Z45" fields).

The pre-connection message follows the PeSIT standard but has a non-PeSIT format. It is used by computers to identify each other. The message consists of the following 3 eight-character EBCDIC fields.

| Field    | Description                          |  |  |
|----------|--------------------------------------|--|--|
| Header   | Constant = PeSIT                     |  |  |
| Partner  | Symbolic name (Partner or ALIAS)     |  |  |
| Password | Symbolic password (Partner or ALIAS) |  |  |

#### **Connect: Express Parameters and PeSIT Fields**

Connect:Express parameters include the partner and the file definitions in the Directories and the SYS-SNA/TCP/X25 files, the DPCSID from the SYSIN file, the transfer request parameters, and the D1B2PCNX, D1B2RUEX structures exchanged with user exits. PeSIT fields include pre-connection fields, P3, P4, P11, P12, P37, P51, P61, P62 and P99.

The figure below shows the parameters that are sent when connecting to a remote partner and requesting a transfer. It also identifies where they are picked up and in which PeSIT message and field they are set. This figure shows how some parameters can be changed as you go through the process from transfer request to user exit. For example, during the selection process, all parameters come from the File definition and the transfer requests. Using the Origin/Destination fields you can change P3, P4, P61 and P62. Using a REMOTE DSN, you can change P99. After processing the user exit, the final set of parameters is moved into the PeSIT command.

```
REQUEST (PARTNER, FILE) from batch or TSO:
Connection
Partner definition
SYSSNA,
SYSX25,
                 ----- Network connection
SYSTCP
DPCSID or ALIAS \rightarrow Pre-connection
PARTNER definition (> P3, P4)
connection user exit:
COxORIGN/COxDESTN ----→ Connect P3,P4
Selection
FILE definition and Transfer Request
Request extension:
ORIGIN/DESTINATION (> P3, P4, P61, P62)
REMOTE DSN
                  (>P99)
APPLICATION file identification (→ P11, P12, P51, P61, P62, P37 with API=U: form)
selection user exit:
U0xORIGN/U0xDESTN
U0xFTYPE/U0xFNAME/U0xFDATE
U05BANKN/U05CUSTM -----→ CREATE/SELECT P3, P4, P11, P12, P51, P61, P62, P37, P99
JOURNAL RECORD at end of transfer both OK and not OK (Interrupted,
rejected, connection failure TRC=2076).
Z45REQID = Jobname or TSO user
Z45PARTN = PARTNER
Z45TAPID = ORIGIN/DESTINATION/FILE TYPE/FILE NAME/FILE DATE
```

The next two figures show the parameters that are received when a remote partner is connecting to you, and the PeSIT message and field where they are picked up. It also shows which internal definition is used for comparison before accepting the transfer.

```
Connection
                  ←-----Network connection (X25, SNA, TCP/IP)
Waiting for first message
DIRECTORY
                    ←----PRE-CONNECTION (PeSIT,'id','psw')
SYSSNA
SYSTCP
SYSX25
'id' from the pre-connection message is looked for in the DIRECTORY
if found 'psw' is controlled
Network identification is controlled unless
'*' is given in the DIRECTORY, SYSX25, SYSSNA or SYSTCP
list of identification.
SYSX25 : used for X25 network connections
SYSTCP : used for TCP/IP network connections
SYSSNA : used for SNA network connections
contain:
- the list of possible network addresses for 'id', or '*'
- the PARTNER profile to be taken when 'id' is not
 found in the DIRECTORY for
X25 PAD connections
SNA TED3270 connections
           .---- Connect P4 P3
Connection user exit:
COxORIGN/COxDESTN: (< P3 P4)
CNXPARTN: (< P3) can be replaced by a Partner profile
DPCSID or ALIAS: (< P4) must match
DIRECTORY : (<P3) must be a symbolic name unless the user exit
translates the application P3 to a PARTNER profile set in CNXPARTN.
P3 must be the same as in Pre-connection message
unless the current PARTNER TYPE is neither
' TOM ' nor 'OTHER'.
```

```
Selection
Definition of the transfer REQUESTOR:
The default is the connection PARTNER
If the partner type is TOM or OTHER,
a new PARTNER can be received
as the transfer requestor.
If the partner type is A
the connection PARTNER is kept
as the REQUESTOR.
                     ←----- CREATE/SELECT P3 P4 P11 P12 P37 P51 P61 P62 P99
Selection user exit: D1B2RUEX
UEXPART = CNXPARTN
UEXDDNM (< P12)
                   (<P3, P4)
U0xORIGN/U0xDESTN
U0xFTYPE/U0xFNAME/U0xFDATE (<P11, P12, P51)</pre>
U05BANKN/U05CUSTM (<P61, P62)
U05FLABL (< P37)
U05FUSDF (< P99)
DIRECTORIES: (<P12) must be a symbolic name unless the user exit
translates the application p12 to a FILE profile set in UEXDDNM.
P3 can be different from the connection P3.
If PARTNER TYPE is TOM or OTHER
P3 must be a PARTNER identification found in the
directory unless the transferring PARTNER of the
FILE is $$API$$.
JOURNAL RECORD written at end of transfer OK or not OK
after it has been accepted by Connect:Express :
Z45REQID = U0xORIGN (origin of transfer) for ' TOM ' or 'OTHER'
Z45REQID = UEXPARTN (connection) for type = 'APPLICATION'
Z45PARTN = UEXPARTN (connection)
Z45TAPID = ORIGIN/DESTINATION/FILE TYPE/FILE NAME/FILE DATE
Z45RTDSN = from U05FUSDF (P99)
```

#### **PeSIT Commands and Connect:Express Events**

The table below lists 4 events that you can have when transferring data with Connect:Express. For each event, there are some special considerations which are identified in the tables of this section.

| Event           | Description                                      |
|-----------------|--------------------------------------------------|
| CALLER/sender   | Initiates a WRITE access on the remote computer. |
| CALLER/receiver | Initiates a READ access on the remote computer.  |
| CALLED/receiver | Accepts a WRITE access from the remote computer. |
| CALLED/sender   | Accepts a READ access from the remote computer.  |

The tables in this section describe operations on the network, Connect:Express, and the user interface. You can use the following 3 levels to analyze events. The table below describes each level.

| Level                   | Description                                         |
|-------------------------|-----------------------------------------------------|
| Protocol commands       | NETWORK TRACE used for analysis                     |
| Connect:Express actions | OS/390 and Connect:Express logs used for analysis   |
| USER actions            | USER messages and internal traces used for analysis |

# **PeSIT Caller/Sender Events**

PeSIT caller/sender events occur when you initiate a write access on a remote computer. The following table shows the relationship between what happens during a PeSIT session, what is shown in the Connect:Express environment, and how you can access information. It also includes a description of the process and reports that you can view.

#### **PeSIT Caller/Sender Events Table**

| PROTOCOL<br>Event  | Connect:Express<br>Event                                      | USER<br>Interface               | Comment                                                                                                    | Report                             |
|--------------------|---------------------------------------------------------------|---------------------------------|----------------------------------------------------------------------------------------------------|------------------------------------|
|                    | REQUEST<br>ACCEPTED                                           | L0B2Z20<br>P1B2PREQ<br>P1B2PRQ2 | You request Connect:Express to send a file to a partner.                                                   | LOG<br>RCT                         |
|                    | UNLOAD                                                        | P1B2PRQ3<br>TSO/ISPF            |                                                                                                    |                                    |
|                    | Network connection                                            |                                 | Response ok or nok.                                                                                        |                                    |
|                    | Network NOK<br>USER EXIT<br>CONNECTION<br>REJECTED<br>PRC=310 | D1B2PCNX CNX,F                  | Call retry is activated or partner is disabled.                                                            | SYSLOG<br>RCT (waiting)<br>JOURNAL |
|                    | Network OK                                                    |                                 | Session established                                                                                        |                                    |
| Pre- connect       |                                                               |                                 | Identification of computers.<br>Response is ACK0 or NAK0.                                                  |                                    |
| NAKO               | USER EXIT<br>CONNECTION<br>REJECTED<br>TRC=1000               | D1B2PCNX CNX,F                  | Logon rejected:<br>Call retry is activated or<br>partner is disabled.                                      | LOG<br>RCT (waiting)<br>JOURNAL    |
| ACK0               |                                                               |                                 | Logon Accepted.                                                                                            |                                    |
|                    | USER EXIT                                                     | D1B2PCNX CNX,C                  | Network identification.<br>Protocol connection application<br>parameters are passed to<br>Connect:Express. | RCT (init.)                        |
| Connect<br>X'4020' |                                                               |                                 | Response is A-Connect or<br>R-Connect.<br>Synchronization negotiation                                      |                                    |

| PROTOCOL<br>Event    | Connect:Express<br>Event                                               | USER<br>Interface                | Comment                                                                                                    | Report                             |
|----------------------|------------------------------------------------------------------------|----------------------------------|----------------------------------------------------------------------------------------------------|------------------------------------|
| R-Connect<br>X'4022' | USER EXIT<br>CONNECTION<br>REJECTED<br>PRC=yyxx                        | D1B2PCNX CNX,F                   | Session is rejected.<br>Call retry is activated or<br>partner is disabled.                                              | LOG<br>RCT (waiting)<br>JOURNAL    |
| A-Connect<br>X'4021' | COMMUNICATION<br>OPENED                                                |                                  | The session context is passed to<br>APM. Negotiated to the lower<br>synchronization value                               | LOG<br>RCT (select prot.           |
|                      | USER EXIT<br>FILE and<br>checkpoint<br>ALLOCATION                      | D1B2RUEX SEL,A<br>D1B2RUEX IEX,I | You can initiate protocol fields and<br>allocate file (UEXALREC,<br>U03,5.FRFMT, U03,5.SPTYP,<br>U03,5.FKBYT expected). |                                    |
| CREATE<br>X'C011'    |                                                                        |                                  | Response is A-CREATE or<br>R-CREATE<br>Message length negotiation.                                                      |                                    |
| R-CREATE<br>X'C030'  | USER EXIT<br>TRANSFER<br>REJECTED<br>DEALLOCATION<br>DELETE checkpoint | D1B2RUEX TEX,F<br>D1B2RUEX SEL,F | For information PRC=yyxx and deallocation.<br>Selection retry is activated or request is disabled.                      | LOG<br>RCT (error sel.)<br>JOURNAL |
| A-CREATE<br>X'C030'  | BEGINNING<br>OF TRANSFER<br>COMMAND<br>TRANSFER<br>ACCEPTED            |                                  | Negotiated to the lower message length value.                                                                           | LOG                                |
| OPEN<br>X'C014'      |                                                                        |                                  | Compression negotiation<br>Response is A-OPEN or R-OPEN                                                                 |                                    |
| R-OPEN<br>X'C033'    | USER EXIT<br>ERROR<br>SELECTION                                        | D1B2RUEX TEX,F<br>D1B2RUEX SEL,F | For information PRC=yyxx and deallocation                                                                               | LOG<br>RCT (error sel.)<br>JOURNAL |
|                      | DEALLOCATION<br>DELETE checkpoint                                      |                                  |                                                                                                    |                                    |
| A-OPEN<br>X'C033'    |                                                                        |                                  | Negotiated to the lower compression value                                                                               |                                    |
| WRITE<br>X'C002'     |                                                                        |                                  | Start transfer<br>Response is a-WRITE or<br>R-WRITE                                                                     |                                    |
| R-WRITE<br>X'C036'   | USER EXIT<br>ERROR<br>SELECTION                                        | D1B2RUEX TEX,F<br>D1B2RUEX SEL,F | For information PRC=yyxx and deallocation                                                                               | LOG<br>RCT (error sel.)<br>JOURNAL |
|                      | DEALLOCATION<br>DELETE checkpoint                                      |                                  |                                                                                                    |                                    |
| A-WRITE<br>X'C036'   | Point to RESTART.                                                      |                                  | Send restart point                                                                                                    |                                    |
|                      | USER EXIT<br>TRANSFER<br>STARTED                                       | D1B2RPEX PEX,B<br>(open)         | Initiate begin of transfer                                                                                              | LOG<br>RCT (started)               |

# PeSIT Caller/Sender Events Table (continued)

| PROTOCOL<br>Event     | Connect:Express<br>Event                                                                                                    | USER<br>Interface                | Comment                                                                                                    | Report                                 |
|-----------------------|----------------------------------------------------------------------------------------------------|----------------------------------|----------------------------------------------------------------------------------------------------|----------------------------------------|
|                       | READ record<br>USER EXIT                                                                                                    | D1B2RPEX PEX,M<br>+ record       | Read, pass to user, compress fill<br>buffer and send until synch<br>reached                                        |                                        |
| SYNC<br>X'C003'       | Write checkpoint                                                                                                    |                                  | Many synch points are stored as<br>the value of the window (P7)<br>negotiated at connection.                       |                                        |
| A-SYNC<br>X'C038'     |                                                                                                    |                                  | Any of the non acknowledged<br>synch points sent can be<br>acknowledged and all previous are<br>then acknowledged. | RCT (started)                          |
| DTF-END<br>X'C004'    | USER EXIT<br>CLOSE file                                                                                                    | D1B2RPEX PEX,C<br>(close)        | End of file detected.                                                                                              |                                        |
| TRANS-END<br>X'C008'  |                                                                                                    |                                  | Record and byte counts are sent<br>Response is A-TRANSEND or<br>R-TRANSEND                                         |                                        |
| R-TRANSEND<br>X'C037' |                                                                                                    |                                  | Transfer is interrupted<br>CLOSE and DESELECT<br>commands sent next.                                               |                                        |
| A-TRANSEND<br>X'C037' |                                                                                                    |                                  | All previous synch points are<br>acknowledged                                                                      |                                        |
| CLOSE<br>X'C015'      |                                                                                                    |                                  | Response is A-CLOSE or<br>R-CLOSE                                                                                  |                                        |
| R-CLOSE<br>X'C034'    |                                                                                                    |                                  | Transfer is interrupted<br>DESELECT sent next                                                                      |                                        |
| A-CLOSE<br>X'C034'    |                                                                                                    |                                  |                                                                                                    |                                        |
| DESELECT<br>X'C013'   |                                                                                                    |                                  | Transfer is ended, acknowledged<br>by receiver.<br>Response is A-DESELECT or<br>R-DESELECT                         |                                        |
| R-DESELECT<br>X'C032' | USER EXIT<br>TRANSFER<br>INTERRUPTED<br>Anything more to do ?<br>If yes, next transfer<br>processed (CREATE<br>or SELECT).<br>If not, control returned<br>to TOM address space<br>for RELEASE. | D1B2RUEX TEX,F<br>D1B2RUEX SEL,f | Transfer is interrupted                                                                                            | LOG<br>JOURNAL<br>RCT (interr.)<br>SMF |

## PeSIT Caller/Sender Events Table (continued)

| PROTOCOL<br>Event     | Connect:Express<br>Event                                                                                                    | USER<br>Interface                | Comment                                                                                                    | Report                                                 |
|-----------------------|----------------------------------------------------------------------------------------------------|----------------------------------|----------------------------------------------------------------------------------------------------|--------------------------------------------------------|
| A-DESELECT<br>X'C032' | USER EXIT<br>END<br>OF TRANSFER<br>COMMAND<br>TRANSFER<br>ENDED<br>DEALLOCATION<br>Delete checkpoint<br>PURGE request<br>Anything more to do?<br>If not, control returned<br>to Connect:Express<br>address space | D1B2RUEX TEX,E<br>D1B2RUEX SEL,E | Transfer is ended, acknowledged<br>by receiver.<br>Transfer context is cleared.<br>If any error occurs at TRANS-END<br>or CLOSE, the transfer is<br>interrupted. | LOG<br>JOURNAL<br>SMF<br>RCT (purged)<br>RCT (interr.) |
| RELEASE<br>X'4023'    |                                                                                                    |                                  |                                                                                                    |                                                        |
| RELCONF<br>X'4024'    | USER EXIT<br>SESSION<br>CLOSED                                                                                                    | D1B2PCNX CNX,E                   |                                                                                                    |                                                        |

### **PeSIT Caller/Sender Events Table (continued)**

### **PeSIT Caller/Receiver Events**

PeSIT caller/receiver events occur when you initiate a read access on a remote computer. The following table shows the relationship between what happens during a PeSIT session, what is shown in the Connect:Express environment, and how you can access information. It also includes a description of the process and reports that you can view.

### **PeSIT Caller/Receiver Events Table**

| Protocol<br>Event | Connect:Express<br>Event                                      | User<br>Interface                                       | Comment                                                               | Report                          |
|-------------------|---------------------------------------------------------------|---------------------------------------------------------|-----------------------------------------------------------------------|---------------------------------|
|                   | REQUEST<br>ACCEPTED                                           | L0B2Z20<br>P1B2PREQ<br>P1B2PRQ2<br>P1B2PRQ3<br>TSO/ISPF | You request Connect:Express to receive a file from a partner.         | LOG<br>RCT                      |
|                   | Network connection                                            |                                                         | Response ok or nok.                                                   |                                 |
|                   | Network NOK USER<br>EXIT<br>CONNECTION<br>REJECTED<br>PRC=310 | D1B2PCNX CNX,F                                          | Call retry is activated or partner is disabled.                       | LOG<br>RCT (waiting)<br>JOURNAL |
|                   | Network OK                                                    |                                                         | Session established                                                   |                                 |
| Pre-connect       |                                                               |                                                         | Identification of computers.<br>Response is ACK0 or NAK0.             |                                 |
| NAK0              | USER EXIT<br>CONNECTION<br>REJECTED<br>TRC=1000               | D1B2PCNX CNX,F                                          | Logon rejected:<br>Call retry is activated or<br>request is disabled. | LOG<br>RCT (waiting)<br>JOURNAL |

| Protocol<br>Event    | Connect:Express<br>Event                                    | User<br>Interface                      | Comment                                                                                                    | Report                             |
|----------------------|-------------------------------------------------------------|----------------------------------------|----------------------------------------------------------------------------------------------------|------------------------------------|
| ACK0                 |                                                             |                                        | Logon accepted.                                                                                            |                                    |
|                      | USER EXIT                                                   | D1B2PCNX CNX,C                         | Network identification.<br>Protocol connection application<br>parameters are passed to<br>Connect:Express. | RCT(init.)                         |
| Connect<br>X'4020'   |                                                             |                                        | Response is A-Connect or R-Connect.<br>Synchronization negotiation                                         |                                    |
| R-Connect<br>X'4022' | USER EXIT<br>CONNECTION<br>REJECTED<br>PRC=yyxx             | D1B2PCNX CNX,F                         | Session is rejected<br>Call retry is activated or<br>request is disabled.                                  | LOG:<br>RCT (waiting)<br>JOURNAL   |
| A-Connect<br>X'4021' | COMMUNICATION<br>OPENED                                     |                                        | The session context is<br>passed to APM. Negotiated to the<br>lower synchronization value.                 | LOG<br>RCT (select prot.)          |
|                      | USER EXIT                                                   | D1B2RUEX SEL,A<br>or<br>D1B2RUEX IEX,A | You can initiate protocol fields                                                                           |                                    |
| SELECT<br>X'C012'    |                                                             |                                        | Response is A-SELECT or R-SELECT<br>Message length negotiation                                             |                                    |
| R-SELECT<br>X'C031'  | USER EXIT<br>TRANSFER<br>REJECTED                           | D1B2RUEX TEX,F<br>D1B2RUEX SEL,F       | For information PRC=yyxx.<br>Call retry is activated or<br>request is disabled.                            | LOG<br>RCT (error sel.)<br>JOURNAL |
| A-SELECT<br>X'C031'  | BEGINNING<br>OF TRANSFER<br>COMMAND<br>TRANSFER<br>ACCEPTED | D1B2RUEX IEX,I                         | You can allocate file.<br>Negotiated to the lower message<br>length value.                                 | LOG                                |
|                      | USER EXIT<br>FILE and<br>checkpoint<br>ALLOCATION           |                                        |                                                                                                    |                                    |
| OPEN<br>X'C014'      |                                                             |                                        | Compression negotiation<br>Response is A-OPEN or R-OPEN                                                    |                                    |
| R-OPEN<br>X'C033'    | USER EXIT<br>ERROR<br>SELECTION                             | D1B2RUEX TEX,F<br>D1B2RUEX SEL,F       | For information PRC=yyxx and deallocation.<br>Send restart point.                                          | LOG<br>RCT (error sel.)<br>JOURNAL |
|                      | DEALLOCATION<br>DELETE checkpoint                           |                                        |                                                                                                    |                                    |
| A-OPEN<br>X'C033'    | Point to RESTART                                            |                                        | Negotiated to the lower compression value.                                                                 |                                    |
| READ<br>X'C001'      |                                                             |                                        | Send restart point<br>Response is A-READ or R-READ                                                         |                                    |

## **PeSIT Caller/Receiver Events Table (continued)**

| Protocol<br>Event         | Connect:Express<br>Event                                                                             | User<br>Interface                | Comment                                                                                                    | Report                                |
|---------------------------|----------------------------------------------------------------------------------------------------|----------------------------------|----------------------------------------------------------------------------------------------------|---------------------------------------|
| R-READ<br>X'C035'         | USER EXIT<br>ERROR<br>SELECTION                                                                      | D1B2RUEX TEX,F<br>D1B2RUEX SEL,F | For information PRC=yyxx and deallocation                                                                                   | SYSLOG<br>RCT (error sel.)<br>JOURNAL |
|                           | DEALLOCATION<br>DELETE checkpoint                                                                    |                                  |                                                                                                    |                                       |
| A-READ<br>X'C035'         |                                                                                                    |                                  |                                                                                                    |                                       |
| First data                | USER EXIT<br>TRANSFER<br>STARTED                                                                     | D1B2RPEX PEX,B<br>(open)         | Initiate begin of transfer                                                                                                  | LOG<br>RCT (started)                  |
| Data                      | Process I/O buffer<br>USER EXIT                                                                      | D1B2RPEX PEX,M<br>+ record       | Uncompress, pass to user, fill buffer, write until synch received                                                           |                                       |
| SYNC<br>X'C003'           | Force physical I/O<br>Write checkpoint                                                               |                                  | Acknowledge synch                                                                                                    |                                       |
| A-SYNC<br>X'C038'         |                                                                                                    |                                  | Any of the non acknowledged synch<br>points received are thus<br>acknowledged.                                              | RCT (started)                         |
| DTF-END<br>X'C004'        | Force physical I/O<br>Write checkpoint<br>USER EXIT<br>CLOSE file                                    | D1B2RPEX PEX,C<br>(close)        |                                                                                                    |                                       |
| TRANS-END<br>X'C008'      |                                                                                                    |                                  | Record and byte counts are sent<br>All previous synch points are<br>acknowledged<br>Response is A-TRANSEND or<br>R-TRANSEND |                                       |
| R-TRANSEN<br>D<br>X'C037' |                                                                                                    |                                  | Transfer is interrupted<br>CLOSE and DESELECT commands<br>sent next.                                                        |                                       |
| A-TRANSEN<br>D<br>X'C037' |                                                                                                    |                                  | All previous synch points are acknowledged                                                                                  |                                       |
| CLOSE<br>X'C015'          |                                                                                                    |                                  | Response is A-CLOSE or R-CLOSE                                                                                              |                                       |
| R-CLOSE<br>X'C034'        |                                                                                                    |                                  | Transfer is interrupted<br>DESELECT sent next                                                                               |                                       |
| A-CLOSE<br>X'C034'        | USER EXIT<br>END<br>OF TRANSFER<br>COMMAND<br>TRANSFER<br>ENDED<br>DEALLOCATION<br>Delete checkpoint | D1B2RUEX TEX,E<br>D1B2RUEX SEL,E | Transfer is ended                                                                                                    |                                       |
| DESELECT<br>X'C013'       |                                                                                                    |                                  | Response is A-DESELECT or<br>R-DESELECT                                                                                     |                                       |

# PeSIT Caller/Receiver Events Table (continued)

| Protocol<br>Event     | Connect:Express<br>Event                                                                                                    | User<br>Interface | Comment                                                                                                    | Report                                                  |
|-----------------------|----------------------------------------------------------------------------------------------------|-------------------|----------------------------------------------------------------------------------------------------|---------------------------------------------------------|
| R-DESELECT<br>X'C032' | TRANSFER ENDED<br>PURGE request<br>Anything more to do ?<br>If yes, next transfer<br>processed (CREATE<br>or SELECT).<br>If not, control returned<br>to TOM address<br>space for RELEASE. |                   |                                                                                                    | LOG<br>JOURNAL<br>RCT (interr.)<br>SMF                  |
| A-DESELECT<br>X'C032' | TRANSFER ENDED<br>PURGE request<br>Anything more to do?<br>If not, control returned<br>to Connect:Express<br>address space                                                                |                   | Transfer context is cleared.<br>If any error occurs at TRANS-END<br>or CLOSE, the transfer is interrupted. | SYSLOG<br>JOURNAL<br>SMF<br>RCT purged<br>RCT (interr.) |
| RELEASE<br>X'4023'    |                                                                                                    |                   |                                                                                                    |                                                         |
| RELCONF<br>X'4024'    | USER EXIT<br>SESSION<br>CLOSED                                                                                                    | D1B2PCNX CNX,E    |                                                                                                    |                                                         |

### **PeSIT Caller/Receiver Events Table (continued)**

## **PeSIT Called/Receiver Events**

PeSIT called/receiver events occur when you accept a write access from a remote computer. The following table shows the relationship between what happens during a PeSIT session, what is shown in the Connect:Express environment, and how you can access information. It also includes a description of the process and reports that you can view.

| PROTOCOL<br>Event | Connect:Express<br>Event                                                                             | USER<br>Interface | Comment                                                                              | Report      |
|-------------------|----------------------------------------------------------------------------------------------------|-------------------|--------------------------------------------------------------------------------------|-------------|
|                   | Incoming<br>call<br>accepted                                                                         |                   | Network requests Connect:Express to establish session.                               |             |
| Preconnection     | Identification of<br>symbolic Partner or<br>Partner profile.<br>Check resources.<br>Allocate APM/EFF |                   | Remote computer requests<br>Connect:Express to establish PeSIT<br>session.           | RCT (init.) |
| Network cut       | USER EXIT<br>CONNECTION<br>REJECTED                                                                  | D1B2PCNX CNX,F    | Major resource (Connect:Express,<br>PCT, FCT) inactive                               | SYSLOG      |
| NAK0              | USER EXIT<br>CONNECTION<br>REJECTED                                                                  | D1B2PCNX CNX,F    | PeSIT LOGON message rejected<br>TRC=100x<br>x= 1: Header, 2: partner or 3: password. | LOG         |
| ACK0              |                                                                                                    |                   | PeSIT LOGON accepted.                                                                | RCT (init.) |

### **PeSIT Called/Receiver Events Table**

| PROTOCOL<br>Event    | Connect:Express<br>Event                                                                 | USER<br>Interface                | Comment                                                                                                    | Report                       |
|----------------------|------------------------------------------------------------------------------------------|----------------------------------|----------------------------------------------------------------------------------------------------|------------------------------|
| Connect<br>x'4020'   | USER EXIT                                                                                | D1B2PCNX CNX,C                   | Partner identification.<br>Protocol connection application<br>parameters are passed to USER.<br>Control by you (user).<br>Response is R-Connect or A-Connect. | RCT (init.)                  |
| R-Connect<br>X'4022' | USER EXIT<br>CONNECTION<br>REJECTED<br>if previously accepted.                           | D1B2PCNX CNX,F                   |                                                                                                    | LOG                          |
| A-Connect<br>X'4021' | COMMUNICATION<br>OPENED                                                                  |                                  | Accepted by USER, Connect:Express<br>Control passed to APM. Negotiated to<br>the lower synchronization value.                                                 | LOG<br>RCT<br>(select prot.) |
| CREATE<br>X'C011'    | USER EXIT                                                                                | D1B2RUEX SEL,A                   | You are passed protocol fields that<br>identify the transfer and return to<br>Connect:Express the files symbolic<br>name to be processed.                     |                              |
|                      | Check resources<br>allocate and catalog<br>file<br>allocate transfer<br>checkpoint       |                                  | Connect:Express checks resources<br>and returns to APM exit names, data<br>set name                                                                           |                              |
|                      | USER EXIT<br>BEGINNING<br>OF TRANSFER<br>COMMAND<br>TRANSFER<br>ACCEPTED                 | D1B2RUEX IEX,I                   | Response is A-CREATE or R-CREATE user can allocate file                                                                                                    | LOG                          |
|                      | or<br>REJECTED                                                                           |                                  |                                                                                                    |                              |
| R-CREATE<br>X'C030'  | USER EXIT<br>TRANSFER<br>REJECTED<br>DELETE data set and<br>check point<br>PURGE request | D1B2RUEX TEX,F<br>D1B2RUEX SEL,F | For information TRC=xxxx and deallocation Transfer context is cleared                                                                                         | LOG                          |
| A-CREATE<br>X'C030'  |                                                                                          |                                  | Negotiated to the lower message length value.                                                                                                    | RCT<br>(selec prot.)         |
| OPEN<br>X'C014'      |                                                                                          |                                  | Compression negotiation<br>Response is A-OPEN or R-OPEN                                                                                                    |                              |
| R-OPEN<br>X'C033'    | USER EXIT<br>ERROR<br>SELECTION                                                          | D1B2RUEX TEX,F<br>D1B2RUEX SEL,F | For information TRC=xxxx and deallocation<br>Transfer context is cleared                                                                                      | LOG                          |
|                      | DELETE data set<br>DELETE checkpoint<br>PURGE request                                    |                                  |                                                                                                    |                              |
| A-OPEN<br>X'C033'    |                                                                                          |                                  | Negotiated to the lower compression value.                                                                                                    |                              |

# PeSIT Called/Receiver Events Table (continued)

| PROTOCOL<br>Event     | Connect:Express<br>Event                                          | USER<br>Interface                                        | Comment                                                                        | Report               |
|-----------------------|-------------------------------------------------------------------|----------------------------------------------------------|--------------------------------------------------------------------------------|----------------------|
| WRITE<br>X'C002'      |                                                                   | Point to RESTART<br>Response is<br>A-WRITE or<br>R-WRITE |                                                                                |                      |
| R-WRITE<br>X'C036'    | USER EXIT<br>ERROR<br>SELECTION                                   | D1B2RUEX TEX,F<br>D1B2RUEX SEL,F                         | For information TRC=xxxx and deallocation Transfer context is cleared          | LOG                  |
|                       | DELETE data set<br>DELETE checkpoint<br>PURGE request             |                                                          |                                                                                |                      |
| A-WRITE<br>X'C036'    |                                                                   |                                                          | Send restart point                                                             |                      |
| First data            | USER EXIT<br>TRANSFER<br>STARTED                                  | D1B2RPEX PEX,B<br>(open)                                 | Initiate begin of transfer                                                     | LOG<br>RCT (started) |
| Data                  | Process I/O buffer<br>USER EXIT                                   | D1B2RPEX PEX,M<br>+ record                               | Uncompress, pass to user, fill buffer, write until synch received              |                      |
| SYNC<br>X'C003'       | Force physical I/O<br>Write checkpoint                            |                                                          | Acknowledge synch                                                              |                      |
| A-SYNC<br>X'C038'     |                                                                   |                                                          | Any of the non acknowledged synch points received are thus acknowledged.       | RCT (started)        |
| DTF-END<br>X'C004'    | Force physical I/O<br>Write checkpoint<br>USER EXIT<br>CLOSE file | D1B2RPEX PEX,C<br>(close)                                |                                                                                |                      |
| TRANS-END<br>X'C008'  |                                                                   |                                                          | Record and byte counts are received<br>Response is A-TRANSEND or<br>R-TRANSEND |                      |
| R-TRANSEND<br>X'C037' |                                                                   |                                                          | Transfer is interrupted<br>CLOSE and DESELECT commands<br>received next.       |                      |
| A-TRANSEND<br>X'C037' |                                                                   |                                                          | All previous synch points are<br>acknowledged                                  |                      |
| CLOSE<br>X'C015'      |                                                                   |                                                          | Response is A-CLOSE or R-CLOSE                                                 |                      |
| R-CLOSE<br>X'C034'    |                                                                   |                                                          | Transfer is interrupted<br>DESELECT received next                              |                      |
| A-CLOSE<br>X'C034'    |                                                                   |                                                          |                                                                                |                      |

## **PeSIT Called/Receiver Events Table (continued)**

| PROTOCOL<br>Event     | Connect:Express<br>Event                                                                                               | USER<br>Interface                    | Comment                                                                                                    | Report                                               |
|-----------------------|----------------------------------------------------------------------------------------------------|--------------------------------------|----------------------------------------------------------------------------------------------------|------------------------------------------------------|
| DESELECT<br>X'C013'   | USER EXIT<br>END<br>OF TRANSFER<br>COMMAND<br>TRANSFER<br>ENDED or<br>INTERRUPTED<br>DEALLOCATION<br>Delete checkpoint | D1B2RUEX TEX,E/F<br>D1B2RUEX SEL,E/F | Transfer is ended or interrupted after<br>A-CREATE.<br>response is R-DESELECT or<br>A-DESELECT depending on you (user)                               |                                                      |
| R-DESELECT<br>X'C032' | TRANSFER<br>INTERRUPTED                                                                                                |                                      | Wait for next transfer or end session.                                                                                                    | SYSLOG<br>JOURNAL<br>RCT (interr.)<br>SMF            |
| A-DESELECT<br>X'C032' | TRANSFER ENDED<br>PURGE request<br>Delete Checkpoint                                                                   |                                      | Wait for next transfer or end session.<br>Transfer context is cleared.<br>If any error occurs at TRANS-END or<br>CLOSE, the transfer is interrupted. | LOG<br>JOURNAL<br>SMF<br>RCT purged<br>RCT (interr.) |
| RELEASE<br>X'4023'    |                                                                                                    |                                      | Control returned to Connect:Express                                                                                                    |                                                      |
| RELCONF<br>X'4024'    | USER EXIT<br>SESSION<br>CLOSED                                                                                         | D1B2PCNX CNX,E                       |                                                                                                    |                                                      |

### **PeSIT Called/Receiver Events Table (continued)**

### **PeSIT Called/Sender Events**

PeSIT called/sender events occur when you accept a read access from a remote computer. The following table shows the relationship between what happens during a PeSIT session, what is shown in the Connect:Express environment, and how you can access information. It also includes a description of the process and reports that you can view.

| PROTOCOL<br>Event | Connect:Express<br>Event                                                                             | USER<br>Interface | Comment                                                                    | Report      |
|-------------------|----------------------------------------------------------------------------------------------------|-------------------|----------------------------------------------------------------------------|-------------|
|                   | Incoming<br>call<br>accepted                                                                         |                   | Network requests Connect:Express to establish session.                     |             |
| Preconnection     | Identification of<br>symbolic Partner or<br>Partner profile.<br>Check resources.<br>Allocate APM/EFF |                   | Remote computer requests<br>Connect:Express to establish PeSIT<br>session. | RCT (init.) |
| Network cut       | USER EXIT<br>CONNECTION<br>REJECTED                                                                  | D1B2PCNX CNX,F    | Major resource (Connect:Express, PCT, FCT) inactive                        | LOG         |

#### **PeSIT Called/Sender Events Table**

| PROTOCOL<br>Event    | Connect:Express<br>Event                                                                   | USER<br>Interface                | Comment                                                                                                    | Report                       |
|----------------------|--------------------------------------------------------------------------------------------|----------------------------------|----------------------------------------------------------------------------------------------------|------------------------------|
| NAKO                 | USER EXIT<br>CONNECTION<br>REJECTED                                                        | D1B2PCNX CNX,F                   | PeSIT LOGON message rejected<br>TRC=100x<br>x= 1: Header, 2: partner or 3:<br>password.                                                                            | LOG                          |
| ACK0                 |                                                                                            |                                  | PeSIT LOGON accepted.                                                                                                    | RCT (init.)                  |
| Connect<br>x'4020'   | USER EXIT                                                                                  | D1B2PCNX CNX,C                   | Partner identification.<br>Protocol connection application<br>parameters are passed to USER.<br>Control by you (user).<br>Response is R-Connect or A-Connect.      | RCT (init.)                  |
| R-Connect<br>X'4022' | USER EXIT<br>CONNECTION<br>REJECTED<br>if previously<br>accepted.                          | D1B2PCNX CNX,F                   |                                                                                                    | LOG                          |
| A-Connect<br>X'4021' | COMMUNICATION<br>OPENED                                                                    |                                  | Accepted by USER, Connect:Express.<br>Control passed to APM.<br>Negotiated to the lower<br>synchronization value.                                                  | LOG<br>RCT<br>(select prot.) |
| SELECT<br>X'C012'    | USER EXIT                                                                                  | D1B2RUEX SEL,A                   | You are passed protocol fields that<br>identify the transfer and return to<br>Connect:Express the files symbolic<br>name to be processed.                          |                              |
|                      | Check resources<br>allocate file<br>allocate transfer<br>checkpoint                        |                                  | Connect:Express checks resources<br>and returns to APM exit names, data<br>set name                                                                                |                              |
|                      | USER EXIT<br>BEGINNING<br>OF TRANSFER<br>COMMAND<br>TRANSFER<br>ACCEPTED<br>or<br>REJECTED | D1B2RUEX IEX,I                   | Response is A-SELECT or R-SELECT<br>You (user) can initiate protocol fields<br>and allocate file (UEXALREC,<br>U03,5.FRFMT, U03,5.SPTYP,<br>U03,5.FKBYT expected). | LOG                          |
| R-SELECT<br>X'C031'  | USER EXIT<br>TRANSFER<br>REJECTED<br>DELETE checkpoint<br>PURGE request                    | D1B2RUEX TEX,F<br>D1B2RUEX SEL,F | For information TRC=xxxx and deallocation Transfer context is cleared                                                                                              | LOG                          |
| A-SELECT<br>X'C031'  |                                                                                            |                                  | Negotiated to the lower message length value.                                                                                                    | RCT<br>(select prot.)        |
| OPEN<br>X'C014'      |                                                                                            |                                  | Compression negotiation<br>Response is A-OPEN or R-OPEN                                                                                                    |                              |

## PeSIT Called/Sender Events Table (continued)

| PROTOCOL<br>Event     | Connect:Express<br>Event           | USER<br>Interface                                   | Comment                                                                                                    | Report               |
|-----------------------|------------------------------------|-----------------------------------------------------|----------------------------------------------------------------------------------------------------|----------------------|
| R-OPEN<br>X'C033'     | USER EXIT<br>ERROR<br>SELECTION    | D1B2RUEX TEX,F<br>D1B2RUEX SEL,F                    | For information TRC=xxxx and deallocation                                                                       | LOG<br>JOURNAL       |
|                       | DELETE checkpoint<br>PURGE request |                                                     | Transfer content is cleared.                                                                                    |                      |
| A-OPEN<br>X'C033'     |                                    |                                                     | Negotiated to the lower compression value.                                                                      |                      |
| READ<br>X'C001'       |                                    | Point to RESTART<br>Response is A-READ<br>or R-READ |                                                                                                    |                      |
| R-READ<br>X'C035'     | USER EXIT<br>ERROR<br>SELECTION    | D1B2RUEX TEX,F<br>D1B2RUEX SEL,F                    | For information TRC=xxxx and deallocation                                                                       | LOG<br>JOURNAL       |
|                       | DELETE checkpoint<br>PURGE request |                                                     | Transfer context is cleared.                                                                                    |                      |
| A-READ<br>X'C035'     |                                    |                                                     |                                                                                                    |                      |
|                       | USER EXIT<br>TRANSFER<br>STARTED   | D1B2RPEX PEX,B<br>(open)                            | Initiate begin of transfer                                                                                      | LOG<br>RCT (started) |
|                       | READ record<br>USER EXIT           | D1B2RPEX PEX,M<br>+ record                          | Read, pass to user, compress fill buffer and send until synch reached                                           |                      |
| SYNC<br>X'C003'       | Write checkpoint                   |                                                     | Many synch points are stored as the value of the window (P7) negotiated at connection.                          |                      |
| A-SYNC<br>X'C038'     |                                    |                                                     | Any of the non acknowledged synch<br>points sent can be acknowledged and<br>all previous are then acknowledged. | RCT (started)        |
| DTF-END<br>X'C004'    | USER EXIT<br>CLOSE file            | D1B2RPEX PEX,C<br>(close)                           | End of file detected.                                                                                           |                      |
| TRANS-END<br>X'C008'  |                                    |                                                     | Record and byte counts are compared<br>Response is A-TRANSEND or<br>R-TRANSEND                                  |                      |
| R-TRANSEND<br>X'C037' |                                    |                                                     | Transfer is interrupted<br>CLOSE and DESELECT commands<br>received next.                                        |                      |
| A-TRANSEND<br>X'C037' |                                    |                                                     | All previous synch points are<br>acknowledged                                                                   |                      |
| CLOSE<br>X'C015'      |                                    |                                                     | Response is A-CLOSE or R-CLOSE                                                                                  |                      |
| R-CLOSE<br>X'C034'    |                                    |                                                     | Transfer is interrupted<br>DESELECT received next                                                               |                      |

# PeSIT Called/Sender Events Table (continued)

| PROTOCOL<br>Event     | Connect:Express<br>Event                                                                                                    | USER<br>Interface                | Comment                                                                                                    | Report                                                 |
|-----------------------|----------------------------------------------------------------------------------------------------|----------------------------------|----------------------------------------------------------------------------------------------------|--------------------------------------------------------|
| A-CLOSE<br>X'C034'    |                                                                                                    |                                  |                                                                                                    |                                                        |
| DESELECT<br>X'C013'   |                                                                                                    |                                  | Transfer is ended, acknowledged by receiver.<br>Response is A-DESELECT or R-DESELECT                                                                          |                                                        |
| R-DESELECT<br>X'C032' | USER EXIT<br>TRANSFER<br>INTERRUPTED<br>Wait for next<br>demand.                                                                                  | D1B2RUEX TEX,F<br>D1B2RUEX SEL,f | Transfer is interrupted                                                                                                    | LOG<br>JOURNAL<br>RCT (interr.)<br>SMF                 |
| A-DESELECT<br>X'C032' | USER EXIT<br>END<br>OF TRANSFER<br>COMMAND<br>TRANSFER<br>ENDED<br>DEALLOCATION<br>Delete checkpoint<br>PURGE request<br>Wait for next<br>demand. | D1B2RUEX TEX,E<br>D1B2RUEX SEL,E | Transfer is ended, acknowledged by<br>receiver.<br>Transfer context is cleared.<br>If any error occurs at TRANS-END or<br>CLOSE, the transfer is interrupted. | SYSLOG<br>JOURNAL<br>SMF<br>RCT purge<br>RCT (interr.) |
| RELEASE<br>X'4023'    |                                                                                                    |                                  |                                                                                                    |                                                        |
| RELCONF<br>X'4024'    | USER EXIT<br>SESSION<br>CLOSED                                                                                                    | D1B2PCNX CNX,E                   |                                                                                                    |                                                        |

### PeSIT Called/Sender Events Table (continued)

## **PeSIT Parameters and Connect: Express Definitions**

Connect:Express definitions are parameters stored in Connect:Express files or passed through user interface fields. These definitions are put in protocol fields when sending PeSIT commands to the partner. When receiving PeSIT commands, protocol fields are compared with Connect:Express definitions.

The following table shows the relationship between the protocol phase, the protocol parameters and their length, and the Connect:Express definitions or keywords and their length. It also includes a description of the process, and reports that you can view.

#### **PeSIT Parameters and Connect:Express Definitions Table**

| Protocol phase | Protocol<br>(param),Ig | Connect:Express<br>param,Ig | Description | Report |
|----------------|------------------------|-----------------------------|-------------|--------|
| Pre-connection | Field 1,8              |                             | « PeSIT »   |        |

| Protocol phase | Protocol<br>(param),Ig | Connect:Express<br>param,Ig                                                                                                    | Description                                                                                                    | Report                                    |
|----------------|------------------------|----------------------------------------------------------------------------------------------------|----------------------------------------------------------------------------------------------------|-------------------------------------------|
| Pre-connection | Field 2,8              | Incoming<br>PARTNER,8<br>&PARTNID,8<br>Outgoing<br>DPCSID,8<br>ALIAS,8<br>&PARTNID,8                                                         | Symbolic identification<br>From SYSIN or<br>directory or request alias                                                                                                    | SYSLOG<br>RCT<br>JOURNAL                  |
| Pre-connection | Field 3,8              | Incoming<br>PASSWD,8<br>Outgoing<br>DPCPSW,8<br>ALIAS,8                                                                                      | Symbolic password<br>From SYSIN or<br>directory or request alias                                                                                                    |                                           |
| Connection     | p(1),1                 | SPLOGIC,1                                                                                                    | Incoming and outgoing.<br>In the T1B2PS3x and 5x tables: Y or N<br>CRC option for X.25 asynchronous connections.<br>On X25 PAD environment option is strongly<br>advised. |                                           |
| Any            | p(2),3                 | UEXPRC,3<br>CNXPRC,3<br>PEXPRC,3                                                                                                    | Incoming and outgoing.<br>PeSIT return code issued by Connect:Express,<br>the user or the partner.                                                                        | LOG<br>RCT<br>JOURNAL                     |
| Connection     | p(3),24                | Incoming<br>Symbolic<br>PARTNER,8<br>C03ORGN<br>C05ORGN<br>&ORG<br>Outgoing<br>DPCSID,8<br>ALIAS,8<br>C03ORGN<br>C05ORGN<br>&ORG             | Session initiator name.                                                                                                    | Incoming:<br>LOG<br>RCT<br>JOURNAL<br>SMF |
| Selection      | p(3),24                | Incoming<br>Symbolic<br>PARTNER,8<br>U03ORGN<br>U05ORGN<br>&ORG<br>Outgoing<br>DPCSID,8<br>ALIAS,8<br>ORIGIN,8<br>U03ORGN<br>U05ORGN<br>&ORG | Transfer Partner name.<br>ALIAS from directory or request extension.<br>ORIGIN from request extension.<br>Outgoing<br>API from request extension                          | LOG<br>RCT<br>JOURNAL<br>SMF              |

| Protocol phase | Protocol<br>(param),Ig | Connect:Express<br>param,Ig                                                                                                    | Description                                                                                                    | Report                                    |
|----------------|------------------------|----------------------------------------------------------------------------------------------------|----------------------------------------------------------------------------------------------------|-------------------------------------------|
| Connection     | p(4),24                | Incoming<br>DPCSID,8<br>ALIAS,8<br>C03DESTN<br>C05DESTN<br>&DST<br>Outgoing<br>Symbolic<br>PARTNER,8<br>C03DESTN<br>&DST          | Symbolic<br>Session addressee name                                                                                                    | Outgoing:<br>LOG<br>RCT<br>JOURNAL<br>SMF |
| Selection      | p(4),24                | Incoming<br>DPCSID,8<br>ALIAS,8<br>U03DESTN<br>U05DESTN<br>Outgoing<br>Symbolic<br>PARTNER,8<br>DESTIN.,8<br>U03DESTN<br>U05DESTN | Transfer initiator name<br>ALIAS from directory or request extension.<br>DESTIN. from request extension.<br>Outgoing<br>API from request extension                                                | LOG<br>RCT<br>JOURNAL<br>SMF              |
| Connection     | p(5),16                | Incoming<br>symbolic<br>PASSWORD,8<br>Outgoing<br>DPCPSW,8<br>ALIAS,8                                                             | Password<br>ALIAS from directory or request extension.<br>NOTE: It is possible to bypass password control.<br>If the password field is set to \$NONE\$, no<br>password verification is performed. |                                           |
| Connection     | p(6),1                 | SPVERSN,1                                                                                                    | In the T1B2PS3x and 5x tables, 1 or 2 Incoming<br>and outgoing<br>PeSIT level:<br>1 – PeSIT D<br>2 – PeSIT D' if in T1B2PS3x<br>– PeSIT E in T1B2PS5x                                             |                                           |
| Connection     | p(7),1+2               | SPSNCOCC,2<br>+<br>SPWINDOW,1                                                                                                    | Synchronization parameters                                                                                                    |                                           |
|                | p(8)                   | N/A                                                                                                    |                                                                                                    |                                           |
|                | p(9)                   | N/A                                                                                                    | Parameters group p(3)p(4)                                                                                                    |                                           |
|                | p(10)                  | N/A                                                                                                    |                                                                                                    |                                           |
| Selection      | p(11),8                | API<br>U03FTYPE,5<br>U05FTYPE,8                                                                                                   | File type<br>Outgoing<br>API from request extension.                                                                                                    | RCT<br>JOURNAL                            |
| Selection      | p(12),76               | Symbolic<br>file,8<br>API<br>U03FNAME<br>U05FNAME<br>&FILENAM                                                                     | File name<br>Outgoing<br>API from request extension.                                                                                                    | LOG<br>RCT<br>JOURNAL                     |

| Protocol phase | Protocol<br>(param),Ig | Connect:Express<br>param,Ig                 | Description                                                                                                    | Report                |
|----------------|------------------------|---------------------------------------------|----------------------------------------------------------------------------------------------------|-----------------------|
| Selection      | p(13),3                | Request<br>Number<br>&REQNUMB               | <ul> <li>Transfer identification</li> <li>Local REQUEST number if transmission or<br/>normal reception.</li> <li>External identification if reception<br/>(REQUEST number if Connect:Express<br/>Partner).</li> </ul>                                                 | LOG<br>RCT<br>JOURNAL |
| Selection      | p(14),1                | N/A                                         | Files attributes flag for reception.<br>see p(30), p(40), p(50)<br>Connect:Express requests all attributes (logical,<br>physical and historical).                                                                                                    |                       |
| Selection      | p(15),1                | N/A                                         | Restart demand flag.<br>Set when restart activated for a REQUEST<br>through TSO/ISPF or batch utility.                                                                                                    |                       |
| Selection      | p(16),1                | PPDATATP                                    | Data type (EBCDIC, ASCII, BINARY)<br>This parameter is picked up from T1B2PPxx<br>table when transmitting the file. It is not<br>processed when receiving a file.                                                                                                    | JOURNAL               |
| Selection      | p(17),1                | TSO/ISPF<br>Batch request<br>File Directory | Transfer priority                                                                                                    | RCT<br>JOURNAL        |
| Selection      | p(18),3                | Internal                                    | Restart point<br>see P(13)                                                                                                    | LOG<br>RCT<br>JOURNAL |
| Selection      | p(19),1                | Internal                                    | End of transfer code     transfer ended     selection error     transfer will be restarted     canceled (stopped and purged)                                                                                                    | LOG<br>RCT<br>JOURNAL |
| Transfer       | p(20)                  | Internal                                    | Synchronization point                                                                                                    |                       |
| Selection      | p(21),2                | PPCOMPR,2                                   | Compression level in the T1B2PPxx table<br>T1B2PP01 = X'00', No compression<br>T1B2PP02 = X'11', Horizontal compression<br>T1B2PP03 = X'12', Vertical compression<br>T1B2PP04 = X'13', Mixed compression<br>The lowest profile is negotiated between the<br>partners. | JOURNAL               |
| Connection     | p(22),1                | SPDIREC,1                                   | In the T1B2PS3x and 5x tables.<br>* – Both direction<br>U – Unique direction a transfer is chained<br>under a session opened for the same<br>direction. This must be used for PeSIT D<br>Partner type = other, table T1B2PS31 is<br>provided.                         | JOURNAL               |
| Connection     | p(23),1                | SPRESYNC,1                                  | In the T1B2PS3x and 5x tables.<br>Resynchronization option for asynchronous links.                                                                                                    | JOURNAL               |
|                | p(24)                  | N/A                                         |                                                                                                    |                       |

| PeSIT Parameters and | Connect:Express Definitions Table ( | (continued) |
|----------------------|-------------------------------------|-------------|
|----------------------|-------------------------------------|-------------|

| Protocol phase | Protocol<br>(param),Ig | Connect:Express<br>param,Ig               | Description                                                                                                    | Report                |
|----------------|------------------------|-------------------------------------------|----------------------------------------------------------------------------------------------------|-----------------------|
| Selection      | p(25),2                | SPBUFLNG,2<br>STDMSG=<br>MAXEXT=          | In the T1B2PS3x and 5x tables. Buffer length for data FPDU's. The ANM buffer length parameters set in the SYSIN file fit within the protocol message length.                                                             |                       |
| Connection     | p(26),2                |                                           | In the T1B2PS5x tables.<br>Timer parameter<br>PeSIT E only                                                                                                    |                       |
| Transfer       | p(27),8                | internal<br>UEXTLBYT                      | Number of bytes transferred                                                                                                    | LOG<br>JOURNAL        |
| Transfer       | p(28),4                | internal<br>UEXTLRRW                      | Number of records transferred                                                                                                    | LOG<br>JOURNAL        |
| Connection     | selection              | p(29),254                                 | U05DIAGN (PeSIT-E)                                                                                                    | diagnostic<br>message |
| Selection      | p(30)                  |                                           | Parameter group p(3139)                                                                                                    |                       |
| Selection      | p(31),1                | file directory<br>U03FRFMT<br>U05FRFMT    | Record format<br>see <i>PeSIT Allocation Attributes and IBM OS/390</i><br><i>DCB</i> , page 5-24 for correspondence between<br>protocol values and IBM OS/390 DCB values.                                                |                       |
| Selection      | p(32),2                | file directory<br>UEXALREC                | Record length<br>See <i>PeSIT Allocation Attributes and IBM OS/390</i><br><i>DCB</i> , page 5-24 for correspondence between<br>protocol values and IBM OS/390 DCB values.                                                |                       |
| Selection      | p(33),1                | N/A                                       | File organization. not used (files transferred are always declared sequential).                                                                                                    |                       |
| Selection      | p(34)                  | N/A                                       | Not used                                                                                                    |                       |
|                | p(35)                  | N/A                                       |                                                                                                    |                       |
|                | p(36)                  | N/A                                       |                                                                                                    |                       |
| Selection      | p(37),80               | U03FLABL<br>U05FLABL<br>&EXTLAB<br>API=U: | Data set name (IBM OS/390 syntax or not) from<br>user or application data.<br>Outgoing: If request extension API parameter is<br>used API=U:user-data then<br>p(37)='user-data'<br>Default is the request data set name. |                       |
| Selection      | p(38),2                | N/A                                       | Not used                                                                                                    |                       |
| Selection      | p(39),2                | N/A                                       | Not used                                                                                                    |                       |
| Selection      | p(40)                  | N/A                                       | Parameter group p(41,42)                                                                                                    |                       |
| Selection      | p(41),1                | U03FSPTY<br>U05FSPTY                      | File space definition type                                                                                                    |                       |
| Selection      | p(42),4                | U03FSPAC<br>U05FSPAC                      | File space (kilobytes or records)LOGPrimary space allocatedJOURNAOutgoing: Computed from the DSCB.                                                                                                    |                       |
| Selection      | p(50)                  |                                           | Parameter group p(51,52)                                                                                                    |                       |

| Protocol phase | Protocol<br>(param),Ig | Connect:Express<br>param,Ig | Description                                                                                                    | Report               |
|----------------|------------------------|-----------------------------|----------------------------------------------------------------------------------------------------|----------------------|
| Selection      | p(51),12               | U03FCDAT<br>U05FCDAT<br>API | File creation date<br>Outgoing: API from request extension.<br>The default is the system date.                                 | RCT<br>JOURNAL       |
|                |                        |                             | Incoming: API                                                                                                    |                      |
| Selection      | p(52)                  | U03FEDAT<br>U05FEDAT        | File extraction date                                                                                                    |                      |
| Selection      | p(61)                  | U05custm<br>API             | Customer identification (PeSIT-E)<br>Outgoing: API from request extension.<br>The default is P(3), origin.<br>Incoming: API    | RCT<br>JOURNAL       |
| Selection      | p(62)                  | U05BANKN<br>API             | Company identification (PeSIT-E)<br>Outgoing: API from request extension.<br>The default is P(4), destination<br>Incoming: API | RCT<br>JOURNAL       |
| Selection      | p(63)                  | U05PASWD                    | File access password (PeSIT-E)                                                                                                 |                      |
| Selection      | p(64)                  | U05SRVDT                    | File access server date (PeSIT-E)                                                                                              |                      |
| Selection      | p(71)                  | AUTH<br>UEXSOAUT            | Authentication context (PeSIT-E)<br>T1SECPxx                                                                                   |                      |
| Selection      | p(72)                  | Internal                    | Authentication Alias (PeSIT-E)                                                                                                 |                      |
| Selection      | p(73)                  | SEAL<br>UEXSOSEA            | Sealing context (PeSIT-E)<br>T1SECPxx                                                                                          |                      |
| Selection      | p(74)                  | Internal                    | Sealing parameters (PeSIT-E)                                                                                                   | UEXSEKES<br>UEXSEIVS |
| Selection      | p(75)                  | CIPH<br>UEXSOCIP            | Ciphering context (PeSIT-E)<br>T1SECPxx                                                                                        |                      |
| Selection      | p(76)                  | Internal                    | Ciphering parameters (PeSIT-E)                                                                                                 | UEXSEKEC<br>UEXSEIVC |
| Selection      | p(77)                  | SIGN<br>UEXSOSIG            | Signature context (PeSIT-E)<br>T1SECPxx                                                                                        |                      |
| Transfer       | p(78)                  | UEXSESEA                    | Seal (PeSIT-E)                                                                                                    |                      |
| Transfer       | p(79)                  | UEXSESG1                    | Signature (PeSIT-E)                                                                                                    |                      |
| Selection      | p(80)                  | UEXSEACC<br>UEXSEAC1        | Transfer accreditation (PeSIT-E)<br>First signature accreditation (PeSIT-E)                                                    |                      |
| Transfer       | p(81)                  | UEXSESG1                    | Receiver signature (PeSIT-E)                                                                                                   |                      |
| Transfer       | p(82)                  | UEXSESG2                    | Second signature (PeSIT-E)                                                                                                    |                      |
| Selection      | p(83)                  | UEXSEAC2                    | Second signature accreditation (PeSIT-E)                                                                                       |                      |

| Protocol phase | Protocol<br>(param),Ig | Connect:Express<br>param,Ig                                                                                     | Description                                                                                                    | Report |
|----------------|------------------------|----------------------------------------------------------------------------------------------------|----------------------------------------------------------------------------------------------------|--------|
| Selection      | p(99)                  | C05FUSDF<br>U05FUSDF<br>API=P:<br>&EXTDAT<br>&EXTDSN<br>&EXTNUMB<br>&MBR<br>&x<br>&USRVAR1<br>&USRVAR2<br>&Pi99 | Protocol and field used with AD HOC, PDS, and<br>VSAM files exchanging specific information.<br>Outgoing<br>If partner types is 'other,' the remote DSN<br>parameter is moved to P(99).<br>Incoming<br>Received by &Pi99 if the partner type is other,<br>and by the other keywords if the partner type is<br>Connect:Express. |        |

### **Exchanging Pi99 with PeSIT Partners**

Integration capabilities of Connect:Express have been enhanced by extending the use of the PeSIT Pi99 user field. It is possible to send and receive information linked to a transferred file using this field with PeSIT partners that have a type Other. If the Pi99 field is not used, working with Partners of type Other has not changed. The default is: Pi99 not used. Working with 'TOM' Partners has not changed.

Pi99 is processed with Create, Select, Ack-Create and Ack-Select PeSIT commands. Pi99 is processed in the data set name computation and in the beginning and end of transfer command parameter lists. Keywords are available for building this field before sending it. Keywords can also be sent to the remote.

The files directory field REMOTE DSN/PI99 or the transfer request field RDSN/PI99 are used to indicate the string to send in the Pi99. The PI99 fields are 44 characters long. You can also use the API field which can store up to 80 characters, with the 'API P:' syntax. The following screen shows an example:

```
RDSN/PI99 .. ---> &REQNUMB - &&REQNUMB -
The local request number is sent associated with keyword &REQNUMB which will be
replaced on the remote side: Pi99 sent = A0000025 - &REQNUMB.
```

### **PeSIT Allocation Attributes and IBM OS/390 DCB**

The PeSIT protocol enables you to transfer sequential files between heterogeneous environments. Only fixed or variable records are declared by the p(31) PeSIT parameter, and no physical structure is carried through. For this reason, IBM OS/390 record formats are not correctly represented. The record length is a logical value, which means that the real record length of variable records is p(32) PeSIT parameter +4, due to the physical count added. The blocksize is not known by PeSIT, so it is a specific value only transmitted by a Connect:Express facility based on P(99). The size of the file P(42) PeSIT parameter is used for computing the primary space allocation when receiving files and is determined before sending the files. Depending on the file definition, the file received is allocated from the PeSIT parameters if the DCB is not given. If the DCB is given, the PeSIT parameters are ignored and you have the option of using automatic blocking and automatic space computing. See *Defining the DCB for Reception* and *Allocating Files in an SMS Environment* in the User Guide on page 2-21.

# Receiving a Sequential File

When receiving a sequential file with no DCB entered in the directory, the following PeSIT fields are used for file allocation.

| PeSIT               | Allocation by receiving Connect:Express (no DCB given)                                         |  |  |  |
|---------------------|------------------------------------------------------------------------------------------------|--|--|--|
| PeSIT P(31) = X'00' | RECFM = FB                                                                                     |  |  |  |
| PeSIT P(32) = rrrr  | LRECL = rrrr; BLOCKSIZE optimized (unless SMS is used)                                         |  |  |  |
| PeSIT P(42) = ssss  | Primary space = blocks equivalent to ssss bytes + 10%, no secondary space, unless SMS is used. |  |  |  |
| PeSIT P(31) = X'80' | RECFM = VB                                                                                     |  |  |  |
| PeSIT P(32) = rrrr  | LRECL = rrrr+4; BLOCKSIZE optimized (unless SMS is used)                                       |  |  |  |
| PeSIT P(42) = ssss  | Primary space = blocks equivalent to ssss bytes + 10%, secondary = 20%, unless SMS is used     |  |  |  |

When receiving a sequential file with the DCB entered in the directory, the following PeSIT fields are used for file allocation.

| PeSIT               | Allocation by receiving Connect:Express (DCB fixed in the directory)                         |  |  |  |
|---------------------|----------------------------------------------------------------------------------------------|--|--|--|
| PeSIT P(31) = X'00' | RECFM = Any value if RECFMT=N in the SYSIN file (no control) or RECFM = F,FB,FBA only        |  |  |  |
| PeSIT P(32) = rrrr  | LRECL = rrrr only; BLOCKSIZE compatible.                                                     |  |  |  |
| PeSIT P(42) = ssss  | P(42) omitted. If the space defined is not large enough, abend D37 can occur                 |  |  |  |
| PeSIT P(31) = X'80' | RECFM = Any value if RECFMT=N in the SYSIN file (no control) or RECFM = V,VB,VBA,VBS,U only  |  |  |  |
| PeSIT P(32) = rrrr  | LRECL = any if RECFMT=N in the SYSIN file (no control) or rrrr+4 only; BLOCKSIZE compatible. |  |  |  |
| PeSIT P(42) = ssss  | P(42) omitted. If the space defined is not large enough, abend D37 can occur.                |  |  |  |

## Sending a Sequential File

From the existing file structure, Connect:Express sets the PeSIT parameters with the standard values shown below.

| File sent by<br>Connect:Express | PeSIT                   |
|---------------------------------|-------------------------|
| RECFM = F,FB,FBA                | P(31) = X'00'           |
| LRECL = rrrr                    | P(32) = rrrr            |
| Space = t tracks                | P(42) = t * size track* |
| RECFM = V,VB,VBA                | P(31) = X'80'           |
| LRECL = rrrr                    | P(32) = rrrr - 4        |
| Space = t tracks                | P(42) = t * size track* |

\* If the file is compressed, P(42)=t\* size track\*8

| File sent by<br>Connect:Express | PeSIT                        |
|---------------------------------|------------------------------|
| RECFM = VBS, U                  | P(31) = X'80'                |
| LRECL = block size              | P(32) = block size           |
| Space = t tracks                | PeSIT P(42) = t * size track |

\* If the file is compressed, P(42)=t\* size track\*8

# Sending and Receiving the IBM FILE DCB and DSN

When transferring between Connect:Express on IBM OS/390 systems, it is possible to exchange specific IBM allocation parameters. For example, when Partner type is Connect:Express (TYPE = T), and the RECFM, LRECL, and BLKSIZE from the local file DCB are automatically sent in the local DCB fields of p(99). The local data set name is sent in the local DSN field of p(99). The AD HOC request enables you to send the local and remote DCBs, DSN, and UNIT/VOLSER.

If the AD HOC facility is active on the receiver side and the AD HOC option is activated by the sender, the remote DCB, DSN, and Unit/Volser fields from p(99) are used locally.

If the AD HOC facility is not active on the receiver side, you can use the local DCB from p(99). If the DCB attributes are given in the File Directory on the receiver side, they are used to control the record format and record length, and for allocation. In this case, you can use the following keywords:

- ↔ Using the &X keywords, RECFM, blocksize and LRECL can be identical on both sides.
- Using the &EXTDSN keyword, the remote DSN can be integrated to the local.
- Using the &USRVAR keywords, the last index of the remote DSN is integrated to the local.

# The ODETTE-FTP Protocol

The ODETTE-FTP transfer protocol is a profession-oriented transfer protocol provided by the European Car Constructors organization. Connect:Express facilities like PDS, VSAM, AD HOC, and file DCB are not available with this protocol because there are fewer user fields with this protocol.

Session tables for ODETTE-FTP are in the range of T1B2PS20 tables. The main parameters set in the tables are listed below:

- Compression
- Direction of transfer during session transmit/receive/both directions
- Data buffer size negotiated to the lower value
- Exchange buffer credit negotiated to the lower value
- Asynchronous link data integrity control

Two levels of protocol are supported, ODETTE levels 1.2 and 1.3, X.25 and TCP/IP links are supported. The following table identifies the session tables used with this protocol.

| Table    | Description                                                                                                    |
|----------|----------------------------------------------------------------------------------------------------|
| T1B2PS20 | <ul> <li>This table is reserved and used for the following: (no CRC)</li> <li>Both direction sessions</li> <li>Compression</li> <li>No CRC integrity control</li> </ul> |

| Table                   | Description                                                                                                    |  |  |
|-------------------------|----------------------------------------------------------------------------------------------------|--|--|
| T1B2PS21                | <ul> <li>This table is reserved and used for the CRC profile:</li> <li>Both direction sessions</li> <li>Compression</li> <li>CRC integrity control (asynchronous sessions – special logic option)</li> </ul> |  |  |
| T1B2PS22 to<br>T1B2PS2E | These tables are user-specific.                                                                                                    |  |  |

One feature of the ODETTE-FTP protocol is that only the transmission command is defined, and sending the partner a Token initiates file reception.

When an ODETTE-FTP session is initiated, it cannot be terminated without giving your partner the opportunity to send one or more files. Therefore, an active session can only be closed just after the token is received or later using the ABORT command. You can make a transfer request with the file name \$Connect to call a partner and receive a file without sending anything. The \$Connect profile must be defined in the file directory.

**Note:** All ODETTE session tables that ship with Connect:Express are defined for ODETTE level 1.2, version F1. If you need to use ODETTE level 1.3, update one of the available tables and save it in your user library.

### **ODETTE-FTP Protocol Dynamic**

The caller initiates the session and is the first speaker or sender of data. The called party is the listener or receiver of the data. When finished, the token is passed to the called party and they become the speaker and the caller becomes the listener. The last party to receive the token can end the session. The following screen illustrates this process.

```
CALLER
                            X25 call packet \rightarrow
                                                               CALLED
                            \leftarrow READY
                            ODETTE session \rightarrow
                                                               listener
speaker send \rightarrow
            send \rightarrow
                            TOKEN \rightarrow
listener
                                                 \leftarrow send speaker
                                               ← send
                             \leftarrow TOKEN
speaker
                            end session \rightarrow
                                                                listener
```

A request sent to Connect:Express to transfer with an ODETTE-FTP Partner can be any of the following transfer types:

| Transfer Type                                                                                                    | Description                                                                                                    |
|----------------------------------------------------------------------------------------------------|----------------------------------------------------------------------------------------------------|
| TRANSMITConnect:Express calls the Partner, transmits the File and gives the Partner the toker<br>acknowledge (end to end) the transfer and transmit something, or end the session.transmit/receive<br>sessionWhen several transfers are found waiting for transmission in the Connect:Express re<br>the token is passed to the Partner when no more transfer is waiting for selection, unl<br>Partner asks for it. |                                                                                                    |
| TRANSMIT<br>NORMAL, transmit<br>session                                                                                                    | Connect:Express calls the Partner, transmits the File and gives the Partner the token so he can acknowledge (end to end) the transfer, or end the session.<br>When several transfers are found waiting for transmission in the Connect:Express request table, the token is passed to the Partner when no more transfers are waiting for selection, unless the Partner asks for it.<br>Use this type for calling to send, without receiving. |
| TRANSMIT HELD,<br>transmit or<br>transmit/receive<br>session                                                                                                    | Use this type to let the Partner come and receive files either without transmitting anything or transmitting his own files in the same session.<br>Transmission of the file is initiated when the Partner calls and gives Connect:Express the token.                                                                                                    |
| \$Connect                                                                                                    | Use this type to call the Partner and receive files, if you have no file to send. Connect:Express calls the partner and gives him the token immediately so that the partner can send his files. Note: A \$Connect symbolic file must be defined in the directory.                                                                                                    |

# **ODETTE-FTP Commands**

ODETTE-FTP commands are identified by ASCII codes and their structures are fixed and composed of fixed length ASCII fields. The general structure of an ODETTE-FTP command is shown below.

```
р5р6
|cmd|p1 | p2 | p3 | p4 | | |p7 |Cr ...
| X | 1 |INITIATOR ID CODE |PASSWORD|4000|B|Y|012|cr
. . . . . . . .
X = SSID. . . . . .
pl = Version number = 1 . . . . .
. . . . . .
p2 = ODETTE identification . . . .
p3 = Password \dots
. . . .
p4 = Buffer . .
. . .
p5 = Both direction
. .
p6 = Compression
p7 = synchronization credit
Cr = Carriage Return
```

# **ODETTE-FTP Return Codes**

The ODETTE-FTP protocol provides one list of return codes for the connection phase (SSID, ESID) and one list of return codes for the selection phase (SFID). This protocol causes it to appear in Connect:Express reports as a four-character code where the first two numbers mean:

00 = session phase

10 = selection phase.

Refer to Appendix B for a complete listing of ODETTE-FTP return codes.

## Identification with ODETTE-FTP

The ODETTE FTP identification process involves some specific features for network, partner, and transfer identification.

### **Network Identification**

One feature of the ODETTE-FTP connection process is the 'ODETTE LISTENER SPEAKING' response to a network inbound call. If ODETTE-FTP is used over X25, Connect:Express must recognize an ODETTE-FTP incoming call by the X25 USER DATA FIELD or by a special sub-address. These two parameters can be declared in the SYSIN fields, ODTUDF and ODTSAD. If ODETTE-FTP is used over TCP/IP the ODETTE-FTP listener must be started, with a special Port number. This parameter can be declared in the SYSIN field TCPPRO.

Note: The default OFTP port number is 3305.

### Partner Identification

Another feature of the ODETTE-FTP protocol is the use of specific identification. For example, an Odette partner definition consists of a symbolic identification that can be associated with an Odette identification. The protocol number 2 in the symbolic definition indicates that the partner is an Odette partner. In this case, the following screen is displayed showing the ODETTE-FTP specific identification fields in the Directory.

```
TOM4200
        PARTNER OF TOM4 TO UPDATE
                                     (3/4)
OPTION ===>
SYMBOLIC NAME
               : ODETTE
                                     PROTOCOL : ODETTE 2
  PESIT DATA :
  _____
APPLICATION TYPE ... :
                                    1, 2, 3, 4
APPLICATION NUMBER .
                                     NUMERIC (00001:65535)
                     :
  ODETTE DATA :
  ------
DETAIL (S) ----> '' : UNSTRUCTURED ODETTE NAME
OPTION : UPDATE
                                     UPD : PSR0008 00/01/11
-ENTER- : NEXT SCREEN
                                     -PF3- : PREVIOUS SCREEN
```

This screen is common to both PeSIT and Odette partners. You will be prompted for the Odette identification definition, which can be structured in a standard way or used as a single 25-character string. If you select the field, a structured screen is displayed to help you conform to the Odette standard. If no Odette identification is provided, the symbolic partner name is used as the first eight characters of the 25-character string.

```
TOM4200
           PARTNER OF TOM4 TO UPDATE
                                         (3/4)
OPTION ===>
SYMBOLIC NAME
                                          PROTOCOL : ODETTE 2
                   : ODETTE
 FORMATTING ODETTE IDENTIFICATION
 _____
INTERNATIONAL CODE . ===> '''' NUMERIC (0001:9999/NONE)
ORGANIZATION CODE .. ===> '''''' ALPHANUM
SUB ADDRESS ..... ===> ''''' NUMERIC (000000:999999)
 OPTION
         : UPDATE
                                          MAJ
                                               : USR0008 01/04/06
 -ENTER- : NEXT SCREEN
                                          -PF3- : PREVIOUS SCREEN
```

Both the remote partner or local partner must be identified in the Connect:Express directory. The local partner is determined from either the DPCSID field in the SYSIN file (default), or in the Alias field from the remote partner definition. This local symbolic name must be defined in the directory to associate the corresponding local Odette identification. This partner identification is used for connection (SSID command).

The following screen shows the ODETTE-FTP local or remote Partner identification.

|                     | OF TOM4 TO VIEW   |                                  |
|---------------------|-------------------|----------------------------------|
| OPTION ===>         | -ENTER-           | : GO ON, -PF3- : CANCEL X : EXIT |
| TYPE: TOM, ODETTE   |                   |                                  |
| MOD: USR0008 01/04, | /06 10:35:10 1    |                                  |
| SYMBOLIC NAME       | : PARODET         | DPCSID ALIAS : GFIPSR10          |
| TOM PASSWORD        | : PARODET         | DPCPSW ALIAS : COMFIRST          |
| INITIAL STATE       | : E               | APM RECEPTION CLASS : A          |
| RACF USER           | : TOMUSR          | RACF GROUP : -                   |
|                     |                   |                                  |
| PARTNER TYPE        | : т               |                                  |
|                     |                   | RSA-DES SECURITY T. : -          |
| AUTOMATIC RESTART   |                   | NDA DED DECONTI I.               |
| AUIOMATIC RESTART   | • NO              |                                  |
|                     |                   |                                  |
|                     |                   | ADJACENT PARTNER : -             |
| EFF. TOTAL/IN/OUT   | : 010 : 005 : 005 | FLOW CONTROL T. SLD : -          |
|                     |                   |                                  |
| SNA: LUNAME : -     | LOGMODE : -       | LOGDATA : - DISC : N             |
| X25: MCHMSC : A     | REM.ADDR. : *     | LOC.ADDR. : 4                    |
| CUG : -             | UDF : C0D6C4E3    | CHARGE : 1                       |
| FACILITIES          | : -               |                                  |
| IP : ADDR. : -      | PORT : -          | FTP: PASV : - RIGHTS : -         |
| HOST : -            |                   | PROFILE : -                      |
| NOTE :              |                   |                                  |
| MOIF .              |                   |                                  |

### **Transfer Identification**

When the connection has been established, the transfer selection takes place and the file identification is composed of the following structure:

Origin + Destination + Filename + File date

The origin and destination values are set to the connection identification that you just defined. They can be changed by using the API field of the Extended transfer request. The following table identifies the different ways that you can provide identification using the ODETTE protocol.

| Identification                                      | Description                                                                                                    |
|-----------------------------------------------------|----------------------------------------------------------------------------------------------------|
| SYMBOLIC from<br>DIRECTORY/REQU<br>EST/SYSIN fields | Symbolic identification from DPCSID/ALIAS (local) and Partner from DIRECTORY/REQUEST fields are the default identification.                                                                                                    |
| ODETTE from<br>DIRECTORY                            | A specific panel is chained to a standard symbolic Partner definition when the protocol is ODETTE (=2).<br>If any ODETTE-FTP definition is found for the current symbolic Partner name in the directory, either at incoming call control or outgoing call processing, or for the remote received or local sent, it will be processed in place of the symbolic name. The local DPCSID/ALIAS identification can have their own entry in the Partner DIRECTORY to define the local ODETTE-FTP file transfer with a specific identification instead of a symbolic name. |
| ODETTE from<br>USER EXIT                            | Specific D1B2PCNX/D1B2RUEX 'U02' application fields are passed both ways following the general identification by the user interface provided by Connect:Express.                                                                                                    |
| ODETTE from<br>REQUEST                              | The API field can be set to Origin + Destination + file name + file date. The file name can be set to the data set name using the keyword \$DSN\$. This field has 26 characters.                                                                                                    |

The following screen shows the API formatting screen for ODETTE.

```
TOM4200
          FORMATTING API, ODETTE
OPTION ===>
                                                                    SYSA
ORIGIN:
INTERNATIONAL CODE... ---> 0001
                                           NUMERIC (0001:9999)
ORGANIZATION CODE....
                      ---> MY ORGANIZATION ALPHANUM
SUB ADDRESS.....
                      ---> 000001
                                           NUMERIC (000000:999999)
DESTINATION:
                      ---> 0001 NUMERIC (0001:9999)
---> REMOTE ORG ALPHANUM
INTERNATIONAL CODE...
ORGANIZATION CODE....
SUB ADDRESS.....
                      ---> 000001
                                           NUMERIC (000000:999999)
                      ---> F10DT*
FILE.....
                                   (1)
DATE....
                      ---> 010412
                                    (2)
TIME.....
                      ---> 100000
                                   (3)
           X EXIT, -ENTER- GO ON, -PF1- HELP, -PF3- BACK
```

(1) If the Keyword \$DSN\$ is typed in this field, it is replaced by the physical name of the file which has 26 characters. This parameter is sent in the ODETTE file identification field.

(2) If the keyword \$DATE\$ is typed in this field, it is replaced by the current beginning of transfer date.

(3) If the keyword \$TIME\$ is typed in this field, it is replaced by the current beginning of transfer time.

## Sending the ODETTE-FTP End to End Response (EERP)

The ODETTE-FTP End to End Response (EERP) is a final acknowledgment message that is forwarded from the final destination to the original sender. Connect:Express can send the EERP message at the end of transfer, or the application can request it later.

You can use an end of transfer user exit to request the EERP upon successful end of transfer. Two user exits are provided, the L1ODEERP and the L1ODEER1 in the \*SAMPLIB\*. L1ODEERP builds an EERP request for Connect:Express and sends it to the monitor using the Connect:Express programming interface. Then, Connect:Express establishes a new connection to send the EERP. L1ODEER1 tells the current protocol Process to send the EERP as soon as it is the ODETTE speaker, and the EERP is sent during the current connection.

To send the EERP, an application must build the EERP request and send it to Connect:Express using the TSO/ISPF interface, a batch utility, or the programming interface. The following figure shows the TSO/ISPF EERP Request; NO DSNAME is provided.

```
TOM4200
            NORMAL TRANSFER
                                                                   !
OPTION ===>
                                                                  CSGB
SUB-SYSTEM . ===> TOM4
FILE ..... ===> EERP
DIRECTION .. ---> T
                         (T/R)
PARTNER .... ---> ODPART
DSNAME ....>
                     (N/H/I/K/U)
TYPE ....> N
MODE ....> I
                         (I/D)
LINK .....> I
                         ( /C/I/S/T/X)
CLASS ..... ---> *
                         (A-Z/*)
PRIORITY ... ---> 1
                         (0-3)
MEMBER .....
                         (BFX)
CHECKING ... ---> YES
                        (YES/NO)
EXTENSION .. ---> YES
                         (YES/NO) ALIAS/ORG/DST/API-ETB3/SEC/RGR.
NOTE-> N
           X EXIT, -ENTER- REQUEST, -PF1- HELP TRC, -PF3- END
```

The EERP symbolic file name must be declared in the files directory, with allocation rule = A as shown in the following screen. This enables you to make a request with no data set name.

```
TOM4200 ----- FILES ATTRIBUTES (2/5) ------
OPTION ===>
SYMBOLIC NAME
                        : EERP
                                      MODE: NORMAL
INIT STATE ..... ===> E
                                   E: IN-SERVICE H: HOLD
                              T:TRANSMIT R:RECEIVE *:TRANS./REC.
'NAME', £LIST, */$$ALL$$ OD ^*
'NAME' ^
DIRECTION ..... ===> *
RECEIVING PARTNER ..... ===> *
                                     'NAME', £LIST, */$$ALL$$ OR $$API$$
                                     'NAME', £LIST, */$$ALL$$ OR $$API$$
SENDING PARTNER ..... ===> *
PRIORITY ..... ===> 1
                                      0:URGENT 1:FAST 2:NORMAL 3:SLOW
DSN DEFINITION TYPE ... ===> D
                                     D:DYNAMIC F:FIXED
ALLOCATION RULE ..... ===> A
                                     0:CREATE/REPLACE 1:PREALL. 2:CREATE
                                     3:EXIT A:APPLICATION SERVER
FILE TYPE ..... ===> S
                                    S/M/P/PU/V/VU/UU/SU
                                   COMPRESS.,DATA TYPE (01-24)
PRESENTATION ..... ===> 04
UNLOAD/RELOAD MEMBER .. ===> -
                                    OPTIONNAL
SECURITY TABLE ..... ===> -
                                    OPTIONNAL
OPTION : UPDATE
                                      UPDATE: 04/02/19 06:41 PSR0008
-ENTER- : NEXT SCREEN
                                      -PF3- : CANCEL
```

### Connect: Express Parameters and ODETTE-FTP Fields

Connect:Express parameters include:

- The partner and the file definitions in the Directories and the SYS-SNA/TCP/X25 files.
- The DPCSID from the SYSIN file.
- ✤ The transfer request parameters.
- The D1B2PCNX, D1B2RUEX structures exchanged with user exits.

ODETTE-FTP fields include the SSID and SFID fields.

The following examples show how identification works with the ODETTE protocol. The first step is pre-connection which shows where the network is identified. The next step is connection where the partner is identified, followed by selection where the file is identified, and then reporting. Parameters are set in the

command sent, and controlled from the command received. The example below shows how Connect:Express processes identification for an outgoing call with the ODETTE-FTP protocol.

```
REQUEST (PARTNER, FILE) from batch or TSO:
Pre-connection
X25 remote address and user data field or sub address are set from the DIRECTORY
Connection
DPCSID or ALIAS
or
ODETTE IDENTIFICATION from DPCSID/ALIAS entry in the DIRECTORY if any
or
connection user exit:
                    \rightarrow SSID Command sent
C02ORIGN
REOUEST
or
ODETTE IDENTIFICATION from PARTNER entry in DIRECTORY if any
or
connection user exit:
C02DESTN
                    ← SSID Command Review and controlled
The odette identification from the SSID command is expected
to be a symbolic identification or specific ODETTE structure
depending on the DIRECTORY definition of the current
PARTNER processed.
Selection
FILE
Request extension:
ORIGIN/DESTINATION
APPLICATION file Identification (API)
Directory:
ODETTE fields
selection user exit:
U02ORIGN/U02DESTN
                     \rightarrow SFID Command Sent.
U02FLABL
JOURNAL RECORD at end of transfer both OK and not OK:
Z45REQID = Jobname or TSO user
Z45PARTN = PARTNER
Z45TAPID = ORIGIN/DESTINATION/FILE
```

The following screen shows how Connect:Express processes identification for an incoming call with the ODETTE-FTP protocol.

```
Pre-connection
DIRECTORY or SYSX25
                          \leftarrow X25 call packet/UDF=ODTUDF or sub address=ODTSAD
DIRECTORY : call packet is looked for in the DIRECTORY
If not found, call packet is looked for in SYSX25.
If not found, general ODETTE symbolic name is taken. It must be defined in the
DIRECTORY
Connection
DIRECTORY:
PARTNER found
                           ← SSID command received and controlled
or
Connection user exit returned:
CNXPARTN
DIRECTORY: The odette identification from SSID command is expected
to be a symbolic identification or specific ODETTE structure
depending on the DIRECTORY definition of the current
PARTNER processed.
DPCSID/ALIAS
or
ODETTE IDENTIFICATION from DPCSID/ALIAS entry in DIRECTORY if any
or
Connection user exit:
C02DESTN
                           \rightarrow SSID command sent
Selection
Definition of transfer REQUESTOR:
connection PARTNER in any case
                         \leftarrow SFID command received and controlled
Selection user exit:
U02ORIGN/U02DESTN
U02FLABL
DIRECTORIES: U02FLABL must be a symbolic name unless the user exit
translates the application name to a FILE profile.
JOURNAL RECORD at end of transfer OK or not OK after
it has been accepted by C:X :
Z45REQID = PARTNER
Z45PARTN = PARTNER/CNXPARTN
Z45TAPID = ORIGIN/DESTINATION/FILE/DATE
```

# **ODETTE-FTP Commands and Connect:Express Events**

The table below lists 4 events that you can have when transferring data with Connect:Express. For each event, there are some special considerations which are identified in the tables of this section.

| Event    | Description                                      |  |  |
|----------|--------------------------------------------------|--|--|
| caller   | Initiates a connection with the remote computer. |  |  |
| called   | Accepts a connection from the remote computer.   |  |  |
| sender   | Initiates a WRITE access on the remote computer. |  |  |
| receiver | Accepts a WRITE access from the remote computer. |  |  |

The tables in this section describe operations on the network, Connect:Express, and the user interface. You can use the following 3 levels to analyze events. The table below describes each level.

| Level                   | Description                                         |
|-------------------------|-----------------------------------------------------|
| Protocol commands       | NETWORK TRACE used for analysis                     |
| Connect:Express actions | OS/390 and Connect:Express logs used for analysis   |
| USER actions            | USER messages and internal traces used for analysis |

# **ODETTE-FTP** Caller

ODETTE-FTP caller events occur when you initiate a connection with a remote computer. The following table shows the relationship between what happens during an ODETTE session, what is shown in the Connect:Express environment, and how you can access information. It also includes a description of the process, and reports that you can view.

### **ODETTE-FTP Caller**

| Protocol<br>Event | Connect:Express<br>Event                                           | User<br>Interface                                       | Comment                                                                                                    | Report                             |
|-------------------|--------------------------------------------------------------------|---------------------------------------------------------|----------------------------------------------------------------------------------------------------|------------------------------------|
|                   | REQUEST<br>ACCEPTED<br>UNLOAD                                      | L0B2Z20<br>P1B2PREQ<br>P1B2PRQ2<br>P1B2PRQ3<br>TSO/ISPF | User requests Connect:Express to send a file to a Partner.                                                   | LOG<br>RCT                         |
|                   | USER EXIT                                                          | D1B2PCNX CNX,C                                          | X.25 Network identification. Protocol<br>connection application parameters are<br>passed to Connect:Express. | RCT (init.)                        |
|                   | X.25 Network<br>connection                                         |                                                         | Response ok or not ok.                                                                                       |                                    |
|                   | X.25 Network NOK<br>USER EXIT<br>CONNECTION<br>REJECTED<br>PRC=310 | D1B2PCNX CNX,F                                          | Call retry is activated or partner is<br>disabled.<br>The T1B2PCOD table is looked at for a<br>PRC Match.    | SYSLOG<br>RCT (waiting)<br>JOURNAL |

| Protocol<br>Event               | Connect:Express<br>Event                        | User<br>Interface | Comment                                                                                                    | Report                          |
|---------------------------------|-------------------------------------------------|-------------------|----------------------------------------------------------------------------------------------------|---------------------------------|
|                                 | X.25 Network OK                                 |                   | Session established.                                                                                                    |                                 |
| REMOTE<br>ODETTE<br>SSRM X'49'  |                                                 |                   | Identification of the remote computer as an ODETTE-FTP partner.                                                                                                    |                                 |
| SESSION<br>SSID X'58'           |                                                 |                   | Local identification is set from DPCSID<br>or ALIAS, symbolic or specific. Response<br>is SSID or ESID. Synchronization,<br>compression, and message length<br>negotiation. |                                 |
| END<br>SESSION<br>ESID X'46'    | USER EXIT<br>CONNECTION<br>REJECTED<br>PRC=00xx | D1B2PCNX CNX,F    | Call retry is activated or partner is disabled.                                                                                                    | LOG<br>RCT (waiting)<br>JOURNAL |
| SESSION<br>SSID X'58'           |                                                 |                   | Destination id controlled, from symbolic or specific fields. ESID sent or continue                                                                                          |                                 |
| END<br>SESSION<br>ESID X'46'    | USER EXIT<br>CONNECTION<br>REJECTED<br>PRC=00xx | D1B2PCNX CNX,F    | Call retry is activated or partner is disabled.                                                                                                    | LOG<br>RCT (waiting)<br>JOURNAL |
| SSID ok                         | COMMUNICATION<br>OPENED                         |                   | The session context is passed to APM.<br>Negotiated to the lower synchronization,<br>compression, and message length<br>values.                                             | LOG<br>RCT (select<br>prot.)    |
|                                 | Anything to do?                                 |                   | Nothing: change direction else state is SENDER.                                                                                                    |                                 |
| CHANGE<br>DIRECTION<br>CD X'52' |                                                 |                   | Waiting for next transfer from remote<br>Next state is RECEIVER or CALLED<br>connected.                                                                                     |                                 |

## **ODETTE-FTP Caller (continued)**

# **ODETTE-FTP Sender**

ODETTE-FTP sender events occur when you initiate a write access on a remote computer. The following table shows the relationship between what happens during an ODETTE session, what is shown in the Connect:Express environment, and how you can access information. It also includes a description of the process, and reports that you can view.

### **ODETTE-FTP Sender**

| Protocol<br>Event       | Connect:Express<br>Event                          | User<br>Interface                | Comment                                                 | Report |
|-------------------------|---------------------------------------------------|----------------------------------|---------------------------------------------------------|--------|
|                         | USER EXIT<br>FILE and<br>checkpoint<br>ALLOCATION | D1B2RUEX SEL,A<br>D1B2RUEX IEX,I | You can initiate protocol fields and allocate the file. |        |
| SEND FILE<br>SFID X'48' |                                                   |                                  | Response is SFPA or SFNA.                               |        |

## **ODETTE-FTP Sender (continued)**

| Protocol<br>Event                | Connect:Express<br>Event                                                                                              | User<br>Interface                | Comment                                                                                                    | Report                                 |  |
|----------------------------------|----------------------------------------------------------------------------------------------------|----------------------------------|----------------------------------------------------------------------------------------------------|----------------------------------------|--|
| NEGATIVE<br>ANSWER<br>SFNA X'33' | USER EXIT<br>TRANSFER<br>REJECTED<br>DEALLOCATION<br>DELETE checkpoint                                                | D1B2RUEX TEX,F<br>D1B2RUEX SEL,F | For information PRC=10xx and<br>deallocation.<br>Selection retry is activated or request<br>is disabled. The T1B2PCOD table is<br>looked at for a PRC Match. | LOG<br>RCT (error sel.<br>JOURNAL      |  |
| POSITIVE<br>ANSWER<br>SFPA X'32' | Point to RESTART.<br>BEGINNING<br>OF TRANSFER<br>COMMAND<br>TRANSFER<br>ACCEPTED                                      |                                  |                                                                                                    | LOG                                    |  |
|                                  | USER EXIT<br>TRANSFER<br>STARTED                                                                                      | D1B2RPEX PEX,B<br>(open)         | Initiate beginning of transfer.                                                                                                    | LOG<br>RCT (started)                   |  |
|                                  | READ record<br>USER EXIT                                                                                              | D1B2RPEX PEX,M<br>+ record       | Read, pass to user, compress fill buffer and send until synch reached.                                                                                       |                                        |  |
| CREDIT<br>CDT X'43'              | Write checkpoint                                                                                                    |                                  | Synch point is stored.                                                                                                    | RCT (started)                          |  |
| END OF FILE<br>EFID X'54'        | USER EXIT<br>CLOSE file                                                                                               | D1B2RPEX PEX,C<br>(close)        | End of file detected.<br>Record and byte counts are sent.<br>Response is EFPA or EFNA.                                                                       |                                        |  |
| NEGATIVE<br>ANSWER<br>EFNA X'35' | USER EXIT<br>TRANSFER<br>INTERRUPTED                                                                                  | D1B2RUEX TEX,F<br>D1B2RUEX SEL,F | Transfer is interrupted.<br>If any, next transfer processed SFID<br>If not, CHANGE DIRECTION.                                                                | LOG<br>JOURNAL<br>RCT (interr.)<br>SMF |  |
| POSITIVE<br>ANSWER<br>EFPA X'34' | USER EXIT<br>END<br>OF TRANSFER<br>COMMAND<br>TRANSFER<br>ENDED<br>DEALLOCATION<br>Delete checkpoint<br>PURGE request | D1B2RUEX TEX,E<br>D1B2RUEX SEL,E | Transfer is ended, acknowledged by<br>receiver.<br>If any, next transfer processed SFID.<br>If not, CHANGE DIRECTION.                                        | LOG<br>JOURNAL<br>SMF                  |  |

# **ODETTE-FTP** Called

ODETTE-FTP called events occur when you accept a connection from a remote computer. The following table shows the relationship between what happens during an ODETTE session, what is shown in the Connect:Express environment, and how you can access information. It also includes a description of the process, and reports that you can view.

### **ODETTE-FTP Called**

| Protocol<br>Event                    | Connect:Express<br>Event                                                                                            | User<br>Interface | Comment                                                                                                    | Report                    |
|--------------------------------------|----------------------------------------------------------------------------------------------------|-------------------|----------------------------------------------------------------------------------------------------|---------------------------|
|                                      | Incoming<br>call<br>accepted                                                                                        |                   | Network requests Connect:Express to establish session.                                                                                            |                           |
| User data field<br>or<br>sub address | Identification of<br>ODETTE-FTP caller<br>Partner or<br>ODETTE-FTP profile.<br>Check resources.<br>Allocate APM/EFF |                   | Remote computer requests<br>Connect:Express to establish<br>ODETTE-FTP session.<br>Response is SSRM or lib.                                       | RCT (init.)               |
| lib.                                 | USER EXIT                                                                                                    | D1B2PCNX CNX,F    | Connect:Express resources are not up:<br>Connect:Express, RCT, PCT, FCT<br>inactive<br>Partner not found or found not OK                          | LOG:                      |
| ODETTE<br>SPEAKING<br>SSRM X'49'     |                                                                                                    |                   | Connect:Express 's ODETTE facility is ready.                                                                                                    | RCT (init.)               |
| SESSION<br>SSID X'58'                | USER EXIT                                                                                                    | D1B2PCNX CNX,C    | Partner identification.<br>Protocol connection application<br>Parameters are passed to USER.<br>Control by the user.<br>Response is SSID or ESID. | RCT (init.)               |
| END<br>SESSION<br>ESID X'46'         | USER EXIT<br>CONNECTION<br>REJECTED<br>if previously accepted.<br>PRC=00xx                                          | D1B2PCNX CNX,F    |                                                                                                    | LOG                       |
| SESSION<br>SSID X'58'                | COMMUNICATION<br>OPENED                                                                                             |                   | Accepted by USER and<br>Connect:Express.<br>Local identification passed to partner<br>Next is SFID, ESID or CD<br>Control passed to APM.          | LOG<br>RCT (select prot.) |
| CHANGE<br>DIRECTION<br>CD X'52'      | Anything to do?                                                                                                    |                   | Nothing: ESID else state is SENDER                                                                                                    |                           |
| END<br>SESSION<br>ESID X'46'         | USER EXIT<br>CONNECTION<br>ENDED<br>PRC=0000                                                                        | D1B2PCNX CNX,E    |                                                                                                    | LOG                       |

## **ODETTE-FTP Receiver**

ODETTE-FTP receiver events occur when you accept a write access from a remote computer. The following table shows the relationship between what happens during an ODETTE session, what is shown in the Connect:Express environment, and how you can access information. It also includes a description of the process, and reports that you can view.

### **ODETTE-FTP Receiver**

| Protocol<br>Event                | Connect:Express<br>Event                                                                   | User<br>Interface                | Comment                                                                                                    | Report                                    |
|----------------------------------|--------------------------------------------------------------------------------------------|----------------------------------|----------------------------------------------------------------------------------------------------|-------------------------------------------|
| SFID<br>SFID X'48'               | USER EXIT                                                                                  | D1B2RUEX SEL,A                   | The user receives protocol fields,<br>identifies the transfer, and sends<br>Connect:Express the symbolic file name<br>to be processed. |                                           |
|                                  | Check resources<br>allocate and catalog file<br>allocate transfer<br>checkpoint            |                                  | Connect:Express checks resources and returns exit names and data set names to the APM.                                                 |                                           |
|                                  | USER EXIT<br>BEGINNING<br>OF TRANSFER<br>COMMAND<br>TRANSFER<br>ACCEPTED<br>or<br>REJECTED | D1B2RUEX IEX,I                   | Response is SFPA or SFNA.<br>The user can allocate the file.                                                                           | LOG                                       |
| NEGATIVE<br>ANSWER<br>SFNA X'33' | USER EXIT<br>TRANSFER<br>REJECTED<br>DELETE data set and<br>check point<br>PURGE request   | D1B2RUEX TEX,F<br>D1B2RUEX SEL,F | The user exit receives the TRC=xxxx<br>and can perform deallocation.<br>Connect:Express clears the transfer<br>context.                | LOG<br>JOURNAL                            |
| POSITIVE<br>ANSWER<br>SFPA X'32' | Point to RESTART<br>TRANSFER<br>ACCEPTED                                                   |                                  |                                                                                                    | LOG                                       |
| First data                       | USER EXIT<br>TRANSFER<br>STARTED                                                           | D1B2RPEX PEX,B<br>(open)         | Initiate beginning of transfer.                                                                                                    | LOG<br>RCT (started)                      |
|                                  | Process I/O buffer<br>USER EXIT                                                            | D1B2RPEX PEX,M<br>+ record       | Uncompress, pass to user, fill buffer, write until synch reached.                                                                      |                                           |
| CREDIT<br>CDT X'43'              | Write checkpoint<br>Force physical I/O                                                     |                                  | Synch point is stored.                                                                                                    | RCT (started)                             |
| END OF FILE<br>EFID X'54'        | USER EXIT<br>CLOSE file                                                                    | D1B2RPEX PEX,C<br>(close)        | Response is EFPA or EFNA.                                                                                                    |                                           |
| NEGATIVE<br>ANSWER<br>EFNA X'35' | USER EXIT<br>TRANSFER<br>INTERRUPTED                                                       | D1B2RUEX TEX,F<br>D1B2RUEX SEL,F | Transfer is interrupted.                                                                                                    | SYSLOG<br>JOURNAL<br>RCT (interr.)<br>SMF |

| Protocol<br>Event                | Connect:Express<br>Event                                                                                              | User<br>Interface                | Comment                                      | Report                |
|----------------------------------|----------------------------------------------------------------------------------------------------|----------------------------------|----------------------------------------------|-----------------------|
| POSITIVE<br>ANSWER<br>EFPA X'34' | USER EXIT<br>END<br>OF TRANSFER<br>COMMAND<br>TRANSFER<br>ENDED<br>DEALLOCATION<br>Delete checkpoint<br>PURGE request | D1B2RUEX TEX,E<br>D1B2RUEX SEL,E | Transfer is ended, acknowledged by receiver. | LOG<br>JOURNAL<br>SMF |

### **ODETTE-FTP Receiver (continued)**

### **ODETTE-FTP Parameters and Connect:Express Definitions**

Connect:Express definitions are parameters stored in Connect:Express files or user interface fields. They are placed in protocol fields when sending ODETTE commands or compared with protocol parameters when receiving ODETTE commands. Parameters can be considered for incoming commands or for outgoing commands.

The following table shows the relationship between the protocol phase, the protocol parameters and their length, and the Connect:Express definitions or keywords and their length. It also includes a description of the process, and reports that you can view.

| Protocol<br>phase | Protocol<br>param,lg | C:X<br>param,lg                                                                                                    | Description                                                                                                    | Report                             |
|-------------------|----------------------|----------------------------------------------------------------------------------------------------|----------------------------------------------------------------------------------------------------|------------------------------------|
| connection        | p1,25                | Incoming:<br>PARTNER,8<br>(specific)<br>C02ORIGN<br>C02DESTN<br>Outgoing:<br>DPCSID,8<br>ALIAS,8<br>(specific)<br>C02ORIGN<br>C02DESTN | Session partner name. This name is a default symbolic name<br>or an ODETTE-FTP specific identification.<br>Remote:<br>Partner is controlled from his symbolic name (find in<br>DIRECTORY if incoming, given at request time if outgoing)<br>or specific name if given in Connect:Express DIRECTORY<br>or C02ORIGN (incoming) or C02DESTN (outgoing) when<br>given by USER EXIT.<br>Local:<br>Partner name sent is the symbolic name (DPCSID or<br>ALIAS) or specific name if given in Connect:Express<br>DIRECTORY or C02ORIGN (outgoing) or C02DESTN<br>(incoming) when given by USER EXIT. | Symbolic:<br>LOG<br>RCT<br>JOURNAL |
| connection        | p2,8                 | Incoming:<br>PASSWORD,8<br>Outgoing:<br>DPCPSW<br>(ALIAS,8)                                                                            | Password is verified in the Partner directory. It is sent from the SYSIN DPCSID= or the Partner directory alias.                                                                                                    |                                    |
| connection        | p3,5                 | SPBUFLNG,5<br>STDMSG=<br>MAXEXT=                                                                                                    | Session exchange buffer length. In the T1B2PS2x tables.<br>The ANM buffer length parameters from the SYSIN file must<br>fit within the protocol's message length.                                                                                                    |                                    |
| connection        | p4,1<br>S, R or B    | SPDIREC,1                                                                                                    | Session direction<br>In the T1B2PS2x tables.<br>T, R, *, or <b>U</b> (unique): only same direction transfers are<br>chained in one session                                                                                                    |                                    |

### **ODETTE-FTP Parameters and Connect: Express Definitions**

| Protocol<br>phase | Protocol<br>param,lg | C:X<br>param,Ig                            | Description                                                                                                    | Report                       |  |
|-------------------|----------------------|--------------------------------------------|----------------------------------------------------------------------------------------------------|------------------------------|--|
| connection        | p5,1<br>Y or N       | SPCOMPR,1                                  | Compression capabilities<br>In the T1B2PS2x tables.                                                                                                    |                              |  |
| selection         | p6,26                | FILE<br>Symbolic<br>API<br>U02FLABL        | Transfer file name. The symbolic file name (8 characters) can<br>be replaced by an application name (26 characters) which is<br>set in the API field or the 26 character data set name using<br>the \$DSN\$ keyword in the API name field.<br>The REMOTE DSN field can be used with symbolic<br>keywords.<br>Note: The online help provides a list of available symbolic<br>variables. Press <pf1> and type VS in the Option to display<br/>this list.</pf1> | LOG<br>RCT<br>JOURNAL<br>SMF |  |
| selection         | p7,6                 | System<br>DATE<br>API<br>U02FDATE          | Transfer file date.                                                                                                    | RCT<br>JOURNAL               |  |
| selection         | p8,6                 | System<br>TIME<br>API<br>U02FTIME          | Transfer file time.                                                                                                    | RCT<br>JOURNAL               |  |
| selection         | p9,25                | PARTNER<br>DESTINAT.<br>API<br>U02DESTN    | Final recipient<br>Outgoing: from request extension DESTINATION or API<br>fields.<br>Incoming: only reported                                                                                                    | RCT<br>JOURNAL               |  |
| selection         | p10,25               | PARTNER<br>ORIGIN<br>API<br>U02ORIGN       | Sender of the file<br>Outgoing: from request extension ORIGIN or API fields.<br>Incoming: only reported                                                                                                    | RCT<br>JOURNAL               |  |
| selection         | p11,5                | File DCB<br>DIRECTORY<br>UEXALREC          | Maximum record size<br>From the file DCB INPUT, or passed to Dynalloc output.<br>Controlled if given in the file DIRECTORY on reception.                                                                                                    |                              |  |
| selection         | p12,7                | File DSCB<br>File<br>DIRECTORY<br>UEXALSPA | Maximum file space<br>From the file DSCB INPUT, or passed to Dynalloc output.<br>Controlled if given in the file DIRECTORY on reception and if<br>the SYSIN LRECLT parameter is yes.                                                                                                    |                              |  |
| selection         | p13,9                | internal<br>Checkpoint                     | Restart position<br>Stored at synchronization points in the request checkpoint.                                                                                                    |                              |  |
| selection         | p14,9                | internal<br>Checkpoint                     | Restart position answer<br>Stored at synchronization points in the request checkpoint.                                                                                                    |                              |  |
| selection         | p15,2                | PRC<br>UEXPRC<br>PEXPRC                    | Protocol return code<br>PRC=10xx                                                                                                    | RCT<br>LOG<br>JOURNAL        |  |
| selection         | p16,1                | internal                                   | Answer retry flag.                                                                                                    |                              |  |
| transfer          | p17,9                | internal                                   | Number of records transferred.                                                                                                    | RCT<br>LOG<br>JOURNAL<br>SMF |  |

## **ODETTE-FTP Parameters and Connect:Express Definitions (continued)**

| Protocol<br>phase | Protocol<br>param,Ig | C:X<br>param,Ig       | Description                                                                                                    | Report                |
|-------------------|----------------------|-----------------------|----------------------------------------------------------------------------------------------------|-----------------------|
| transfer          | p18,12               | internal              | Number of bytes transferred.                                                                                                    | RCT<br>JOURNAL<br>SMF |
| transfer          | p19,1<br>Y or N      | internal              | Change direction asked. Connect:Express always sets it to N.                                                                                                    |                       |
| connection        | p20,1<br>Y or N      | internal              | Restart option. Connect:Express always sets it to Y                                                                                                    |                       |
| connection        | p21,5                | internal              | Future use.                                                                                                    |                       |
| connection        | p22,17               | internal              | Ready message sent by called to caller.                                                                                                    |                       |
| connection        | p23,1                | internal              | End of command byte.                                                                                                    |                       |
| connection        | p24,1                | SPLOGIC               | Use of CRC control option.<br>In the T1B2PS2x tables.<br>Y or N<br>T1B2PS21 reserved with CRC USAGE = YES                                                                          |                       |
| selection         | p26,1<br>F, V, U, T  | File DCB<br>DIRECTORY | File record format. From the file DCB INPUT, or passed to<br>Dynalloc output. Controlled if given in the file DIRECTORY on<br>reception and if the SYSIN URECFMT parameter is yes. |                       |

#### **ODETTE-FTP Parameters and Connect:Express Definitions (continued)**

## **ODETTE-FTP Allocation Attributes and IBM OS/390 DCB**

No Connect:Express allocation attribute exchange facility is available with the ODETTE-FTP protocol. The file record formats supported by P26 of the Odette parameter are described in the table below. IBM OS/390 record formats are not represented.

| ODETTE-FTP<br>Format | Description                                                                                                    |
|----------------------|----------------------------------------------------------------------------------------------------|
| Fixed                | Blocking is processed by Connect:Express automatically (FB) or from the DCB given in the FILE DIRECTORY fields (F, FB, FBA, FBS, ).                                                                                                    |
| Variable             | Blocking is processed by Connect:Express automatically (VB) or from the DCB given in the FILE DIRECTORY fields (V, VB, VBS, VBA, U). The logical value of protocol LRECL (P11) is added RDW and BDW bytes.                                                                                                    |
| Undefined            | This has nothing to do with the IBM OS/390 Undefined format. An ODETTE-FTP undefined format file is one single record the length of which is the total length of the file. Connect:Express never sends undefined format files, but can receive such files. The file is processed as a Variable file (V or U); the record length is that of the file allocated. U is the default with LRECL= 32760. The DCB can be given in the directory with any variable format (V,VB,VBS,VBA, U). |

| ODETTE-FTP<br>Format | Description                                                                                                    |
|----------------------|----------------------------------------------------------------------------------------------------|
| Text                 | This is unknown in an IBM OS/390 environment. An ODETTE-FTP text format file is a variable length record file in which any record is terminated by CRLF (Carriage Return + Line Feed) bytes. Text file processing is conditioned by the TYPE OF DATA parameter defined in the presentation table (Table T1B2PP05 is an example provided). The file is processed this way:<br>Sending a file, any format: the EBCDIC file is translated to ASCII (L1APM050), and sent as a 'T'- Text file, with '0D0A' added at end of each record (DATA TYPE = ASCII). Receiving a text file, any format : Both text files sent as 'T'- Text files in the Odette parameter and text files sent as 'F'- Fixed or 'V'- Variable or 'U'- Unstructured are suppressed 0D0A (DATA TYPE = ASCII), and translated to EBCDIC (L1APM050). NOTE: HFS files are not supported by Connect:Express ODETTE functionality. |

#### Receiving a Sequential File

If the DCB attributes are given in the File Directory on the receiver side, they are used to control the record format, record length, and to allocate files. The &x keywords in the File directory are not available to get the physical attributes from the sender. Giving the DCB in the directory is the only means of creating the same file on the sender side.

Depending on the file definition, the file received is allocated from the ODETTE parameters if the DCB is not given. If the DCB is given, the ODETTE parameters are ignored and you have the option of using automatic blocking and automatic space computing.

Text files are processed from the type of data declared in the presentation table (T1B2PPxx). If data is declared locally as text, it is received as text even if the file is not declared as a text file by the sender. The blocksize is not known by ODETTE-FTP, so the local value is never transmitted to the remote.

When receiving a sequential file **with no DCB** entered in the directory, the following ODETTE fields are used for file allocation.

| Odette                                                                                                    | Allocation by receiving Connect:Express (No DCB given)                                                                                                    |  |
|----------------------------------------------------------------------------------------------------|----------------------------------------------------------------------------------------------------|--|
| Odette P26 = F                                                                                                    | RECFM = FB                                                                                                    |  |
| Odette P11 = rrrr                                                                                                    | LRECL = rrrr; BLOCKSIZE optimized (unless SMS is used)                                                                                                    |  |
| Odette P12 = ssss                                                                                                    | Primary space = blocks equivalent to ssss bytes + 10%, no secondary space<br>TEXT data type (A): search for Carriage Return character and deleted. The maximum size of<br>line must fit the record length. Records are padded with blanks, a null record is kept as a blan<br>record. |  |
|                                                                                                    |                                                                                                    |  |
| Odette P26 = V                                                                                                    | RECFM = VB                                                                                                    |  |
| Odette P11 = rrrr                                                                                                    | LRECL = rrrr+4; BLOCKSIZE optimized (unless SMS is used)                                                                                                    |  |
| Odette P12 = ssss       Primary space = blocks equivalent to ssss bytes + 10%, secondary = 20%         TEXT data type (A): search for Carriage Return character, it is deleted. The maximu line must fit the record length. Records are not padded, a null record is kept as a nu |                                                                                                    |  |
|                                                                                                    |                                                                                                    |  |
| Odette P26 = U                                                                                                    | The DCB must be defined in the file attributes.                                                                                                    |  |
| Odette P26 = T                                                                                                    | The DCB must be defined in the file attributes.                                                                                                    |  |

Odette Allocation by receiving Connect:Express (DCB given in the directory) Odette P26 = F RECFM = Any value if RECFMT=N (no control) or RECFM = F,FB,FBA only. LRECL = rrrr only; BLOCKSIZE compatible. Odette P11 = rrrr Odette P12 = ssss P12 omitted. If the space defined is not large enough, abend D37 can occur. TEXT data type (A): search for Carriage Return character, it is deleted. The maximum size of the line must fit the record length. Records are not padded, a null record is kept as a blank record. Odette P26 = V RECFM = Any value if RECFMT=N in the SYSIN file (no control) or RECFM = V,VB,VBA,VBS,U only. Odette P11 = rrrr LRECL = any if LRECLT=N in the SYSIN file (no control) or rrrr+4 only; BLOCKSIZE compatible. Odette P12 = ssss P12 omitted. If the space defined is not large enough, abend D37 can occur. TEXT data type (A): search for Carriage Return character, it is deleted. The maximum size of the line must fit the record length. Records are not padded, a null record is kept as a null record if RECFM = V\*. A null record is skipped if RECFM = U. Odette P26 = U RECFM = V,VB,VBA,VBS,U only. Odette P11 = 0LRECL = any; BLOCKSIZE compatible. Odette P12 = ssss Primary space = blocks equivalent to ssss bytes + 10%, secondary = 20% The file is filled up until the last short record. TEXT data type (A): search for Carriage Return character, it is deleted. The maximum size of the line must fit the record length. Records are not padded, a null record is kept as a null record if RECFM = V\*. A null record is skipped if RECFM = U. Odette P26 = T RECFM = any. Odette P11 = 0LRECL = any; BLOCKSIZE compatible. Odette P12 = ssss Primary space = blocks equivalent to ssss bytes + 10%, secondary = 20% TEXT data type (A): search for Carriage Return character, it is deleted. The maximum size of the line must fit the record length. Padding and null record process depends on the record format.

When receiving a sequential file **with the DCB** entered in the directory, the following ODETTE fields are used for file allocation.

#### Sending a Sequential File

From the existing file structure, Connect:Express sets the Odette parameters with the standard values. If the data type is set to TEXT, a carriage return character is added at the end of each record and the file is sent as a TEXT file.

When sending a sequential file, the following ODETTE fields are used.

| File sent by<br>Connect:Express | Odette     |
|---------------------------------|------------|
| RECFM = F,FB,FBA                | P26 = F    |
| LRECL = rrrr                    | P11 = rrrr |

\*If the file is compressed, P12=t\*size track\*8

| File sent by<br>Connect:Express | Odette                                                                                 |  |  |  |  |
|---------------------------------|----------------------------------------------------------------------------------------|--|--|--|--|
| Space = t tracks                | P12 = t * size track                                                                   |  |  |  |  |
|                                 | TEXT data type (A):<br>P26 = T<br>P11 = 0<br>P12 = t * size track                      |  |  |  |  |
| RECFM = V,VB,VBA                | P26 = V                                                                                |  |  |  |  |
| LRECL = rrrr                    | P11 = rrrr - 4                                                                         |  |  |  |  |
| Space = t tracks                | P12 = t * size track                                                                   |  |  |  |  |
|                                 | TEXT data type (A):<br>Odette P26 = T<br>Odette P11 = 0<br>Odette P12 = t * size track |  |  |  |  |
| RECFM = VBS, U                  | Odette P26 = V                                                                         |  |  |  |  |
| LRECL = block size              | Odette P11 = block size                                                                |  |  |  |  |
| Space = t tracks                | Odette P12 = t * size track                                                            |  |  |  |  |
|                                 | TEXT data type (A):<br>Odette P26 = T<br>Odette P11 = 0<br>Odette P12 = t * size track |  |  |  |  |
|                                 |                                                                                        |  |  |  |  |

\*If the file is compressed, P12=t\*size track\*8

# Troubleshooting

This chapter describes common problems that you may encounter, tools that you can use to identify the problem, and corrective action that you can take. It also includes information about enhancing system performance and getting help from Technical Support.

# **Tracking Events**

You can access messages and return codes online or with a batch procedure. Online information can help you analyze the problem, control operations, and take action quickly when there is a problem. This section describes first-level diagnostic tools; the next section describes trace tools used for deeper investigation.

### **Using Diagnostic Tools**

Connect:Express provides several diagnostic tools to help administrators when a problem occurs. Some tools are always enabled, some tools can be enabled to get more information, and others can be enabled to track specific data flows. The most common diagnostic tools are listed in the table below:

| Тооі                           | Description                                                                                                    |  |
|--------------------------------|----------------------------------------------------------------------------------------------------|--|
| TOM SYSLOG file                | Used to track chronological events. This file tracks basic information such as file name, partner name, date time, and request number. You can also track all the related events such as a specific data flow, a specific link, or a recurrent return code. |  |
| TOM SYSMSG file                | Used to track operational events such as initialization.                                                                                                    |  |
| APM SYSLOG file                | Used to track chronological events and get information about file allocation.                                                                                                    |  |
| AFMLOG file                    | Used to track chronological FTP transfer events.                                                                                                    |  |
| APM SYSMSG file                | Used to track operational events such as initialization.                                                                                                    |  |
| ANM SYSMSG file                | Used to track operational events such as initialization or diagnostics.                                                                                                    |  |
| SYSPRINT file                  | The utilities options and the API provide a SYSPRINT file in which you can find all information related to actions made.                                                                                                    |  |
| Journal file                   | Used to archive transfer reports. You can use the filter screen to select what may be related to your current problem.                                                                                                    |  |
| Request Control<br>Table (RCT) | Gives the current status of transfers.                                                                                                    |  |

| ΤοοΙ                                                                                                | Description                              |  |  |
|----------------------------------------------------------------------------------------------------|------------------------------------------|--|--|
| Help                                                                                                | Provides information about return codes. |  |  |
| JES SYSOUT files Contains system messages that can help you take the appropriate corrective action. |                                          |  |  |

Messages in the logging file can help you determine what happened with a transfer. Refer to chapter 4 for detailed information about incoming and outgoing transfers, such as which Connect:Express parameters are involved in establishing a session with a Partner. Refer to Chapter 5 for information about the relationship between Connect:Express parameters and PeSIT or Odette protocol parameters.

Additionally, you can activate network traces or any system tracking facility. You can also use special exits to get online information. Advanced users can install automatic control processes for alerts and statistics using the interfaces provided by the product. For example, the Utilities package provides powerful automation tools. See the *Utilities Guide* for more information about this option.

### **Using User Exits to Trace Events**

You can use user exits to trace events. Connect:Express provides some standard user exits that are described in the table below.

| User Exit | Description                                                                                                    |
|-----------|----------------------------------------------------------------------------------------------------|
| L1GFICN1  | You can use this exit to track connections. It notifies you about incoming and outgoing connection failures in the TOM SYSMSG file. This connection exit must be defined in the T1B2PCNT table (TSO/ISPF 3.3.CNT).                                                                                                    |
| L1GFICN1  | You can use this exit to track transfer selection. It notifies you about incoming and outgoing transfer selection failures in the SYSMSG file. This selection exit must be defined in the T1APMSRT table (TSO/ISPF 3.3.SRT).                                                                                                    |
| L1EX£AE2  | You can use this exit to track transfer selection. It notifies you about the protocol parameters received during the transfer selection in an AE2* print file. This beginning/end of transfer exit must be defined on the file attributes 3/4 screen (TSO/ISPF 1.2), in the START EXIT, or END EXIT fields.<br>The AE2* print file name consists of the effector number, the step (Init., Term.), and the status (Init, End, Failed). AE203IEI is for a transfer done by 'effector' number 03, exit during Initialization of transfer, status 'I.' AE205TEF is for a transfer done in 'effector' number 05, exit during Termination of transfer, status 'F'. |

## **Activating Traces**

When online information is not sufficient to analyze a problem, you may need to activate traces. This section describes how you can track incoming connection errors only, run protocol traces, or run network traces.

## **Tracking Incoming Connection Errors**

If a problem occurs when you are trying to establish a connection with an incoming call from a Partner, you may need to set up a trace. If it is not possible to activate a VTAM or TCP/IP trace, you can activate an internal trace for one Partner. The critical connection step happens during the network connection. A trace enables you to find out what has been received and who the caller is.

To use the general trace facility, you must first activate the trace service for Connect:Express using a modify command, as shown below.

```
Enable trace : F TOMJOB, TRACE=E
Disable trace : F TOMJOB, TRACE=H
```

The SYSMSG file displays the following message.

```
10.30.07 STC07436 TOM4204I MODIFY COMMAND TRACE=E
10.30.07 STC07436 TOM4029I TRACE IS NOW ENABLED
```

Then, any unidentified call displays a message in the SYSLOG file.

```
14:29:35 TRACE UNKNOWN : 910 4 T=0 G= U= "PESIT INTRUS PASSWORD "
```

In the example above, an unknown system made an X.25 incoming call. The calling address was 910, the sub-address was 4, the taxation rule = 0, there is no closed user Group, no User data filed, and the first message received appears in quotes.

#### Tracking One Partner

From the Partner list screen, you can activate a trace for one partner by entering a "+" in the command field. You can enter a "-" to deactivate the trace.

Note: If you update a Partner record, you will deactivate the trace.

```
TOM4200
        PARTNERS 1/4
                      \mathbf{F} =
                           ID=
                                     MODE= *
                                                    Row 1 of 500
OPTION ===>
                                                     PAGE -> PAGE
           -< 'COMMANDS' -PF3- RETURN
                                    -PF7/8/10/11- SCROLL
том4
SYSA
----- S/F DETAILS D DIRECTORY
                                    E ENABLE H DISABLE
!
! PARTNER STATUS PROTOCOL / TABLE LINK
                                         TYPE REST. EFF. MODE
                  2
v
      1
                                         5 6
                                                     7
                                                             8
                           3 4
                 PESIT-D
_ $$A
         ENABLED
                           30
                                 X25
                                               NO
                                                     000/004
                                                            -
_ AS400IP ENABLED
                                         XCI
                                 MIXED
                  PESIT-E
                           52
                                                YES
                                                     000/008
         ENABLED
                  PESIT-D
_ CXNT
                           32
                                 TCP-IP
                                               YES
                                                     000/020
                                                             _
_ ODETTE ENABLED
                           20
                  ODETTE
                                 X25
                                                YES
                                                     000/002
                                                             _
         ENABLED PESIT-D
+ OS390
                           50
                                 SNA
                                               YES
                                                     000/050
                                                             -
_ UNIX
         ENABLED PESIT-D
                           50
                                 X25
                                                YES
                                                     000/020
                                                             _
                                               YES
_ USRTOM ENABLED PESIT-D
                           50
                                 TCP-IP
                                                     000/002
                                                            _
*** END OF LIST
```

The online help shows these two commands.

```
TOM4200 -- HELP : PARTNERS STATUS ------
                                                          'B'/'INDEX'/'TOP'
OPTION ===>
            -ENTER- : NAMES OF ZONES.
                  : COMMAND IN OPTION AREA.
           0
VIEW/UPDATE A SPECIFIC ENTRY, IN THE SELECTION FIELD:
 + : ACTIVATE TRACE FOR THIS PARTNER.
     : DESACTIVATE TRACE FOR THIS PARTNER.
 D
     : DIRECTORY DEFINITION.
     : ENABLES THE PARTNER.
 Ε
     : DISPLAYS FILES DEFINED FOR THIS PARTNER.
 F
    : DISABLES THE PARTNER.
 н
 S : GIVES THE STATUS OF REQUESTS FOR THIS PARTNER IF THEY EXIST
       AND THEN TRANSFERS SIMILARLY.
 X : DISPLAY SUBSEQUENT SCREENS.
YOU MAY SELECT SEVERAL PARTNERS AT A TIME.
```

The SYSLOG file displays the following information.

14:27:16 PARTNER TRACE=ON BY USER001

Then any rejected incoming calls from this partner generate a message in the SYSLOG file, as shown below.

14:27:42 TRACE PARTNER : 158.023.023.004 "PESIT PARTNER PSW " 14:27:43 REQUEST 06800011 REJECTED -> PARTNER SRC=0000 TRC=2134 PRC=3310

#### **Running the Trace Manager**

A trace utility is provided to analyse information and data exchanged during file transfers, whatever the protocol is.

This is an address space called Auxiliary Trace Manager (ATM). It can be activated and deactivated by a command to the Connect:Express monitor. The trace manager records trace requests that you pass to the monitor through commands: a trace request determines which partner or group of partners to trace and whether the trace must include both negotiation commands and file transfer data or only negotiation commands.

Each trace file is written in a SYSPRINT file and shows all events of one protocol session, from session initialization to session termination. The SYSPRINT file is identified from the request number or from a time stamp if the request number is unknown (this is the case with an FTP server session).

Information is structured in XML format. It includes protocol messages, a translation of the protocol commands, and values that Connect:Express uses during execution of the file transfer.

The trace aspect differs from one protocol to another (PeSIT, FTP, Etebac3, Odette), but Connect:Express fields conform to a general table shown below.

#### Configuring, Starting and Stopping the Trace Manager

The ATM address space is started by the monitor from a JCL that you copy in the \*PROCLIB\* and the name of which you indicate in the Connect:Express SYSIN file.

#### **Configuration - JCL and SYSIN**

A JCL example £ATMPRC is provided in \*INSTLIB\*. Proceed the same way as for customizing APM and ANM procedures: copy the ATM procedure in \*PROCLIB\* and customize it.

Indicate the name of the procedure to start in the SYSIN file as shown below:

ATMPRC='procedure name'

You must pass a command to Connect:Express to start the trace manager.

#### **Commands to Connect:Express**

Use the following command to start the ATM:

/F jobmon,S ATM

Use the following command to stop the ATM:

/F jobmon,P ATM

When Connect:Express stops, all active address spaces are stopped, including the trace manager.

Refer to the ATM SYSLOG file to know about the trace activity.

```
05/12/20 09:25:23 ATM?002I SYSLOG FILE OPENED
05/12/20 09:25:23 ATM?006I EXEC PARMS: SSN=TOM4 REQ=128
05/12/20 09:25:23 ATM4030I L1ATMTRC IS INITIALIZING
05/12/20 09:25:23 ATM4022I L1ATMTRC INITIALIZATION COMPLETE
05/12/20 09:25:23 ATM4009I ATM INITIALIZATION COMPLETE
05/12/20 09:25:49 ATM4016I TYPE : PART- ALL
05/12/20 09:25:49 ATM4017I MASK : FTP4
05/12/20 09:25:49 ATM4015I TRACE REQUEST ACCEPTED ID=00000001
05/12/20 09:32:35 ATM4032I TRACE FILE OPENED R0042562
05/12/20 09:32:35 ATM4032I TRACE FILE OPENED A9323570
```

Refer to Connect: Express SYSMSG file to know about operator activity and ATM status.

```
09.25.13 STC02840TOM4084I APM 01 INITIALIZATION COMPLETE09.25.23 STC02840TOM4204I S ATM09.25.23 STC02840S PSRAT4.PSRAT4,SSN=TOM4,REQ=12809.25.23 STC02840TOM4192I ATM PROCEDURE IS INITIALIZING ASID=0013409.25.23 STC02840TOM4194I ATM STARTED ASID=00134 TRACE IS ACTIVE09.25.49 STC02840TOM4204I TRACEPAR=(FTP4,ALL)09.25.49 STC02840TOM4198I ATM TRACE REQUEST ACCEPTED ID=00000001
```

#### Trace Request to the Monitor

When the ATM is initialized, you can request to trace one partner or a group of partners, as shown below:

/F jobmon,TRACEPAR=(Partner,type)

The *partner* parameter can be either a partner name or a root such as 'PAR\*' for all partners the name of which begins with 'PAR'.

**Note:** The partner must exist in the Partners directory.

The *type* parameter indicates if the trace must include both negotiations and data or only negotiations.

**Examples:** 

To trace partner PARIS, only negotiations:

/F jobmon,TRACEPAR=(PARIS,DIA)

Note: Partner 'PARIS' must exist in the directory.

To trace all partners which name begins with 'PAR', negotiations and data:

/F jobmon, TRACEPAR=(PAR\*, ALL)

The trace request is identified by a number. To disable the trace request, use the following command to Connect:Express:

/F jobmon,TRACEOFF=n

'n' is the trace request number that Connect:Express returns after the ATM recorded the request:

```
        09.25.49
        STC02840
        TOM4198I
        ATM TRACE REQUEST ACCEPTED ID=00000001

        09.28.09
        STC02840
        TOM4204I
        TRACEOFF=1

        09.28.09
        STC02840
        TOM4200I
        ATM TRACE REQUEST DELETED
        ID=00000001
```

You can activate 128 trace requests at the same time.

#### Executing a Protocol Trace

When a protocol session opens, Connect:Express inquires the ATM to know if the current partner is required a trace, and which type of trace (dialog or all). If such a trace request exists, the ATM opens a SYSPRINT file which name is computed from the request number (Rnnnnnn) or from the current time (Ahmmsscc). The ATM SYSOUT file shows the trace files and the SYSLOG file.

|   | PSRTOM4 | PSRTOM4  | DEV\$400 | STC02840 | PSRTOM4 | NS | FB                     | 1573 |
|---|---------|----------|----------|----------|---------|----|------------------------|------|
|   | PSRAN4  | PSRAN4   | DEV\$400 | STC02841 | PSRAN4  | NS | FB                     | 2144 |
|   | PSRAP4  | PSRAP401 | CEE\$400 | STC02842 | PSRAP4  | LO | $\mathbf{F}\mathbf{F}$ | 1361 |
|   | PSRAP4  | PSRAP402 | CEE\$400 | STC02843 | PSRAP4  | LO | $\mathbf{F}\mathbf{F}$ | 1328 |
| ? | PSRAT4  | PSRAT4   | DEV\$400 | STC07291 | PSRAT4  | NS | FB                     | 2332 |

| JESJCLIN  |        | 1   | PSRAT4 | Х       | 2   |
|-----------|--------|-----|--------|---------|-----|
| JESMSGLG  | JES2   | 2   | PSRAT4 | Х       | 2   |
| JESJCL    | JES2   | 3   | PSRAT4 | Х       | 52  |
| JESYSMSG  | JES2   | 4   | PSRAT4 | Х       | 2   |
| \$INTTEXT | JES2   | 5   | PSRAT4 | А       | 0   |
| SYSLOG    | PSRAT4 | 104 | PSRAT4 | V       | 0   |
| R0042562  | PSRAT4 | 110 | PSRAT4 | A LOCAL | 83  |
| A9323570  | PSRAT4 | 111 | PSRAT4 | A LOCAL | 84  |
| R0042601  | PSRAT4 | 112 | PSRAT4 | A LOCAL | 191 |
| R0042602  | PSRAT4 | 113 | PSRAT4 | A LOCAL | 188 |
| R0042604  | PSRAT4 | 114 | PSRAT4 | A LOCAL | 191 |
| R0042605  | PSRAT4 | 115 | PSRAT4 | A LOCAL | 106 |
| R0042607  | PSRAT4 | 116 | PSRAT4 | A LOCAL | 191 |
| R0042608  | PSRAT4 | 117 | PSRAT4 | A LOCAL | 188 |
| R0042610  | PSRAT4 | 118 | PSRAT4 | A LOCAL | 191 |
| R0042611  | PSRAT4 | 119 | PSRAT4 | A LOCAL | 188 |
|           |        |     |        |         |     |

Refer to "Using Protocol Traces" on page G-1 for information on reading the ATM SYSOUT file and trace files based on the file transfer protocol.

#### **Running Network Traces**

It may be necessary to take network traces for X.25 and SNA links. To do this, you can activate a TYPE=BUFFER trace on the ANM applications:

- ANMAPP01 for SNA and pad connections
- ✤ ANMAPP02 for X.25 (Date)
- ANMAPP03 for X.25 (Date, Gate, Pad)
- ✤ ANMAPP06 for X.25 (Gate)

You can activate TYPE=BUFFER traces on MCH LUs, and you can activate TYPE=LINE traces on any MCH.

The following example shows ACFTAP SYSIN parameters that you can use to edit the trace.

000048 INPUT=LINE 000049 NODE=MCH056 000050 SOURCE=GTF 000051 LUPRT=YES 000052 LSPRT=YES 000053 LDPRT=YES 000054 PRINT=YES 000055 RRSUP=NO 000056 VTPRT=YES 000057 GSPRT=YES 000058 SUMMARY=YES 000059 SDPRT=YES 000060 SSPRT=YES 000061 DTPRT=YES 000062 NEPRT=YES 000063 NPPRT=YES 000064 NTPRT=YES 000065 LUPRT=YES 000066 LONGPIU=YES 000067 READ 000068 GO 000069 QUIT

## **Common Problems**

When setting up the transfer operations environment, you may encounter some of the common problems described in this section. For example, connection failures can occur if you did not agree with your partner about addresses, names and passwords. Transfer errors can occur if you did not agree with your partner about the file to transfer, and allocation errors can occur if your local file definition was not correct.

#### **Connection Errors**

You can view incoming connection errors in the Connect:Express SYSLOG file, and you can check outgoing connections in the Request Control table. You can also do any of the following to get more information about connection errors:

Check the request status and TRC on the ISPF 2.1.R screens. Press <PF11> to scroll, then place your cursor on an entry and press <ENTER> to access help.

- Check the monitor SYSLOG file for network return codes and links used.
- ♦ Check the drivers status on the ISPF 2.1.N screens.
- Activate the tracking incoming connection error facility.
- ✤ Perform a network trace.

Refer to "Incoming and Outgoing Transfers" on page 4-1 and "PeSIT and ODETTE-FTP Protocols" on page 5-1 for more information.

#### **Transfer Errors**

You must view incoming transfer request errors in the Connect:Express SYSLOG file. In the first step of negotiating a transfer request, an entry is created in the Request Control table. If a problem occurs before the transfer is started, no record is kept in the Request Control table or in the Journal file. You can check the Request Control Table for outgoing transfers and incoming transfers after they have started. You can also do any of the following to get information about transfer errors:

- Check the request status and TRC on the ISPF 2.1.R screens. Press <PF11> to scroll, then place your cursor on an entry and press <ENTER> to access help.
- Check the monitor SYSLOG file for return codes and links used.
- On the request panel 2.1.R, press <PF1> and then enter the command 'WR' or 'RA' to display the possible reasons for the Waiting Request message.
- Use the L1EX£AE2 selection exit SYSPRINT file to check for the protocol parameters received.
- Perform a network trace.

Refer to Chapter 4 *Incoming and Outgoing Transfers* and Chapter 5 *PeSIT and ODETTE-FTP Protocols* for more information.

### Allocation Errors from Creating a File

During reception of a new file, the allocation operations can fail from different components. If this happens, you can check the Connect:Express SYSLOG file for the following messages:

```
      REQUEST 0000008 0000008 ALLOCATE FAILED SPM= B 00013680 00006 00001 - - 0000008

      00013680

      REQUEST 0000008 0000008 ALLOCATE FAILED SMS= - - - 00000001

      REQUEST 0000008 0000008 ALLOCATE FAILED DYN= E 970C I 0000 E 0000 I 0000 S 000042CD

      R90 S

      REQUEST 0000008 FICTST ALLOCATE FAILED DSN=PSR$TST.GFIPSR4.D001221
      Ep I

      E I S
      REQUEST 0000008 FICTST GFIPSR4
      SRC=970C TRC=2085
      PRC=2204
```

These messages are explained in the help screen. From the TSO/ISPF interface, type OPTION ==> RC from any screen. Then select -SRC and - TOM SYSLOG. The results display in the screen below.

```
-- S: DETAIL
V
_ TOM SYSLOG, 'ALLOC FAILED SPM= / SPW= / SMS= / DYN= / DSN='
```

You can also do any of the following to get more information about allocation errors:

- Check SDSF ('INPUT ON') the JESmsg at the top of the SYSOUT file for « IKJ ? ? ? allocation-messages »
- Check for SMS or VAM restrictions. You can perform a job or ISPF 3.2 for this DSN disp= NEW with the same parameters.
- Activate a snapdump. You can get a DYNALLOC trace in the Monitor //SNAPDUMP file. Send the following OS/390 command to Connect:Express: « F monitor,SNAP=E » followed by: « F monitor, SNAP=ON,12.» Then reproduce the allocation error, and keep the snapdump file.

#### Address Space Errors

An abend can occur in a Connect/Express address space due to a product problem, but most system abends, like ABENDD37, are common and can be fixed by the user.

Some abends can provoke a crash of the address space in which it occurs. If the TOM or the ANM address space crashes, all other address spaces started by Connect:Express are stopped. If the APM or the AFM address space crashes, Connect:Express continues working without this resource. Some abends only provoke a transfer interruption. For example, an ABENDD37 means that the file received is full and the transfer was interrupted.

If a dump occurs in some of the Connect: Express address spaces or in a user-application, do the following:

- Check the abend code to determine if it is a product problem.
- Note the address space name, module name, and the displacement or offset of the abend and then contact the support team.
- **Note:** All procedures provided with installation are included in the SYSDUMP DD cards. SYSUDUMP DD cards should not be deactivated in any of the Connect:Express address spaces. If an abnormal abend occurs, the development team can analyze the problem. The SYSUDUMP ABEND dumps contain data and areas about the failing program. SYSMDUMP ABEND dumps contain additional system areas and SYSABEND ABEND dumps are the largest of the ABEND dumps and contain more system areas.

## **CICS Errors**

Some errors can occur when using the CICS option of Connect:Express. Most of these are caused because the transaction stop sequence was not respected, or Connect:Express or CICS abended before a normal stop.

- Type the following OS/390 command: « /F monitor, \$LOAD\$ » then stop the monitor and CICS, and restart both normally.
- Check the T3B2ZSSN table used, and //DFHRPL and //STEPLIB.
- ✤ Check the application using TSO/ISPF 2.5.

Refer to the CICS documentation for more information.

## **Enhancing System Performance**

You can enhance file transfer performance using protocol facilities like compression. You must, however, consider some network and system parameters before optimizing the process.

Connect:Express OS/390 ships with default information needed for data transfer. You may need to customize this for your environment to assure good performance across different link types. To tune Connect:Express, the administrator should be familiar with VTAM, NCP, or X25NPSI parameters. It is also helpful to have a general understanding of the effects that some of the parameters can have on performance. Be careful when tuning Connect:Express. What works well for one file may not work well for another. Monitoring Connect:Express activity is an ongoing process. You can adjust parameters like network and file buffer length and address space storage to enhance system performance.

#### **Network Buffer Parameters**

Network buffers are defined on three levels: the transfer protocol message length, the ANM buffers, and the VTAM and TCP/IP buffers.

The APM sends data to the ANM using transfer protocol messages, and then the ANM sends data to the network. The ANM receives data from the network and then sends it to the APM. The length of exchanged messages can determine link throughput.

The length of transfer protocol messages is defined in Connect:Express session tables. The standard ANM buffers (STDMSG) and extended ANM buffers (MAXEXT) in kilobytes are defined in the Connect:Express SYSIN file. VTAM and TCP/IP buffer exchange capabilities are defined in the appropriate configuration files. All of these parameters must be related.

The length of transfer protocol messages is limited by the Connect:Express session table Message parameter. You must customize Connect:Express session tables based on your network environment. For example, you can specify the Connect:Express session table parameters depending on the link type you are using. Communications between Partners transmitting data is a negotiated process. Values such as the maximum message length, synchronization values, compression, and segmentation determine the data transfer performance within Connect:Express. As the Connect:Express administrator, you should be aware that the following rules apply during transfer negotiation:

- \* The smaller of two differing parameter values is the one that will be used.
- You should not modify the default values for Session Protocol tables, but you can create your own tables.

**Note:** When you want to modify session parameters, only modify the modules described as "Available for Customization." Start with the last available entry, then copy the customized tables into your USERLOADLIB (it must be APF) so that no procedure update can replace a user module. Your USER LOADLIB must be concatenated before the procedure LOADLIB.

The protocol message must be transported through the ANM, in its STDMSG or MAXEXT buffers to the network. Over an X25 link, the Switch Major node MAXDATA parameter and those defining VTAM-NCP data exchange capability are considered. Refer to Appendix E, *Definition of VTAM Resources* for a list of general information and examples.

#### **Data Set Blocking Factors**

Connect:Express uses IBM algorithms to efficiently block data sets when doing file allocation, unless the file is managed by SMS. With appropriate data set blocking factors, you can increase throughput. You should enable Connect:Express to optimize data set blocking whenever possible.

#### **System Performance Parameters**

Connect:Express uses multiple address spaces to give you greater flexibility to achieve performance goals. Managing performance groups is very important to help you take advantage of this design.

The different address spaces use system resources according to their role. For example, an APM or an EAS may have to wait for disk I/O operations and consumes a lot of system resources, while the ANM must respond quickly to a network solicitation, but consumes very few system resources. The Monitor and the FTP manager must handle TSO/BATCH or internal requests and consume some system resources, like an interactive process. Each address space (ASCB) can be tuned depending on its specific function like ANM=NETWORK, TOM and AFM =INTERACTIVE, or APM and EAS =BATCH. It is best to keep these resources in different address spaces so that each resource can have its own priority. This enhances system performance for Connect:Express as well as for the OS/390 environment.

It is mandatory that the ANM address space executes in a performance group just below VTAM. The APM and EAS address spaces must execute in a performance group like a JOB batch. To enhance performance, you should ensure that the TOM Monitor and the FTP manager execute in a performance group like a TSO address space.

#### **Storage Estimates**

This section describes the storage requirements for different Connect:Express facilities.

## Connect: Express CSA Storage Estimates

The CSA storage depends on SYSIN parameters such as APLNUM=, MAXSRQ, and the maximum number of APMs and effectors. The table below lists the CSA storage estimates.

| Table Name | Size                           | Acquired At               |
|------------|--------------------------------|---------------------------|
| T1B2PSCE   | 7552 bytes                     | LOAD\$ – Initialization   |
| T1B2ZAPL   | 20 + (16*APLNUM) †             | \$LOAD\$ – Initialization |
| T1B2ZAEX   | (20 + (1034*APLAEX))*APLNUM †  | \$LOAD\$ – Initialization |
| CSA PGM    | 35112 bytes                    | \$LOAD\$ – Initialization |
| T1B2PSVT   | 400 bytes                      | Connect:Express START     |
| GM2PG40    | 20*[(NBEFF*NBAPM)+(2*MAXSRQ)]† | Connect:Express START     |
| T1B2PRCB   | 528 bytes                      | IEFSSREQ issued           |
| T1B2PRC2   | 4096 bytes                     | IEFSSREQ issued           |
| T1B2PRC3   | 340 bytes                      | IEFSSREQ issued           |
| T1B2PRC5   | 408 bytes                      | IEFSSREQ issued           |
| T1B2PRC6   | 956 bytes                      | IEFSSREQ issued           |

## Connect: Express Private Area Storage Estimates

The internal tables of Connect:Express are built from the SYSIN parameters RQEMAX=, PCTADD, FCTADD, and the number of partners and files defined in the directories. The following table lists the private area storage estimates.

| Table Name | Size (Bytes)                           |
|------------|----------------------------------------|
| T1B2PRCT   | 16 + (64*RQEMAX) †                     |
| T1B2PTCT   | 16 + (480*RQEMAX) †                    |
| T1B2PSST   | 16 + (1956*NBEFF) †                    |
| T1B2PPCT   | 16 + (216*(NBPAR+PCTADD)) †            |
| T1B2PACT   | 16 + (520*(current number+PCTADD+1)) † |
| T1B2PFCT   | 16 + (216*(NBFIL+FCTADD)) †            |
| T1B2PXCT   | (600*PlexServ) †                       |
| T1B2PAPL   | (20 + (16*APLNUM))* PlexServ) †        |
|            |                                        |

† NBEFF = Number of APM effectors

NBPAR = Number of Partners definitions in the directory

NBFIL = Number of file definitions in the directory

APLNUM, APLAEX, MAXSRQ, RQEMAX from the SYSIN file

PlexServ = Number of Plex Servers authorized (Asset Protection File)

| Table Name                        | Size (Bytes)             |
|-----------------------------------|--------------------------|
| PARTNER LIST                      | 16 + (12*NBENTRY)        |
| SYSX25                            | 16 + (76*NBENTRY)        |
| SYSSNA                            | 16 + (52*NBENTRY)        |
| SYSTCP                            | 16 + (76*NBENTRY)        |
| T1B2PCNT                          | user exits storage (CNX) |
| + NREFE - Number of APM effectors |                          |

+ NBEFF = Number of APM effectors
NBBAR = Number of Partners definitions

NBPAR = Number of Partners definitions in the directory NBFIL = Number of file definitions in the directory

APLNUM, APLAEX, MAXSRQ, RQEMAX from the SYSIN file

PlexServ = Number of Plex Servers authorized (Asset Protection File)

### ANM Private Area Storage Estimates

The ANM internal file depends on the maximum number of network sessions. It is also computed from the SYSIN parameters, STDMSG and MAXEXT. The number of sessions is equal to the total number of effectors, NBEFF. They correspond to the maximum number of parallel transfers. The table below lists the ANM private area storage estimates.

| Area Description            | Size                              |
|-----------------------------|-----------------------------------|
| GENERAL USE:                |                                   |
| Supervisor + control blocks | 20 kilobytes + (NBEFF*652 bytes)  |
| Standard buffers            | 2*NBEFF*STDMSG kilobytes          |
| Extended buffers            | 2*MAXEXTnb*MAXEXTIn kilobytes     |
| Welcome routine             | 4 kilobytes + (NBEFF*884 bytes)   |
| HANDLERS:                   |                                   |
| SNA AP-AP                   | 5 kilobytes + (NBEFF*412 bytes)   |
| X.25                        | 12 kilobytes + (NBEFF*1024 bytes) |
| 3270                        | 6 kilobytes + (NBEFF*660 bytes)   |
| LU6.2                       | 6 kilobytes + (NBEFF*1040 bytes)  |
| TCP/IP                      | 6 kilobytes + (NBEFF*1024 bytes)  |

#### **APM Private Area Storage Estimates**

The APM internal size depends on the number of effectors allocated with the DAPMXX= parameter in the SYSIN file. The total size is equal to the size of the APM supervisor plus the size of one effector multiplied by the number of effectors. The following table lists the APM private storage area estimates.

| Area Description                      | Size                                         |
|---------------------------------------|----------------------------------------------|
| GENERAL USE                           |                                              |
| APM supervisor                        | 60 kilobytes                                 |
| (attaches 1 to 16 effectors)          | + user application server storage (T1APMSRT) |
| EFFECTOR driver                       | 20 kilobytes                                 |
| (attaches 1 protocol module)          | + user exits storage (PEX)                   |
| TEMPORARY USE:<br>(PROTOCOL attached) |                                              |
| PROTOCOL module                       | 20 to 80 kilobytes<br>(loads transfer areas) |
| TRANSFER AREAS:                       | BLKS+(2*LRECL) + SYNCHRO + 2*MSGLG           |
| TRANSMISSION                          | + user exits storage (IEX,TEX)               |
| TRANSFER AREAS:                       | BLKS+(2*LRECL) + 2*SYNCHRO + MSGLG           |
| RECEPTION                             | + user exits storage (IEX,TEX)               |

SYNCHRO, in kilobytes, is the synchronization parameter from the T1B2PSxy session table. MSGLG is the network buffer length parameter from the T1B2PSxy session table in kilobytes. For example, you could have the following situation:

- ✤ APM storage for 8 effectors, 8 simultaneous files receiving.
- ♦ Session table is T1B2PS52, link=SNA (SYNCHRO=64, MSGLG=4).
- ✤ File (LRECL=240, BLKSIZE=24000).
- ✤ No user exit executed.

Storage = APM + 8\*(EFFECTOR) + 8\*(PROTOCOL + RECEPTION)

$$= 60 + = 8*20 + = 8*(80 + (2*synchro=128 + msglg=4 + blk+lrec=24))$$

= 2.5 Mbytes.

For example, you should declare only 8 effectors (not 16) with large user exits in COBOL. AFM storage estimates are discussed in the FTP Guide.

## **Communicating with Technical Support**

If you encounter a problem with Connect:Express, it could be related to one of the following issues:

- ✤ Existing Connect:Express fix
- Installation or configuration problem
- ✤ System environment problem
- ✤ Usability question
- ✤ User problem
- Documentation issue

If you are unable to diagnose a problem, you can contact technical support. This section will help you analyze the problem and let you know what kind of information that you will need when you contact technical support.

## **Analyzing a Problem**

The questions below will help you analyze a problem in Connect:Express.

#### Describe the system context: Where does the problem occur?

What is the local Connect:Express release + maintenance (PTF number, dates)? Note the initialization messages shown below:

```
TOM3016I TOM INITIALIZATION COMPLETE V4200-PTF0-0
TOM3264I TOM LAST UPDATE DATE-TIME : 061013-1047
```

What is the local OS and Network configuration and releases?

#### Describe the problem context: When does the problem occur?

During Connect:Express installation? During Connect:Express configuration? During Connect:Express operations? Is it a general Connect:Express process? Is it a Network connection error? Is it a File transfer error? Is the local Connect:Express calling or called? Is the local Connect:Express sender of the file or receiver of the file?

#### Describe the problem type: How does the problem occur?

Is it an OS/390 system error (for example: allocation, security)? Is it a Connect:Express system error (for example: abend, loop)? Does the problem occur while using an interface? Is it an operator interface error? Is it a batch interface error? Is it a user command interface error? Is it a user exit interface error? Does the problem occur while using a protocol? File transfer protocols are PeSIT D, PeSIT E, ETEBAC 3, ODETTE-FTP, and FTP. Network protocols are TCP, SNA, and X25.

#### Describe the symptoms: What happens?

Is the action rejected, interrupted, stopped, abended, frozen? Is it a Local or remote error? (TRC=0 indicates a remote error.) Note the local and remote error codes: TRC, PRC, SRC, NRC, and user interface RC. Note the local and remote Messages from Connect:Express and system. Did you change anything before the problem occurred for the first time? What is the number of occurrences? Is it reproducible? Is there any significant pattern that produces the problem? What is your perception of the severity? Is there an alternate solution?

## **Gathering Information for Technical Support**

The following table lists all the information that you may need when you talk to technical support. Depending on the problem, you will need to provide some of the files listed below.

| File or Type                | Description                                                                                                    |
|-----------------------------|----------------------------------------------------------------------------------------------------|
| Configuration files         | Connect:Express parameters, network parameters, system parameters, job streams.                                                                                                    |
| Transfer parameters         | File/partner local definitions, partner software and machine. Provide hardcopies of TSO/ISPF definitions.                                                                                                    |
| TOM SYSLOG file             | Tracks chronological events. From basic information such as file name, partner name, date time, request number or anything else. You can track all the events related for example to a specific data flow, a specific link or a recurrent return code. |
| TOM SYSMSG file             | Tracks operational events such as initialization and connection user exit messages.                                                                                                    |
| APM SYSLOG file             | Tracks chronological events. Information are found about file allocation.                                                                                                    |
| APM SYSMSG file             | Tracks operational events such as initialization.                                                                                                    |
| APM exit SYSPRINT files     | Tracks protocol parameters.                                                                                                    |
| ANM SYSMSG file             | Tracks operational events such as initialization or exceptional diagnostics.                                                                                                    |
| Any utilities and the API   | Provides a SYSPRINT file in which you can find all needed information. Refer to the appropriate pages for example, P1B2PRQ2, L0B2Z20.                                                                                                    |
| JOURNAL file                | Achieves transfer reports. You can use the filter screen to select what may be related to your current problem. Provide hardcopies of TSO/ISPF view.                                                                                                   |
| Request Control Table (RCT) | Shows current status of transfers. Provide hardcopies of TSO/ISPF view.                                                                                                    |

Abend files and trace files always need to be related with SYSLOG and SYSMSG files.

- ✤ If an abend occurs, send it to support.
- If you get traces of the line or the buffer type, send them to support.

Note: To make a file from a sysout, under IBM SDSF use the 'PRT ODSN ....' and 'PRT' commands.

#### Performing a Multi-Address Space Dump

Some situations may require a general image of all Connect:Express address spaces running at the same time. To do this, type the OS/390 command: «F monitor, DUMP» to provide a SYS1.DUMP file without terminating Connect:Express. The dump will contain all TOM, ANM, APM running address space images. Use a tape to send the resulting SYS1.DUMP to support.

## Performing an External Address Space Dump

Some situations may require an image of an address space running with Connect:Express such as APM-BSC, AFM, EAS or user-application (CICS, IMS, TSO, BATCH ...). To do this, type the OS/390 command: «DUMP COMM=....» and specify the necessary OS/390 parameters. Use a tape to send the resulting SYS1.DUMP to support.

## **Sending Information to Support**

When you contact technical support, you will receive a case number. You will need to refer to this number when you send information to support. Follow the guidelines listed below.

- 1. Using a tape for a SYS1.DUMP.
  - Put the files on a 3480/3490 18/36 tracks cartridge VOL=SER= "what-you-want and be case-id"
  - The DSN begins by "PSR\$TST.case-id. ???"
  - The JOB printed SYSOUT must be included with the cartridge.
- 2. Using the Internet.
  - Send an email with material attached to:

connect\_eurosupp@stercomm.com

# Appendix A

# **Connect: Express User Libraries**

This appendix describes the Connect:Express user libraries which provide examples to help you customize and automate Connect:Express.

# **User Libraries**

The following table lists and describes the Connect:Express user libraries. Each library is discussed in detail in the sections that follow.

| Library     | Description                                                                                                    |
|-------------|----------------------------------------------------------------------------------------------------|
| C:X DISTLIB | Provides distribution JCL examples for the installation tape.                                                         |
| C:X INSTLIB | Provides sample installations.                                                                                        |
| C:X SAMPLIB | Provides examples of user exits and batch processes, as well as assembly and COBOL.                                   |
| C:X SAMPOPT | Provides examples of optional features such as the Utilities package.                                                 |
| C:X MACLIB  | Provides DSECTs that you can use in any applicable module or exit, and compile and link for any product upgrade.      |
| C:X PARMLIB | Provides examples of edit files for parameter extensions, such as SYSX25 and SYSSNA for alternate address parameters. |
| C:X SYSJCL  | Provides JCL skeletons that Connect:Express uses to run jobs like Unload/Reload.                                      |
| C:X SYSPRM  | Provides examples of edit files for parameter extensions, including selection members for PDS UNLOAD PROCs.           |

## C:X DISTLIB

This library contains edit files that you can use for your first installation of Connect:Express. This library includes the following JCL:

- Tape creation
- ✤ SMP
- Allocation
- OZS data base reload
- ✤ PTF notification £GFIMSG

## **C:X INSTLIB**

This library contains edit files that you can use to install and customize Connect:Express, and includes the following installation material:

- ✤ ISPF customization
- VSAM directory definitions
- SIT directories samples
- Directories migration
- Stage 1 parameters
- ✤ MONITOR/ANM/APM/AFM/EAS/ATM procedures
- VTAM samples
- Security recommendations

## **C:X SAMPLIB**

This library contains examples that you can use to automate general procedures like user exits and transfer requests. The following screen shows part of the contents of the \$\$\$SAMP file with the module name syntax and a brief description.

| Transfer request                              | \$REQ            |
|-----------------------------------------------|------------------|
| MONITOR checkpoint OFFLOAD/RELOAD             | \$CKOFLOD        |
| P0B2Z20 purge requests                        | \$P0B2Z20        |
| MONITOR recovery OFFLOAD/RELOAD               | \$RCOFLOD        |
| TABLES                                        | TB£              |
| ACS: Batch create of table                    | \$TB£ACS, TB£ACS |
| CLIST: End of transfer                        | Clusr            |
| COBOL DSECTS, JCL and exits                   | D1COB,EX£C       |
| APM JCL customization start cmd               | EX£PJCL          |
| JOURNAL: query sample pgm                     | EX£UJNL          |
| JOURNAL: Check SYSJNL                         | EX£992           |
| JOURNAL: user exit                            | EX£msgl          |
| JOURNAL: L1B2PDIX dispatcher                  | EX£DIX           |
| L0B2ZAPL connection to MONITOR                | EX£APL           |
| APM exits pgm                                 | EX£APM           |
| LOB2Z20 calling program                       | EX£Z20           |
| L0B2Z20 monitoring program                    | EX£Z20S          |
| C:X Batch stop                                | EX£ZEOD          |
| C:X Batch start proc UPRCPI                   | EX£ZIPL          |
| User exit: Connection access control M1USRCNA | L1USRCNA         |
| User exit: Begin of transfer                  | EX£A             |
| user exit: End of transfer                    | EX£A             |
| User exit: Middle of transfer EBCDIC/ASCII    | EX£A             |
| User exit: Transfer request control           | EX£A             |
| ACS: Batch use pgm                            | LOUSRZA,LOUSRACS |
| User exit: Connection access control          | L1USRCNA         |
| User exit: Sending messages to SYSLOG         | L1USRLOG         |
| RACF security user exit                       | L1USRTAC         |
| C:X transfer request control user exit        | L1USR006         |
| C:X reload transfer request pgm               | L1USR801         |
| C:X DUMP procedures                           | TOMDUMP          |
|                                               |                  |

## **C:X SAMPOPT**

This library contains examples that you can use to automate procedures using optional features like Connect:Express Utilites and CICS. The following table lists part of the contents of the \$\$\$SAOP file with the module name syntax and a brief description.

| Module Name Syntax | Description                                                                          |
|--------------------|--------------------------------------------------------------------------------------|
| L1GFI, P1GFI       | Includes examples of parameters for these Connect:Express Utilities option programs. |
| L1USR              | Includes examples of user exits for these Connect:Express Utilities option programs. |
| P3                 | Includes examples of the Connect:Express CICS option program.                        |

## C:X MACLIB

The MACLIB contains DSECTS that can be used in user programs or exits. The table below lists the module name syntax in the MACLIB and the program in which they can be used.

| Module Name Syntax | Description                                                   |
|--------------------|---------------------------------------------------------------|
| D0B2Z              | Assembler DSECTS for the API L0B2Z0/L1B2P20                   |
| D0COB              | COBOL COPYS for the API L0B2Z20/L1B2P20                       |
| D1B2P, D1B2R,      | Assembler DSECTS for the user exit interface                  |
| D1COB              | COBOL COPYS for the user exit interface                       |
| D1GFI              | Assembler DSECTS for the Utilities option                     |
| D3B2               | Assembler DSECTS for the CICS option                          |
| M0,M1              | Assembler DSECTS for creating C:X TABLES                      |
| M3                 | Assembler DSECTS for creating macros with the C:X CICS-OPTION |
| M1USRCNA           | Assembler DSECT for customizing the RACF connection exit      |

**Note:** The reference DSECT is always in ASSEMBLER. If it is not furnished in COBOL, copy the ASSEMBLER DSECT and use the 'M1COBASM' ISPF EDIT MACRO to create the COBOL copy structure.

## **C:X PARMLIB**

This library contains edit files used to create Connect:Express parameters extensions such as alternate addresses, planned transfers, and Partner lists. After you modify these files, they must be refreshed. Examples of initialization parameters such as SYSIN and CXPLEX files are also provided. Some of the files included in

| Module   | Description                                                                                    |
|----------|------------------------------------------------------------------------------------------------|
| £EVENT   | Planned transfers. This file is referenced by the SYSEVT DD card in the TOM JCL.               |
| £LIST    | Partners list. This file must be in a library referenced by the SYSPRM DD card in the TOM JCL. |
| £MANAGER | Manager CXPLEX file. This file is referenced by the CEXPLEX DD card in the TOM JCL.            |
| £PRMETB3 | ETEBAC3 card. This file is referenced by the PARMETB3 DD card in the APM JCL.                  |
| £PRMFTPL | FTP list customization. This file is referenced by the PARMFTPL DD card in the EAS JCL.        |
| £SERVER  | Server CXPLEX file. This file is referenced by the CEXPLEX DD card in the TOM JCL.             |
| £SYSX25  | X25 alternate addresses. This file is referenced by the SYSX25 DD card in the TOM JCL.         |
| £SYSSNA  | SNA alternate addresses. This file is referenced by the SYSSNA DD card in the TOM JCL.         |
| £SYSTCP  | TCP/IP alternate addresses. This file is referenced by the SYSTCP DD card in the TOM JCL.      |
| £SYSEXT  | L1B2PDIX exit list. This file is referenced by the SYSINEXT DD card in the TOM JCL.            |
| £SYSUE1  | L1GFIUE1 parameters. This file is referenced by the SYSUE1 DD card in the APM and EAS JCL.     |

the \*PARMLIB\* are listed below with the DDNAMES by which they are referenced in the JCL cards of the Connect:Express address spaces.

## C:X SYSJCL

This library contains JCL skeletons used by Connect:Express. After you modify these files, they must be refreshed. This library is referenced by the SYSJCL DD card in the TOM JCL. The files included in the \*SYSJCL\* are listed below with a short description.

| File      | Description                                                                                                    |
|-----------|----------------------------------------------------------------------------------------------------|
| \$JOBREL1 | Job card for reloading a PDS data set. This file must only be customized once.                                         |
| \$RELOAD1 | Execution parameters for reloading a PDS data set. Connect:Express uses this file as a model to build the actual job.  |
| \$JOBUNL1 | Job card for unloading a PDS data set. This file must only be customized once.                                         |
| \$UNLOAD1 | Execution parameters for unloading a PDS data set. Connect:Express uses this file as a model to build the actual job.  |
| \$JOBREL2 | Job card for reloading a VSAM data set. This file must only be customized once.                                        |
| \$RELOAD2 | Execution parameters for reloading a VSAM data set. Connect:Express uses this file as a model to build the actual job. |
| \$JOBUNL2 | Job card for unloading a VSAM data set. This file must only be customized once.                                        |
| \$UNLOAD2 | Execution parameters for unloading a VSAM data set. Connect:Express uses this file as a model to build the actual job. |
| \$JOBREL3 | Job card for reloading a USER data set. This file must only be customized once.                                        |
| \$RELOAD3 | Execution parameters for reloading a USER data set. Connect:Express uses this file as a model to build the actual job. |
| \$JOBUNL3 | Job card for unloading a USER data set. This file must only be customized once.                                        |

| File      | Description                                                                                                    |
|-----------|----------------------------------------------------------------------------------------------------|
| \$UNLOAD3 | Execution parameters for unloading a USER data set. Connect:Express uses this file as a model to build the actual job.   |
| \$JOBREL4 | Job card for reloading a SYSOUT data set. This file must only be customized once.                                        |
| \$RELOAD4 | Execution parameters for reloading a SYSOUT data set. Connect:Express uses this file as a model to build the actual job. |
| \$JOBUNL4 | Job card for unloading a SYSOUT data set. This file must only be customized once.                                        |
| \$UNLOAD4 | Execution parameters for unloading a SYSOUT data set. Connect:Express uses this file as a model to build the actual job. |

# C:X SYSPRM

This library contains edit files that you can associate with the JCL Skeleton from the \*SYSJCL\* library. It also includes examples for selecting members for PDS UNLOAD and DELETE/DEFINE for VSAM RELOAD. This library is referenced by the SYSPRM DD card in the TOM JCL.

# **Error Codes and Messages**

This appendix describes error codes and messages from the Connect:Express application.

## **Error Codes**

The error codes section lists and explains the types of return codes that you may encounter with Connect:Express. Return codes identify errors and can come from the network, system, Connect:Express, or the transfer protocol you are using. You can then correct errors based on their origin. The sections below list system return codes (SRC), network return codes (NRC), Connect:Express return codes (TRC), and protocol return codes (PRC).

**Note:** If an error is not listed, press the Help key <PF1> two times when you are on a return code screen. This will display information about the origin of the return code. From the TSO/ISPF screens in Connect:Express, you can also type: 'TRC tttt', or 'PRC ppp' for direct Help or 'RC' for general 'C:X RETURN CODES' Help.

#### System Return Codes (SRC)

System return codes are returned by OS/390 functions during any process running under its control (DYNALLOC/DASDM/...). In this case, the error is detected by the system.

System return codes will not display alone. You will always see a Connect:Express return code (TRC). If you receive a TRC and think the error may be a system error, display the help for the TRC to see if there is an SRC associated with it. Refer to IBM documentation for help with system errors.

#### Network Return Codes (NRC)

The ANM return codes format is AAxxyy and BBxxyy. The xxyy values change depending on the connection type. Check for special WTO messages in the ANM ASID. The NRC provided by the C:X GLOBAL/LOCAL interface has only one CCxxyy component.

#### NRC Codes From the ANM

NRC codes from the ANM have the format AAxxyy BBxxyy. The first part of the code gives the result of the action, and the second part gives the reason why the action failed. AA or BB identifies the event or action

concerned and the xx and yy variables depend on the current link. The table below identifies the xx and yy return codes for each link type.

| Link         | Description of xx and yy Return Codes from NRC.                                                |
|--------------|------------------------------------------------------------------------------------------------|
| SNA LU0, LU2 | VTAM return code and FEEDBACK2 (RPLRTNCD, RPLFDBK2)                                            |
| SNA LU6.2    | APPC primary and secondary return codes<br>APPC RPLGRCPR and RPLGRCSC 2nd bytes (RCPRI, RCSEC) |
| X.25         | CAUSE and DIAGNOSTIC                                                                           |
| TCP-IP       | TCP-IP return codes (errno-1 and errno-2)                                                      |
|              |                                                                                                |

Note: If xx = X'FF, ' the error is from an internal component of a local or remote ANM.

'AA' describes an error detected by the ANM when executing a service request from the TOM or APM address space. It is called the Action field. 'BB' describes an error detected from the Network by the ANM. It is called the Event field. The table below lists the possible values of AA and BB.

| Code    | Description                                                  |
|---------|--------------------------------------------------------------|
| AA = 00 | xxyy is the return code of TOM/APM/ANM interface             |
|         | xxyy = 0004 APM/ANM buffers length incompatibility           |
|         | xxyy = 0008 ANM service asked for session already terminated |
|         | xxyy = 000C ANM service asked for inactive handler           |
| = 01    | Function failed                                              |
| = 02    | LOSTERM detected                                             |
| = 04    | TPEND detected                                               |
| = 10    | RESTART X.25 command received                                |
| = 80    | Sequence error                                               |
| BB = 04 | Receive data error                                           |
| = 08    | DISCONNECT detected                                          |
| = 40    | TIME-OUT detected                                            |
| = 80    | CLOSE detected                                               |

When xx=FF, the FFyy return codes are generally issued only by X.25 handler. The following table describes the possible values for yy codes in this case.

| Code Description |                                      |
|------------------|--------------------------------------|
| yy = 01          | All SVCs are already in use.         |
| = 02             | No MCH available (busy or inactive). |

| = 04 | SVC was successfully opened but SMN level session establishment failed (SMN inactive or IDNUM error). |
|------|----------------------------------------------------------------------------------------------------|
|      |                                                                                                    |
| = 07 | ANM CTCP session with MCH LU lost.                                                                    |
| = 09 | Unexpected packet with Q-bit on received.                                                             |
| = 31 | DATE MCH in use. Time-out on call confirm detected.                                                   |
| = FF | Any involved handler <b>abended</b> .                                                                 |

## Global/Local NRC Codes

In global/local sessions, a global Connect:Express system on one host communicates with a local Connect:Express system (a subset of the monitor) on another host through an open VTAM session. These codes are an optional feature with Connect:Express OS/390, and are listed below.

| Code    | Description   |                      |
|---------|---------------|----------------------|
| CC = 80 | UNBIND        | received             |
| = 81    | TPEND         | detected             |
| = 82    | DFASY         | detected             |
| = 83    | RECEIVE       | rejected             |
| = 84    | RECEIVE       | error                |
| = 85    | LOSTERM       | detected             |
| = 86    | OPNSEC        | error                |
| = 87    | GENACB        | error                |
| = 88    | OPEN ACB      | error                |
| = 89    | GENRPL        | error                |
| = 8A    | OPNDST        | error                |
| = 8B    | SEND          | error                |
| = 8C    | GETMAIN       | rejected             |
| = 8D    | Termination r | equested by operator |

## **Connect: Express Return Codes (TRC)**

Each time an error is detected locally by Connect:Express, a TRC is issued. Return codes from Connect:Express have 4 characters and are classified into eleven groups. These codes are listed in the sections that follow. TRC codes followed by the character R refer to a remote C:X Partner, and TRC codes followed by the character L are from a local C:X system.

**WARNING:** The TRC field can be set for a remote TRC. This means that there will be NO local errors, only remote errors. The remote Partner must be a Connect:Express monitor, otherwise when the TRC equals 0000, the error was detected on the remote side.

The example below shows how the remote TRC is processed internally.

```
*---- TRC IF REMOTE C:X FLAGGED BY : BYTE0 BIT1 SET TO ZERO,
* TO TEST BY : TM ..TRC,X'40' remote trc type?
* BNO ... no
* TO MAKE IT EDITABLE BY : OI ..TRC,X'40' editable now
See *MACLIB* D1B2RUEX D1B2PJNL D0B2ZEXR.
```

The low order bytes indicate the type of TRC. The following programs have to consider this detection method if the TRC is local or remote:

- User exit
- ✤ Journal inquiry utility, read function
- Request control table scanning utility

The table below shows the ranges and groupings of Connect:Express return codes (TRC).

| Code Range  | Description                                                        |
|-------------|--------------------------------------------------------------------|
| 1000 – 1999 | Error detected by the protocol during protocol controls            |
| 2000 – 2999 | Error detected by Connect:Express during user action controls      |
| 3000 - 3999 | Error detected by the protocol during file management              |
| 4000 – 4999 | Error detected by the protocol from a user exit                    |
| 5000 - 5999 | Error detected by the protocol during any negotiation process      |
| 6000 - 6999 | Error detected by the protocol during storage acquisition          |
| 7000 – 7999 | Error detected by the protocol during checkpoint management        |
| 8000 - 8999 | Error detected by Connect:Express after protocol "ABEND"           |
| 9000 - 9999 | Error detected by the protocol after network error                 |
| A000 – A999 | Error detected by ANM (Handlers)                                   |
| B000 – B999 | Error detected by APM (BSC)                                        |
| F000 – F999 | Error detected by TOM Plex Supervisor (Fxxx is equivalent to 2xxx) |

## TRC Return Codes from Protocols (1 xxx)

Refer to the protocol description in the Administration Guide for a list of possible commands and parameters.

| Return Code | Description                                                     |
|-------------|-----------------------------------------------------------------|
| 1 000       | LOGON rejected by Partner                                       |
| 1 00x       | Invalid LOGON received – invalid X field                        |
| 1 1XX       | Invalid length for command XX                                   |
| 1 2YY       | Unknown or absent (PRC=318) or forbidden (PRC=311) YY parameter |

#### TRC Return Codes from Protocols, 1 xxx

| Return Code | Description                         |
|-------------|-------------------------------------|
| 1 3XX       | Invalid structure for command XX    |
| 1 4YY       | Parameter YY not in the right place |
| 1 5YY       | Invalid value in parameter YY       |
| 1 6XX       | Invalid command XX                  |
| 1 7XX       | Invalid header for command XX       |
| 1 8YY       | Invalid length for parameter YY     |

### TRC Return Codes from Protocols, 1 xxx

# TRC Return Codes from Transfer Operations (2xxx)

| Return Code | Description                                   |
|-------------|-----------------------------------------------|
| 2001        | Connect:Express is not active                 |
| 2002        | Function not supported (INIT/TERM in process) |
| 2003        | Logical error in subsystem request            |
| 2004        | Fatal error in subsystem request              |
| 2005        | Invalid post number                           |
| 2006        | Invalid user type                             |
| 2007        | Invalid user identity                         |
| 2008        | Invalid request type                          |
| 2009        | Invalid operation type                        |
| 2010        | Invalid File name (not found in directory)    |
| 2011        | Invalid Partner name (not found in directory) |
| 2012        | Invalid direction                             |
| 2013        | Invalid DSNAME                                |
| 2014        | Invalid member                                |
| 2015        | Invalid request number                        |
| 2016        | Transfer table is full                        |
| 2017        | Request table is full                         |
| 2018        | Invalid allocation rule                       |
| 2019        | Allocation error PHASE 1                      |
| 2020        | Allocation error PHASE 2                      |
| 2021        | Invalid TQE chain                             |
| 2022        | Request table is empty                        |

## TRC Return Codes from Transfer Operations, 2xxx

| Return Code | Description                                                          |
|-------------|----------------------------------------------------------------------|
| 2023        | Active or selected request                                           |
| 2024        | Reserved                                                             |
| 2025        | Request refused; Connect:Express inactive and RACF control mandatory |
| 2026        | Request refused; disabled Partner on remote location                 |
| 2027        | Request refused; disabled file on remote location                    |
| 2028        | Command refused; user not authorized for this request                |
| 2029        | Request active; try later                                            |
| 2030        | Selected Partner or file – PCT/FCT update failed                     |
| 2031        | Partner or file not found – PCT/FCT update failed                    |
| 2032        | Duplicate Partner or file – PCT/FCT add failed                       |
| 2033        | Partner or file cannot be added (PCT is full) – PCT/FCT add failed   |
| 2034        | Partner or file is not allowed for dynamic update                    |
| 2035        | More than one file requested                                         |
| 2036        | User/dsn access denied by RACF (see LOG and SRC)                     |
| 2037        | Invalid SIT data direction (French SIT network)                      |
| 2038        | Invalid SIT application identity (French SIT network)                |
| 2039        | Invalid Request (French SIT network)                                 |
| 2040        | Invalid RECFM                                                        |
| 2041        | Invalid LRECL                                                        |
| 2042        | Request not found                                                    |
| 2043        | Restart impossible                                                   |
| 2044        | Network circuit lost                                                 |
| 2045        | Network time out                                                     |
| 2046        | Inactive request                                                     |
| 2047        | Request not interrupted                                              |
| 2048        | Reserved                                                             |
| 2049        | Reserved                                                             |
| 2050        | Reserved                                                             |
| 2051        | Invalid origin                                                       |
| 2052        | Reserved                                                             |
| 2053        | Invalid destination                                                  |
| 2054        | No transfer in queue (HOLD)                                          |
| 2055        | Invalid direction for inquiry selection                              |

TRC Return Codes from Transfer Operations, 2xxx (continued)

| Return Code | Description                                        |
|-------------|----------------------------------------------------|
| 2056        | Invalid direction for queued request (HOLD)        |
| 2057        | Invalid state for this request                     |
| 2058        | Invalid priority for this request                  |
| 2059        | Major resource disabled                            |
| 2060        | Partner disabled                                   |
| 2061        | File disabled                                      |
| 2062        | Held request not found in Partner's queue          |
| 2063        | Session table full                                 |
| 2064        | Recovery inactive                                  |
| 2065        | Maximum for active requests is reached (MAXSRQ)    |
| 2066        | No more space available in CSA                     |
| 2067        | XPOST error                                        |
| 2068        | Insufficient authority (APF)                       |
| 2069        | Maximum for allocation is reached                  |
| 2070        | Re-load failed                                     |
| 2071        | Invalid protocol number                            |
| 2072        | Invalid data set organization                      |
| 2073        | Transfer failure – RJE/ETEBAC transfer             |
| 2074        | Partially accepted                                 |
| 2075        | Totally rejected                                   |
| 2076        | Communication with Partner not obtained            |
| 2077        | Communication rejected by Partner                  |
| 2078        | Invalid link type requested                        |
| 2079        | Reserved                                           |
| 2080        | Allocation or DADSM error, see SRC on help screens |
| 2081        | Invalid or unknown VSAM file                       |
| 2082        | Unknown file                                       |
| 2083        | File error (DSCB4) – internal error                |
| 2084        | File error (DSCB1) – internal error                |
| 2085        | Data set duplicate name                            |
| 2086        | Not enough space available on volume(s)            |
| 2087        | ADY PARMLIST invalid (internal error) see SRC      |
| 2088        | Incompatible DSORG                                 |

## TRC Return Codes from Transfer Operations, 2xxx (continued)

| Return Code | Description                                                   |
|-------------|---------------------------------------------------------------|
| 2089        | Allocation error (MSS)                                        |
| 2090        | Allocation error (DADSM) see SRC with continued helps         |
| 2091        | Allocation error (CATALOG)                                    |
| 2092        | Other allocation error see SRC with continued helps           |
| 2093        | Delete data set error                                         |
| 2094        | Uncataloged error                                             |
| 2095        | Scratch data set error                                        |
| 2096        | Multivolume processing error, see SRC with continued helps    |
| 2097        | PDS processing error, see SRC with continued helps            |
| 2098        | Connect:Express /dsn access denied by RACF, see LOG and SRC   |
| 2099        | Reserved                                                      |
| 2100        | Reserved                                                      |
| 2101        | Invalid parameter FCT                                         |
| 2102        | Update impossible if alternate Partner                        |
| 2103        | Invalid X25 charge parameter                                  |
| 2104        | Invalid select function for protocol                          |
| 2105        | Network receive error                                         |
| 2106        | Incompatible levels of C:X -SPF and Connect:Express subsystem |
| 2107        | Reserved                                                      |
| 2108        | Reserved                                                      |
| 2109        | Reserved                                                      |
| 2110        | Reserved                                                      |
| 2111        | Reserved                                                      |
| 2112        | Reserved                                                      |
| 2113        | Message/RUSIZE too big (GLOBAL/LOCAL session)                 |
| 2114        | VTAM error (GLOBAL/LOCAL session)                             |
| 2115        | "BSC" APM out-of-service                                      |
| 2116        | Request rejected by user exit                                 |
| 2117        | Invalid first msg returned to ANM                             |
| 2118        | Invalid disp= for ADHOC                                       |
| 2119        | RACF control failed for adhoc                                 |
| 2120        | Full GM2 for L1B2P048                                         |
| 2121        | Different BLOCKSIZE (RECFM=U)                                 |

TRC Return Codes from Transfer Operations, 2xxx (continued)

| Return Code | Description                                            |
|-------------|--------------------------------------------------------|
| 2122        | Refused PARTNER list (#LIST: L1B2P049 MAX GM2 reached) |
| 2123        | Empty PARTNER LIST (#LIST: L1B2P049)                   |
| 2124        | SLD entry not found or invalid                         |
| 2125        | Invalid alternate PARTNER                              |
| 2126        | BLOCKED REQUEST invalid with UNLOAD/RELOAD             |
| 2127        | Entry in error (NOT USABLE), check in C:X SYSMSG       |
| 2128        | DELETE forbidden for this profile (PARTNER/FILE)       |
| 2129        | Reserved                                               |
| 2130        | Reserved                                               |

#### TRC Return Codes from Transfer Operations, 2xxx (continued)

# TRC Resources Return Codes (2131 - 2169)

#### TRC Resources Return Codes, 2131 - 2169

| Return Code† | Description                                                           |
|--------------|-----------------------------------------------------------------------|
| 2131         | Rejected because Connect:Express is disabled.                         |
| 2132         | Rejected because ANM is disabled.                                     |
| 2133         | Rejected because RCT is disabled.                                     |
| 2134         | Rejected because PCT is disabled.                                     |
| 2135         | Rejected because FCT is disabled.                                     |
| 2136         | Rejected because SST is full.                                         |
| 2137         | Rejected because NO APM available.                                    |
| 2138         | Rejected because NO EFFECTOR available.                               |
| 2139         | Rejected because NO APM CLASS available.                              |
| 2140         | Rejected because PARTNER is disabled.                                 |
| 2141         | Rejected because FILE is disabled.                                    |
| 2142         | Rejected because PARTNER is not FOUND. (CHECK PROTOCOL)               |
| 2143         | Rejected because FILE is not FOUND.                                   |
| 2144         | Rejected because MAXIMUM PC reached.                                  |
| 2145         | Rejected because MAXIMUM LINK REACHED.                                |
| 2146         | Rejected because PRIORITY/LINK error in SLD, or MAX EFFECTOR reached. |
| 2147         | Rejected because LINK COUNT error (SLD).                              |
| 2148         | Rejected because SELECTED LINK-HANDLER(S) inactive.                   |

† Check Connect:Express resource and enable/activate/change or wait until available.

| Return Code† | Description                                                          |
|--------------|----------------------------------------------------------------------|
| 2149         | Rejected because MCH/LINK-HANDLER inact or MCHMSC invalid.           |
| 2150         | Invalid PROTOCOL.                                                    |
| 2151         | UNKNOWN NETWORK identification (DIRECTORY/SYS).                      |
| 2152         | UNKNOWN NETWORK link-type (DIRECTORY/SYS).                           |
| 2153         | Rejected because TAXATION RULE error.                                |
| 2154         | Rejected because invalid ETEBAC/PESIT MSG2.                          |
| 2155         | Rejected because invalid ETEBAC/PESIT PROF.                          |
| 2156         | Rejected because APPC unavailable.                                   |
| 2157         | Rejected JCL UNLOAD/RELOAD (L1B2P043: CHECK *SYSJCL* AND 'REFRESH'). |
| 2158         | Rejected JCL 'BFX' (L1B2P043: CHECK *SYSJCL* AND 'REFRESH').         |
| 2159         | Rejected JCL 'RJE' (L1B2P043: CHECK *SYSJCL* AND 'REFRESH').         |
| 2160         | JCL FUNCTION stopped (L1B2P043: CHECK *SYSJCL* AND 'REFRESH').       |
| 2161         | Unknown IP address, incoming call.                                   |
| 2162         | Unused.                                                              |
| 2163         | SSL handler is disabled.                                             |
| 2164         | SSL is forbidden for this partner.                                   |
| 2165         | SSL is required for this partner.                                    |
| 2166         | Unused.                                                              |
| 2167         | Unused.                                                              |
| 2168         | Unused.                                                              |
| 2169         | Unused.                                                              |
|              |                                                                      |

TRC Resources Return Codes, 2131 - 2169 (continued)

† Check Connect:Express resource and enable/activate/change or wait until available.

## TRC Asset Protection Return Codes (2170 - 2199)

#### TRC Asset Protection Return Codes, 2170 - 2199

| Return Code† | Description                              |
|--------------|------------------------------------------|
| 2170         | Option 01 not authorized Connect:Express |
| 2171         | Option 02 not authorized BSC-ETEBAC1/2   |
| 2172         | Option 03 not authorized FTP             |
| 2173         | Option 04 not authorized NSC-BFX         |
| 2175         | Option 06 not authorized LU6.2           |
| 2176         | Not used                                 |

† Check your Asset Protection file and call support for a new one. Authorized option are shown under ISPF '0.0'.

| Return Code† | Description                        |
|--------------|------------------------------------|
| 2177         | Option 08 not authorized PAC       |
| 2178         | Option 09 not authorized LOCAL     |
| 2179         | Option 10 not authorized CICS      |
| 2180         | Option 11 not authorized DIFFUSION |
| 2181         | Option 12 not authorized MAILBOX   |
| 2182         | Option 13 not authorized           |
| 2183         | Option 14 not authorized RJE       |
| 2184         | Option 15 not authorized TCP-IP    |
| 2185         | Option 16 not authorized IMS       |
| 2186         | Option 17 not authorized REXX      |
| 2187         | Option 18 not authorized           |
| 2188         | Option 19 not authorized DES       |
| 2189         | Option 20 not authorized SECURITY  |
| 2190         | Option 21 not authorized           |
| 2191         | Not used                           |
| 2192         | Option 23 not authorized           |
| 2193         | Option 24 not authorized           |
| 2194         | Not used                           |
| 2195         | Not used                           |
| 2196         | Not used                           |
| 2197         | Not used                           |
| 2198         | Not used                           |
| 2199         | Not used                           |
|              |                                    |

TRC Asset Protection Return Codes, 2170 - 2199 (continued)

† Check your Asset Protection file and call support for a new one. Authorized option are shown under ISPF '0.O'.

# TRC ISPF/BATCH Return Codes (28xx)

| Return Code† | Description                                       |
|--------------|---------------------------------------------------|
| 28XX         | XX is the true ACS return code.                   |
| 2801         | Access refused to this PARTNER.                   |
| 2802         | Access refused to this FILE.                      |
| 2803         | Access refused to the REQUEST from this USER.     |
| 2805         | Command or function forbidden (logged in OS/390). |

† Check ACS access-security table (ISPF 3.T.ACS).

| Description                                          |
|------------------------------------------------------|
| Access refused to this SUBSYSTEM (logged in OS/390). |
| L0B2PACS error: Parameter field length invalid.      |
| L0B2PACS error: Function unknown.                    |
| L0B2PACS error: End of table found.                  |
| L0B2PACS error: Null parameter (or R1=0).            |
| L0B2PACS error: Invalid table level.                 |
| L0B2PACS error: Invalid table name.                  |
| -                                                    |

† Check ACS access-security table (ISPF 3.T.ACS).

# TRC Return Codes from the L0B2Z20 Routine or Subfunctions (29xx)

| Return Code | Description                                                                                      |
|-------------|--------------------------------------------------------------------------------------------------|
| 2900        | L0B2Z20 anomaly, no entry matched.                                                               |
| 2903        | L1B2ZAPL anomaly, timer expired (WAI=).                                                          |
| 2907        | L1B2ZAPL anomaly, no match.                                                                      |
| 29XX        | IEFSSREQ error; XX = IEFSSREQ return code, R15=4:16.                                             |
| 2997        | L1B2ZAPL error, internal.                                                                        |
| 2998        | L0B2Z20 invalid parameters or DISPLAY entries left.                                              |
| 2999        | L0B2Z20 internal error.<br>Check EMSG zone or JCL '//SYPR20 DD SYSOUT=*' for a detailed message. |

## TRC Return Codes from File Processing, 3xxx

#### TRC Return Codes from File Processing, 3xxx

| Return Code | Description           |
|-------------|-----------------------|
| 3 Z01       | Allocation†           |
| 3 Z02       | Deallocation†         |
| 3 Z03       | Open input            |
| 3 Z04       | Open output           |
| 3 Z05       | Read error            |
| 3 Z06       | Note error            |
| 3 Z07       | Point error           |
| 3 Z08       | Write error           |
| 3 Z09       | Invalid record length |

† Check the APM log for OS/390 DYNALLOC RBX WTO messages and for DYNALLOC error codes '0210'/'020C.' L1APMDYA will show who holds this data set.

| Return Code | Description                                                                              |
|-------------|------------------------------------------------------------------------------------------|
| 3 Z10       | DD SYSVOL absent                                                                         |
| 3 Z11       | Record format not supported                                                              |
| 3 Z12       | Record length not supported                                                              |
| 3 Z92       | Invalid LRECL. The record length of the file received doesn't match the file definition. |
| 3 Z93       | Invalid BLKSIZE. The files block size is does not match the file definition.             |
| 3 Z94       | Invalid RECFM. The format of the file received doesn't match the file definition.        |
| Z=0         | Normal transfer                                                                          |
| Z=1         | Restarted transfer                                                                       |
| Z=2         | Re-synchronization processing                                                            |
|             |                                                                                          |

#### TRC Return Codes from File Processing, 3xxx (continued)

† Check the APM log for OS/390 DYNALLOC RBX WTO messages and for DYNALLOC error codes '0210'/'020C.' L1APMDYA will show who holds this data set.

## TRC Return Codes from User Exits (4xxx)

### TRC Return Codes from User Exits, 4xxx

| Code  | Description                                                                                                    |
|-------|----------------------------------------------------------------------------------------------------|
| 4 0RC | Error in beginning transfer user exit (Return Code=RC from user exit)                                                     |
| 4 iRC | Error in transfer user exit (Return Code=RC from user exit) (i from 1 to 3)                                               |
| 4 4RC | Error in security interface Return Code=RC                                                                                |
| 4 5RC | Error in I/O user exit, Return Code=RC                                                                                    |
| 4 6RC | Error in application server exit (connection, selection), Return code=RC from user                                        |
| 4 700 | Error in loading begin transfer user exit                                                                                 |
| 4 7ii | Error in loading T1B2PPii table (ii from 01 to 24)                                                                        |
| 4 797 | Error in loading T1SECPss table                                                                                           |
| 4 798 | Error while loading ETEBAC3 exit                                                                                          |
| 4 799 | Error in loading end transfer user exit                                                                                   |
| 4 8RC | Error in compression routine                                                                                              |
| 4 814 | Error in compression routine: null length segment                                                                         |
| 4 898 | Fixed record length error (even if compression is not active)                                                             |
| 4 899 | Variable record length error (even if compression is not active)                                                          |
| 4 9RC | Error in end transfer user exit (Return Code=RC 01:90 from user exit). See the Administration Guide for more information. |
| 4 X91 | Error in user exit. RC range must be from 1 to 90                                                                         |
| X = 0 | Transfer initialization exit                                                                                              |

| Code      | Description                  |
|-----------|------------------------------|
| X = 1,2,3 | Record processing exit       |
| X = 4     | Security                     |
| X = 6     | Connection or selection exit |
| X = 9     | Transfer termination exit    |

#### TRC Return Codes from User Exits, 4xxx (continued)

## TRC Return Codes from Transfer Negotiation, 5xxx

| Code  | Description                                                            |
|-------|------------------------------------------------------------------------|
| 5 001 | Restart point – negotiation failure                                    |
| 5 002 | Synchronization point – checkpoint error                               |
| 5 003 | Re-synchronization point – negotiation error                           |
| 5 004 | Too many bytes without a checkpoint                                    |
| 5 005 | Null length for a record                                               |
| 5 006 | Invalid number of bytes transferred – different from announced value   |
| 5 007 | Invalid number of records transferred – different from announced value |
| 5 008 | More bytes received than announced                                     |
| 5 009 | Error threshold reached                                                |
| 5 010 | Unfilled record                                                        |

# TRC Return Codes from Storage, 6xxx

| Code  | Description                       |
|-------|-----------------------------------|
| 6 001 | GETMAIN error                     |
| 6 002 | OPEN SYSLIB error                 |
| 6 003 | PARMETB3 file syntax error        |
| 6 iXX | Subsystem function IEFSSREQ error |

# TRC Return Codes from the Checkpoint, 7xxx

| Code  | Description |
|-------|-------------|
| 7 Z01 | Allocation  |
| 7 Z02 | Open error  |

| Code  | Description                   |
|-------|-------------------------------|
| 7 Z03 | Read error                    |
| Z=0   | Normal transfer               |
| Z=1   | Restarted transfer            |
| Z=2   | Re-synchronization processing |

# TRC Return Codes from an ABEND, 8xxx

| Code  | Description                                                                                                    |
|-------|----------------------------------------------------------------------------------------------------|
| 8 XYY | APM X, EFFECTOR YY ABENDED<br>Associated SRC=U065 means that the timer has expired during user exit execution.<br>Associated SRC=U064 means that the APM request to Connect:Express has been rejected. |

# TRC Return Codes from the Network, 9xxx

| Code  | Description                                       |
|-------|---------------------------------------------------|
| 9 0XX | Null length message, command XX                   |
| 9 1XX | CRC control (Asynchronous), command XX            |
| 9 2XX | Transfer error, sequence check failed, command XX |
| 9 4XX | Last request failed                               |
| 9 8XX | Abnormal state of ANM handler, command XX         |
| 9 999 | Buffer extension demand rejected (check REGION=)  |

# TRC Return Codes from the ANM

#### TRC Return Codes from the ANM

| Return Code | Description                           |
|-------------|---------------------------------------|
| A XAS       | ANM component abended (system)        |
| A XAU       | ANM component abended (user)          |
| A X01       | ANM DD card absent                    |
| A X02       | ANM Invalid initialization parameters |
| A X03       | ANM handler GETMAIN error             |
| A X04       | ANM ATTACH or LOAD error              |
| A X05       | Abnormal end for an ANM handler       |
| A X10       | ANM GENACB error                      |

| Return Code | Description                             |
|-------------|-----------------------------------------|
| A X11       | ANM OPEN ACB error                      |
| A X12       | ANM GENRPL error                        |
| A X13       | ANM SETLOGON error                      |
| A X20       | Reserved                                |
| Х           | = Identity of ANM component             |
| X=0         | MANAGER (dispatcher)                    |
| X=1         | Sub-system welcome routine              |
| X=2         | SNA LU 0 handler                        |
| X=3         | SNA 3270 handler (SNA LU2 handler)      |
| X=4         | X25 CTCP (MCH handler)                  |
| X=5         | X.25 protocol handler                   |
| X=6         | PAD/PCNE handler                        |
| X=7         | SSL Handler                             |
| X=8         | reserved                                |
| X=9         | LU6.2 handler                           |
| X=A         | TCP-IP handler                          |
| B 101       | Error line open                         |
| B 102       | Error 'READ-TI' (BTAM)                  |
| B 103       | 'READ TI' ended and ENQ received (BTAM) |
| B 104       | 'READ TI' ended and READ error (BTAM)   |
| B 105       | Error 'READ-TT' (BTAM)                  |
| B 106       | Error card, 'STX' missing               |
| B 107       | Error card, 'STX''ETX' found            |

TRC Return Codes from the ANM (continued)

#### Protocol Return Codes (PRC)

Protocol return codes typically display with a TRC. Some PRC codes however, provide enough information to explain the problem and in this case, no TRC is issued. When a TRC is absent, this usually means that the error was detected on the remote side.

Some TRCs are sent by the issuer and display as TRC=xxxxR. You can return PRC codes from your own user exits. This section lists PeSIT and ODETTE-FTP return codes.

## **PeSIT Return Codes**

This section lists all PeSIT return codes while the next section describes the relationship between PeSIT PRCs and TRCs. The PeSIT return code structure is x xnn. The codes appear in Connect:Express reports as a four character code where the first character means:

2 = transfer aborted

3 = session aborted

The following table lists the PeSIT return codes.

#### PeSIT Return Codes

| Return Code | Description                                          |
|-------------|------------------------------------------------------|
| 1100        | Transmission error                                   |
| 2200        | Insufficient file attributes provided                |
| 2201        | System resources temporarily unavailable             |
| 2202        | User resources temporarily unavailable               |
| 2203        | Low priority transfer                                |
| 2204        | Data set already exists                              |
| 2205        | Data set does not exist                              |
| 2206        | Reception of file would exceed the defined file size |
| 2207        | File busy                                            |
| 2208        | File too old                                         |
| 2209        | Not used                                             |
| 2210        | Failure during presentation protocol negotiation     |
| 2211        | Open file error                                      |
| 2212        | Close file error                                     |
| 2213        | Severe input/output error                            |
| 2214        | Failure during negotiation of restart point          |
| 2215        | Local internal system error                          |
| 2216        | Voluntary premature stop                             |
| 2217        | Too many checkpoints without acknowledgements        |
| 2218        | Error during transfer                                |
| 2219        | File space exhausted                                 |
| 2220        | Record length longer than negotiated value           |
| 2221        | Timeout waiting for end of transmission              |
| 2222        | Too much data without a checkpoint                   |
| 2223        | Abnormal end of transfer                             |
| 2224        | File size greater than negotiated value              |
| 2225        | PARTNER overloaded                                   |
| 2226        | Transfer rejected                                    |
| 2299        | Miscellaneous error (see TRC if not null)            |
|             |                                                      |

### **PeSIT Return Codes (continued)**

| Return Code | Description                                                                                                    |
|-------------|----------------------------------------------------------------------------------------------------|
| 3300        | Local system overflow (called PARTNER is locked and resource held – APM, PCT, FCT, RCT, or MAX.NO. OF CONNECTIONS already active) |
| 3301        | Invalid monitor ID (DPCSID)                                                                                                    |
| 3302        | Called PARTNER is inactive                                                                                                    |
| 3303        | Remote site network is overloaded                                                                                                 |
| 3304        | PARTNER not authorized                                                                                                    |
| 3305        | Negotiation failure – SELECT                                                                                                    |
| 3306        | Negotiation failure – RESYNC                                                                                                    |
| 3307        | Negotiation failure – SYNC                                                                                                    |
| 3308        | Release level not supported                                                                                                    |
| 3309        | Maximum number of connections already active                                                                                      |
| 3310        | Network error                                                                                                    |
| 3311        | Protocol error                                                                                                    |
| 3312        | Session closure requested by user                                                                                                 |
| 3313        | Session interrupted; timeout                                                                                                    |
| 3314        | Session interrupted; a new one will be established                                                                                |
| 3315        | Negotiation failure                                                                                                    |
| 3316        | Transfer session interrupted by operator                                                                                          |
| 3317        | Timeout detected                                                                                                    |
| 3318        | Invalid protocol parameter                                                                                                    |
| 3319        | Incorrect number of bytes or records transferred                                                                                  |
| 3320        | Too many checkpoints during a transfer                                                                                            |
| 3399        | Miscellaneous error (see TRC if not null)                                                                                         |
| 34xx        | DES/RSA SECURITY negotiation error                                                                                                |
| 3400        | Authentication negotiation                                                                                                    |
| 3401        | Authentication rejected                                                                                                    |
| 3402        | Authentication not supported                                                                                                    |
| 3403        | Authentication algorithm not supported                                                                                            |
| 3404        | Authentication protocol error                                                                                                    |
| 3404        | Authentication failed                                                                                                    |
| 3410        | Sealing not supported (ETEBAC5)                                                                                                   |
| 3411        | Sealing algorithm not supported                                                                                                   |
| 3412        | Sealing process not supported                                                                                                    |

| Return Code | Description                                  |
|-------------|----------------------------------------------|
| 3413        | Sealing facility disabled                    |
| 3414        | Sealing parameters xfer mode not supported   |
| 3415        | Sealing parameters protection required       |
| 3416        | Sealing required                             |
| 3417        | Invalid sealing parameters                   |
| 3418        | Incompatible sealing parameters (p73)        |
| 3419        | Intermediary seal error                      |
| 3430        | Ciphering not supported (ETEBAC5)            |
| 3431        | ciphering algorithm not supported            |
| 3432        | ciphering process not supported              |
| 3433        | ciphering facility disabled                  |
| 3434        | ciphering parameters xfer mode not supported |
| 3435        | ciphering parameters protection required     |
| 3436        | ciphering required                           |
| 3437        | Invalid ciphering parameters                 |
| 3438        | Incompatible ciphering parameters (p75)      |
| 3450        | Signature not supported (ETEBAC5)            |
| 3451        | Signature algorithm not supported            |
| 3452        | Signature process not supported              |
| 3453        | Signature facility disabled                  |
| 3454        | Double signature facility not supported      |
| 3455        | Double signature required                    |
| 3456        | Signature required                           |
| 3457        | First signature error                        |
| 3458        | First signature error (p77)                  |
| 3459        | Second signature error                       |
| 3460        | Second signature error (p77)                 |
| 3461        | Signature error (ACK)                        |
| 3462        | Date/Time error (ACK)                        |
| 3470        | Invalid accreditation (p71)                  |
| 3471        | Invalid accreditation (type)                 |
| 3472        | Invalid accreditation (ID)                   |
| 3473        | Accreditation rejected                       |
|             |                                              |

## **PeSIT Return Codes (continued)**

| Return Code | Description                                  |
|-------------|----------------------------------------------|
| 3474        | Accreditation disabled                       |
| 3475        | Accreditation disabled                       |
| 3476        | Accreditation not supported                  |
| 3477        | Accreditation error                          |
| 3478        | Accreditation test mode not supported        |
| 3479        | Accreditation real mode not supported        |
| 3490        | Invalid accreditation (p77)                  |
| 3491        | First accreditation invalid (type)           |
| 3492        | Invalid first accreditation (ID)             |
| 3493        | First accreditation rejected                 |
| 3494        | First accreditation disabled                 |
| 3495        | First accreditation disabled                 |
| 3496        | First accreditation not supported            |
| 3497        | First accreditation error                    |
| 3498        | Second accreditation test mode not supported |
| 3500        | Invalid first accreditation (p77)            |
| 3501        | Second accreditation invalid (type)          |
| 3502        | Invalid Second accreditation (ID)            |
| 3503        | Second accreditation rejected                |
| 3504        | Second accreditation disabled                |
| 3505        | Second accreditation disabled                |
| 3506        | Second accreditation not supported           |
| 3507        | Second accreditation error                   |
| 3508        | Second accreditation test mode not supported |
|             |                                              |

#### **PeSIT Return Codes (continued)**

## PeSIT Return Codes and Connect:Express Codes

When a Partner is not a Connect:Express system, the fact that the TRC is null (TRC=0000) is sufficient in most cases to determine that the error was detected on the remote side. The table below shows the general relationship between PeSIT return codes and TRC.

| PRC | TRC  | Туре                                | Action                                      |
|-----|------|-------------------------------------|---------------------------------------------|
| 000 | 0000 |                                     | ОК                                          |
| 301 | 0000 | Invalid local identification PI (4) | Error detected by local or remote addressee |

| PRC | TRC   | Туре                                 | Action                                      |
|-----|-------|--------------------------------------|---------------------------------------------|
| 304 | 0000  | Invalid remote identification PI (3) | Error detected by local or remote addressee |
| 308 | 0000  |                                      | Error detected by local or remote addressee |
| 310 | 0000  | Network error (+ NRC)                | Detected locally, can be on both sides      |
| 312 | 0000  | Session interruption                 | Local or remote requested interrupt         |
| 216 | 0000  | Transfer interruption                | Local or remote requested interrupt         |
| XXX | 0000  |                                      | PRC issued by remote                        |
| XXX | yyyyR |                                      | PRC issued by remote                        |
| XXX | YYYY  |                                      | PRC issued by local                         |

The next sections describe the PRC and TRC that you can receive during the connection and file selection phases. During these phases, the automatic retry process may be activated depending on the PRC received. Refer to the Administration Guide for more information.

The PRC code is issued by the remote Partner. The local TRC code issued is 2077, as long as the retry process is operating. It changes to 2076 when the process is aborted and the Partner is disabled. If the RESTART option is YES in the Partner directory, then the retry procedure is never stopped unless you disable the Partner.

Some connection return codes invoke the call retry procedure activation. For PeSIT, the default T1B2PCOD entry contains the codes as indicated in the tables below.

| PRC | TRC        | Туре                   | Action                  |
|-----|------------|------------------------|-------------------------|
| 300 | 2077, 2076 | Remote system overflow | Call retry, aborted     |
| 303 | 2077, 2076 |                        | Call retry, aborted     |
| 309 | 2077, 2076 |                        | Call retry, aborted     |
| 310 | 2077, 2076 |                        | Call retry, aborted     |
| 317 | 2077, 2076 |                        | Call retry, aborted     |
| 311 | 2076       | Protocol error         | ABORT received, aborted |
| 318 | 2076       | Protocol error         | ABORT received, aborted |
| XXX | 2076       |                        | ABORT received, aborted |
| 310 | 2076       | Network error          | Network abort, aborted  |

**PeSIT Codes and Connect: Express Codes for Outgoing Connections** 

| PRC | TRC  | Туре                              | Action             |
|-----|------|-----------------------------------|--------------------|
| 300 | 21xx | Connect:Express resource disabled | RCONNECT(300) sent |
| 311 | 1ууу | Protocol error                    | ABORT(311) sent    |
| 318 | 1ууу | Protocol error                    | ABORT(318) sent    |
| XXX | tttt |                                   | ABORT(XXX) sent    |
| 310 | 0000 | Network error                     | Session cut        |

#### **PeSIT Codes and Connect:Express Codes for Incoming Connections**

#### **PeSIT Transfer Selection Failure**

If the RESTART option is YES in the Partners directory, then all outgoing transfers rejected with the following PRC codes are automatically restarted by Connect:Express. For PeSIT, the default T1B2PCOD entry contains the codes as indicated in the table below.

| PRC | TRC              | Туре                                                    | Action                    |
|-----|------------------|---------------------------------------------------------|---------------------------|
| 100 | 0000             |                                                         | Issued by remote          |
| 201 | 0000             |                                                         | Issued by remote          |
| 202 | 0000             |                                                         | Issued by remote          |
| 203 | 0000             |                                                         | Issued by remote          |
| 207 | 0000             |                                                         | Issued by remote          |
| 221 | 0000             |                                                         | Issued by remote          |
| 225 | 0000             |                                                         | Issued by remote          |
| 233 | 0000             | Restart rejected:<br>next retry will be without restart | Issued by remote          |
| 300 | 0000             |                                                         | Issued by remote          |
| 317 | 0000, 2045       | Time out detected                                       | Issued by remote or local |
| 310 | 2044, 2045, 2105 |                                                         | Issued by local           |

#### **PeSIT PRC/TRC Codes Issued by Connect:Express**

Listed below are the PRC and TRC codes issued by Connect:Express. Some PRC codes can only be issued by a user exit, and in this case the TRC form is 4....

| PRC | TRC         | Error Description |        |
|-----|-------------|-------------------|--------|
| 200 |             | 4                 | (EXIT) |
| 201 | 2069 2016 2 | 4                 | None   |
| 202 |             | 4                 | (EXIT) |

PRC and TRC Issued by Connect:Express, 200-229

| PRC | TRC                                                                          | C Error Description |                                           |
|-----|------------------------------------------------------------------------------|---------------------|-------------------------------------------|
| 203 |                                                                              | 4                   | (EXIT)                                    |
| 204 | 2                                                                            | 4                   | None                                      |
| 205 | 2013 2082 2054                                                               | 4                   | (EXIT)                                    |
| 206 |                                                                              | 4                   | (EXIT)                                    |
| 207 | 2                                                                            | 4                   | (EXIT)                                    |
| 208 |                                                                              | 4                   | (EXIT)                                    |
| 209 |                                                                              | 4                   | (EXIT)                                    |
| 210 |                                                                              | 4                   | (EXIT)                                    |
| 211 |                                                                              | 4                   | (EXIT)                                    |
| 212 |                                                                              | 4                   | (EXIT)                                    |
| 213 | 3                                                                            | 4                   | I/O erros                                 |
| 214 | 5001 3.07 3.05                                                               | 4                   | Invalid restart point                     |
| 215 |                                                                              | 4                   | (EXIT)                                    |
| 216 | 0000 5005 4                                                                  | 4                   | Transfer interrupted                      |
| 217 |                                                                              | 4                   | (EXIT)                                    |
| 218 | 5009                                                                         | 4                   | Cannot resynchronize                      |
| 219 | 5008                                                                         | 4                   | File space full                           |
| 220 |                                                                              | 4                   | (EXIT)                                    |
| 221 |                                                                              | 4                   | (EXIT)                                    |
| 222 | 5004                                                                         | 4                   | Restart point does not match              |
| 223 |                                                                              | 4                   | (EXIT)                                    |
| 224 |                                                                              | 4                   | (EXIT)                                    |
| 225 |                                                                              | 4                   | (EXIT)                                    |
| 226 | 2010, 2011, 2012, 2028, 2036,<br>2047, 2040, 2041, 2047, 2059,<br>2101, 2118 | 4                   | Error detected during directories control |
| 227 |                                                                              | 4                   | (EXIT)                                    |
| 228 |                                                                              | 4                   | (EXIT)                                    |
| 229 |                                                                              | 4                   | (EXIT)                                    |

PRC and TRC Issued by Connect:Express, 200-229 (continued)

## PRC and TRC Issued by Connect:Express, 230-299, 100

| PRC | TRC  | Error Description |                |  |
|-----|------|-------------------|----------------|--|
| 230 |      | 4                 | (EXIT)         |  |
| 231 |      | 4                 | (EXIT)         |  |
| 232 |      | 4                 | (EXIT)         |  |
| 233 | 2043 | 4                 | Cannot restart |  |
| 234 |      | 4                 | (EXIT)         |  |

| PRC | TRC Error Description |   | Error Description         |
|-----|-----------------------|---|---------------------------|
| 235 |                       | 4 | (EXIT)                    |
| 236 |                       | 4 | (EXIT)                    |
| 237 |                       | 4 | (EXIT)                    |
| 238 |                       | 4 | (EXIT)                    |
| 239 |                       | 4 | (EXIT)                    |
| 240 |                       | 4 | (EXIT)                    |
| 241 |                       | 4 | (EXIT)                    |
| 242 |                       | 4 | (EXIT)                    |
| 243 |                       | 4 | (EXIT)                    |
| 244 | 1521                  | 4 | Compression not available |
| 245 |                       | 4 | (EXIT)                    |
| 246 |                       | 4 | (EXIT)                    |
| 247 |                       | 4 | (EXIT)                    |
| 248 |                       | 4 | (EXIT)                    |
| 249 |                       | 4 | (EXIT)                    |
| 250 |                       | 4 | (EXIT)                    |
| 251 |                       | 4 | (EXIT)                    |
| 252 |                       | 4 | (EXIT)                    |
| 253 |                       | 4 | (EXIT)                    |
| 254 |                       | 4 | (EXIT)                    |
| 255 |                       | 4 | (EXIT)                    |
| 256 |                       | 4 | (EXIT)                    |
| 257 |                       | 4 | (EXIT)                    |
| 299 | 9 4 6 1507 5002       | 4 | (EXIT)                    |
| 100 |                       | 4 | (EXIT)                    |

PRC and TRC Issued by Connect:Express, 230-299, 100 (continued)

## PRC and TRC Issued by Connect:Express, 4xx, 300

| PRC | TRC Erro                           |                       | Description |
|-----|------------------------------------|-----------------------|-------------|
| 4XX | 4                                  | RSA/DES Security code |             |
| 300 | $0000 \rightarrow 2131 \dots 2155$ | Resource disabled     |             |
| 301 | 0000 2011                          | 4                     | (EXIT)      |
| 302 |                                    | 4                     | (EXIT)      |
| 303 |                                    | 4                     | (EXIT)      |
| 304 | 0000 2011                          | 4                     | None        |
| 305 |                                    | 4                     | (EXIT)      |
| 306 |                                    | 4                     | (EXIT)      |
| 307 |                                    | 4                     | (EXIT)      |
| 308 | 0000                               | 4                     | (EXIT)      |

| PRC | TRC          |   | Error Description         |
|-----|--------------|---|---------------------------|
| 309 |              | 4 | (EXIT)                    |
| 310 | 0000 9999    | 4 | None                      |
| 311 | 1            | 4 | Protocol error            |
| 311 | 44           | 4 | Security protocol error   |
| 312 | 8            | 4 | (EXIT)                    |
| 312 |              | 4 | Effector abended          |
| 313 |              | 4 | (EXIT)                    |
| 314 |              | 4 | (EXIT)                    |
| 315 |              | 4 | (EXIT)                    |
| 316 |              | 4 | (EXIT)                    |
| 317 | 0000         | 4 | (EXIT) RESTART            |
| 318 | 144          | 4 | Protocol error            |
| 319 | 5006 5007 15 | 4 | Bytes/records count error |
| 320 |              | 4 | (EXIT)                    |
| 321 |              | 4 | (EXIT)                    |
| 322 |              | 4 | (EXIT)                    |
| 323 | 1501         | 4 | CRC Control mandatory     |
| 324 |              | 4 | (EXIT)                    |
| 325 |              | 4 | (EXIT)                    |
| 326 |              | 4 | (EXIT)                    |
| 327 |              | 4 | (EXIT)                    |
| 328 |              | 4 | (EXIT)                    |
| 329 |              | 4 | (EXIT)                    |
| 330 |              | 4 | (EXIT)                    |
| 331 |              | 4 | (EXIT)                    |
| 332 | 1611         | 4 | One way session           |
| 333 | 1612         | 4 | One way session           |
| 399 | 1522 469     | 4 | (EXIT)                    |

PRC and TRC Issued by Connect:Express, 4xx, 300 (continued)

## **ODETTE-FTP Return Codes**

When a TRC is absent, typically this means that an error has been detected on the remote side. When no remote TRC is received, all TRCs displayed are local. Some PRC codes are self sufficient and no TRC is issued. Some ODETTE-FTP return codes are never issued by Connect:Express. You can return ODETTE-FTP codes from your own exits.

The ODETTE-FTP return codes are divided into Session return codes (PRC=0xxx) and Transfer return codes (PRC=1xxx). The ODETTE-FTP return codes are listed below.

| Return Code | Description                       |
|-------------|-----------------------------------|
| 0000        | Normal session termination        |
| 0001        | Command not recognized            |
| 0002        | Protocol violation                |
| 0003        | User code not known               |
| 0004        | Invalid password                  |
| 0005        | Local site emergency close down   |
| 0006        | Command contain invalid data      |
| 0007        | NSDU size error                   |
| 0008        | Resources not available           |
| 0009        | Time out                          |
| 0010        | Mode or capabilities incompatible |
| 0099        | Unspecified reason                |

#### **ODETTE-FTP Session Return Codes**

### **ODETTE-FTP Transfer Return Codes**

| Return Code | Description                         |
|-------------|-------------------------------------|
| 1001        | Invalid file name                   |
| 1002        | Invalid destination                 |
| 1003        | Invalid origin                      |
| 1004        | Storage record size not supported   |
| 1005        | Maximum record length not supported |
| 1006        | File size is too big                |
| 1007        | Not used                            |
| 1008        | Not used                            |
| 1009        | Not used                            |
| 1010        | Invalid record count                |
| 1011        | Invalid byte count                  |
| 1012        | Access method failure               |
| 1013        | Duplicate file                      |
| 1099        | Unspecified reason                  |

## ODETTE-FTP Codes and Connect:Express Codes

When a Partner is not a Connect:Express Partner and the TRC is null (TRC=0000), this suggests that the error was detected on the remote side. The table below shows the general relationship between ODETTE-FTP return codes and TRC.

| PRC  | TRC  | Result              | Action               |
|------|------|---------------------|----------------------|
| 0000 | 0000 |                     | ОК                   |
| 0003 | 0000 | User code not known |                      |
| 0004 | 0000 | Invalid password    |                      |
| XXXX | 0000 |                     | PRC issued by remote |
| XXXX | YYYY |                     | PRC issued by local  |

The next sections show the PRC and TRC that you can receive during the connection and file selection phases. During these phases, the automatic retry process may be activated depending on the PRC received. Refer to the Administration Guide for more information.

#### **ODETTE-FTP Outgoing Connections**

The PRC code is issued by the remote Partner. The local TRC code issued is 2077, as long as the retry process is operating. It changes to 2076 when the process is aborted and the Partner is disabled. If the RESTART option is YES in the Partners directory, then the retry procedure is never stopped, unless you disable the Partner.

Some connection return codes invoke the call retry procedure activation. For ODETTE-FTP, the default T1B2PCOD entry contains the code 0005, as shown in the following tables.

| PRC  | TRC        | Result              | Action              |
|------|------------|---------------------|---------------------|
| 0005 | 2077, 2076 | Session interrupted | Call retry, aborted |
| xxxx | 2076       |                     | Aborted             |

#### **ODETTE-FTP Incoming Connections**

| PRC  | TRC  | Result | Action    |
|------|------|--------|-----------|
| 0005 | XXXX |        | ESID sent |

#### **ODETTE-FTP Transfer Selection Failure and Transfer Restart**

If the RESTART option is YES in the Partners directory, then all outgoing transfers interrupted with the following PRC codes are automatically restarted by Connect:Express. For ODETTE-FTP, the default T1B2PCOD entry contains the code 005, as shown in the table below.

| PRC  | TRC  | Result | Action    |
|------|------|--------|-----------|
| 0005 | XXXX |        | ESID sent |

#### **ODETTE-FTP PRC and TRC Codes Issued by Connect:Express**

Listed below are the PRC and TRC codes issued by Connect:Express. Some PRC codes can only be issued by user exits, and in this case the TRC form is 4 . . . .

| PRC  | TRC                 |   | Error Description                 |
|------|---------------------|---|-----------------------------------|
| 0001 | 16                  | 4 | Command not recognized            |
| 0002 | 5004/8              | 4 | Protocol violation                |
| 003  | 1501                | 4 | User code not known               |
| 004  | 1502                | 4 | Invalid password                  |
| 005  | 0000 2140/145       | 4 | Local site emergency close down   |
| 006  | 15                  | 4 | Command contain invalid parameter |
| 007  | 11                  | 4 | NSDU size error                   |
| 008  |                     | 4 | Resources not available           |
| 009  |                     | 4 | Time out                          |
| 0010 | 1504/28/20/24/03/26 | 4 | Mode or capabilities incompatible |
| 0099 | 9 46 6              | 4 | Unspecified reason                |
| 1001 | 2 2013/82/43/54     | 4 | Invalid file name                 |
| 1002 | 2011                | 4 | Invalid destination               |
| 1003 | 2011                | 4 | Invalid origin                    |
| 1004 |                     | 4 | Record size not supported         |
| 1005 |                     | 4 | Max record length not supported   |
| 1006 |                     | 4 | File size is too big              |
| 1007 |                     | 4 |                                   |
| 1008 |                     | 4 |                                   |
| 1009 |                     | 4 |                                   |
| 1010 |                     | 4 | Invalid record count              |
| 1011 | 5006                | 4 | Invalid byte count                |
| 1012 | 2 3 6 45            | 4 | Access method failure             |
| 1013 |                     | 4 | Duplicate file                    |
| 1099 | 2 5 6 9             | 4 | miscellaneous                     |

## Messages

This section lists WTO messages issued by the Monitor, the APM, and the ANM, as well as SYSLOG messages from the Monitor and APM.

## WTO Messages Issued by the Monitor

Local operational errors are reported in the SYSMSG file, following the current messaging rules.

```
10/04/0014:04:32TOM8046ISUBSYSTEM REQUEST CLEAN UP COMPLETED10/04/0014:04:32TOM8047ISUBSYSTEM INTERFACE INHIBITED10/04/0014:04:32TOM8050ISHORTABNORMAL TERMINATION END
```

Time stamp-subsystem Name (TOM8)-message number (046)-message type (I),TEXT. Message types are standard IBM message types as shown in the table below.

| Message | Description |
|---------|-------------|
| W       | Warning     |
| E       | Error       |
| I       | Information |

The following table lists the WTO messages issued by the monitor.

#### WTO Messages Issued by the Monitor

| Code     | Description                                                                                                    |
|----------|----------------------------------------------------------------------------------------------------|
| dtsm000E | NIP MESSAGE NOT EDITABLEExplanation:Unrecoverable error before initialization.System action:The task is terminated.User action:Call programming support.                                                                                                    |
| dtsm001E | INVALID EXEC PARM<br>Explanation: Parameters passed to the main monitor program P1B2P000 are missing or<br>invalid.<br>System action: The task is terminated.<br>User action: Check the JCL procedure for valid "PARM" value.<br>Specify the PARM of the exec as follows:<br>//STEP01 EXEC PGM=P1B2P000,<br>// PARM='RUN=x,SSN=TOMx,PLEX=x,XRF=x,XCFGROUP=cccccccc', |
| dtsm002E | <ul> <li>xxxxxxx DYNAMIC LOADING ERROR</li> <li>Explanation: An error has been detected when loading a module.</li> <li>System action: The task is terminated.</li> <li>User action: Check the "LOADLIB" in the JCL or in the LINKLIST, the module specified by "xxxxxxxx" is missing.</li> </ul>                                                                    |
| dtsm003E | <ul> <li>xxxxxxx DD STATEMENT MISSING</li> <li>Explanation: A file used by the monitor is not defined by a "DD" statement in the JCL.</li> <li>System action: The task is terminated.</li> <li>User action: Check the JCL: a statement<br/>"//xxxxxxx DD" is missing.</li> </ul>                                                                                     |
| dtsm004E | INVALID SSCVT CHAIN<br>Explanation: An error has been detected in the subsystem list structure.<br>System action: The task is terminated.<br>User action: Take A CSA dump. Call your PROGRAMMING SUPPORT PERSONNEL.                                                                                                    |

The 'dtsm' prefix is replaced by your Connect:Express subsystem name.

| Code     | Description                                                                                                    |  |  |  |
|----------|----------------------------------------------------------------------------------------------------|--|--|--|
| dtsm005E | xxxx IS NOT A PREDEFINED SUBSYSTEM         Explanation:       The subsystem "xxxx" does not exist.         System action:       The task is terminated.         User action:       If the subsystem "xxxx" should really exist it has not been defined in the "IEFSSNxx" member of the SYS1.PARMLIB.                                                        |  |  |  |
| dtsm006E | <ul> <li>xxxx ALREADY STARTED</li> <li>Explanation: The monitor "TOMx", the "ANM" or an "APMxx" is already started.</li> <li>System action: The task is terminated.</li> <li>User action: Before starting a monitor, check that all related address spaces (Monitor, ANM, AFM, APMxx) are ended.</li> </ul>                                                 |  |  |  |
| dtsm008E | GETMAIN REJECTED TABLE=xxx         Explanation:       Insufficient storage.         System action:       If the error occurred during the monitor initialization step, the task is terminated.         User action:       A "GETMAIN" has been issued for table "xxx" but there is not enough virtual storage available. Check the REGION value in the JCL. |  |  |  |
| dtsm009E | xxxxxxxx INVALID/MISSING SYSIN CARD RC=xx         Explanation:       The monitor SYSIN contains an invalid card.         System action:       The task is terminated.         User action:       Check the monitor sysin file for invalid or missing card. All mandatory cards must exist even if it is a hot start. See Appendix D.                        |  |  |  |
| dtsm010E | ERROR DETECTED IN SYSIN FILE         Explanation:       The monitor SYSIN file cannot be processed.         System action:       The task is terminated.         User action:       Check the RECFM (F) or LRECL (80) of the monitor sysin file and the contents (a mandatory parameter may be missing). See Appendix D.                                    |  |  |  |

The 'dtsm' prefix is replaced by your Connect:Express subsystem name.

#### WTO Messages Issued by the Monitor

| Code     | Description    | n                               |
|----------|----------------|---------------------------------|
| dtsm011S | Explanation    | ion: The task is terminated.    |
|          | Reason<br>Code | Description                     |
|          | 016            | DD STATEMENT MISSING            |
|          | 018            | ERROR LOADING C:X PGM           |
|          | 019            | EXEC PARM ERROR (NO PARM GIVEN) |
|          | 020            | EXEC PARM ERROR (PARM RUN=)     |
|          | 021            | EXEC PARM ERROR (PARM SSN=)     |
|          | 022            | OPEN ERROR ON SYSCHK            |
|          | 023            | OPEN ERROR ON SYSLOG            |
|          | 024            | P1B2P000 INVALID LEVEL          |
|          | 025            | INVALID SSVT CHAIN              |
|          |                |                                 |

| Code     | Description           STOPPED FOLLOWING PREVIOUS MESSAGE RC=xxxx           Explanation:         The monitor has detected an error.           System action:         The task is terminated.           User action:         Check previous messages for the reason. |                                |  |  |
|----------|----------------------------------------------------------------------------------------------------|--------------------------------|--|--|
| dtsm011S |                                                                                                    |                                |  |  |
|          | Reason<br>Code                                                                                                    | Description                    |  |  |
|          | 032                                                                                                    | C:X ALREADY STARTED            |  |  |
|          | 033                                                                                                    | ANM ALREADY STARTED            |  |  |
|          | 034                                                                                                    | APM ALREADY STARTED            |  |  |
|          | 035                                                                                                    | SSN NOT PREDEFINED SUBSYSTEM   |  |  |
|          | 036                                                                                                    | T1B2PS?0 NOT FOUND             |  |  |
|          | 037                                                                                                    | T1B2PCOD NOT FOUND             |  |  |
|          | 038                                                                                                    | T1B2PP?? NOT FOUND             |  |  |
|          | 039                                                                                                    | ERROR FOUND IN SYSIN           |  |  |
|          | 040                                                                                                    | T1B2PTCT GETMAIN ERROR         |  |  |
|          | 041                                                                                                    | T1B2PRCT GETMAIN ERROR         |  |  |
|          | 048                                                                                                    | CHECKPOINT ERROR READING PCT   |  |  |
|          | 049                                                                                                    | CHECKPOINT ERROR READING FCT   |  |  |
|          | 050                                                                                                    | CHECKPOINT ERROR READING RCT   |  |  |
|          | 051                                                                                                    | CHECKPOINT ERROR READING TCT   |  |  |
|          | 052                                                                                                    | ERROR ON SYSX25                |  |  |
|          | 053                                                                                                    | ERROR ON SYSSNA                |  |  |
|          | 067                                                                                                    | T1B2PSCE GETMAIN ERROR         |  |  |
|          | 070                                                                                                    | DSNRCY (HOT) /= DSNRCY (COLD)  |  |  |
|          | 071                                                                                                    | CSA MODULE DO NOT MATCH        |  |  |
|          | 074                                                                                                    | SSVT CSA GETMAIN ERROR         |  |  |
|          | 078                                                                                                    | L1B2P046 COMAREA GETMAIN ERROR |  |  |
|          | 079                                                                                                    | OPEN ERROR ON SYSLIB           |  |  |
|          | 080                                                                                                    | ERROR LOADING EXITJNL          |  |  |
|          | 081                                                                                                    | L1B2P049 COMAREA GETMAIN ERROR |  |  |
|          | 082                                                                                                    | L1B2P049 ATTACH ERROR          |  |  |
|          | 083                                                                                                    | L1B2P049 ATTACH FAILED         |  |  |
|          | 084                                                                                                    | L1B2P04? ATTACH FAILED         |  |  |
|          | 085                                                                                                    | L1B2P046 ATTACH ERROR          |  |  |

| Code     | Description                                         |                                            |  |  |
|----------|-----------------------------------------------------|--------------------------------------------|--|--|
| dtsm011S | STOPPED<br>Explanation<br>System act<br>User action | tion: The task is terminated.              |  |  |
|          | Reason<br>Code                                      | Description                                |  |  |
|          | 086                                                 | L1B2P046 ATTACH FAILED                     |  |  |
|          | 087                                                 | L1B2P04? ATTACH ERROR                      |  |  |
|          | 088                                                 | L1B2P045 ATTACH ERROR                      |  |  |
|          | 089                                                 | L1B2P045 ATTACH FAILED                     |  |  |
|          | 090                                                 | L1B2P047 COMAREA GETMAIN ERROR (C:X local) |  |  |
|          | 091                                                 | L1B2P047 ATTACH ERROR (C:X local)          |  |  |
|          | 092                                                 | L1B2P047 ATTACH FAILED (C:X local)         |  |  |
|          | 093                                                 | L1B2P047 ATTACH FAILED (C:X local)         |  |  |
|          | 096                                                 | L1B2P04? ATTACH FAILED                     |  |  |
|          | 097                                                 | INVALID MAXSRQ                             |  |  |
|          | 098                                                 | L1B2P040 COMAREA GETMAIN ERROR             |  |  |
|          | 099                                                 | L1B2P044 ATTACH ERROR                      |  |  |
|          | 100                                                 | L1B2P044 ATTACH FAILED                     |  |  |
|          | 101                                                 | L1B2P04? ATTACH FAILED                     |  |  |
|          | 102                                                 | L1B2P043 ATTACH ERROR                      |  |  |
|          | 103                                                 | L1B2P043 ATTACH FAILED                     |  |  |
|          | 104                                                 | L1B2P04? ATTACH FAILED                     |  |  |
|          | 105                                                 | L1B2P042 ATTACH ERROR                      |  |  |
|          | 112                                                 | L1B2P042 ATTACH FAILED                     |  |  |
|          | 113                                                 | L1B2P04? ATTACH FAILED                     |  |  |
|          | 114                                                 | L1B2P041 ATTACH ERROR                      |  |  |
|          | 115                                                 | L1B2P041 ATTACH FAILED                     |  |  |
|          | 116                                                 | L1B2P04? ATTACH FAILED                     |  |  |
|          | 117                                                 | L1B2P040 COMAREA GETMAIN ERROR             |  |  |
|          | 118                                                 | L1B2P040 ATTACH ERROR                      |  |  |
|          | 119                                                 | L1B2P040 ATTACH FAILED                     |  |  |
|          | 120                                                 | L1B2P04? ATTACH FAILED                     |  |  |
|          | 121                                                 | OPTS FOR INFORMATION                       |  |  |

| Code     | Descriptio                                        | on                            |
|----------|---------------------------------------------------|-------------------------------|
| dtsm011S | STOPPED<br>Explanatio<br>System ac<br>User action | tion: The task is terminated. |
|          | Reason<br>Code                                    | Description                   |
|          | 122                                               | L1B2P072 ATTACH FAILED        |
|          | 128                                               | ERROR START ANM PROCEDURE     |
|          | 130                                               | START ANM FAILED              |
|          | 131                                               | ANM PREMATURE END             |
|          | 133                                               | START APM PROCEDURE FAILED    |
|          | 134                                               | START APM PROCEDURE FAILED    |
|          | 135                                               | ERROR LOADING L1B2PCNX        |
|          | 136                                               | L1B2PCNX INIT ERROR           |
|          | 137                                               | ANM PREMATURE END             |
|          | 144                                               | APM PREMATURE END             |
|          | 145                                               | L1B2P04? PREMATURE END        |
|          | 146                                               | L1B2P040 PREMATURE END        |
|          | 147                                               | T1B2PZAPL GETMAIN ERROR       |
|          | 149                                               | P1B2P000 INVALID LEVEL        |
|          | 150                                               | P1B2P000 INVALID LEVEL        |
|          | 151                                               | ERROR LOADING T1B2PSLD        |
|          | 152                                               | ERROR READING CVT FROM SYSCHK |
|          | 153                                               | ERROR READING CVT FROM SYSCHK |
|          | 154                                               | SSN (HOT/COLD) MISMATCHED     |
|          | 155                                               | INVALID T1B2PCVT LEVEL        |
|          | 160                                               | INVALID T1B2PCVT LEVEL        |
|          | 161                                               | ERROR LOADING CSA PGM         |
|          | 162                                               | OPEN ERROR ON SYSFIL          |
|          | 163                                               | POINT ERROR ON SYSFIL         |
|          | 164                                               | READ ERROR ON SYSFIL          |
|          | 165                                               | OPEN ERROR ON SYSPAR          |
|          | 166                                               | POINT ERROR ON SYSPAR         |
|          | 167                                               | READ ERROR ON SYSPAR          |

\_

\_

| Code     | Descriptio                                          | n                             |
|----------|-----------------------------------------------------|-------------------------------|
| dtsm011S | STOPPED<br>Explanation<br>System act<br>User action | tion: The task is terminated. |
|          | Reason<br>Code                                      | Description                   |
|          | 168                                                 | T1B2PFCT GETMAIN ERROR        |
|          | 169                                                 | POINT ERROR ON SYSFIL         |
|          | 173                                                 | P1B2P000 STAE ENTERED         |
|          | 174                                                 | P1B2P000 STAE ENTERED         |
|          | 177                                                 | READ ERROR ON SYSFIL          |
|          | 180                                                 | CLOSE ERROR ON SYSFIL         |
|          | 182                                                 | T1B2PPCT GETMAIN ERROR        |
|          | 183                                                 | POINT ERROR ON SYSPAR         |
|          | 184                                                 | READ ERROR ON SYSPAR          |
|          | 185                                                 | CLOSE ERROR ON SYSPAR         |
|          | 192                                                 | T1B2PSST GETMAIN ERROR        |
|          | 193                                                 | OPEN ERROR ON SYSX25          |
|          | 194                                                 | T1B2PX25 GETMAIN ERROR        |
|          | 195                                                 | OPEN ERROR ON SYSX25          |
|          | 196                                                 | OPEN ERROR ON SYSSNA          |
|          | 197                                                 | T1B2PSNA GETMAIN ERROR        |
|          | 198                                                 | OPEN ERROR ON SYSSNA          |
|          | 199                                                 | OPEN ERROR ON SYS???          |
|          | 200                                                 | BLDL ERROR ON SYS???          |
|          | 201                                                 | POINT ERROR ON SYS???         |
|          | 208                                                 | READ ERROR ON SYS???          |
|          | 209                                                 | READ ERROR ON SYS???          |
|          | 210                                                 | T1B2P??? GETMAIN ERROR        |
|          | 211                                                 | CLOSE ERROR ON SYS???         |
|          | 212                                                 | ERROR ON SYSTCP               |
|          | 213                                                 | CXPLEX MISSING                |
|          | 214                                                 | SYSPRTX MISSING               |
|          | 215                                                 | ERROR FOUND IN CXPLEX FILE    |

| Code     | Descriptio     | on                            |
|----------|----------------|-------------------------------|
| dtsm011S | Explanatio     | tion: The task is terminated. |
|          | Reason<br>Code | Description                   |
|          | 216            | JOINXCF ERROR                 |
|          | 217            | ERROR LOADING L1B2PXRF        |
|          | 218            | LIB2PAPS ATTACH FAILED        |
|          | 219            | LIB2PAPS ATTACH FAILED        |
|          | 240            | ERROR ON SYSCHK               |

## WTO Messages Issued by the Monitor

| Code     | Description                                                                                                    |
|----------|----------------------------------------------------------------------------------------------------|
| dtsm012E | "ATTACH" ERROR xxxxxxx RC= Snnn/Uvvv<br>Explanation: An error has been detected by the "ATTACH" routine.<br>System action: The task is terminated.<br>User action: Check the C:X "LOADLIB" in SYSLIB/STEPLIB/LINKLIST for the member<br>specified by "xxxxxx".<br>If module is 'L1B2P055', check your journal exit 'UEXJNL='. |
| dtsm013E | NO REQUEST IN SCHEDULING LISTExplanation:An error has been detected.System action:The task is terminated.User action:Call programming support.                                                                                                    |
| dtsm014l | SUBSYSTEM FUNCTION SUCCESFULLY STARTED         Explanation:       Subsystem is initialized.         System action:       None.         User action:       None.                                                                                                    |
| dtsm015I | COMMUNICATION WITH OPERATOR OPENED<br>Explanation: OS/390 'modify' commands accepted.<br>System action: None.<br>User action: None.                                                                                                    |
| dtsm016l | TOM INITIALIZATION COMPLETE<br>Explanation: Monitor and network are fully started.<br>System action: None.<br>User action: None, check for APM's.                                                                                                    |
| dtsm017E | ACCESS ERROR ON FILE " SYSLOG " RC=??<br>Explanation: Severe i/o error.<br>System action: The task is terminated.<br>User action: Call programming support.                                                                                                    |
| dtsm018E | ACCESS ERROR ON FILE " SYSCHK " RC=??<br>Explanation: Severe i/o error.<br>System action: The task is terminated.<br>User action: Call programming support.                                                                                                    |

| Code     | Description                                                                                                    |
|----------|----------------------------------------------------------------------------------------------------|
| dtsm019E | ERROR ON ??????? FOR INIT ??? OP=??<br>Explanation: Severe error on function.<br>System action: The task is terminated.<br>User action: Call programming support.                                                                                                    |
| dtsm020E | INVALID AUTH FILE, CALL SUPPORT.<br>Explanation: The asset protection key file is not valid.<br>System action: Initialization is stopped.<br>User action: Activate the SYSPAPS DD card in the TOM JCL, restart Connect:Express, and<br>send this file to technical support. |
| dtsm021E | INVALID COMMAND<br>Explanation: The operator entered an invalid command.<br>System action: None.<br>User action: Correct and retry.                                                                                                    |
| dtsm022W | TOM IS ALREADY IN THIS STATUS         Explanation:       The operator entered a command, but the required state is the same as the actual one.         System action:       None.         User action:       Check and retry.                                               |
| dtsm023l | TOM IS IN STOP STATUSExplanation:The operator entered a modify-stop command.System action:The monitor is temporarily stopped.User action:None.                                                                                                    |
| dtsm024l | TOM IS IN ACTIVE STATUSExplanation:The operator entered a modify-start command.System action:The monitor is re-activated.User action:None.                                                                                                    |
| dtsm025l | TOM ACKNOWLEDGES STOP COMMANDExplanation:The operator entered a stop command.System action:The monitor is stopping normally, after interrupting the current transfers.User action:None.                                                                                     |
| dtsm026l | TOM ACKNOWLEDGES IMMEDIATE STOP COMMANDExplanation:The operator entered a cancel command.System action:The monitor is stopping shortly, after interrupting the current transfers.User action:Never enter a second cancel command.                                           |
| dtsm027I | TOM : ? / FCT: ? / PCT: ? / RCT: ?<br>Explanation: Monitor states.<br>System action: None.<br>User action: None.                                                                                                    |
| dtsm028l | APM??:?A-EF:??U-EF:??ETC:?<br>Explanation: Monitor states.<br>System action: None.<br>User action: None.                                                                                                    |
| dtsm029I | <ul><li>??? IS NOW ENABLED</li><li>Explanation: Monitor component new state.</li><li>System action: The component is enabled.</li><li>User action: None.</li></ul>                                                                                                    |
| dtsm030I | <ul> <li>??? IS NOW DISABLED</li> <li>Explanation: Monitor component new state.</li> <li>System action: The component is disabled.</li> <li>User action: None.</li> </ul>                                                                                                   |

| Code     | Description                                                                                                    |  |  |
|----------|----------------------------------------------------------------------------------------------------|--|--|
| dtsm031W | <ul> <li>??? IS ALREADY IN THIS STATUS</li> <li>Explanation: Command entered, but the required state is the same as the actual one.</li> <li>System action: None.</li> <li>User action: Check and retry.</li> </ul>                                                                                     |  |  |
| dtsm032I | CSA RELOAD REQUESTED BY OPERATOR<br>Explanation: \$LOAD\$ command entered.<br>System action: The action will be performed at restart.<br>User action: Restart the monitor.                                                                                                    |  |  |
| dtsm033I | ??????? / RELOAD PARTNER LIST RC=??<br>Explanation: ACF= command entered.<br>System action: The action is performed.<br>User action: Check rc.                                                                                                    |  |  |
| dtsm034E | APM ?? HAS NOT A VALID STATE<br>Explanation: A modify command against an APM was not executed.<br>System action: None.<br>User action: Check the reason (APM active/stooping/).                                                                                                    |  |  |
| dtsm035I | APM ?? (????) COMMAND EXECUTEDExplanation:APM component new state.System action:The component will take this new state.User action:None.                                                                                                    |  |  |
| dtsm036E | INITIALIZATION ERROR RC=??Explanation:Connect:Express could not start.System action:Connect:Express startup fails.User action:Check previous error message.                                                                                                    |  |  |
| dtsm037E | ??????? PARTNER LIST MEMBER NOT FOUND<br>Explanation: Invalid ACF= command entered.<br>System action: None.<br>User action: Correct and retry,                                                                                                    |  |  |
| dtsm038E | ANM INITIALIZATION PENDING         Explanation:       The ANM initialization is not complete for now.         System action:       The monitor is waiting the normal completion.         User action:       Check the ANM is well started, or check the sysout of the failing ANM for more information. |  |  |
| dtsm039E | ANM INITIALIZATION FAILED<br>Explanation: The ANM initialization cannot complete successfully.<br>System action: The task is terminated.<br>User action: The monitor cannot start without the ANM. Check the sysout of the failing ANM<br>for more information.                                         |  |  |
| dtsm040E | APM INITIALIZATION PENDINGExplanation:The APM initialization is not complete for now.System action:The monitor is waiting the normal completion.User action:Check the APM is well started, or check the sysout of the failing APM for more information.                                                 |  |  |
| dtsm041E | APM INITIALIZATION FAILED<br>Explanation: The APM initialization cannot complete successfully.<br>System action: The task continues, but the APMxx is set "ABENDED".<br>User action: Check the sysout of the APM for more information, and start it again.                                              |  |  |

| Code     | Description                                                                                                    |  |  |
|----------|----------------------------------------------------------------------------------------------------|--|--|
| dtsm042I | TOM IS WAITING FOR A.P.M. TERMINATIONExplanation:The APM termination is not complete.System action:Monitor will stop in any case.User action:Check the sysout of the APM for more information. Some minutes of delay is normal, else cancel it with dump.                                                |  |  |
| dtsm043S | "ABEND" : Sxxx/Uyyy , TOM IS ENDING<br>Explanation: An ABEND occurred within monitor main task.<br>System action: The task is terminated.<br>User action: The monitor can be restarted (hot or cold). Depending on the problem, call you<br>PROGRAMMING SUPPORT.                                         |  |  |
| dtsm044S | SUB-TASK ERROR -> STOP         Explanation:       An ABEND occurred within a monitor sub-task.         System action:       The task is terminated.         User action:       The monitor can be restarted (hot or cold). Depending on the problem, call you PROGRAMMING SUPPORT.                       |  |  |
| dtsm045l | COMMUNICATION WITH OPERATOR CLOSED<br>Explanation: Operator stop command entered.<br>System action: The monitor is terminating.<br>User action: None.                                                                                                    |  |  |
| dtsm046I | SUBSYSTEM REQUEST CLEAN UP COMPLETEExplanation:Stop process entered.System action:The monitor is terminating.User action:None.                                                                                                    |  |  |
| dtsm047I | SUBSYSTEM REQUEST INTERFACE INHIBITEDExplanation:Stop process entered.System action:The monitor is terminating.User action:None.                                                                                                    |  |  |
| dtsm048I | NORMAL TERMINATION PROCEDURE ENDED         Explanation:       Stop process entered.         System action:       The monitor is terminating.         User action:       None.                                                                                                    |  |  |
| dtsm049E | ANM ABNORMAL TERMINATION DETECTED         Explanation:       The ANM reports to the monitor an abnormal termination.         System action:       The task is terminated.         User action:       The monitor can be restarted (hot or cold). Depending on the problem, call you PROGRAMMING SUPPORT. |  |  |
| dtsm050l | SHORT ABNORMAL TERMINATION ENDExplanation:During monitor recovery process a new error has been detected.System action:Short termination processed.User action:Check previous messages for more details.                                                                                                  |  |  |
| dtsm051E | ??????? INVALID FUNCTION SPECIFIED         Explanation:       An invalid function was entered.         System action:       None.         User action:       Correct and retry.                                                                                                    |  |  |
| dtsm052E | MONITOR NOT DORMANT, REQUEST DENIED<br>Explanation: The requested function cannot be performed.<br>System action: None.<br>User action: Wait complete stop and retry.                                                                                                    |  |  |

| Code     | Description                                                                                                    |  |  |
|----------|----------------------------------------------------------------------------------------------------|--|--|
| dtsm053E | APM ?? , ACTIVE EFF: ??, REQUEST DENIED<br>Explanation: The requested function cannot be performed.<br>System action: None.<br>User action: Wait complete stop and retry.                                                                                                    |  |  |
| dtsm054E | INIT SESSION PENDING, REQUEST DENIED<br>Explanation: The requested function cannot be performed.<br>System action: None.<br>User action: Wait complete stop and retry.                                                                                                    |  |  |
| dtsm055E | COMMAND REJECTED BY ANM, RETRY LATER<br>Explanation: The requested function cannot be performed.<br>System action: None.<br>User action: Check reason and retry.                                                                                                    |  |  |
| dtsm056I | SDUMP COMMAND PROCESSED RC=??         Explanation:       The requested SDUMP of all Connect:Express asids were tried.         System action:       One SYS1.DUMP?? was taken.         User action:       Check for successful completion rc=00, else check messages (sys1.dump too small/).                                                                                                    |  |  |
| dtsm057W | <ul> <li>xxxxxxx CSA MODULES DO NOT MATCH</li> <li>Explanation: At each start, the monitor checks the CSA modules. If they are not identical to the modules in the Connect:Express library a message is issued.</li> <li>System action: If in the previous Connect:Express session the command "\$LOAD\$" has been issued, the task continues, else the task terminates.</li> <li>User action: The message can be issued if a new release of the product has been installed in other cases check the reasons before restarting the monitor and depending on the problem call your PROGRAMMING SUPPORT.</li> </ul> |  |  |
| dtsm058I | xxxxxxx CSA MODULE RELOADED         Explanation:       The specified module has been loaded in CSA.         System action:       None.         User action:       The message can be issued if an IPL OS/390 has been executed or if a command "\$LOAD\$" has been issued.                                                                                                    |  |  |
| dtsm059W | \$LOAD\$ AUTOMATIC SET, IF "OK" START AGAIN<br>Explanation: The message is issued after message 057.<br>System action: The task is terminated.<br>User action: Refer to message 057 for more details.                                                                                                    |  |  |
| dtsm060W | OPTION NOT AUTHORIZED TRC=xxxx<br>Explanation: The message is issued if the option specified by xxxx is used.<br>System action: None.<br>User action: If the message is issued during the monitor initialization, check the partner<br>directory for unauthorized option (TCP/IP, LU6.2).                                                                                                    |  |  |
| dtsm061E | INVALID CHECKPOINT SERVICE RC:???Explanation:The checkpoint utility has detected an error.System action:The task is terminated.User action:Call programming support.                                                                                                    |  |  |
| dtsm062E | INVALID FILE INITIALIZATION rc:??Explanation:The checkpoint utility has detected an error.System action:The task is terminated.User action:Check installation and customization, then call programming support.                                                                                                    |  |  |

| Code     | Description                                                                                                    |                                                                                                    |  |
|----------|----------------------------------------------------------------------------------------------------|----------------------------------------------------------------------------------------------------|--|
| dtsm063E | INVALID FILE L<br>Explanation:<br>System action:<br>User action:                                                                                                | EVEL (SYSCHK/SYSCHK2)<br>The checkpoint utility has detected the SYSCHK file has a wrong level.<br>The task is terminated.<br>Check the monitor JCL for right SYSCHK dsname. If a new product release has<br>been installed refer to the installation documentation. A cold start is mandatory<br>after formatting the checkpoint file.                                     |  |
| dtsm064E | INVALID RQEM<br>Explanation:<br>System action:<br>User action:                                                                                                  | AX VALUE IN TOM SYSIN<br>The value indicates for RQEMAX in the monitor sysin file is invalid (default<br>maximum value is 1020).<br>The task is terminated.<br>Check the monitor SYSIN and correct the RQEMAX card. If a new RQEMAX<br>value is set the monitor must be cold start.                                                                                         |  |
| dtsm065E | OPEN ERROR<br>Explanation:<br>System action:<br>User action:                                                                                                    | ON xxxxxxx RC=rrrr<br>The OPEN function has failed for the file specified by xxxxxxx.<br>See following messages.<br>Check the definition of the specified file.                                                                                                    |  |
| dtsm066E | READ ERROR (<br>Explanation:<br>System action:<br>User action:                                                                                                  | DN xxxxxxx RC=rrrr<br>The READ function has failed for the file specified by xxxxxxx.<br>See following messages.<br>Check the definition of the specified file.<br>If SYSCHK/SYSRCY/SYSLOG has been migrated/freed, refer to the Installation<br>Guide and complete step 13, Create the Monitor Environment. You only have to<br>do this for the file that has the problem. |  |
| dtsm067E | WRITE ERROR<br>Explanation:<br>System action:<br>User action:                                                                                                   | ON xxxxxxx RC=rrrr<br>The WRITE function has failed for the file specified by xxxxxxx.<br>See following messages.<br>Check the definition of the specified file.                                                                                                    |  |
| dtsm068E | CLOSE ERROR<br>Explanation:<br>System action:<br>User action:                                                                                                   | ON xxxxxxx RC=rrrr<br>The CLOSE function has failed for the file specified by xxxxxxx.<br>See following messages.<br>None.                                                                                                    |  |
| dtsm069E | POINT ERROR ON xxxxxxx RC=rrrrExplanation:The POINT function has failed for the file specified by xxxxxx.System action:See following messages.User action:None. |                                                                                                    |  |
| dtsm070E | NOTE ERROR (<br>Explanation:<br>System action:<br>User action:                                                                                                  | DN xxxxxxx RC=rrrr<br>The POINT function has failed for the file specified by xxxxxxx.<br>See following messages.<br>None.                                                                                                    |  |
| dtsm071E | HOT RESTART:<br>Explanation:<br>System action:<br>User action:                                                                                                  | xxx INITIALIZATION ERROR<br>During hot restart the table specified by xxx cannot be initialized.<br>The task is terminated.<br>Check previous messages.                                                                                                    |  |
| dtsm072E | HOT RESTART:<br>Explanation:<br>System action:<br>User action:                                                                                                  | SSN ARE DIFFERENT<br>During hot restart the SSN specified in the PARM of the EXEC is different from<br>the one specified for the cold start.<br>The task is terminated.<br>Check the JCL for the parm of the EXEC and the DSNAME of the<br>CHECKPOINT file.                                                                                                    |  |

| Code     | Description                                                                                                    |  |  |
|----------|----------------------------------------------------------------------------------------------------|--|--|
| dtsm073E | HOT RESTART: INVALID LEVEL DETECTED         Explanation:       During hot restart an invalid level has been detected.         System action:       The task is terminated.         User action:       Check the C:X level in LOADLIB/LINKLIST and the level of the CHECKPOII file. If a new released has just been installed a cold start may be necessary. |  |  |
| dtsm074E | INVALID P1B2P000 LEVEL DETECTED<br>Explanation: Programs have different level.<br>System action: The task is terminated.<br>User action: Call your PROGRAMMING SUPPORT.                                                                                                    |  |  |
| dtsm075i | ??????? CONNECTION EXIT INVOKEDExplanation:User table invoked this exit. ('Y' fit in the WTO option field).System action:The user exit was performed.User action:None.                                                                                                    |  |  |
| dtsm076i | ??????? CONNECTION EXIT ERROR RC:??Explanation:This user Connection exit returned an error code.System action:The user exit was performed with error.User action:Check the RC explanation.                                                                                                    |  |  |
| dtsm077i | ??????? USER EXIT DISABLEDExplanation:This user exit created a serious error.System action:The user exit is disabled.User action:Check the RC explanation, and restart.                                                                                                    |  |  |
| dtsm078i | L1B2PCNX INITIALIZED<br>Explanation: The connection user exit server is initialized.<br>System action: The user exit was called.<br>User action: None.                                                                                                    |  |  |
| dtsm079i | L1B2PCNX TERMINATED<br>Explanation: The connection user exit driver is terminated.<br>System action: The user exit was called.<br>User action: None.                                                                                                    |  |  |
| dtsm080E | L1B2PCNX DISABLED<br>Explanation: The connection user exit driver has been disabled.<br>System action: The CNX exit is disabled.<br>User action: Check the RC explanation, and restart.                                                                                                    |  |  |
| dtsm081E | L1B2P040 ERROR : ????????????         Explanation:       A major task failed.         System action:       Connect:Express is terminating.         User action:       Check the explanation and restart. Keep corresponding information and call programming support.                                                                                       |  |  |
| dtsm082E | SMF ERROR REQUEST ????/???? rc:??         Explanation:       SMF task failed.         System action:       Connect:Express is terminating.         User action:       Check the explanation and restart. Keep corresponding information and call programming support.                                                                                       |  |  |
| dtsm083I | ANM INITIALIZATION COMPLETE<br>Explanation: ANM Successfully started.<br>System action: None.<br>User action: None.                                                                                                    |  |  |

| WTO Messages Issued by the Mor | httor (continued) |
|--------------------------------|-------------------|
|--------------------------------|-------------------|

| Code     | Description                                                                                                    |  |  |
|----------|----------------------------------------------------------------------------------------------------|--|--|
| dtsm084I | APM ?? INITIALIZATION COMPLETE<br>Explanation: APM Successfully started.<br>System action: None.<br>User action: None.                                                                                                    |  |  |
| dtsm085I | ANM ?? ENDED CMP: S???/U???<br>Explanation: ANM ended.<br>System action: None.<br>User action: Check for no abend.                                                                                                    |  |  |
| dtsm086I | APM ?? ENDED CMP: S???/U???<br>Explanation: APM ended.<br>System action: None.<br>User action: Check for no abend.                                                                                                    |  |  |
| dtsm087W | ANM HANDLER TERMINATED SRC=??? TRC=???Explanation:ANM ended.System action:This handler is no more available.User action:Check the reason of termination.                                                                                               |  |  |
| dtsm088W | APM ?? CANCELLED BY OPERATORExplanation:APM ended.System action:This APM is no more available.User action:Check the reason of cancel termination.                                                                                                    |  |  |
| dtsm089E | XPOST ERROR FOR ADDRESS SPACE ???????Explanation:One asid is in error.System action:Connect:Express will terminate.User action:Check the reason of error, and call programming support.                                                                |  |  |
| dtsm099I | REQUEST COUNT RESTARTED ???????Explanation:The request number has reached the 99999999 maximum value.System action:Connect:Express restart the count.User action:None.                                                                                 |  |  |
| dtsm100l | TOM IS STARTING ?????????Explanation:The initialization process is running.System action:The SYSMSG file is opened.User action:None.                                                                                                    |  |  |
| dtsm101I | EVENT MEMBER RELOAD REQUESTED BY OPERATORExplanation:The EVT command was entered.System action:The event is refreshed.User action:None.                                                                                                    |  |  |
| dtsm102I | ??????? DEL/RELOAD REQUESTED BY OPERATOR         Explanation:       A refresh command was entered.         System action:       The member is refreshed.         User action:       None.                                                              |  |  |
| dtsm111E | xxxxxxxx INITIALIZATION FAILED RC=rrrrExplanation:The initialization of the task specified by xxxxxxx failed.System action:The task is terminated.User action:Check complementary messages.                                                            |  |  |
| dtsm112E | xxxxxxxx ERROR ON yyyyyyy RC=rrrr         Explanation:       The task xxxxxxx has detected an error when processing the file yyyyyyy         System action:       The task function is ended.         User action:       Check complementary messages. |  |  |

| Code     | Description                                                                                                    |                                                                                                    |  |
|----------|----------------------------------------------------------------------------------------------------|----------------------------------------------------------------------------------------------------|--|
| dtsm112E | L1B2P043 ERR<br>Explanation:<br>System action:<br>User action:                                                                                                    | OR ON SYSJCL RC=rrrr<br>The task L1B2P043 has detected an error when processing the file SYSJCL.<br>The UNLOAD/RELOAD function is ended.<br>Check complementary messages. If RC=0148, check that the JOBNAME formator of SYSJCL is 'xxxxxx\$\$'.                                                                                                    |  |
| dtsm113E | xxxxxxx FUNC<br>Explanation:<br>System action:<br>User action:                                                                                                    | TION (z) FAILED REQ: rrrrrrr<br>The task xxxxxxx has detected an error during the function (Unload, Reload or<br>Send_file) for the request rrrrrrr.<br>The task function is ended; the request is set disable.<br>Check complementary messages, apply corrections and enable the request.                                                                                            |  |
| dtsm114E | xxxxxxxx MBR y<br>Explanation:<br>System action:<br>User action:                                                                                                    | yyyyyyy NOT FOUND rrrrrrr<br>The task xxxxxxx has not found the member yyyyyyy into the library rrrrrrr.<br>The task function is ended; the request is set disable.<br>Check complementary messages, apply corrections and enable the request.                                                                                                    |  |
| dtsm115E | xxxxxxx HAS E<br>Explanation:<br>System action:<br>User action:                                                                                                    | BEEN SET DISABLE<br>The task xxxxxxx has found a sever error and cannot perform any kind of<br>service.<br>The task is set disable.<br>If the task is "L1B2P043" all incoming requests with "RELOAD" will be rejected<br>all outgoing requests with "UNLOAD" will not be scheduled. To set the task<br>enable: apply necessary corrections and issue the command "REF SYSJCL".        |  |
| dtsm116E | xxxxxxx REFR<br>Explanation:<br>System action:<br>User action:                                                                                                    | ESH SYSJCL yyyyyyyy rc=rrrr<br>The refresh command for the task xxxxxxx has failed or complete successfully<br>None if refresh successful, else the task is set disable.<br>Check and process according to their messages if any. If RC=0106 (partial),<br>some special unload/reload skeletons are missing in SYSJCL, create dummy<br>members as named in dtsm114E to avoid message. |  |
| dtsm121I | ??????????????????<br>Explanation:<br>System action:<br>User action:                                                                                                    | ???? FILE DELETED<br>A request was purged, or workfile no more necessary at completion.<br>Delete of DSN done.<br>None.                                                                                                    |  |
| dtsm123I | ?????????????????????????????<br>Explanation:<br>System action:<br>User action:                                                                                                    | ????.?????????????????<br>DSN of dtsm121I.<br>None.<br>None.                                                                                                    |  |
| dtsm126E | L1B2P045 ERR<br>Explanation:<br>System action:<br>User action:                                                                                                    | OR RC=???<br>The journal utility has detected an error.<br>The task is terminated.<br>Check installation and customization, then call programming support.                                                                                                    |  |
| dtsm127E | L1B2P055 ERROR (ATTACH)<br>Explanation: The journal exit driver has detected an error.<br>System action: The task is terminated.<br>User action: Check installation and customization for your STEPLIB/SYSLIB/LINKLIST<br>journal user exit(s). |                                                                                                    |  |
| dtsm128E | L1B2P055 ERR<br>Explanation:<br>System action:<br>User action:                                                                                                    | OR RC= S???/U???<br>The journal exit driver has detected an error.<br>The task is terminated.<br>Check the process of your journal user exit(s).                                                                                                    |  |

| Code     | Description                                                                                                    |  |  |
|----------|----------------------------------------------------------------------------------------------------|--|--|
| dtsm129E | L1B2P055 ERROR : ??????? IS INACTIVEExplanation:The journal exit driver has detected a user exit error.System action:The task is terminated.User action:Check the process of your journal user exit(s).               |  |  |
| dtsm130l | END OF TOM IS REPORTED TO APPLICATION         Explanation:       Application was notified.         System action:       Notification done.         User action:       None.                                           |  |  |
| dtsm131I | REQ: ??????? WITH ??????? ERROR: ????Explanation:An error was detected.System action:Request not processed.User action:Check for message and error code.                                                              |  |  |
| dtsm132I | REQUEST NUMBER CHANGED + xxxxxxx -> xxxxxxxExplanation:Operator command changed request number start.System action:Requests will start from this number.User action:None.                                             |  |  |
| dtsm133I | T1B2PX25 RELOADED BY OPERATORExplanation:Operator command refreshed the table.System action:The table is refreshed totally/partially.User action:Check for rc=00, else see error messages then correct and retry.     |  |  |
| dtsm134I | T1B2PSNA RELOADED BY OPERATORExplanation:Operator command refreshed the table.System action:The table is refreshed totally/partially.User action:Check for rc=00, else see error messages then correct and retry.     |  |  |
| dtsm135I | EXTERNAL APPLICATION TABLE CREATE<br>Explanation: At start up, APLNUM was requested.<br>System action: The table T1B2PAPL was created.<br>User action: None.                                                          |  |  |
| dtsm136E | L1B2P048 ERROR RC= S???/U???<br>Explanation: The RSA utility has detected an error.<br>System action: The task is terminated.<br>User action: Check installation and customization, then call programming support.    |  |  |
| dtsm137E | L1B2P058 ERROR (ATTACH)<br>Explanation: The RSA utility has detected an error.<br>System action: The task is terminated.<br>User action: Check installation and customization, then call programming support.         |  |  |
| dtsm138E | L1B2P058 ERROR RC= S???/U???Explanation:The RSA utility has detected an error.System action:The task is terminated.User action:Check installation and customization, then call programming support.                   |  |  |
| dtsm139E | L1B2P058 ERROR : RSA-EXIT IS INACTIVEExplanation:The RSA utility has detected a user exit error.System action:The task is terminated.User action:Check installation and customization, then call programming support. |  |  |
| dtsm141E | ACB GENERATION FAILEDExplanation:The ANM has detected a serious error.System action:The ANM is terminated.User action:Check installation and customization, then call programming support.                            |  |  |

| Code     | Description                                                                                                    |
|----------|----------------------------------------------------------------------------------------------------|
| dtsm142E | RPL GENERATION FAILEDExplanation:The ANM has detected a serious error.System action:The ANM is terminated.User action:Check installation and customization, then call programming support.                                                                   |
| dtsm143E | <ul> <li>??: OPEN ACB EF: ??</li> <li>Explanation: The ANM has detected a serious error.</li> <li>System action: The ANM is terminated.</li> <li>User action: Check installation and customization, then call programming support.</li> </ul>                |
| dtsm144E | LU: ???????? ??: ???????? RC: ?? FB2: ??Explanation:The ANM has detected a serious error.System action:The ANM is terminated.User action:Check installation and customization, then call programming support.                                                |
| dtsm145E | LU: ??????? EX: LOSTERM RS: ??Explanation:The ANM has detected a serious error.System action:The ANM is terminated.User action:Check installation and customization, syslogs, then call programming support.                                                 |
| dtsm146E | REQUEST MANAGER IS BUSY; TRY LATER<br>Explanation: This asid could not perform process.<br>System action: The process is terminated.<br>User action: Check installation, syslogs, if problem persists then call programming support.                         |
| dtsm147E | LU: ?????? TIME-OUT DETECTEDExplanation:The ANM has detected an error.System action:The process is terminated.User action:Check installation and customization, syslogs, then call programming support.                                                      |
| dtsm161I | SESSION ENDED WITH PARTNER : ???????<br>Explanation: The session ended.<br>System action: The connection is terminated.<br>User action: None.                                                                                                    |
| dtsm162I | REJECT COMMAND IS RECEIVED<br>Explanation: The session ended.<br>System action: The connection is terminated.<br>User action: Check syslogs.                                                                                                    |
| dtsm163I | <ul> <li>???? INVALID COMMAND STATE ? ??</li> <li>Explanation: An invalid command was received.</li> <li>System action: The process is terminated.</li> <li>User action: Check syslogs, if problem persists then call programming support.</li> </ul>        |
| dtsm164l | LUIDT SESSION REJECTED RC= ?Explanation:An invalid command was received.System action:The process is terminated.User action:Check syslogs, if problem persists then call programming support.                                                                |
| dtsm165I | <ul> <li>?????? PARTNER ERROR RC = ?</li> <li>Explanation: An error was encountered with this partner.</li> <li>System action: The process is terminated.</li> <li>User action: Check syslogs, if problem persists then call programming support.</li> </ul> |
| dtsm166E | PC-PT: ??????? RC: ?? FDB: ??<br>Explanation: An critical error was encountered between asids.<br>System action: The asid is terminated.<br>User action: Call your PROGRAMMING SUPPORT.                                                                      |

| Code     | Description                    |                                                                                                    |
|----------|--------------------------------|----------------------------------------------------------------------------------------------------|
| dtsm191I | ATM IS NOT IN A Explanation:   | A VALID STATE (???????)<br>The operator trace command is not possible with the current ATM status showr<br>between parenthesis . |
|          | System action:<br>User action: | No change done.<br>None.                                                                                                    |
| dtsm192l |                                | RE IS INITIALIZING ASID=????                                                                                                    |
|          | Explanation:<br>System action: | The operator activation command has been accepted.<br>The trace server is initializing in the ASID as indicated.                 |
|          | User action:                   | None.                                                                                                    |
| dtsm193l |                                | TION FAILED RC=                                                                                                    |
|          | Explanation:<br>System action: | The ATM could not initialize.<br>ATM status is inactive.                                                                         |
|          | User action:                   | Check the code, fix and try again                                                                                                |
| dtsm194l | ATM STARTED                    | ASID=???? TRACE IS ACTIVE                                                                                                    |
|          | Explanation:<br>System action: | The ATM successfully initialized.<br>ATM status is active, waiting for trace requests.                                           |
|          | User action:                   | The operator can request traces.                                                                                                 |
| dtsm195l |                                |                                                                                                    |
|          | Explanation:<br>System action: | The ATM detected an error and stopped.<br>ATM status is inactive.                                                                |
|          | User action: :                 | check message dtsm196I.                                                                                                    |
| dtsm196l | ATM ENDED                      | CMP: SXXX/UXXX                                                                                                    |
|          | Explanation:<br>System action: | The ATM terminated after a comand from the operator or an abnormal end.<br>ATM status is inactive.                               |
|          | User action:                   | In case of abnormal end, check the codes (System abend XXX or User abend XXX) and call support.                                  |
| dtsm197W |                                | QUEST FAILED RC=????                                                                                                    |
|          | Explanation:<br>System action: | Connect:Express detected an error while sending a trace request to ATM.<br>None.                                                 |
|          | User action:                   | check the codes and call support                                                                                                 |
| dtsm198l |                                | QUEST ACCEPTED ID=???????                                                                                                    |
|          | Explanation:<br>System action: | The ATM recorded a trace request and identified it as indicated in the message<br>None.                                          |
|          | User action:                   | None.                                                                                                    |
| dtsm199W | ATM TRACE RE                   | QUEST REJECTED : ???????????                                                                                                    |
|          | Explanation:                   | The ATM rejected a trace request for the reason indicated in the message. For example: duplicate request, partner is unknown.    |
|          | System action:                 | None.                                                                                                    |
|          | User action:                   | Refer to ATM SYSLOG, change trace request parameters and retry.                                                                  |
| Dtsm200I | ATM TRACE RE<br>Explanation:   | QUEST DELETED ID=???????<br>The ATM deleted a trace request identified as indicated in the message.                              |
|          | System action:                 | None.                                                                                                    |
|          | User action:                   | None.                                                                                                    |
| dtsm201E |                                | UE FOR ??????? WAS ????                                                                                                    |
|          | Explanation:<br>System action: | The parameter specified in the following message changed.<br>Change done.                                                        |
|          | User action:                   | None.                                                                                                    |

| Code     | Description                                                                                                    |      |
|----------|----------------------------------------------------------------------------------------------------|------|
| dtsm202E | RUN=H DENIED, RESTORE SYSIN VALUE FOR:<br>Explanation: The parameter specified in the following message must have the same value<br>cold and hot start.                                                                                                    | e fo |
|          | System action:The task is terminated.User action:If that value must be changed a cold start must be specified.                                                                                                    |      |
| dtsm204i | 'MODIFY COMMAND'<br>Explanation: The Command displayed was entered by the operator.<br>System action: This message is followed by another message stating the result of the actio<br>User action: None.                                                                                                    | n.   |
| dtsm205E | xxxxxxx PARTNER LIST MEMBER TOO BIGExplanation:The partner list specified contains more than 128 partners.System action:The partner list is not processed.User action:Modify the partner list and issue the command "ACF=xxxxxxxx"                                                                                                    |      |
| dtsm206E | HOT START: SYSRCY DSNAME HAS BEEN CHANGED         Explanation:       The SYSRCY file contains requests that has been issued when         Connect:Express was not started. The SYSRCY dsname is stored in memo         after a \$LOAD\$ command has been issued. This DSNAME must be the sar         as the one specified in monitor JCL.         System action:       The task is terminated.         User action:       In order to change the dsname of SYSRCY a \$LOAD\$ command must be         |      |
| dtsm207E | xxxxxxx ERROR DURING yyyyyyy FUNCTION         Explanation:       The function specified by yyyyyyy has failed within program xxxxxxx.         System action:       See other messages.         User action:       Call your PROGRAMMING SUPPORT.         If hot start SYSCHK/SYSRCY 'READ' error or SYSLOG 'WRITE' error after has been migrated/freed, refer to the Installation Guide and complete step 1 Create the Monitor Environment. You only have to do this for the file that has problem. | 3,   |
| dtsm208I | SYSIN SUCCESSFULLY PROCESSED<br>Explanation: The SYSIN is correct.<br>System action: None.<br>User action: None.                                                                                                    |      |
| dtsm209I | ?????? DUPLICATE ENTRY (IGNORED)Explanation:This entry is already present.System action:None.User action:Correct the name (file/partner).                                                                                                    |      |
| dtsm210I | RACF USER/GROUP/O: ????????????????????????????????????                                                                                                    | в    |
|          | User action: Check if correct.                                                                                                    |      |
| dtsm211W | REQ xxxxxxxx MARKED UNUSABLE (PURGE ONLY)         Explanation:       During hot start the monitor has detected an invalid request.         System action:       Request marked unusable.         User action:       Check the reasons. The request cannot be processed, only purge is authorized.                                                                                                    | zed  |
| dtsm212W | uuu xxxxxxx MARKED UNUSABLE         Explanation:       During hot or cold start, the monitor has detected an invalid file or partner er         System action:       The entry is marked unusable.         User action:       Check the reasons, modify the entry in order to change its status.                                                                                                    |      |

| Code     | Description                             |                                                                                                    |  |
|----------|-----------------------------------------|----------------------------------------------------------------------------------------------------|--|
| dtsm213W | PCT xxxxxxxx II<br>Explanation:         | NVALID SLD ssssssss<br>During hot or cold start the monitor has detected an invalid partner definition.                    |  |
|          | System action:                          | The SLD specified does not exist.<br>The entry is marked unusable.                                                         |  |
|          | User action:                            | Check the reasons, modify the entry in order to change its status. To refresh the SLD table the monitor must be restarted. |  |
| dtsm214W | PCT xxxxxxxx INVALID ALT.PART. sssssss  |                                                                                                    |  |
|          | Explanation:                            | The partner specified by sssssss does not exist.                                                                           |  |
|          | System action:                          | The entry is marked unusable.                                                                                              |  |
|          | User action:                            | Apply corrections and modify the entry in order to change its status.                                                      |  |
| dtsm215W | REQ xxxxxxxx F                          | PARTNER NOT FOUND sssssss                                                                                                  |  |
|          | Explanation:                            | The partner specified by sssssss has been deleted, Connect:Express was not started.                                        |  |
|          | System action:                          | The request is marked unusable.                                                                                            |  |
|          | User action:                            | Check the reasons and purge the request.                                                                                   |  |
| dtsm216W | REQ xxxxxxx F                           | FILE NOT FOUND sssssss                                                                                                    |  |
|          | Explanation:                            | The file specified by sssssss has been deleted, Connect:Express was not started.                                           |  |
|          | System action:                          |                                                                                                    |  |
|          | User action:                            | Check the reasons and purge the request.                                                                                   |  |
| dtsm217W | REQ xxxxxxx INVALID TQE CHAIN sssssss   |                                                                                                    |  |
|          | Explanation:                            | The request and its TQE are incompatible.                                                                                  |  |
|          | System action:                          | •                                                                                                    |  |
|          | User action:                            | Purge the request.                                                                                                    |  |
| dtsm218W |                                         | SLD (d)/= PART sssssss                                                                                                    |  |
|          | Explanation:                            | The partner definition (sld) has been modified, Connect:Express was not started.                                           |  |
|          | System action:                          |                                                                                                    |  |
|          | User action:                            | Purge the request.                                                                                                    |  |
| dtsm219W | REQ xxxxxxx PART_TYP (t)/= PART sssssss |                                                                                                    |  |
|          | Explanation:                            | The partner definition (partner type) has been modified, Connect:Express was not started.                                  |  |
|          | System action:                          |                                                                                                    |  |
|          | User action:                            | Purge the request.                                                                                                    |  |
| dtsm220W | REQ xxxxxxxx I                          | NVALID SST ADDRESS                                                                                                    |  |
|          | Explanation:                            | The request has an invalid pointer.                                                                                        |  |
|          | System action:                          | The request is marked unusable.                                                                                            |  |
|          | User action:                            | Purge the request.                                                                                                    |  |
| dtsm221W |                                         | NVALID SST PARTNER ADDRESS                                                                                                 |  |
|          | Explanation:                            | The request has an invalid pointer.                                                                                        |  |
|          | System action:<br>User action:          | The request is marked unusable.<br>Purge the request.                                                                      |  |
| dtsm222W | REQ XXXXXXXX                            | NVALID SST TYPE OF CALL                                                                                                    |  |
|          | Explanation:                            | The request has an invalid status.                                                                                         |  |
|          | System action:                          | The request is marked unusable.                                                                                            |  |
|          | User action:                            | Purge the request.                                                                                                    |  |

| Code     | Description                                                                                                    |                                                                                                    |  |
|----------|----------------------------------------------------------------------------------------------------|----------------------------------------------------------------------------------------------------|--|
| dtsm223W | REQ xxxxxxx MAY BE UNUSABLE<br>Explanation: The monitor detected the request status is unexpected. This can occur because<br>an UNLOAD or RELOAD JOB has been issued while Connect:Express was<br>ending and the JOB is not finished when Connect:Express restarts. |                                                                                                    |  |
|          | User action: C                                                                                                    | The request is marked almost unusable.<br>Check the reasons, if a JOB has been issued the request will be processed at its<br>and, otherwise purge the request.                                                                  |  |
| dtsm224W | Explanation: T                                                                                                    | rrrrrrr IS INVALID (iiii)<br>The monitor has detected an invalid record within SYSSNA or SYSX25 file:<br>rrrrrrr" indicates the record number and "iiii" the reason.                                                             |  |
|          |                                                                                                    | he record is not processed.<br>Modify the specified record and issue a refresh command.                                                                                                    |  |
| dtsm225W | Explanation: T<br>System action: T                                                                                                    | ALID PROTOCOL / LINK<br>The specified partner has an invalid link specified according to its protocol.<br>The entry is marked unusable.<br>Modify the entry in order to change its status.                                       |  |
| dtsm226W | Explanation: T                                                                                                    | IK (I) FORCED TO (y)<br>The partner of the request has been modified (link definition), Connect:Express                                                                                                    |  |
|          | System action: T                                                                                                    | vas not started.<br>"he "link" (I) specified in the request has been changed into "link" (y) (first link of<br>he partner).                                                                                                    |  |
|          |                                                                                                    | Check the reasons.                                                                                                    |  |
| dtsm227W | Explanation: T<br>System action: T<br>User action: A                                                                                                    | ALID PARTN. LIST yyyyyyyy<br>The partner list specified in the definition of the file has not been found.<br>The file is marked unusable.<br>Apply the corrections, modify the file entry and issue the command<br>ACF=xxxxxxxx" |  |
| dtsm228W | Explanation: T                                                                                                    | ALID CHARACTER IN NAME<br>The entry specified has an invalid character as ' ' or '-' in position one, or not<br>BCDIC printable char.                                                                                            |  |
|          | System action: E                                                                                                    | Entry is marked unusable.<br>Delete it, then type correct name.                                                                                                    |  |
| dtsm230W | Explanation: D                                                                                                    | T HAS BEEN ADJUSTED<br>Depending on how the monitor has been stopped the request count can be<br>alse.                                                                                                    |  |
|          |                                                                                                    | The request count is adjusted.<br>Jone                                                                                                    |  |
| dtsm231E | SYS??? PROCES                                                                                                    |                                                                                                    |  |
|          | System action: C                                                                                                    | During SNA/X25/TCP extension process, an error has bee detected.<br>Connect:Express stops.<br>Correct the related file, and restart.                                                                                             |  |
| dtsm232I | System action: N                                                                                                    | SED<br>The mentioned DD card was not used in the procedure.<br>Jone<br>Jone                                                                                                    |  |
| dtsm233I | T1B2PTCP RELO                                                                                                    | ADED BY OPERATOR<br>Operator command refreshed the table.                                                                                                    |  |
|          | System action: T                                                                                                    | The table is refreshed totally/partially.<br>Check for rc=00, else see error messages then correct and retry.                                                                                                    |  |

| Code          | Description                                                                                                    |
|---------------|----------------------------------------------------------------------------------------------------|
| dtsm240I      | CXPLEX SUCCESSFULLY PROCESSED<br>Explanation: The CXPLEX is correct<br>System action: None<br>User action: None                                                                                                    |
| dtsm241E†     | ERROR DETECTED IN THE CXPLEX FILE         Explanation:       An error had been detected while processing the CXPLEX file.         System action:       Connect:Express stops initialization.         User action:       See next message.                                                                      |
| dtsm242E†     | ??????INVALID CXPLEX CARD VALUE L=???Explanation:An invalid CXPLEX card value has been detected.System action:Connect:Express stops initialization.User action:Correct this value about line = ????                                                                                                    |
| † Refer to th | ne Administration Guide for a description of the CXPLEX file.                                                                                                    |
| dtsm243E†     | ??????INVALID CXPLEX KEYWORD L=???Explanation:An invalid CXPLEX card value has been detected.System action:Connect:Express stops initialization.User action:Correct this value about line = ????                                                                                                    |
| dtsm244E†     | ?????? TOO MANY/INV.SEQ.CXPLEX CARD L=???Explanation:An invalid CXPLEX card value has been detected.System action:Connect:Express stops initialization.User action:Correct this value about line = ????                                                                                                    |
| dtsm245E†     | ??????MISSING CXPLEX CARDExplanation:An invalid CXPLEX card value has been detected.System action:Connect:Express stops initialization.User action:Add the missing card.                                                                                                    |
| dtsm251E‡     | ??????INVALID SYSIN CARD VALUE (RUN=H)Explanation:An invalid sysin card value has been detected.System action:Connect:Express stops initialization.User action:Correct this value for a warm start (H), or perform a cold start (C).                                                                           |
| dtsm252E‡     | ??????INVALID SYSIN CARD VALUE L=???Explanation:An invalid sysin card value has been detected.System action:Connect:Express stops initialization.User action:Correct this value about line ???.                                                                                                    |
| dtsm253E‡     | ??????INVALID SYSIN CARD (KEYWORD) L=???Explanation:An invalid sysin card keyword has been detected.System action:Connect:Express stops initialization.User action:Correct this keyword about line ???.                                                                                                    |
| dtsm254E‡     | <ul> <li>?????? TOO MANY/INV.SEQ. SYSIN CARD L=???</li> <li>Explanation: An invalid sysin condition has been detected.</li> <li>System action: Connect:Express stops initialization.</li> <li>User action: Correct this condition about line ???, whether too many cards, whether invalid sequence.</li> </ul> |
| dtsm255E‡     | ????? MISSING SYSIN CARDExplanation:An invalid sysin condition has been detected.System action:Connect:Express stops initialization.User action:Add the missing card.                                                                                                    |

| Code         | Description                                                                                                    |  |  |
|--------------|----------------------------------------------------------------------------------------------------|--|--|
| dtsm260I     | AFMCLS=(X/XXX/XXX/XXX): COMMAND REJECTED<br>Explanation: Changing AFM class parameter for FTP transfers is rejected.<br>System action: None<br>User action: check the syntax of the command and retry. |  |  |
| dtsm261I     | AFMCLS=(X/XXX/XXX/XXX):COMMAND ACCEPTED<br>Explanation: Changing AFM class parameter for FTP transfers accepted.<br>System action: The FTP scheduling process is changed rules.<br>User action: None   |  |  |
| dtsm2621     | AFM START COMMAND FAILEDRC=???Explanation:The AFM initialization process failed.System action:The task is terminated.User action:Check the JCL of the AFM and the AFM parameter file.                  |  |  |
| † Refer to t | he Administration Guide for a description of the CXPLEX file.                                                                                                    |  |  |
| ‡ Refer to A | Appendix D of the Administration Guide, Initialization Parameters, for a description of the SYSIN file.                                                                                                |  |  |
| dtsm263I     | AFM SUCCESSFULLY STARTED ASID=????<br>Explanation: The FTP manager has been successfully started.<br>System action: FTP service is enabled.<br>User action: None                                       |  |  |
| dtsm264I     | TOM LAST UPDATE DATE-TIME : 010701-0808Explanation:This is the last update of the product.System action:None.User action:This information may be checked by support.                                   |  |  |
| dtsm265E     | FREEMAIN ERROR DETECTED FOR TABLE: ???Explanation:CSA storage could not be freedSystem action:Termination processed.User action:Keep information and call programming support.                         |  |  |
| dtsm270E     | JOIN XCF FAILED RC=??Explanation:The standby could not Join the XCFGROUP.System action:The process is stopped. Recovery functions are disabled.User action:Check return code and environment.          |  |  |
| dtsm271I     | COMMUNICATION OPENED WITH MANAGER ??????Explanation:a SYSPLEX server connected to the manager.System action:the API is active on the corresponding system.User action:None                             |  |  |
| dtsm272I     | MEMBER\$MGTOM1\$\$\$SYSB\$\$ CONNECTEDExplanation:Manager TOM1, executes on the z/OS image SYSB, and joined the groupSystem action:Manager TOM1 is activated, message 317 is issued.User action:None.  |  |  |
| dtsm273I     | STANDBY ??????CONNECTED ??????Explanation:The standby process connected to the XCF group.System action:Extended Recovery is active for the related componentUser action:None                           |  |  |
| dtsm274I     | MEMBER \$MGTOM1\$ TERMINATED<br>Explanation: Member \$MGTOM1\$ left the group.<br>System action: None.<br>User action: Check the reasons for the member to leave.                                      |  |  |

#### Description Code SERVER ?????? ABNORMALY TERMINATED dtsm275E A SYSPLEX server disconnected from the manager. Explanation: System action: Service is disabled for the corresponding system. User action: Check the server SYSOUT. dtsm276l SERVER ACKNOWLEDGES STOP COMMAND Explanation: A SYSPLEX server is notified to STOP. System action: This server terminates. User action: None STANDBY INITIALIZATION COMPLETE dtsm277I Explanation: A standby process initialized successfully. System action: Extended Recovery is active for the related component User action: None dtsm278I STANDBY ACKNOWLEDGES RECOVERY COMMAND The Standby is taking over after the related component abnormally terminated. Explanation: System action: The component is reinitialized and new standby started. User action: Check the component abnormal termination. STANDBY ACKNOWLEDGES STOP COMMAND dtsm279l The standby is notified to stop. Explanation: System action: Process is normally stopped. User action: None dtsm280I STANDBY ENDED CMP: S???/U??? Explanation: The standby termination is complete. System action: None User action: None dtsm281E STANDBY ABNORMALY TERMINATED The standby process was terminated abnormally. Explanation: The Extended Recovery is disabled for the corresponding component. System action: User action: Check the abnormal termination. dtsm282l Explanation: A SYSPLEX server is started. System action: The start procedure is launched. User action: None dtsm283I The standby is started Explanation: System action: The start procedure is launched. User action: None dtsm284E START MANAGER TOMJOB1 SYSB Explanation : The supervisor started procedure TOMJOB1 on the z/OS image SYSB from its configuration file - MANAGR=(SYSB,TOMJOB1),SSN=TOM1. System action: The manager initializes and join the group. User action: None. dtsm285E START MEMBER TOMJOB1 SYSB FAILED Explanation: The supervisor or a manager failed to start a member on the z/OS image SYSB. The name of the start command is TOMJOB1. System action : None. User action: Check messages in the system log, Contact Sterling Commerce Customer Support.

#### WTO Messages Issued by the Monitor (continued)

| Code      | Description                                                                                                    |  |  |
|-----------|----------------------------------------------------------------------------------------------------|--|--|
| dtsm286I  | START STANDBY TOMSTBY SYSA FAILED<br>Explanation : The supervisor or a manager failed to start the standby on the z/OS image SYSA.<br>The name of the start command is TOMSTB1.<br>System action : None. |  |  |
|           | User action: Check messages in the system log, contact Support.                                                                                                    |  |  |
| dtsm287I  | SEND COMMAND TO TOMJOB1 SYSB<br>Explanation: The supervisor transmitted an MVS command to manager TOMJOB1 that is<br>executing on the z/OS image SYSB.                                                   |  |  |
|           | System action: The command is routed to SYSB and passed to TOMJOB1.<br>User action: None.                                                                                                    |  |  |
| dtsm288E  |                                                                                                    |  |  |
| UISINZOOL | \$SPTOMX\$ REJECTED, SSN CHANGED TOMP->TOMX<br>Explanation: The manager received a join indication from a supervisor different from the one<br>that initialized it.                                      |  |  |
|           | System action:The supervisor is abended (Abend 00C).User action:Check the configuration.                                                                                                    |  |  |
| dtsm289E  | UNKNOWN MANAGER JOINING \$MGTOMX\$ \$\$SYSB\$\$<br>Explanation: The supervisor received a join indication from a manager that is not defined in<br>its configuration file.                               |  |  |
|           | System action:The manager is abended (abend 00C).User action:Check the configuration.                                                                                                    |  |  |
| dtsm290E  | SUPERVISOR ALREADY UP: \$SPTOMX\$ ABENDED                                                                                                    |  |  |
|           | Explanation: A supervisor joined a group that is already under supervision .                                                                                                    |  |  |
|           | System action:The second supervisor is abended (Abend 00C).User action:Check the configuration.                                                                                                    |  |  |
| dtsm2911  | AP DETECTED UNAUTH PROGRAM MODIFICATIONS                                                                                                    |  |  |
|           | Explanation: The AP key file has been modified                                                                                                    |  |  |
|           | System action: Initialization is terminated<br>User action: Get valid AP key file from Sterling Commerce                                                                                                 |  |  |
| dtsm292I  | AP KEY NOT FOR THIS SYSTEM, ???????                                                                                                    |  |  |
|           | Explanation: The AP key file is not for OS/390                                                                                                    |  |  |
|           | System action: Initialization is terminated<br>User action: Get valid AP key file from Sterling Commerce                                                                                                 |  |  |
| dtsm293W  | AP KEY FILE NOT VALID FOR ?? DAY(S)                                                                                                    |  |  |
|           | Explanation: The AP key file will not be valid for ?? days                                                                                                    |  |  |
|           | System action: Initialization is terminated<br>User action: Get valid AP key file from Sterling Commerce                                                                                                 |  |  |
| dtsm294W  | AP KEY OPTION HAS EXPIRED, ???????                                                                                                    |  |  |
|           | Explanation: The specified option has expired                                                                                                    |  |  |
|           | System action:         Processing continues           User action:         Get valid AP key file from Sterling Commerce                                                                                  |  |  |
| dtsm295W  | WARNING AP OPTION ??????? HAS EXPIRED                                                                                                    |  |  |
|           | Explanation: The specified option has expired                                                                                                    |  |  |
|           | System action: Processing continues<br>User action: Get valid AP key file from Sterling Commerce                                                                                                    |  |  |
| dtsm296W  | AP OPTION EXPIRES IN ?? DAY(S) ???????                                                                                                    |  |  |
|           | Explanation: The specified option is about to expire                                                                                                    |  |  |
|           | System action: Processing continues                                                                                                    |  |  |
|           | User action: Contact Sterling Commerce to update your AP key file                                                                                                    |  |  |

| Code     | Description                                                                                                    |
|----------|----------------------------------------------------------------------------------------------------|
| dtsm297W | AP KEY IS NOT VALID<br>Explanation: The AP key file is corrupt<br>System action: Initialization is terminated<br>User action: Get valid AP key file from Sterling Commerce                                                                    |
| dtsm298W | AP KEY HAS EXPIRED<br>Explanation: The AP key file has expired<br>System action: Initialization is terminated<br>User action: Contact Sterling Commerce for a valid AP key file                                                               |
| dtsm299W | WARNING AP KEY HAS EXPIRED<br>Explanation: The AP key file has expired<br>System action: Processing continues<br>User action: Contact Sterling Commerce for a valid AP key file                                                               |
| Dtsm300W | AP KEY EXPIRES IN ?? DAY(S) ???????Explanation:The AP key file is about to expireSystem action:Processing continuesUser action:Contact Sterling Commerce for a valid AP key file                                                              |
| Dtsm301I | UNABLE TO INITIALIZE AP SYSTEM<br>Explanation: The Asset Protection (AP) system could not be initialized<br>System action: Processing terminates<br>User action: Contact Sterling Commerce Customer Support                                   |
| Dtsm302W | AP KEY NOT VALID<br>Explanation: The AP key file is corrupt<br>System action: Initialization is terminated<br>User action: Get valid AP key file from Sterling Commerce                                                                       |
| Dtsm303I | INITIALIZED USING EMERGENCY KEYExplanation:A temporary emergency key has been foundSystem action:Processing continuesUser action:Contact Sterling Commerce for a valid AP key file                                                            |
| Dtsm304I | REFRESHING ASSET PROTECTION VALUES<br>Explanation: The asset protection values are being refreshed<br>System action: Processing continues<br>User action: None                                                                                |
| Dtsm305I | ASSET PROTECTION FAILURE<br>Explanation: The asset protection (AP) system has failed<br>System action: Processing is terminated<br>User action: Contact Sterling Commerce Customer Support                                                    |
| Dtsm306I | NUMBER OF LICENSED COPIES EXCEEDED         Explanation:       The number of licensed copies has been exceeded         System action:       Processing is terminated         User action:       Get a valid AP key file from Sterling Commerce |
| Dtsm307I | AP_STRG ALLOCATION FAILURE<br>Explanation: The asset protection (AP) system had a storage failure<br>System action: Processing is terminated<br>User action: Contact Sterling Commerce Customer Support                                       |
| Dtsm308I | AP SYSTEM STORAGE ALLOCATION FAILURE<br>Explanation: The asset protection (AP) system had a storage failure<br>System action: Processing is terminated<br>User action: Contact Sterling Commerce Customer Support                             |

| Code     | Description                                                                                                    |
|----------|----------------------------------------------------------------------------------------------------|
| Dtsm309I | AP KEY FILE ALLOCATION ERROR<br>Explanation: The AP key file could not be allocated<br>System action: Processing is terminated<br>User action: Check initialization parameters for valid AP key file name                                                                                                    |
| Dtsm310I | NUMBER OF SERVERS EXCEEDEDExplanation:The number of TOM servers has been exceededSystem action:Processing is terminatedUser action:Get valid AP key file from Sterling Commerce                                                                                                    |
| Dtsm311W | AP ERROR, ERRFUNC ??????? RC=??????         Explanation:       An internal error occurred in asset protection processing         System action:       Processing is terminated         User action:       Contact Sterling Commerce Customer Support                                                                                                    |
| Dtsm312W | ERROR TXT=???????????????????????????????????                                                                                                    |
| Dtsm315I | TOM ACKNOWLEDGES SHUTDOWN COMMAND         Explanation:       The supervisor received a SHUTDOWN command, either for all or for a specific manager.         System action:       The supervisor stops all managers and terminates or stops the specified manager.         User action:       None.                                                                                                    |
| Dtsm316W | MANAGER TOM1 IS NOT ACTIVE         Explanation:       The supervisor received the command SHUTDOWN=TOM1 and manager TOM1 is inactive or unknown.         System action:       The supervisor rejects the command.         User action:       Check the command or the status of sub system TOM1.                                                                                                    |
| Dtsm317I | REQUEST NUMBERS FROM 00000001 TO 33333333Explanation:This message follows message 326 at the end of initialization of a manager or<br>the supervisor, or message 264-320 at the end of initialization of the superviso<br>when it participates to transfers. This message follows message 272 each time<br>the supervisor accepts the connection of a manager. The sub system<br>associated to this message uses this request range.System action:Each componant uses the request range that the supervisor allocated.<br>None. |
| Dtsm318E | NO MANAGERS DEFINED FOR THIS SUPERVISORExplanation:While initializing the supervisor found no MANAGR= card in its CXPLEX file.System action:The supervisor terminates.User action:Check the configuration, correct, and retry                                                                                                    |
| Dtsm319I | FILE TRANSFER FUNCTIONS ARE INACTIVE         Explanation:       XFRTYP=NO in the supervisor CXPLEX file.         System action:       Network resources (ANM) and transfer resources (APM et AFM) are inactive.         The supervisor rejects all local transfer requests.         User action:       None.                                                                                                    |
| Dtsm320I | ONLY HOLD REQUESTS ARE SUPPORTED<br>Explanation: XFRTYP=HOLD in the supervisor CXPLEX file.<br>System action: The supervisor accepts only local requests of type Hold, and records them in th<br>HCT.<br>User action: None.                                                                                                    |

| Code     | Description                                                                                                    |  |  |
|----------|----------------------------------------------------------------------------------------------------|--|--|
| Dtsm321I | ???????       IXCQUERY ERROR RC/RS=????/????         Explanation:       An IXCQUERY error occurred         System action:       Processing is terminated         User action:       Contact Sterling Commerce Customer Support                                                                                                    |  |  |
| Dtsm322I | ???????       IXCJOIN ERROR RC/RS=????/????         Explanation:       An IXCJOIN error occurred         System action:       Processing is terminated         User action:       Contact Sterling Commerce Customer Support                                                                                                    |  |  |
| Dtsm323I | ???????       IXCLEAVE ERROR RC/RS=????/????         Explanation:       An IXCLEAVE error occurred         System action:       Processing is terminated         User action:       Contact Sterling Commerce Customer Support                                                                                                    |  |  |
| Dtsm324I | GROUPP SUPERVISOR STANDBY INITIATEDExplanation:The standby of the supervisor of group GROUPP is initialized.System action:Processing continues.User action:None.                                                                                                    |  |  |
| Dtsm325I | GROUPP \$SVTOMP\$ STANDBY INITIATED<br>Explanation: The standby of member \$SVTOMP\$ in the group GROUPP is initialized.<br>System action: Processing continues.<br>User Action: None                                                                                                    |  |  |
| Dtsm326I | COMMUNICATION OPENED WITH SUPER \$SPTOMP\$Explanation:Communication is established with supervisor TOMP.System action:Manager status is set to active.User action:None.                                                                                                    |  |  |
| Dtsm327W | COMMUNICATION CLOSED WITH SUPER \$SPTOMP\$Explanation:Supervisor TOMP terminated.System action:The manager becomes a standalone manager.User action:Restart the supervisor.                                                                                                    |  |  |
| Dtsm328I | SUPERVISOR \$SPTOMP\$ IS UP: INIT. STOPPED         Explanation:       While initializing the supervisor detects that another supervisor is already started.         System action:       The supervisor terminates.         User action:       Check the configuration.                                                             |  |  |
| Dtsm329E | JOIN FAILED WITH \$MGTOM1\$ - DTSM288EExplanation:Manager \$MGTOM1\$ rejected the first contact with the supervisor. The reason<br>is specified by the message number, DTSM288E in this example.System action:The member that is joining the group terminates.User action:Check the configuration.                                  |  |  |
| Dtsm330I | PAUSE MEMBER       JOBTOM1 SYSB         Explanation:       The supervisor received a command to shutdown a manager. The name of the procedure is JOBTOM1 for this manager and it is executing on z/OS image SYSB.         System action:       The pause command is routed to the z/OS image SYSB.         User action:       None. |  |  |
| Dtsm331E | LOST CONTACT WITH MANAGER, GROUP ??????Explanation:A TOM server has lost contact with the TOM managerSystem action:The TOM server is terminatedUser action:Contact Sterling Commerce Customer Support                                                                                                    |  |  |

| Code     | Description                                                                                                    |  |  |
|----------|----------------------------------------------------------------------------------------------------|--|--|
| Dtsm332E | GROUPP MEMBER LOST: \$MGTOM1\$\$\$SYSB\$\$<br>Explanation: Member TOM1 of GROUPP lost communication.<br>System action: Member \$MGTOM1\$ is set to inactive.<br>User action: Contact Sterling Commerce Customer Support. |  |  |
| Dtsm333E | LOST CONTACT WITH \$MGTOM1\$ MANAGERExplanation:A TOM server has lost contact with the TOM manager.System action:The server terminates.User action:Contact Sterling Commerce Customer Support.                           |  |  |
| Dtsm334I | SEVERE XCF COMMUNICATIONS ERROR<br>Explanation: A severe XCF error occurred<br>System action: Processing is terminated<br>User action: Contact Sterling Commerce Customer Support                                        |  |  |
| Dtsm335I | REQUEST ABENDED ON TARGETExplanation:A request has abended on the receiving sideSystem action:The request is terminatedUser action:Retry the request. Contact Sterling Commerce Customer Support                         |  |  |
| Dtsm336I | SERVER LEFT XCF GROUP<br>Explanation: A TOM server has been terminated<br>System action: Processing continues<br>User action: None                                                                                       |  |  |
| Dtsm337I | XCF REQUEST TIMED-OUTExplanation:An attempt to communicate using XCF has timed-outSystem action:Message Dtsm331E or Dtsm332I is issuedUser action:See appropriate message                                                |  |  |
| Dtsm338I | XCF MCIA AREA CLEARED TO ZERO         Explanation:       A null MCIA area was received         System action:       Processing is terminated         User action:       Contact Sterling Commerce Customer Support       |  |  |
| Dtsm339I | IXCMSGO ERROR<br>Explanation: An error occurred when trying to communicate using XCF<br>System action: Processing is terminated<br>User action: Contact Sterling Commerce Customer Support                               |  |  |
| Dtsm340I | M1B2XCF\$ MACRO SUCCESSFUL<br>Explanation: Informational only<br>System action: Processing continues<br>User action: None                                                                                                |  |  |
| Dtsm341I | NUMBER-SERVERS EXCEEDEDExplanation:The number of TOM servers has been exceededSystem action:The TOM server is terminatedUser action:Get a valid AP key file from Sterling Commerce                                       |  |  |
| Dtsm342I | NO EMPTY REQUEST QUEUE FOUNDExplanation:This is an internal errorSystem action:Processing is terminatedUser action:Contact Sterling Commerce Customer Support                                                            |  |  |
| Dtsm343I | CANNOT FIND MEMBER D1B2PXCT<br>Explanation: This is an internal error<br>System action: Processing is terminated<br>User action: Contact Sterling Commerce Customer Support                                              |  |  |

| Code     | Description                                                                                                    |
|----------|----------------------------------------------------------------------------------------------------|
| Dtsm344I | TERMINATING STANDBY<br>Explanation: TOM manager or server is terminating its standby<br>System action: Processing continues<br>User action: None                                                                                                    |
| Dtsm345I | TERMINATING. EXPECT ABEND U1025 00000000Explanation:The XCF member has been terminatedSystem action:Processing is terminated with ABEND U1025User action:None. Look for other messages for cause.                                                                                                    |
| Dtsm346I | TERMINATING. EXPECT ABEND U1027 00000000Explanation:The XCF member has been terminatedSystem action:Processing is terminated with ABEND U1027User action:None. Look for other message for cause                                                                                                    |
| Dtsm347I | INSUFFICIENT STORAGE FOR ??????Explanation:Insufficient storage is available for a requestSystem action:Processing is terminatedUser action:Increase region size and retry                                                                                                    |
| Dtsm350E | SUPERVISOR XCT ENTRY NOT FOUNDExplanation:The manager did not find the supervisor XCT entry.System action:The manager rejects the supervisor request.User action:Contact Sterling Commerce Customer Support.                                                                                                    |
| Dtsm351E | <ul> <li>\$SPTOMP\$ REJECTED, REQUEST RANGE CHANGED</li> <li>Explanation: The manager detects that the request range proposed by the supervisor durin initialization is different than the current request range.</li> <li>System action: The manager terminates.</li> <li>User action: Check the configuration of the supervisor.</li> </ul> |
| Dtsm352E | HOT RESTART: CXPLEX CONFIG CHANGEDExplanation:The supervisor is hot started with a new configuration.System action:Message 011 is issued, the supervisor terminates.User action:Cold start the supervisor or change back the configuration.                                                                                                   |
| Dtsm354E | 15000000       INVALID INIT REQUEST NUMBER         Explanation :       The monitor (manager or supervisor) is initializing with the EXEC parm REQ=15000000, and this value is out of the request range.         System action:       The monitor termminates.         User action:       Change parameter REQ=.                               |
| Dtsm355I | STARTING REQUEST NUMBER AT 01500000         Explanation:       The monitor (manager or supervisor) is initializing with the EXEC parm REQ=15000000.         System action:       The first request number will be this value.         User action:       None.                                                                                |
| Dtsm356W | MANAGER TOMP IS ACTIVE<br>Explanation: The supervisor received the command LAUNCH=TOMP, but TOMP is already<br>active.<br>System action: The command is ignored.<br>User action: Check the reason for sending this command.                                                                                                    |
| Dtsm357W | MANAGER TOMP IS UNKNOWN<br>Explication: The supervisor received the command LAUNCH=TOMP, but TOMP is not<br>defined in the CXPLEX file.<br>System action: The command is ignored.<br>User action: Check the reason for sending this command.                                                                                                  |

| Code     | Description                                                                                                    |  |
|----------|----------------------------------------------------------------------------------------------------|--|
| Dtsm358W | DTSM358W PCT UPDATE REJECTED BY \$MGTOM2\$ TRC=2030Explanation:Manger TOM2 rejected the partner update.System action:The supervisor updates the partner definition locally.User action:Check the TRC code and update again.                                                                                                    |  |
| Dtsm389E | INVALID CONFIGURATION FILES         Explanation:       During initialization, the manager detects that the configuration files are different from those of the supervisor.         System action:       The manager terminates.         User action:       Check configuration files SYSFIL, SYSPAR, SYSSNA, SYSX25 et SYSTCP. |  |

## SYSLOG Messages Issued by the Monitor

SYSLOG messages are text messages and have no 'ID.' They are listed in this section by product/function. The table below lists symbols that may appear in SYSLOG messages:

| Symbol(s)                | Substitution                           |
|--------------------------|----------------------------------------|
| ?                        | return code                            |
| С                        | class                                  |
| сссс                     | CPU-ID                                 |
| d                        | direction                              |
| ddddd                    | date                                   |
| dsn                      | data-set-name                          |
| fffffff                  | symbolic file name                     |
| <u>aaaaaaaa</u>          | RACF group                             |
| hhhhhh                   | hour                                   |
|                          | job name or user name                  |
| I                        | link type                              |
| lid                      | type, main, secondary link (x,mch,cv/) |
|                          | lu-name                                |
| mmmm                     | C:X subsys                             |
| nn                       | number                                 |
| ทกทุกทุกทุก ทุกทุกทุกทุก | NRC                                    |
| 0                        | option                                 |
| рр                       | percent                                |
| рррр                     | PRC                                    |
| рррррррр                 | symbolic partner name                  |
| rrrrrrr                  | request number                         |

| Symbol(s) | Substitution |
|-----------|--------------|
| S???      | system abend |
| SSSS      | SRC          |
| tttt      | TRC (L/R)    |
| U???      | user abend   |
| սսսսսսս   | userid       |
| XXXXXXXX  | function     |

The following table lists SYSLOG messages issued by the Monitor by product/function.

## SYSLOG Messages Issued by the Monitor

| Message                                                                                                    | Comment                                                                                                    |
|----------------------------------------------------------------------------------------------------|----------------------------------------------------------------------------------------------------|
| START MESSAGES                                                                                                    |                                                                                                    |
| TOM IS STARTING (xxxxxxxx)<br>START OF A.N.M. IN ASID: nnnnn RC=?<br>START OF A.P.M. nn IN ASID: nnnnn RC=?<br>START OF AF.M REQUESTED BY TOM<br>TOM INITIALIZATION COMPLETE V410-PTF2-5 dddddd-hhhh RUN=H | The update level information may be requested by support.                                                                          |
| AFM INITIALIZATION COMPLETE ASID=nnnnn PORT=nnnnn SESSION (nnnn1/nnnn2)                                                                                                    | The AFM is listening incoming calls on PORT=nnnnn, nnn1 sessions input and nnnn2 sessions output are available.                    |
| PARAMETERS OF JOB: jjjjjjj RUN=0 CPU=xxxx<br>PLEX PARAMETERS OF JOB: jjjjjjj                                                                                                    | The SYSIN and CXPLEX files have already been listed.                                                                               |
| RESTART PROCEEDING<br>RESTART SUCCESSFUL                                                                                                    | Connect:Express processed<br>the Recovery file in which file<br>transfer requests are<br>recorded while the monitor<br>was not up. |
| Connection ~~With TOM Local                                                                                                    |                                                                                                    |
| CONNECTION ESTABLISHED WITH LOCAL: 1111111<br>CONNECTION CLOSED WITH LOCAL: 1111111<br>CONNECTION FAILED WITH LOCAL: 1111111 NRC=nnnnnn nnnnnnn                                                            | Check the SNA link between<br>Local and Global (TOMACB=<br>parameter in the SYSIN file).                                           |
| REQUEST MESSAGES                                                                                                    |                                                                                                    |
|                                                                                                    |                                                                                                    |

**Normal Request** 

| Message                                                                                                    | Comment                                                                                                    |
|----------------------------------------------------------------------------------------------------|----------------------------------------------------------------------------------------------------|
| REQUEST rrrrrrr <- ffffffff pppppppp (d) SRC=0000 TRC=0000 PRC=0000<br>REQUEST rrrrrrr <- jjjjjjj ACCEPTED (o)<br>AFM INCOMING FTP SESSION (nn/nn) OPENED WITH pppppppp (xxx.xxx.xxx)<br>AFM OUTGOING FTP SESSION (nn/nn) OPENED WITH pppppppp (xxx.xxx.xxx)<br>REQUEST rrrrrrr COMMUNICATION OPENED (d) WITH pppppppp lid<br>REQUEST rrrrrrr ffffffff TRANSFER ACCEPTED APM nn EFF nn<br>REQUEST rrrrrrr HSM AUTOMATIC RECALL ffffffff SRC=ssss<br>REQUEST rrrrrrr HSM AUTOMATIC RECALL PROCESSING FOR DSN dsn<br>REQUEST rrrrrrr ffffffff /ppppppp JOBnnnnn UNLOAD STARTED<br>REQUEST rrrrrrr ffffffff TRANSFER STARTED APM nn EFF nn<br>REQUEST rrrrrrr ffffffff TRANSFER RESTARTING APM nn EFF nn<br>REQUEST rrrrrrr ffffffff TRANSFER RESTARTING APM nn EFF nn<br>REQUEST rrrrrrr ffffffff TRANSFER RESTARTING APM nn EFF nn<br>REQUEST rrrrrrr ffffffff TRANSFER RESTARTING APM nn EFF nn<br>REQUEST rrrrrrr ffffffff ppppppp FILE fffffff RECORDS nnnnnn<br>REQUEST rrrrrrr ffffffff ppppppp SRC=ssss TRC=ttt PRC=ppp<br>REQUEST rrrrrrr ffffffff TRANSFER ENDED TRC=0000L APM nn EFF nn<br>REQUEST rrrrrrr ffffffff TRANSFER ENDED TRC=000L APM nn EFF nn<br>REQUEST rrrrrrr ffffffff TRANSFER ENDED TRC=000L APM nn EFF nn<br>REQUEST rrrrrrr ffffffff TRANSFER ENDED TRC=000L APM nn EFF nn<br>REQUEST rrrrrrr ffffffff TRANSFER ENDED TRC=000L APM nn EFF nn<br>REQUEST rrrrrrr ffffffff TRANSFER ENDED TRC=000L APM nn EFF nn<br>REQUEST rrrrrrr ffffffff TRANSFER ENDED TRC=000L APM nn EFF nn<br>REQUEST rrrrrrr ffffffff Jppppppp JOBnnnnn RELOAD STARTED<br>REQUEST rrrrrrr J0B jjjjjjj SUBMITTED | This is the normal sequence<br>of messages, depending on<br>the type of file.<br>PU, VU, SU, UU files are<br>processed with Unload job<br>before transfer and Reload<br>job after transfer.                                           |
| End Transfer                                                                                                    |                                                                                                    |
| <pre>TRANSFER DURATION hhmmss, RESTART NUMBER: nnn ,NUMBER OF S/R: nnnnnnn<br/>COMMUNICATION CLOSED (d) WITH: ppppppp APM nn EFF nn<br/>AFM INCOMING FTP SESSION (nn/nn) CLOSED WITH pppppppp(xxx.xxx.xxx)<br/>TRC=???<br/>AFM OUTGOING FTP SESSION (nn/nn) CLOSED WITH pppppppp(xxx.xxx.xxx)<br/>TRC=???<br/>SE 'fffffff REQ rrrrrrr TRANSFER ENDED',USER=(uuuuuu),LOGON</pre>                                                                                                    | The TSO user is notified only if the transfer is done                                                                                                    |
| End Request                                                                                                    |                                                                                                    |
| REQUEST rrrrrrr PURGED BY uuuuuuu<br>REQUEST rrrrrrr <- uuuuuuuu COMPLETED<br>REQUEST rrrrrrr <- uuuuuuuu PURGED                                                                                                    | A request can be purged<br>either automatically at end of<br>successful transfer or by the<br>operator.                                                                                                    |
| Abnormal Request                                                                                                    |                                                                                                    |
| INCOMING REQUEST REJECTED rrrrrrr SRC=ssss TRC=tttt PRC=pppp                                                                                                    | This message is generally<br>issued when an input call is<br>not resolved. For example an<br>X25 call packet has been<br>received and session<br>interrupted.                                                                         |
| TRACE pppppppp : nnnnnnn nn T=x G=xxxxx U=xxxxxx<br>"xxxxxxxxxxxxxxxxxxxxxxxxxxxxx                                                                                                    | See Administration guide<br>Chapter 9 (Tracking Incoming<br>Connection errors): the trace<br>facility has been activated. An<br>incoming call was received for<br>partner ppppppp, X25<br>address nnnnnn, sub<br>address nnand so on. |

| Message                                                                                                    | Comment                                                                                                    |
|----------------------------------------------------------------------------------------------------|----------------------------------------------------------------------------------------------------|
| REQUEST rrrrrrr INVALID DESTINATION ppppppp                                                                                                    | The local Connect:Express is<br>not well identified by the<br>remote partner. The remote<br>partner must change its<br>definition or aliases must be<br>used.                                                                                                    |
| REQUEST TTTTTTT COMMUNICATION POSTPONED BY ppppppp,RETRY IN nn MIN lid<br>REQUEST TTTTTTT COMMUNICATION NOT OBTAINED ppppppp,RETRY IN nn MIN lid<br>REQUEST TTTTTTT RETRY WITH PARTNER pppppppp, NEW LINK : 1<br>AFM OUTGOING FTP SESSION (nn/nn) POSTPONED WITH pppppppp (xxx.xxx.xxx)<br>RC=???? TRC=??? PRC=???<br>AFM OUTGOING FTP SESSION (nn/nn) NOT OBTAINED WITH pppppppp<br>(xxx.xxx.xxx) RC=???? TRC=??? PRC=???                                                                                                    | The automatic retry process<br>is running from STIMEV= and<br>STIMOC= parameters<br>declared in the SYSIN file.<br>When all possible retries that<br>are possible have been done<br>(all alternate addresses failed<br>for the current link), next link<br>type is selected. |
| REQUEST rrrrrrr COMMUNICATION REJECTED BY pppppppp PRC=pppp lid<br>AFM INCOMING FTP SESSION (nn/nn) REJECTED WITH pppppppp<br>(xxx.xxx.xxx) TRC=????<br>AFM OUTGOING FTP SESSION (nn/nn) REJECTED WITH pppppppp (xxx.xxx.xxx)<br>RC=????? TRC=???? PRC=????<br>REQUEST rrrrrrr COMMUNICATION ABORTED WITH pppppppp, PARTNER HELD                                                                                                    | No automatic retry process is<br>running because it has never<br>been activated or the<br>automatic retry process is<br>stopped at the end of the<br>possible links. if needed add<br>the PRC received in<br>T1B2PCOD, and ACR=YES<br>in partner definition.                 |
| REQUEST rrrrrrr ABORT <- pppppppp SRC=ssss TRC=tttt PRC=pppp<br>REQUEST rrrrrrr SESSION ERROR : AAAAAAAA NRC=nnnnnn nnnnnn<br>REQUEST rrrrrrrr SESSION DISCONNECTED SRC=ssss TRC=tttt PRC=pppp                                                                                                    | These are different ways of<br>cutting a session. A protocol<br>message may abort the<br>session or a network anomaly<br>can occur (check the NRC<br>codes).                                                                                                    |
| REQUEST rrrrrrr NOT xxxxxx SRC=ssss TRC=tttt PRC=pppp                                                                                                    | You probably passed a<br>command that is not allowed<br>by the status of this request<br>(for example restarting a not<br>interrupted request, purging a<br>request during negotiation<br>phase are not allowed).                                                            |
| REQUEST rrrrrrr <- ffffffff ppppppppp (d) SRC=ssss TRC=tttt PRC=pppp<br>REQUEST rrrrrrr <- jjjjjjj REJECTED<br>REQUEST rrrrrrrr WITH PARTNER pppppppp UNSUPPORTE D LINK : I<br>REQUEST rrrrrrr ffffffff ERROR DURING SELECTION TRC=ttttL PRC=pppp<br>REQUEST rrrrrrr REJECTED SRC=ssss TRC=ttttL PRC=pppp<br>REQUEST rrrrrrr ffffffff SUSPENDED TRC=ttttL PRC=pppp<br>REQUEST rrrrrrr ffffffff INTERPT./PURGED BY SERVER TRC=ttttL PRC=pppp<br>REQUEST rrrrrrr ffffffff INTERPT./PURGED BY CALLER TRC=ttttL PRC=pppp<br>REQUEST rrrrrrr ffffffff WILL BE RESTARTED TRC=ttttL PRC=pppp<br>REQUEST rrrrrrr fffffffff WILL BE RESTARTED TRC=ttttL PRC=pppp<br>REQUEST rrrrrrr fffffffff WILL BE RESTARTED TRC=ttttL PRC=pppp<br>REQUEST rrrrrrr fffffffffffffffffffffffffffff | If the trc is null, the problem<br>has probably been detected<br>on the remote side. If the<br>TRC=ttttL this is a local error,<br>if the TRC=ttttR this is a<br>remote error.                                                                                               |
| REQUEST rrrrrrr NO AUTOMATIC RESTART BY T1B2PCOD, PRC=ppp 'protocol id'                                                                                                    | This message is issued if a connection or file selection error. If needed add this PRC in T1B2PCOD, and ACR=YES in the partner definition.                                                                                                    |

| Message                                                                                                    | Comment                                                                                                    |
|----------------------------------------------------------------------------------------------------|----------------------------------------------------------------------------------------------------|
| REQUEST rrrrrrr API-CREATE: api-data                                                                                                    | The API-CREATE field<br>enables checking of API data<br>sent/received if fail, see<br>*MACLIB* D1B2RAPI for<br>format (Origin – Destination –<br>file name – date/time). |
| REQUEST rrrrrrr/fffffff/pppppppp JOBnnnn ABEND S???/U??? RC=?<br>REQUEST xxxx/rrrrrrr/fffffff(nnnn) PARTNER ABEND S???/U??? PHASE f<br>REQUEST rrrrrrr SESSION ABORTED APM nn ABENDED<br>REQUEST rrrrrrr PARTNER pppppppp FUNCTION xxxxxxx FAILED TRC=tttt<br>REQUEST rrrrrrr pppppppp TRANSFER ABORTED SRC=ssss TRC=tttt PRC=pppp<br>REQUEST rrrrrrr AUTOMATIC COMMAND FORBIDDEN, UPRFCT=0                                                                       | The command associated<br>with file end/start transfer is<br>forbidden by the UPRFCT<br>option set in the SYSIN file.                                                    |
| AD HOC Incoming Notification                                                                                                    |                                                                                                    |
| SECURITY-ADHOC STAT RACFCN=0 ADHOCN=0 ffff DSN=dsn U=uuuuuuu G=ggggg                                                                                                    | None                                                                                                    |
| RACF Control Refused                                                                                                    |                                                                                                    |
| SECURITY xxxxx o r15/r0 uuuuuuu gggggggg ffffffff dsn<br>SECURITY-ADHOC INIT o r15/r0 uuuuuuuu ggggggggg                                                                                                    | This DSN was not found or found in error or mismatching                                                                                                    |
| Allocation Control                                                                                                    |                                                                                                    |
| REQUEST rrrrrrr ffffffff xxxxxxx FAILED DSN=dsn<br>REQUEST rrrrrrr ffffffff LOC/CHECK FAILED DSN=dsn                                                                                                    | This DSN was not found or found in error or mismatching                                                                                                    |
| REQUEST rrrrrrr ffffffff ALLOC FAILED DSN=dsn EIEIS                                                                                                    | E/I = DYNALLOC error/info<br>primary+secondary codes, S<br>= SMS error code                                                                                              |
| REQUEST rrrrrrr ffffffff xxxxxxx ADVISED DSN=dsn                                                                                                    | An option is advised for this file, in file directory                                                                                                    |
| REQUEST rrrrrrr ffffffff DATA SET ENQUEUED BY uuuuuuuu cccc                                                                                                    | Enqueue detected for the requested dsn                                                                                                    |
| Auxiliary Protocol                                                                                                    |                                                                                                    |
| RJE RESTART> \$AJnnnn<br>BSC APM: nn LINE: nn PROCESSING FAILED SRC=ssss TRC=tttt PRC=pppp<br>REQUEST rrrrrrr TED INTERRUPTION ?                                                                                                    | None                                                                                                    |
| Change                                                                                                    |                                                                                                    |
| rrrrrrr ACTIVATED BY uuuuuuuu<br>rrrrrrr DEACTIVATED BY uuuuuuuu<br>xCT: xxxxxxx xxxxxxx BY uuuuuuuu<br>REQUEST rrrrrrrr PRTY c TO c CHANGED BY uuuuuuuu<br>REQUEST rrrrrrrr SITDATE UPDATED uuuuuuuu J-2 yymmdd/J-1 yymmdd/J+0 yymmdd<br>REQUEST rrrrrrrr INTERRUPTED BY uuuuuuuu<br>INTERRUPT REQUEST TRANSMIT TO APM nn/n REQ: rrrrrrr<br>PURGE REQUEST TRANSMIT TO APM nn/n REQ: rrrrrrr<br>PARTNER pppppppp TRACE ON BY uuuuuuu<br>REQUEST rrrrrrr NOT FOUND | None                                                                                                    |

| Message                                                                                                    | Comment                                                                                                    |
|----------------------------------------------------------------------------------------------------|----------------------------------------------------------------------------------------------------|
| Anomaly                                                                                                    |                                                                                                    |
| REQUEST TTTTTTT AUTOMATIC COMMAND NOT RESOLVED                                                                                                    | Check the start or end command defined for the file.                                                                        |
| LOCAL REQUEST QUEUE RCT pp % FULL<br>EXTERNAL REQUEST QUEUE RCT pp % FULL                                                                                                    | The RCT size is define by the<br>RQEMAX= parameter of the<br>SYSIN file.                                                    |
| ANM HANDLER ABNORMALY TERMINATED SRC=ssss TRC=tttt PRC=pppp                                                                                                    | Check the return codes.<br>Check the network resource<br>involved, and restart the<br>handler when the problem is<br>fixed. |
| AFM INITIALIZATION FAILED ASID=nnnnn RC=nnnnn                                                                                                    | Check the return code. Check<br>the configuration (Started<br>task, TCP/IP, RACF)                                           |
| STOP OF A.P.M nn REQUESTED BY TOM<br>ABEND IN L1B2Pnnn S???/U???                                                                                                    | Keep the dump and call support.                                                                                             |
| End Connect:Express                                                                                                    |                                                                                                    |
| TOM (GLOBAL) TERMINATION COMPLETE V410-PTF2 RUN=(o)<br>TOM IS ENDING NORMALLY (xxxxxxxx)<br>STOP OF A.F.M. REQUESTED BY TOM<br>AFM TERMINATION COMPLETE ASID=xxxxx RC=? ?                                                                                                    | None                                                                                                    |
| Local Connect:Express Messages                                                                                                    |                                                                                                    |
| TOM (LOCAL) INITIALIZATION COMPLETE V410-PTF2-5<br>CONNECTION ESTABLISHED WITH GLOBAL: 1111111<br>L1B2P046 INITIALIZATION FAILED NRC=nnnnnnn<br>CONNECTION CLOSED WITH GLOBAL: 1111111<br>CONNECTION FAILED WITH GLOBAL: 1111111<br>rrrrrrr FROM uuuuuuu TRANSMITTED TO GLOBAL mmmm,WAITING FOR RESP.<br>rrrrrrr FROM uuuuuuu NOT TRANSMITTED TO GLOBAL mmmm TRC=tttt<br>x xxxxxxx COMMAND EXECUTED<br>x xxxxxxx COMMAND EXECUTED<br>REQUEST nnnnnnn CLAS c TO c CHANGED BY uuuuuuuu<br>TOM (LOCAL) TERMINATION COMPLETE V410-PTF2 | None                                                                                                    |

## WTO Messages Issued by the APM

#### WTO Messages Issued by the APM

| Code    | Description    |                                                      |
|---------|----------------|------------------------------------------------------|
| APM001I | CVT ALLOCATI   | ON ERROR RC=??                                       |
|         | Explanation:   | The APM initialization cannot complete successfully. |
|         | System action: | rc="rc", the task is terminated after message:       |
|         |                | APM005I ERROR DURING INITIALIZATION -> STOP          |
|         | User action:   | Call support.                                        |

| Code    | Description                    |                                                                                                    |
|---------|--------------------------------|----------------------------------------------------------------------------------------------------|
| APM002I | Explanation:<br>System action: | TED IN PARM OF EXEC<br>The APM initialization cannot complete successfully.<br>rc="rc", the task is terminated after message: |
|         |                                | APM005I ERROR DURING INITIALIZATION -> STOP<br>Check the PARM of EXEC of the failing APM, modify and start again.             |
| APM003I | DD STATE                       | MENT MISSING                                                                                                    |
|         |                                | The APM needs this work file.                                                                                                 |
|         |                                | The task is terminated after message:                                                                                         |
|         |                                | APM005I ERROR DURING INITIALIZATION -> STOP<br>Check the JCL of the failing APM, modify, start again.                         |
|         | 0301 201011.                   |                                                                                                    |
| APM005I |                                | GINITIALIZATION -> STOP                                                                                                    |
|         | •                              | The APM initialization cannot complete successfully.                                                                          |
|         | •                              | The task is terminated.<br>Check previous message.                                                                            |
|         | 0301 401011.                   |                                                                                                    |
| APM006I | SSCVT CHAIN IS                 |                                                                                                    |
|         |                                | The APM initialization cannot complete successfully.<br>The task is terminated after message:                                 |
|         | ,                              | APM005I ERROR DURING INITIALIZATION -> STOP                                                                                   |
|         |                                | Call support.                                                                                                    |
| APM007I |                                | IED AS A SUB-SYSTEM                                                                                                    |
|         |                                | The APM initialization cannot complete successfully.                                                                          |
|         | •                              | The task is terminated after message:                                                                                         |
|         |                                | APM005I ERROR DURING INITIALIZATION -> STOP                                                                                   |
|         | User action:                   | Call support.                                                                                                    |
| APM008I | XXXX NOT INITIA                | LIZED                                                                                                    |
|         | Explanation:                   | The APM initialization cannot complete successfully.                                                                          |
|         |                                | The task is terminated after message:                                                                                         |
|         |                                | APM005I ERROR DURING INITIALIZATION -> STOP                                                                                   |
|         | User action:                   | Call support.                                                                                                    |
| APM010I | GETMAIN ERRC                   |                                                                                                    |
|         |                                | The APM initialization cannot complete successfully.                                                                          |
|         | ,                              | rc="rc", the task is terminated after message:<br>APM005I ERROR DURING INITIALIZATION -> STOP                                 |
|         |                                | Increase region size and if not ok call support.                                                                              |
| APM012I |                                | ATTACH EFF. : RC=                                                                                                    |
|         | Explanation:                   | The APM cannot attach an EFFECTOR.                                                                                            |
|         |                                | rc="rc", the transfer is interrupted.                                                                                         |
|         | -                              | Call support.                                                                                                    |
| APM016I | APM xx INITIALI                | ZATION COMPLETE RC=00                                                                                                    |
|         |                                | APM number xx successfully initialized.                                                                                       |
|         | •                              | None.                                                                                                    |
|         | User action:                   | None.                                                                                                    |
| APM017I | EFFECTOR: xx I                 | NITIALIZATION COMPLETE                                                                                                    |
|         | Explanation:                   | Effector number xx successfully initialized.                                                                                  |
|         | ,                              | None.                                                                                                    |
|         | User action:                   | None.                                                                                                    |

| Code    | Description                                                                                                    |
|---------|----------------------------------------------------------------------------------------------------|
| APM018I | EFFECTOR: xx REQ. rrrrrrrr Ssss/Uuuu         Explanation:       An abend SYSTEM/USER occurred during transfer.         System action:       rc="S/U", the transfer is interrupted. The transfer resource is restored.         User action:       Check the abend code. Be aware that if any user exit is activated and an abend occurs in it, this message is issued.                                                        |
| APM019I | EFFECTOR: xx TERMINATION COMPLETE<br>Explanation: Effector number xx successfully terminated.<br>System action: None.<br>User action: None.                                                                                                    |
| APM020I | <ul> <li>SP:xx/EF: xx REQ: rrrrrrr Ssss/Uuuu</li> <li>Explanation: An abend occurred during transfer; session protocol is SP, effector is EF, request number is REQ.</li> <li>System action: rc="S/U", the transfer is interrupted. The transfer resource is restored.</li> <li>User action: Check the abend code. Be aware that if any user exit is activated and an abend occurs in it, this message is issued.</li> </ul> |
| APM021I | EFFECTOR: xx PROTOCOL ETEBAC1/2 STARTED<br>Explanation: Effector ETEBAC number xx successfully initialized.<br>System action: None.<br>User action: None.                                                                                                    |
| APM022I | EFFECTOR: xx REQ: rrrrrrr,PR pp STARTED<br>Explanation: The request number REQ is allocated the effector xx, working with session<br>protocol pp.<br>System action: None.<br>User action: None.                                                                                                    |
| APM024I | EFFECTOR: xx REQ: rrrrrrr,PR pp ENDED<br>Explanation: Effector number xx successfully terminated.<br>System action: None.<br>User action: None.                                                                                                    |
| APM024I | EFFECTOR: xx PROTOCOL ETEBAC1/2 ENDED<br>Explanation: Effector ETEBAC number xx successfully terminated.<br>System action: None.<br>User action: None.                                                                                                    |
| APM026I | EFFECTOR: xx> ABNORMAL TERMINATIONExplanation:Effector stopped because of abend.System action:Effector becomes unavailable.User action:Check corresponding SYSUDUMP and correct.If all effector are in abend, stop and restart this APM                                                                                                    |
| APM026I | COMMUNICATION OPENED WITH OPERATOR<br>Explanation: APM available for command.<br>System action: None.<br>User action: None.                                                                                                    |
| APM027I | INVALID COMMAND<br>Explanation: APM received an invalid command.<br>System action: None.<br>User action: Correct, and retry.                                                                                                    |
| APM028I | APM xx ALREADY IN THIS STATUS<br>Explanation: APM received an already processed command.<br>System action: None.<br>User action: None.                                                                                                    |

| Code    | Description                     |                                                                                                    |
|---------|---------------------------------|----------------------------------------------------------------------------------------------------|
| APM029I | APM xx IS IN MO<br>Explanation: | APM ETEBAC1/2 received a STOP command.<br>If any transfer is active, a two minutes timer is activated and the active effector               |
|         | System action:<br>User action:  | will be detached when expired.<br>None.<br>None.                                                                                            |
| APM031I |                                 | WLEDGES IMMEDIAT STOP                                                                                                    |
|         | Explanation:<br>System action:  | APM received a stop command.<br>The APM will stop.                                                                                          |
|         | User action:                    | None.                                                                                                    |
| APM036I |                                 | UTHORIZED RC:2-ttt                                                                                                    |
|         | Explanation:                    | An executing transfer needs a C:X OPTION module the customer is not                                                                         |
|         | System action:                  | authorized to use.<br>TRC given indicates the option needed. The transfer is interrupted.                                                   |
|         | User action:                    | Check the TRC code. Contact the support for AUTHORIZATION key.                                                                              |
| APM037I |                                 | PORT REJECTED BY C:X :2-xxx                                                                                                    |
|         | Explanation:<br>System action:  | A BSC APM is rejected by Connect:Express at initialization.<br>TRC given indicates the reason. The task is terminated after message:        |
|         | Cystem action.                  | APM005I ERROR DURING INITIALIZATION -> STOP                                                                                                 |
|         | User action:                    | Check the TRC code. Check DAPMxx= parameters in C:X SYSIN and APM= in                                                                       |
|         |                                 | PARM of EXEC of BSC APM JCL.                                                                                                    |
| APM038I |                                 | PORT REJECTED BY C:X :2-ttt<br>The APM cannot advise Connect:Express of its stop.                                                           |
|         | Explanation:<br>System action:  | 2-ttt="trc", the stop is incomplete.                                                                                                    |
|         | User action:                    | Call support.                                                                                                    |
| APM039I |                                 | MAL TERMINATION Ssss/Uuuu                                                                                                    |
|         | Explanation:<br>System action:  | The APM cannot stop normally.<br>Ssss ="system-abend", Uuuu ="user-abend".                                                                  |
|         | User action:                    | Call support.                                                                                                    |
| APM040I | APM xx TERMIN                   | IATION COMPLETE                                                                                                    |
|         | Explanation:                    | APM number xx successfully ended.                                                                                                    |
|         | System action:<br>User action:  | None.                                                                                                    |
| APM042I | uuuuuuu USER                    | EXIT INVOKED                                                                                                    |
|         | Explanation:                    | The user exit server was invoked successfully and the parameter created using the T1APMSRT table.                                           |
|         | System action:                  | None.                                                                                                    |
|         | User action:                    | None.                                                                                                    |
| APM043I |                                 | EXIT ERROR RC:                                                                                                    |
|         | Explanation:                    | The 'uuuuuuuu' user exit server returned R15=RC.                                                                                            |
|         | System action:<br>User action:  | RC is reported in TRC given by Connect:Express. The transfer is interrupted.<br>Check the TRC and PRC codes. Check transfer specifications. |
| APM044I | uuuuuuu USER                    | EXIT DISABLED                                                                                                    |
|         | Explanation:                    | The 'uuuuuuuu' user application server returned error at initialization or abended.                                                         |
|         | System action:                  | The exit will be no more invoked.                                                                                                    |
|         | User action:                    | Check the exit, modify, stop APM and start it again.                                                                                        |

| Code    | Description           |                                                                                                    |  |
|---------|-----------------------|----------------------------------------------------------------------------------------------------|--|
| APM045I | L1APMSRV INITIALIZED  |                                                                                                    |  |
|         | Explanation:          | User exit application driver I1APMSRV is initialized.                                                 |  |
|         | System action:        | None.                                                                                                 |  |
|         | User action:          | None.                                                                                                 |  |
| APM046I | L1APMSRV TER          | RMINATED                                                                                              |  |
|         | Explanation:          | User exit application driver L1APMSRV is terminated.                                                  |  |
|         | System action:        | None.                                                                                                 |  |
|         | User action:          | None.                                                                                                 |  |
| APM047I | L1APMSRV DISABLED     |                                                                                                    |  |
|         | Explanation:          | User exit application driver L1APMSRV is disabled.                                                    |  |
|         | System action:        | None.                                                                                                 |  |
|         | User action:          | Check for exit trouble, and correct.                                                                  |  |
| APM051I | SMS ???????? ???????? |                                                                                                    |  |
|         | •                     | Tells if CHKMODEL is SMS managed or not. If SMS managed, no unit/volser will be used for checkpoints. |  |
|         |                       | None.                                                                                                 |  |
|         | •                     | None.                                                                                                 |  |

## SYSLOG File Messages Issued by the APM

#### SYSLOG Messages from the APM

| Description                                                   |                                                                                                    |
|---------------------------------------------------------------|----------------------------------------------------------------------------------------------------|
| SPRyy STARTE                                                  | D/PROCESSING/ENDED REQ: zzzzzzz                                                                                                    |
| Explanation:                                                  | The effector xx, session protocol yy, is starting/processing/ending with request zzzzzzzz.                                                                                                    |
| System action:                                                | None.                                                                                                    |
| User action:                                                  | None.                                                                                                    |
| DDDDDDDD AL<br>Explanation:<br>System action:<br>User action: | LOCATION ERROR SRC INF RC<br>An error occurred when allocating DDDDDDDD.<br>SRC is reported to Connect:Express, INF is SVC99 info code which indicates the allocation parmlist field<br>involved in the error.<br>Check the SRC and INFO codes in IBM documentation. |
| SESSION ERRO                                                  | OR : AAAAAAA NRC                                                                                                    |
| Explanation:                                                  | An error occurred during AAAAAAA access to network.                                                                                                    |
| System action:                                                | NRC is reported to Connect:Express.                                                                                                    |
| User action:                                                  | Check the NRC.                                                                                                    |
| uuuuuuu TERM                                                  | M USER EXIT ERROR RC:                                                                                                    |
| Explanation:                                                  | The 'uuuuuuuu' user exit returned R15=RC.                                                                                                    |
| System action:                                                | RC is reported in TRC given by Connect:Express. The transfer is interrupted.                                                                                                    |
| User action:                                                  | Check the TRC and PRC codes. Check transfer specifications.                                                                                                    |
| DDDDDDDD ET                                                   | TEBAC3 PARAMETER CARD DEFAULT USED                                                                                                    |
| Explanation:                                                  | No specific ETEBAC3 card was given by user neither by PARMETB3 file nor API= parameter.                                                                                                    |
| System action:                                                | This is for information purpose.                                                                                                    |
| User action:                                                  | Check if normal or not.                                                                                                    |
| RRRRRRR I/C                                                   | D ERROR DDD,VOLSER,CM,EC,STAT,SENSES                                                                                                    |
| Explanation:                                                  | An I/O error occurred on sequential file.                                                                                                    |
| System action:                                                | System message and codes given.                                                                                                    |
| User action:                                                  | Check codes and messages.                                                                                                    |

#### SYSLOG Messages from the APM (continued)

| Description    |                                                                                                    |
|----------------|----------------------------------------------------------------------------------------------------|
| RRRRRRR EE     | EEEEEE SERVER INVOKED OPTION NOT AUTHORIZED                                                        |
| Explanation:   | An executing transfer needs a Connect:Express OPTION module the customer is not authorized to use. |
| System action: | TRC given indicates the option needed. The transfer is interrupted.                                |
| User action:   | Check the TRC code. Contact the support for asset protection file.                                 |
| RRRRRRR EE     | EEEEEE SERVER RC:                                                                                  |
| Explanation:   | The 'rrrrrrr' user application server returned R15=RC.                                             |
| System action: | RC is reported in TRC given by Connect:Express. The transfer is interrupted.                       |
| User action:   | Check the TRC and PRC codes. Check transfer specifications.                                        |
| RRRRRRR EE     | EEEEEE SERVER DISABLED                                                                             |
| Explanation:   | The 'uuuuuuuu' user application server returned error at initialization or abended.                |
| System action: | The exit will be no more invoked.                                                                  |
| User action:   | Check the exit, modify, stop APM and start it again.                                               |

## WTO Messages Issued by the ANM

The ANM may issue some warnings, especially if you are using X25 connections. These messages are found in the SYSOUT file of the ANM. The information provided can help you to troubleshoot Network problems.

| Code    | Description                                                                                                    |  |  |
|---------|----------------------------------------------------------------------------------------------------|--|--|
| ANM0001 | MCH XIO TO NETWORK FAILED<br>Session has been lost                                                                                                    |  |  |
| ANM0002 | MCH PHYSICAL LINK FAILED<br>Session has been lost                                                                                                    |  |  |
| ANM0003 | MCH DIAG RCVD; CD=<br>This can occur when the MCH definition declares more SVC's than the subscription does.                                                                                                    |  |  |
| ANM0004 | MCH STRANGE DATA RCVD<br>Unexpected data received, session with MCH is closed.                                                                                                    |  |  |
| ANM0005 | MCHOPNDST PENDING; CHECK WHY?<br>At initialization an MCH could not be activated and an Opendest is pending. The operator must<br>VARY INACT the MCH FORCE and VARY ACT it. Then he must activate the MCH and pass the<br>ACT TOM command. |  |  |
| ANM0006 | APPL GENCB FAILED RC:<br>At initialization GENACB for application APPL failed, RC = register 15<br>X25 resources initialization procedure is stopped.                                                                                      |  |  |
| ANM0007 | GENRPL FAILED RC:<br>At initialization GENRPL failed, RC = register 15.<br>X25 resources initialization procedure is stopped.                                                                                                    |  |  |
| ANM0008 | APPL OPEN FAILED RC::<br>At initialization OPEN ACB for application APPL failed, RC = register 15: ACB error flag.<br>X25 resources initialization procedure is stopped.                                                                   |  |  |
| ANM0009 | SETLOGON FAILED RC::<br>At initialization SETLOGON, RC = register 0:register 15:RPL rtncd:RPL feedback 2.<br>ACBs are closed, X25 resources initialization procedure is stopped.                                                           |  |  |

#### ANM Messages in the SYSOUT File

#### ANM Messages in the SYSOUT File (continued)

| Code    | Description                                                                                                    |
|---------|----------------------------------------------------------------------------------------------------|
| ANM0010 | MCH MODCB FAILED RC:<br>At initialization MODCB failed for the MCH LU, RC = register 15.<br>The current MCH is set to inactive, next MCH is processed.                                                                        |
| ANM0011 | MCH OPDEST REJECT RJ:<br>At initialization OPEN DEST was not accepted for the MCH, RC = register 15.<br>The current MCH is set to inactive, next MCH is processed.                                                            |
| ANM0012 | MCH OPDEST RC:<br>At initialization OPEN DEST failed for the MCH, RC = register 0:register15:RPL rtncd:RPL fdbk2.<br>The current MCH is set to inactive, next MCH is processed.                                               |
| ANM0013 | MCH MODCB/RPL RC:<br>At initialization after OPEN DEST successfull MODCB failed for the MCH, RC<br>register15:RPLrtncd:RPLfdbk2.<br>The current MCH is set to inactive, next MCH is processed.                                |
| ANM0014 | MCH SESSIONC RJ:'<br>At initialization, after successfull OPEN DEST, SESSIONC was rejected for the MCH,<br>RC register15:RPLrtncd:RPLfdbk2.<br>The current MCH is set to inactive, next MCH is processed.                     |
| ANM0015 | MCH SESSIONC RC:<br>At initialization after OPEN DEST successfull SESSIONC failed for the MCH,<br>RC register15:register0:RPLrtncd:RPLfdbk2.<br>The current MCH is set to inactive, next MCH is processed.                    |
| ANM0016 | MCH SENDFB REJECTED::<br>At initialization of a date MCH, the restart procedure failed, send FB request was rejected.<br>RC register15:RPLrtncd:RPLfdbk2.<br>The current MCH is set to inactive, next MCH is processed.       |
| ANM0017 | MCH SENDFB ERROR:<br>At initialization of a date MCH, the restart procedure failed, send FB packet was in error.<br>RC register15:register0:RPLrtncd:RPLfdbk2.<br>The current MCH is set to inactive, next MCH is processed.  |
| ANM0018 | MCH RECEIVE REJECT ::<br>At initialization of a date MCH, the restart procedure failed, receive request was rejected.<br>RC register15:RPLrtncd:RPLfdbk2.<br>The current MCH is set to inactive, next MCH is processed.       |
| ANM0019 | MCH REST/CONF RC:<br>At initialization of a date MCH, the restart procedure failed, receive request was in error.<br>RC register15:register0:RPLrtncd:RPLfdbk2.<br>The current MCH is set to inactive, next MCH is processed. |
| ANM0020 | MCH SENDFF ERROR:<br>At initialization of a date MCH, the restart procedure failed, send FF request was rejected.<br>RC:register15:RPLrtncd:RPLfdbk2.<br>The current MCH is set to inactive, next MCH is processed.           |
| ANM0021 | MCH ERROR INFO RECEIVED<br>At initialization of a date MCH, the restart procedure failed, error info was received twice.                                                                                                    |
| ANM0022 | MCH LINE LOST ::<br>While listening to the MCH session an error occured. The line is probably lost.<br>RC:register15:Register0:RPLrtncd:RPLfdbk2.<br>The current MCH is disabled. Automatic retry is activated.               |

| Code     | Description                                                                                                    |
|----------|----------------------------------------------------------------------------------------------------|
| DTSANM11 | NXHSRC42 PCNE/PAD EVENT WITH FLG=0<br>Unexpected event when session is being cleared, ignored,.                                                                                                    |
| MSHXPR70 | ALL XRB BUSY<br>This may occur when more SVC'S are available than used by ANM : incoming calls maximum<br>number is then higher than the maximum control blocks managed by ANM.<br>The number of ANM control blocks is equal to the total number of APM EFFECTORS declared at<br>initialization: XRB = APM*EFF1 + APM2*EFF2+ |
| NXHWTO00 | MCH xxxxxxxxxxxx LVL3 DEF ERROR<br>More than ten RESET packets received on this MCH,connected with this remote dial number :<br>probably the gate MCH definition doesn't match the subscription.                                                                                                    |
| NXHWTO22 | SVC WILL BE CANCELLED<br>An out of sequence event was received and the SVC is closed. This may happen with gate MCH<br>after re-init phase.                                                                                                    |
| X25WTO00 | MCH xxxxxxxxxxxx LVL3 DEF ERROR<br>More than ten RESET packets received on this MCH,connected with this remote dial number:<br>probably the date MCH definition doesn't match the subscription.                                                                                                    |

### ANM Messages in the SYSOUT File (continued)

## **Appendix C**

# **Monitor Commands**

This appendix lists and describes monitor commands that you can use to activate or deactivate resources.

## **Commands and Descriptions**

The OS/390 monitor commands can be sent to Connect:Express in two ways. First, you can use the Modify command. For example, F PROCNAME,XXX where PROCNAME is the name of the job or the Connect:Express PROC defined by the CMDPRE field. You can also send a command to a subsystem, +XXX. For example, +XXXX where + is the command prefix character in the Connect:Express SYSIN CMDPRE= parameter.

Note: Only \$LOAD\$ and SNAP Commands are processed by a PLEX server.

The following tables list actions and monitor commands for each resource type.

## **Commands for the TOM Resource**

| Action                                               | Command and Description                                                                                                    |
|------------------------------------------------------|----------------------------------------------------------------------------------------------------|
| Stop Monitor activity                                | <b>F PSRTOM3,STOP or +STOP</b><br>Only use this command when requested by technical support.<br>The monitor stops without interrupting current transfers. Current transfers continue, and<br>others are refused. We advise you to use an initialization procedure where you declare the<br>UPRINI= parameters in the SYSIN file. This procedure executes the P1B2ZIPL utility which<br>changes the Connect:Express status back to START.                                                                                              |
| Restart Monitor activity                             | F PSRTOM3,START or +START<br>The monitor restarts and begins executing transfers.                                                                                                    |
| Reinitialize the subsystem<br>environment            | F PSRTOM3,\$LOAD\$ or +\$LOAD\$<br>This command makes it possible to force re-loading of tables/modules residing in the CSA<br>and communication areas of the subsystem interface. This is useful to reload the<br>Connect:Express APL table (CICS/). The Monitor must then be stopped, and this operation<br>will be executed during the next start up.<br>NOTE: The reload of other CSA modules/tables is automatically performed only if some<br>change is detected. You can also use the P1B2P9RL program, with PARM='SSN=TOM ?'. |
| Refresh the MSGINI=<br>message by<br>Connect:Express | F PSRTOM3,MSG=stop-1-hour-on-95/01/22-at-12:00<br>or<br>+MSG=stop-1-hour-on-95/01/22-at-12:00<br>This command requests the monitor to update the MSGINI= operator message temporarily<br>until the next start-up. This message is displayed for batch/TSO users. No control is done,<br>and a message can be up to 64 characters with no blanks.                                                                                                    |
| Stop the monitor                                     | <b>P PSRTOM3 or +TERM</b><br>This command requests the monitor to stop at once and to interrupt current transfers through<br>a protocol. These transfers can resume later, if Connect:Express is restarted with RUN=H.                                                                                                    |
| Refresh the Asset Protection<br>File                 | <b>F PSRTOM3,AUTHDS='APdsn' or +AUTHDS='APdsn'</b><br>This command prompts the monitor to process a new temporary Asset Protection File. This file will be available until the next refresh or start of the monitor.                                                                                                    |

## **Commands for Troubleshooting**

| Action                                       | Command and Description                                                                                                    |
|----------------------------------------------|----------------------------------------------------------------------------------------------------|
| Execute a<br>SYS1.DUMP by<br>Connect:Express | <b>F PSRTOM3,DUMP or +DUMP</b><br>This command requests the monitor to execute a complete SYS1.DUMP of Connect:Express<br>addresses spaces (MONITOR+ANM+APM's+APMBSC). The purpose is to have a full core image<br>of Connect:Express if some anomaly is detected. This assumes, a free sys1.dump and at least 60<br>cylinders of space. The sys1.dump can be sent unformatted to Sterling Commerce (as<br>PSRDUMPI) for analysis. Connect:Express does not stop while OS/390 executes the dump, but a<br>sys1.dump locks OS/390 for a short time. |
| SNAP<br>Connect:Express<br>data              | F PSRTOM3,SNAP=E or +SNAP=E (enable snap)<br>F PSRTOM3,SNAP=H or +SNAP=H (disable snap)<br>This command requests the monitor to take snap data and is used only for debugging. The<br>'SNAP=ON,??' complementary command is given by the support center.                                                                                                    |
| Activate Trace                               | F PSRTOM3,TRACE=E or +TRACE=E (enable trace)<br>F PSRTOM3,TRACE=H or +TRACE=H (disable trace)<br>This command enables/disables the incoming connection error tracking facility. All undetermined<br>incoming calls are issued a message in the Connect:Express SYSLOG file. This command must<br>be sent before enabling the trace feature for one Partner.                                                                                                    |

| Action                  | Command and Description                                                                                                    |
|-------------------------|----------------------------------------------------------------------------------------------------|
| Start or stop the ATM   | F PSRTOM3,S ATM or +S ATM<br>F PSRTOM3,P ATM or +P ATM<br>This command starts/stops the trace manager. When the ATM is initialized, you can request to<br>trace protocol sessions with one partner or a group of partners.                                                                                                    |
| Trace request to<br>ATM | <b>F PSRTOM3,TRACEPAR=(Partner,Type) or + TRACEPAR=(Partner,Type)</b><br>This command prepares for tracing any inbound or outbound protocol sessions with the Partner.<br>The partner parameter can be either a partner name (Note: the partner rmust exist in the Partners<br>directory) or a root such as 'PAR*' for all partners the name of which begins with 'PAR'. The type<br>parameter indicates if the trace must include both negotiations and data or only negotiations. |

#### **Commands for a Partner Resource**

| Action                                        | Command and Description                                                                                                    |
|-----------------------------------------------|----------------------------------------------------------------------------------------------------|
| Disable the Partner table                     | <b>F PSRTOM3,PCT=H or +PCT=H</b><br>The Partner Control Table resource is disabled. Connect:Express no longer submits outgoing requests and denies all incoming requests. Current transfers continue. |
| Enable the Partner table                      | <b>F PSRTOM3,PCT=E or +PCT=E</b><br>The Partner Control Table resource is enabled. Connect:Express can submit and accept any requests.                                                                |
| Refresh the SYSSNA file by<br>Connect:Express | <b>F PSRTOM3,REF SYSSNA</b><br>This command requests the monitor to read the SYSSNA edit file and refresh it.<br>Controls are carried out and invalid records are disabled.                           |
| Refresh the SYSX25 file by<br>Connect:Express | <b>F PSRTOM3,REF SYSX25</b><br>This command requests the monitor to read the SYSX25 edit file and refresh it.<br>Controls are carried out and invalid records are disabled.                           |
| Refresh the SYSTCP file by<br>Connect:Express | <b>F PSRTOM3,REF SYSTCP</b><br>This command requests the monitor to read the SYSTCP edit file and refresh it. Controls are carried out and invalid records are disabled.                              |

## **Commands for a File Resource**

| Action                                        | Command and Description                                                                                                    |
|-----------------------------------------------|----------------------------------------------------------------------------------------------------|
| Disable the File table                        | <b>F PSRTOM3,FCT=H or +FCT=H</b><br>The File Control Table resource is disabled. Connect:Express no longer schedules outgoing requests and denies all incoming requests. Current transfers continue.          |
| Enable the File table                         | F PSRTOM3,FCT=E or +FCT=E<br>The File Control Table resource is enabled.                                                                                                    |
| Reactivate a Partners list                    | <b>F PSRTOM3,ACF=#LIST or +ACF=#LIST</b><br>This command requests the Monitor to reinitialize the Partner table associated with a symbolic File name after modifying the Partner list in *SYSPRM* (#LIST).    |
| Refresh the SYSJCL file by<br>Connect:Express | <b>F PSRTOM3,REF SYSJCL</b><br>This command requests the monitor to read the SYSJCL library and refresh all the files in it.<br>This can be used if a user error was detected in any of the SYSJCL skeletons. |

## **Commands for a Request Resource**

| Action                    | Command and Description                                                                                                    |
|---------------------------|----------------------------------------------------------------------------------------------------|
| Disable the request table | F PSRTOM3,RCT=H or +RCT=H<br>The REQUESTS global resource is disabled. Connect:Express no longer schedules outgoing<br>requests and denies all incoming requests. Current transfers continue. |
| Enable the request table  | F PSRTOM3,RCT=E or +RCT=E<br>The REQUESTS global resource is enabled. Connect:Express can submit and accept all<br>requests.                                                                  |

| Action                                 | Command and Description                                                                                                    |
|----------------------------------------|----------------------------------------------------------------------------------------------------|
| Increment the value of request numbers | F PSRTOM3,CHG REQ=+xxxxxxx or +CHG REQ=+xxxxxxx<br>This command requests the Monitor to modify request numbering by adding the value<br>indicated to the current number. The value of xxxxxxx can be between 1 and 9999999. |

## Commands for a Transfer Resource

| Action                        | Command and Description                                                                                                    |
|-------------------------------|----------------------------------------------------------------------------------------------------|
| Stop an APM                   | <b>F PSRTOM3,P APM=xx or +P APM=xx</b><br>where <i>xx</i> is the number of the APM to stop (01 to 08).<br>APM xx was previously started by Connect:Express.                                                                                                    |
| Start an APM                  | <b>F PSRTOM3,S APM=xx or +M APM=xx</b><br>where <i>xx</i> is the number of the APM to start (01 to 08).<br>APM xx was previously stopped using a STOP command, or it was described as DISABLED<br>in the SYSIN when starting Connect:Express. (DAPMxx=(H,16,A). |
| Modify the classes for an APM | <b>F PSRTOM3,M APMxx=xyz or +S APMxx=xyz</b><br>where <i>xx</i> defines the number of the APM chosen. In this example, the APM's classes were<br>changed to xyz from the previous values.                                                                       |
| Stop the AFM                  | F PSRTOM3,P AFM<br>AFM was previously started by Connect:Express.                                                                                                    |
| Start the AFM                 | <b>F PSRTOM3,S AFM</b><br>AFM was previously stopped using a STOP command, or it was described as DISABLED in<br>the SYSIN when starting Connect:Express. (AFMPRC=afmproc,H).                                                                                   |

## **Commands for a Network Resource**

| Action                                          | Command and Description                                                                                                    |
|-------------------------------------------------|----------------------------------------------------------------------------------------------------|
| Activate an MCH by<br>Connect:Express           | <b>F PSRTOM3,ACT,MCH=xxxxxxx or +ACT,MCH=xxxxxxxx</b><br>This command requests the monitor to require a reinitialization of MCH xxxxxxx from the ANM.                                                                                                    |
| Activate an ANM component<br>by Connect:Express | <ul> <li>F PSRTOM3,ACT,DRV=x or +ACT,DRV=x</li> <li>This command requests the monitor to require the reinitialization of the following components from the ANM:</li> <li>SNA-LU0 component if x=S</li> <li>SNA-LU2 component if x=T</li> <li>SNA-LU6.2 component if x=C</li> <li>X.25 component if x=X</li> <li>TCP-IP component if x=I</li> </ul> |
| Activate SSL                                    | <b>F PSRTOM3,SSL=ON</b><br>This command requests the monitor to require the reinitialization of the SSL handler by the ANM.                                                                                                    |
| Disable SSL                                     | <b>F PSRTOM3,SSL=OFF</b><br>This command requests the monitor to require the termination of the SSL handler by the ANM.                                                                                                    |

#### C-6 Connect:Express OS/390 Administration Guide

## **Initialization Parameters**

This appendix identifies the SYSIN parameters for Connect:Express and describes the parameters that are required for Connect:Express to work as a stand-alone, a Plex manager, or a Plex server, and the optional parameters that you can use to increase resource productivity and to take advantage of advanced features.

## **SYSIN** Parameters

Connect:Express can be started as a stand-alone, a Plex manager, a Plex server, or a local TOM, but only the stand-alone and the Plex Manager are in charge of monitoring transfers. This is called a global TOM as opposed to a local TOM.

You set Connect:Express configuration parameters in the SYSIN file. Then, you must define the ANM and at least one APM to manage transfers. In a SYSPLEX configuration, the Plex manager processes the SYSIN file as a stand-alone monitor, and the Plex server only uses the parameters it needs.

#### **SYSIN** Parameters Required for Initialization

When initializing Connect:Express, you must configure the required SYSIN parameters shown in this section, the general ANM parameters, and the parameters for the link type you are using. Optional SYSIN parameters enable you to use more than one APM to start the AFM or to activate additional functions. The following table lists the SYSIN parameters required for Connect:Express initialization in alphabetical order.

| Field  | Length                | Description                                                                                                    |
|--------|-----------------------|----------------------------------------------------------------------------------------------------|
| ACTEXT | 4 alpha<br>characters | The ACTEXT parameter of CONT makes it possible to ignore a return code from a user exit (UEXJNL=) other than 0. The Monitor deactivates the exit.<br>The ACTEXT parameter of STOP makes it possible to stop Connect:Express if the user exit (UEXJNL=) ends with a return code other than zero. If this return code is between 64 and 128, Connect:Express places an 80-character message in the SYSLOG file that is returned by the exit through the communication area.<br>Examples:<br>CONT, STOP |

#### SYSIN Parameters Required for Connect: Express Initialization

| Field   | Length                                | Description                                                                                                    |
|---------|---------------------------------------|----------------------------------------------------------------------------------------------------|
| ADHOCN  | Y, N, or U                            | If ADHOCN is set to <b>Y</b> , the TSO AD HOC request is allowed, with mandatory RACF user and password to be transmitted with the request to the remote Partner. This RACF facility is available for protocol number 5 (PeSIT-E) only, and with another Connect:Express.<br>If ADHOCN is set to N, the TSO AD HOC request is not permitted for incoming or outgoing transmissions. This is the default.<br>If ADHOCN is set to <b>U</b> , the TSO AD HOC request is allowed, with optional RACF user and password to be transmitted with the request to the remote Partner. This is the UNSAFE mode. For incoming calls you can use the RACFUD= field as a default RACF user. |
| ANMPRC  | 6 to 8<br>alphanumeric<br>characters  | ANMPRC is the name of the start procedure for the auxiliary network manager. You can use characters 1 to 8 to generate a PROCSTEP name.<br>Example:<br>ANMPRC=TOM3ANM<br>Results in:<br>S TOM3ANM.TOM3ANM                                                                                                    |
| APLNUM  | 1 to 2 numeric<br>character           | This parameter can be described in two forms. In the first form, APLNUM indicates the number of applications or address spaces which can be connected to the Monitor. Each address space receives the end of transfer notifications. The maximum authorized value is 64.<br>Examples: 16, 4                                                                                                    |
|         | - or -                                |                                                                                                    |
|         | 2 + 2 numeric<br>characters           | This second form enables you to indicate two values separated by a comma and placed between brackets. The first parameter indicates the number of applications (1 to 64) as described in the first form. The second parameter indicates the number of entries stacked (1 to 32) for each application. If the previous form is used, the default is 8. Each entry uses 512 bytes of CSA. The application table and the stack are initialized only after an OS/390 IPL, or if "\$LOAD\$" has been issued during the previous session of the CONNECT:Express Monitor. Example: (2,10)                                                                                             |
| APMPRC  | 6 to 8<br>alphanumeric<br>characters  | APMPRC is the name of the started procedure for an auxiliary protocol manager.<br>Characters 1 to 6 are used with the APM number to generate a different PROCSTEP<br>name per task.<br>Example:<br>APMPRC=TOM3APM<br>Results in:<br>S TOM3APM.TOM3AP01 for APM number one                                                                                                    |
| AUTHDS= | 1 TO 44<br>alphanumeric<br>characters | AUTHDS= is the data set name of the Asset Protection File.                                                                                                    |
| CMDPRE  | 1 alphanumeric<br>characters          | CMDPRE is the unique prefix character of the subsystem command. All commands<br>intended for the Monitor can be transmitted by MODIFY or through the subsystem<br>feature.<br>Examples:<br>F TOMJOB,P APM=01 or<br>+P APM=01<br>See Appendix C for a list of monitor commands.                                                                                                    |

| Field  | Length                                | Description                                                                                                    |  |
|--------|---------------------------------------|----------------------------------------------------------------------------------------------------|--|
| DAPM01 | 1 to 14<br>alphanumeric<br>characters | <ul> <li>DAPMxx=(x/nn/xyz) DAPMxx defines the auxiliary protocol manager resource where <i>xx</i> can assume values 01 to 08. The standard license enables two APMs. The first one is mandatory. It is possible to increase the number of APMs. If you want to use more than two APMs, you have to modify the license contract.</li> <li>The first field, <i>x</i>, defines the submission of the APM and can assume the value E, H, or O. For DAPM01, only E and H are valid.</li> <li>E - APM must be started during the initialization of Connect:Express.</li> <li>H - APM must not be started during initialization, but can later be submitted by command.</li> <li>O - APM is not used and cannot be submitted.</li> <li>The second field, <i>nn</i> defines the number of protocol servers or effectors which can be initialized in this APM. It is stated as two numeric bytes (01 to 16).</li> <li>Note: If you have huge user exits, you may have to specify less than 16 effectors to avoid ABEND80A/ABEND106 in the APM region.</li> <li>The third field, <i>xyz</i>, defines transfer classes. In the following example, the APM is started by Connect:Express at initialization with 16 servers for ABCDEFG class requests. DAPM01=(E/16/ABCDEFG)</li> </ul> |  |
| DPCPSW | 8 alphanumeric characters             | DPCPSW is the default symbolic password of your Connect:Express.<br>Examples:<br>ZEUS, HERMES, PI31416                                                                                                    |  |
| DPCSID | 8 alphanumeric characters             | DPCSID is the symbolic name given to the Connect:Express Monitor. Partners use<br>this name for identification when the session begins. This is your Partner name.<br>Examples:<br>NEPTUNE, BACKUP01, PSRTOM3                                                                                                    |  |
| FCTADD | 2 numeric<br>characters               | <ul> <li>If FCTADD is <i>equal to zero</i>, no update of the file directory is dynamically transmitted to the Monitor tables. Updates are only taken into account for the next hot or cold start of the Monitor.</li> <li>If FCTADD is <i>not equal to zero</i>, all updates of the File directory under TSO/ISPF are dynamically transmitted to the file table (FCT) in the Connect:Express Monitor and are available for use. The following conditions are necessary.</li> <li>Connect:Express is active.</li> <li>There is no request for this file.</li> <li>A message is displayed if the UPDATE cannot be sent to the FCT. It is recorded in the File directory and is taken into account at the next hot or cold start of the Monitor.</li> <li>The value of FCTADD represents the maximum number of new entries in the File directory which can be sent dynamically to Connect:Express.</li> <li>Examples: 00, 33, 99</li> </ul>                                                                                                    |  |
| MAJIND | 17 alphanumeric characters            | MAJIND is the major index of temporary files allocated by Connect:Express when<br>unloading and loading partitioned or VSAM-type files.<br>Examples:<br>PSR.PSR, PSR                                                                                                    |  |
| MAXSRQ | 2 numeric<br>characters               | MAXSRQ is the maximum number (up to 64) of IEFSSREQ issued simultaneously by TSO users or batch JOBs using "L0B2Z20."<br>Examples: 08, 12, 16                                                                                                    |  |
| MSGINI | 1 to 64<br>characters                 | MSGINI indicates a message to be sent to an operator when you initialize a TSO/ISPF session or activate a Connect:Express function.                                                                                                    |  |
| MSGPRX | 4 alphanumeric characters             | MSGPRX represents the four prefix characters used in messages transmitted by the Monitor.<br>Examples: TOM1, TOM2, TOMP, and so on.                                                                                                    |  |

#### SYSIN Parameters Required for Connect:Express Initialization (continued)

| Field                          | Length                         | Description                                                                                                    |
|--------------------------------|--------------------------------|----------------------------------------------------------------------------------------------------|
| PCTADD 2 numeric<br>characters |                                | <ul> <li>If PCTADD is <i>equal to zero</i>, no update of the Partner directory is sent to the Monitor tables. Updates will be taken into account at the next hot or cold start of the Monitor. If PCTADD is <i>not equal to zero</i>, all the UPDATES of the Partner directory under TSO/ISPF are dynamically sent to the Partners Control Table (PCT). The following conditions must be present.</li> <li>Connect:Express must be active</li> <li>There is no request for this Partner.</li> <li>A message is displayed if the UPDATE cannot be sent to the PCT. It is recorded in the Partner directory and is taken into account at the hot or cold start of the Monitor. The value for PCTADD represents the maximum number of new entries in the Partner directory which can be dynamically sent to Connect:Express.</li> <li>Examples: 00, 22, 99</li> </ul>                                                                                                    |
| RACFCN                         | Y, N, or S                     | If RACFCN is set to S or Y, Connect:Express controls monitor and local/remote user<br>authorization to access the transfered DSN before opening it. The monitor and the<br>TSO user, JOB, or remote Partner issuing a file transfer request must have RACF<br>authorization to read it (Transmit) or to create/write it (Receive). The remote partner<br>RACF userid/group can be set in the Partners directory. A default userid can also be<br>set in the *SYSIN* file (See RACFUD field). Connect:Express is authorized to access<br>files based on the RACF definition of its started task (STC). Authorization is performed<br>with the RACROUTE-SAF (compatibile with any security products).<br>NOTE: The AD HOC facility enables the remote Partner to be identified by its own<br>userid and password. (See ADHOCN field.)<br>If RACFCN is set to N, Connect:Express does not check the RACF origin of the<br>request.<br>Warning: This may cause the monitor to end abnormally with an Abend913 if it is<br>opening a restricted DSN. |
| RMFLOG                         | Y or N                         | If RMFLOG is set to <b>Y</b> , Connect:Express sends RMF records. This measures the Connect:Express system utilization.<br>If RMFLOG is set to <b>N</b> , Connect:Express does not produce RMF records.                                                                                                    |
| RQEMAX                         | 4 numeric<br>characters        | RQEMAX represents the maximum number of requests in the Request Control Table (RCT). This value includes the possible number of requests pending, those in progress, and those which have been interrupted. The requests which have been successfully executed are deleted from the RCT. The maximum number of requests cannot be greater than 1024.<br>Examples: 0512, 1024                                                                                                    |
| SMFREC                         | 3 numeric<br>characters        | SMFREC is the user SMF record number assigned to Connect:Express. Enter 000 if you do not want these records.<br>Examples: 240, 250, 000                                                                                                    |
| SMSSDB                         | Y or N                         | SMSSDB tells the Monitor which method to use when computing the blocksize.<br>If "Y" is specified, the blocksize is computed by SMS, otherwise Connect:Express<br>computes the blocksize, based on the volume where the received file will reside.<br>Allocation in bytes, Kilo bytes or Mega bytes can be used only if SMSSDB=Y.                                                                                                    |
| STIMEV                         | 2 + 2<br>numeric<br>characters | This parameter includes two mandatory fields separated by a comma and placed<br>between brackets.<br>The first field is the number of minutes between two call attempts.<br>Examples: (06,) or (15,)<br>The second parameter is the number of minutes after which Connect:Express restarts<br>a local request that was interrupted following a network incident, or a local request<br>that was rejected by the Partner with an error code defined in the T1B2PCOD table.<br>Examples: (,05) or (,00)                                                                                                    |

### SYSIN Parameters Required for Connect:Express Initialization (continued)

| Field  | Length                                                          | Description                                                                                                    |  |
|--------|-----------------------------------------------------------------|----------------------------------------------------------------------------------------------------|--|
| STIMOC | 2 numeric<br>characters                                         | <ul> <li>This parameter is used with the STIMEV parameter and defines the maximum number of attempts for calling a Partner or restarting a request. STIMOC represents the maximum number of call attempts on one link to another Monitor. If the call is not successful after a time equal to the first parameter of STIMEV * STIMOC, then one of the following will occur: <ul> <li>A new link is processed</li> <li>The Partner is disabled (All alternate links have been processed and ACR=no in the Partner definition.)</li> </ul> </li> <li>If ACR=NO, in the Partner definition, the TRC code is set to 2076 and processing stops. If ACR=YES, the retry and restart processes continue until the transfer is successful.</li> <li>STIMOC represents the maximum number of attempts for a transfer request. If the transfer is not accepted after a time equal to the second parameter of STIMEV * STIMOC, then the request is disabled with a status of ERROR SELECTION.</li> <li>Examples: 06, 04, 02</li> </ul> |  |
| TOMACB | 8 alphanumeric<br>characters<br>prefix of<br>APLPFX<br>(6) + 00 | TOMACB is the name of the VTAM application allocated to the Monitor for SNA sessions with local Monitors of the same cross-domain. These Monitors ensure transmission of requests from one machine to the central monitor by a defined VTAM link. This parameter is only used in a local/global Connect:Express environment. If Connect:Express is operating alone, TOMACB must be coded with the value NONE. Examples: TOMAPLID, MASTLTOM, ANMAPP00                                                                                                    |  |
| TOMLCL | 2 numeric<br>characters                                         | TOMLCL indicates the number of simultaneous SNA sessions (1 per local<br>Connect:Express) with a limit of 16. This parameter is used only in a local/global<br>Connect:Express environment. If Connect:Express is operating alone (TOMACB =<br>NONE), TOMLCL must be coded with the value 00.<br>Examples: 00 16                                                                                                    |  |
| UEXJNL | 1 to 8<br>alphanumeric<br>characters                            | UEXJNL is the name of the user exit routine which receives control for each end of transfer. Control is also given at INIT and TERM of Monitor. Sample user exits can be found in the Connect:Express SAMPLIB. L1B2PDIX in the *SAMPLIB* EX#DIX is a driver which receives a SYSIN file (SYSINEXT) with a list of user exits. You must place the module to be run in the library defined by the SYSLIB card of the CONNECT:Express Monitor. The setting is NONE if this exit is not implemented. Examples: L1B2PDIX, NONE, or MYJNL                                                                                                    |  |
| UPRCPI | 8 alphanumeric<br>characters                                    | UPRCPI is the name of a user procedure to be started after correct initialization of<br>Connect:Express. This parameter must be coded with the value NONE, if it is not<br>used.<br>Examples: UPRCPI=USERCPI                                                                                                    |  |
| UPREND | 8 alphanumeric<br>characters                                    | UPREND is the name of a user procedure to be started after correct termination of<br>Connect:Express. This parameter must be coded with the value NONE, if it is not<br>used.<br>Examples: UPREND=USEREND                                                                                                    |  |
| WRKUNT | 8 alphanumeric characters                                       | WRKUNT is the unit name Connect:Express uses to allocate temporary files created when unloading and loading partitioned or VSAM-type files.<br>Example: SYSALLDA                                                                                                    |  |

#### SYSIN Parameters Required for Connect: Express Initialization (continued)

### **SYSIN** Parameters for the ANM

ANM parameters describe the characteristics of network resources assigned to the ANM. The following sections describe general ANM parameters, X.25 parameters, and TCP/IP parameters.

## **General ANM Parameters**

The following table describes general ANM parameters.

| Field  | Length                       | Description                                                                                                    |
|--------|------------------------------|----------------------------------------------------------------------------------------------------|
| APLPFX | 6 alphanumeric<br>characters | This required parameter is the 6-character prefix of the VTAM application<br>name used by the ANM. The complete name comes with a 2-digit suffix<br>number, from 01 to 07. See Appendix E, <i>Definition of VTAM Resources</i> .<br>Examples:<br>APLPFX=ANMAPP:<br>ANMAPP01 SNA LU0 X-DOMAIN<br>ANMAPP02 X.25NPSI DATE handler<br>ANMAPP03 X.25NPSI PCNE<br>ANMAPP05 3270<br>ANMAPP06 X.25NPSI GATE<br>ANMAPP07 LU6.2                                                                                                    |
| MAXEXT | 3+3 numeric<br>characters    | This parameter has two mandatory fields separated by a comma and<br>placed between brackets, and describes the rules for extending buffers.<br>The first value is the number of possible simultaneous extensions. The<br>second value is the maximum buffer length. The extension of a buffer is<br>acquired by the ANM during initialization. The APM requests the<br>extended buffer from the ANM when protocol negotiations result in a<br>message length more than the STDMSG parameter. This must be<br>related to the MESSAGE SIZE fields in the T1B2PSxx session tables.<br>Example: MAXEXT=(016,128) |
| MCHNBR | 2 numeric<br>characters      | This parameter is the number of multi-channel lines handled by the ANM.<br>The maximum is 32.                                                                                                    |
| STDMSG | 2 numeric<br>characters      | This parameter is the standard network buffer length to be acquired by the ANM at initialization.<br>Example: STDMSG=04                                                                                                    |

## X.25 Parameters

X.25 parameters are mandatory if MCHNBR is greater than zero. Each MCH must be defined with the subparameters described in the following table.

| Field           | Length                               | Description                                                                                                    |
|-----------------|--------------------------------------|----------------------------------------------------------------------------------------------------|
| MCHLUN = luname | 1 to 8<br>alphanumeric<br>characters | Required. Specifies the LU name for each MCH.                                                                                                    |
| MCHMSC          | 1 alphanumeric<br>character          | Optional. This parameter is the X.25 network selection code (MCH). This parameter permits you to identify the MCHs which access the same X.25 network. It is referred to in the Partner directory. Leased or switched point-to-point lines with X.25 protocol must be considered as a distinct X.25 network.<br>Example: MCHMSC=A |
| MCHNAM          | 1 to 8<br>alphanumeric<br>characters | Required. This parameter corresponds to the MCH macro name in the NCP.                                                                                                    |
| MCHPKS†         | 4 numeric<br>characters              | Required. This value specifies the size of the X.25 packets for this subscription.                                                                                                    |

| Length                    | Description                                                                                                    |
|---------------------------|----------------------------------------------------------------------------------------------------|
| 2+2 numeric<br>characters | This optional parameter has two mandatory fields separated by a comma<br>and placed between brackets. Indicates the occurrences and time (in 30<br>seconds) of the MCH reactivation which is performed automatically if the<br>MCH is lost.<br>Example: MCHRTR=(05,02) |
| 1 alpha character         | Required. Indicates the type of MCH (D=DATE, G=GATE).                                                                                                    |
| 3 numeric characters      | Required. Specifies the number of generated switched virtual circuits for this MCH.                                                                                                    |
| 2 numeric characters      | Required. Indicates the size of the X.25 packet window for this subscription (=MCH).                                                                                                    |
| 1-15 characters           | Optional. This is the local X.25 address of a specific MCH. The Partner local address, if it exists in the directory definition, is added at the end.                                                                                                    |
|                           | 2+2 numeric<br>characters<br>1 alpha character<br>3 numeric characters<br>2 numeric characters                                                                                                    |

## **TCP/IP** Parameters

The TCP/IP parameters are shown in the following table.

| Field  | Length                         | Description                                                                                                    |
|--------|--------------------------------|----------------------------------------------------------------------------------------------------|
| TCPORG | 4+8 alphanumeric<br>characters | The TCPORG parameter defines the TCP/IP stack and access method.<br>Two parameters are specified between brackets and the first parameter is<br>fixed. 'HPNS' is for the IBM standard socket interface. 'SOE' is for the IBM<br>Open Edition interface. The second parameter indicates the job name of<br>the TCP/IP stack running on the system. This is valid for both IBM or<br>Computer Associates software.<br>Example: (HPNS,TCPIPJOB), (SOE,)<br>NOTE: Previous definitions are still supported (ITL31,ACSS,4096) for TCP<br>ACCESS and (IBM3.1,TCPIPJOB). |
| TCPPRT | 5 numeric characters           | The TCPPRT parameter defines the port number on which the ANM listens for PeSIT and ETEBAC3 incoming calls.                                                                                                    |
| TCPPRO | 5 numeric characters           | The TCPPRO parameter defines the port number on which the ANM listens for ODETTE-FTP incoming calls.                                                                                                    |

## **SSL** Parameters

The SSL parameters are shown in the following table.

| Field  | Length                          | Description                                                                                                    |
|--------|---------------------------------|----------------------------------------------------------------------------------------------------|
|        | 5                               |                                                                                                    |
| SSLOPT | 1 alpha character               | N/Y: Determines if SSL is used or not, No is the default. 'Y' requires a minimum number of parameters among the SSL parameters shown below. |
| SSLKRG | 1 to 44 alphanumeric characters | Name of the RACF Keyring associated with the ANM. This parameter excludes SSLDTB and SSLPSW parameters.                                     |
| SSLDTB | 1 to 44 alphanumeric characters | Name of the HFS database in which certificates are stored. This parameter requires SSLPSW and excludes SSLKRG.                              |

| Field  | Length                          | Description                                                                                                    |
|--------|---------------------------------|----------------------------------------------------------------------------------------------------|
| SSLPSW | 8 alphanumeric characters       | Password to access the HFS database in which certificates are stored.                                                                                                    |
| SSLCER | 1 to 34 alphanumeric characters | Label of the local certificate defined in he HFS database or the RACF keyring. It can include blanks. This parameter is optional, the default of the database or keyring is used.                                                                                 |
| SSLPRT | From 1 to 65535<br>numeric      | TCP/IP port number for inbound PeSIT SSL calls.                                                                                                    |
| SSLUDF | 2 to 16 hexadecimal characters  | X25 user data expected from PeSIT SSL Clients. The number of characters must be even. Example : SSLUDF=AB02                                                                                                    |
| SSLSAD | 1 to 5 numeric characters       | X25 subaddress expected from PeSIT SSL Clients.                                                                                                    |
| SSLPRO | From 1 to 65535<br>numeric      | TCP/IP port number for inbound Odette SSL calls.                                                                                                    |
| SSLUDO | 2 to 16 hexadecimal characters  | X25 user data expected from Odette SSL Clients. The number of characters must be even. Example : SSLUDF=AB02                                                                                                    |
| SSLSAO | 1 to 5 numeric characters       | X25 sub address expected from Odette SSL Clients.                                                                                                    |
| SSLTRC | 1 numeric character             | 0/1 - '0' is the default. '1' activates the environment trace of the SSL handler. The trace is written in a SYSPRINT file of the ANM.                                                                                                    |
| SSLTIM | 1 to 6 numeric characters       | Number of seconds during which the SSL session identifier is kept. The default is 86400 seconds.                                                                                                    |
| SSLLEV | 2 numeric characters            | Minimum SSL version supported. The default is 30, for SSLV3 and TLSV1. 20 for SSLV2 to TLSV1, 31 for TLSV1 only.                                                                                                    |
| SSLAUT | 1 alpha character               | Indicates if client authentication is required. N is the default.                                                                                                    |
| SSLCIP | 2 to 32 hexadecimal characters  | Cipher suite: indicates preferences from options supported by z/OS SSL<br>services. The number of charaters must be even. The default is the z/OS<br>SSL services default :<br>050435363738392F303132330A1613100D0915120F0C0306020100<br>Example: SSLCIP=09060504 |

## SYSIN Parameters Processed by a Plex Server

The following parameters are processed by the Plex Server without using any transfer resources.

| Field  | Length                | Description                                                                                                    |
|--------|-----------------------|----------------------------------------------------------------------------------------------------|
| ACTEXT | 4 alpha<br>characters | The ACTEXT parameter of CONT makes it possible to ignore a return code from<br>a user exit (UEXJNL=) other than 0. The Monitor deactivates the exit.<br>The ACTEXT parameter of STOP makes it possible to stop Connect:Express if<br>the user exit (UEXJNL=) ends with a return code other than zero. If this return<br>code is between 64 and 128, Connect:Express places an 80-character message in the<br>SYSLOG file from the exit through the communication area.<br>Examples:<br>CONT, STOP |

| Field  | Length                                                                                                    | Description                                                                                                    |
|--------|----------------------------------------------------------------------------------------------------|----------------------------------------------------------------------------------------------------|
| APLNUM | 1 Numeric<br>character                                                                                                    | This parameter can have two forms. In the first form, APLNUM indicates the number of applications (address spaces) connected to the Server. This address space receives the end of transfer notifications. The maximum authorized value is 8.<br>Examples:<br>4, 8<br>NOTE: Applications are connected to the sub-system. You can connect as many applications to each server as to the manager. For example, if 4 applications can be connected to the monitor through the SYSPLEX. |
|        | - or -                                                                                                    |                                                                                                    |
|        | 1+2 Numeric<br>character(s)                                                                                                    | In the second form, APLNUM lets you indicate the number of applications and the number of stacked entries (1 to 32) for each application. If the previous form is used, the default is 8. Each entry uses 512 bytes of CSA. The application table and the stack are initialized only after an OS/390 IPL or if "\$LOAD\$" has been issued during the previous session of the Connect:Express Monitor.<br>Examples:<br>(4, 8) or (24,16)                                              |
| CMDPRE | 1 alphanumeric character       CMDPRE is the unique prefix character of the subsystem command. All comman intended for the Monitor can be transmitted by MODIFY or through the subsystem Examples:         F TOMJOB,P APM=01       or         +P APM=01       Note: Only some commands are processed by the server, like \$LOAD\$ and SNA Appendix C for a list of monitor commands. |                                                                                                    |
| MAXSRQ | 2 Numeric<br>characters                                                                                                    | MAXSRQ is the maximum number (64) of IEFSSREQ issued simultaneously by TSO<br>users or batch JOBs using "L0B2Z20".<br>Examples: 08, 12, 16<br>Note: This parameter applies to the local subsystem image.                                                                                                    |
| MSGPRX | 4 alphanumeric characters                                                                                                    | MSGPRX represents the four prefix characters used in messages transmitted by the Monitor.<br>Examples: TOM1, TOM2, TOMP, and so on.                                                                                                    |

## Local TOM SYSIN Parameters

| Field  | Length                                                         | Description                                                                                                    |  |
|--------|----------------------------------------------------------------|----------------------------------------------------------------------------------------------------|--|
| TOMACB | 8 alphanumeric<br>characters<br>prefix of<br>APLFX<br>(6) + 00 | TOMACB is the name of the VTAM application allocated to the Monitor for SNA sessions with local Monitors of the same cross-domain. These Monitors ensure transmission of requests from one machine to the central monitor by a defined VTAM link. (See Appendix E, <i>Definition of VTAM Resources.</i> ) This parameter is only used in a local/global Connect:Express environment. If Connect:Express is operating alone, TOMACB must be coded with the value NONE.<br>Examples: TOMAPLID, MASTLTOM, ANMAPP00 |  |
| TOMLCL | 2 numeric<br>characters                                        | TOMLCL indicates the number of simultaneous SNA sessions (1 per local<br>Connect:Express) with a limit of 16. This parameter is only used in a local/global<br>Connect:Express environment. If Connect:Express is operating alone (TOMACB =<br>NONE), TOMLCL must be coded with the value 00.<br>If TOMACB=NONE _TOMLCL=00<br>Examples: 00 16                                                                                                    |  |

#### **Optional SYSIN Parameters**

These optional parameters enable you to configure Connect:Express for FTP transfers, increase the number of simultaneous transfers, or activate optional features.

#### **APM SYSIN Parameters**

The following table describes the optional APM parameters for CONNECT:Express. Changing the APM SYSIN parameters is discussed in *APM Initialization State* on page D-12. The number of APMs that can be started depends on the AUTHDS authorization file .

| Field  | Length                                                 | Description                                                                                                    |
|--------|--------------------------------------------------------|----------------------------------------------------------------------------------------------------|
| DAPM02 | 1 to 14<br>alphanumeric<br>characters                  | Standard<br>Example: DAPM02=(H/16/Z)<br>In this example, the APM is not started by Connect:Express at<br>initialization, but can be submitted later by Connect:Express through an<br>operator command with 16 servers for class Z requests. |
| DAPM03 | 1 to 14<br>alphanumeric<br>characters                  | Needs a license.<br>Example: DAPM03=(O/00/*)<br>In this example, the APM number 03 will be marked not used in the<br>transfer resource list. This is equivalent to not giving a DAPM03 card.                                                |
| DAPM04 | 1 to 14<br>alphanumeric<br>characters                  | Needs a license.                                                                                                    |
| DAPM05 | 1 to 14 Needs a license.<br>alphanumeric<br>characters |                                                                                                    |
| DAPM06 | 1 to 14 Needs a license.<br>alphanumeric<br>characters |                                                                                                    |
| DAPM07 | 1 to 14<br>alphanumeric<br>characters                  | Needs a license.                                                                                                    |
| DAPM08 | 1 to 14<br>alphanumeric<br>characters                  | Needs a license.                                                                                                    |

#### ATM SYSIN Parameter

To activate the protocol trace manager, you need to indicate the ATM procedure name.

| Field  | Length                               | Description                                                                                                    |
|--------|--------------------------------------|----------------------------------------------------------------------------------------------------|
| ATMPRC | 6 to 8<br>Alphanumeric<br>characters | ATMPRC is the name of the started procedure for the<br>auxiliary trace manager.<br>Example:<br>ATMPRC=TOM3ATM<br>Results in:<br>S TOM3ATM.TOM3ATM |

#### **AFM SYSIN Parameters**

The AFM parameters are combined with the SYSPARM file of the AFM. This parameter file is described in the FTP Guide. The AFM SYSIN parameters are listed below.

| Field   | Length                                                                                                    | Description                                                                                                    |  |
|---------|----------------------------------------------------------------------------------------------------|----------------------------------------------------------------------------------------------------|--|
| AFMALL  | 1 alphanumeric       This parameter is used to manage the LIST and NLIST commands received clients.         If AFMALL=N, the response will consist of all file definitions that are available current FTP Client, excluding definitions available for ALL Partners. The file of (screen 2/5) which has the Client name in the 'TRANSMITTING PARTNER' of 'RECEIVING PARTNER' fields will be selected. The file definition that has a lin one of these two fileds is selected if the client is in the list.         If AFMALL=Y, the response will consist of all files definitions that are available current FTP Client, including definitions available for ALL partners (\$\$ALL\$\$ Transmitting Partner or Receiving Partner fields).         Example: AFMALL=Y |                                                                                                    |  |
| AFMPRC  | 6 to 8<br>alphanumeric<br>characters                                                                                                    | AFMPRC is the name of the started procedure for the auxiliary FTP manager.<br>Example:<br>AFMPRC=TOM3AFM<br>Results in:<br>S TOM3AFM.TOM3AFM                                                                                                    |  |
| AFMPRF  | 8 alphanumeric<br>characters                                                                                                    | The AFMPRF parameter indicates the general file profile used for incoming FTP transfers. This symbolic name must correspond to a file directory entry. If an FTP client request doesn't specify the file profile, the default for this Partner is used. If no default profile is defined in the FTP Partner entry, this general default name is used. Example: FTPDEF                                                                                                    |  |
| AFMCLS  | 15<br>alphanumeric<br>characters<br>(1/3/3/3)                                                                                                    | This parameter is composed of 4 subparameters, separated by a slash and placed<br>between brackets. The first subparameter is a transfer request class identifier (A to Z).<br>The second one is the total number of simultaneous sessions processed within this<br>class with a maximum of 128. The next 2 parameters indicate the number of ongoing<br>and outgoing simultaneous sessions. The first example means that 30 ongoing calls can<br>be accepted from FTP clients, and 2 outgoing calls to FTP servers can be processed<br>simultaneously for class A transfers.<br>Examples:<br>AFMCLS=(A/032/030/002)<br>AFMCLS=(B/032/000/000)                                                                                   |  |
| HTTPLST | 3 fields<br>(6,5,5)                                                                                                    | This parameter is used with the Connect:Express HTTP option. It is composed of 3 subparameters, separated by a comma, and placed between parenthesis. They provide default options for sending the list to the http user. The first subparameter indicating a list must be sent (LIST) or (NOLIST). The second subparameter indicates if the list contains the files control table (FCT) definitions or not (NOFCT), the third subparameter indicates if the list contains hold requests (RCT) or not (NORCT). The second and the subparameters are omitted if the first subparameter is NOLIST. See the <i>HTTP Optic Guide</i> for more information about implementing http list rights. Examples: (NOLIST,), (LIST,NOFCT,RCT) |  |

## **General SYSIN Parameters**

The following table describes the optional CONNECT: Express parameters that you can add.

| Field                                | Length                       | Description                                                                                                    |  |
|--------------------------------------|------------------------------|----------------------------------------------------------------------------------------------------|--|
| RACFUD                               | 'userid'                     | <ul> <li>This optional RACFUD field is the racf-user by default.</li> <li>Programming note: it is advised to always have it coded in SYSIN.</li> <li>If RACFUD is set to an racf-user-name, this user is used for logical DSN access control in two cases:</li> <li>If there is no racf-user in the Partner definition</li> <li>If there is no racf-user in ADHOC incoming calls with UNSAFE mode, ADHOCN=U.</li> </ul>                                                                                                    |  |
| UEXFTS<br>UEXFTE<br>UEXFPS<br>UEXFPE | 1 alphanumeric<br>character  | These optional UEXF fields are the default names of beginning and end of transfer exits. UEXFTS is for transmit-start-exit, UEXFTE is for transmit-end-exit, UEXFRS is for receive-start-exit, and UEXFRE is for receive-end-exit. If any UEXF. is specified, and no name is set in the corresponding field of the current File Entry definition, then this exit is used. If NONE is specified in the File Directory definition, NO exit is used not even the UEXF default exit. For example, you can use these parameters for installing the Utilities option L1GFIUE1 general exit and make it available for most files.                                                                                                    |  |
| UPRFCT                               | 1 alphanumeric<br>character  | UPRFCT can be set to Y to allow any OS/390/CLIST command to be executed from command fields of a file directory entry.<br>If UPRFCT is set to N, no command is executed, and an informational message is issued. This parameter is optional, and the default value is Y.                                                                                                    |  |
| UPRABE                               | 8 alphanumeric<br>characters | UPRABE is the name of a user procedure to be started after an<br>abnormal/ABENDED termination of Connect:Express.<br>Example:<br>UPRABE=USERABE                                                                                                    |  |
| LRECLT                               | 1 alphanumeric<br>character  | The LRECLT parameter provides extra control for the file allocation parameter received from a remote transmitter. The Record Length parameter received from a sender may or may not be checked.<br>If LRECLT=Y, the LRECL defined in the file entry for creating the file, or the LRECL of a pre-allocated file, must match the LRECL parameter sent by the transmitter.<br>If LRECLT=N, no verification is performed. This means that by combining LRECLT and RECFMT parameters, you can receive a fixed record length file into a variable record length file or receive a variable record length file with your own maximum record length that can be different from the transmitter's maximum record length.<br>The verification is done during transfer of the file, and the length of each record received must be consistent with the allocation LRECL . |  |
| RECFMT                               | 1 alphanumeric<br>character  | The RECFMT parameter provides extra control for the file allocation parameter received from a remote transmitter. The Record format parameter received from the sender may or may not be checked.<br>If RECFMT=Y, the RECFM defined in the file entry for creating the file or the RECFM of a pre-allocated file, must match the RECFM parameter sent by the transmitter.<br>If RECFMT=N, no verification is performed. This means that by combining LRECLT and RECFMT parameters, you can receive a fixed record length file into a variable record length file or receive a variable record length file with your own maximum record length that can be different from the transmitter's maximum record length.<br>The verification is done during transfer of the file, and the length of each record received must be consistent with the allocation LRECL. |  |

| Field  | Length                               | Description                                                                                                    |
|--------|--------------------------------------|----------------------------------------------------------------------------------------------------|
| ODTUDF | 1 to 4<br>alphanumeric<br>characters | This is the X25 User Data Field expected for ODETTE FTP incoming calls. When<br>Connect:Express receives this string in the X25 Call packet, it assumes that the<br>caller is an ODETTE FTP Partner. The ODTUDF parameter is processed before the<br>ODTSAD described below.<br>Note: The first character must be é (hexadecimal "C0").<br>Example: éODT |
| ODTSAD | 1 to 8 numeric<br>characters         | This is the X25 sub-address expected for ODETTE FTP incoming calls. When Connect:Express receives this string in the X25 Call packet, it assumes that the caller is an ODETTE FTP Partner. The ODTSAD parameter is processed after the ODTUDF described above.<br>Examples: 9, 45                                                                        |

#### **Changing SYSIN Parameters**

When you change some SYSIN parameters, you must cold start Connect:Express to make those changes available. For example, if you change the APM parameters, you must cold start Connect:Express for the changes to become effective.

If you change any of the following parameters, you cannot hot start Connect:Express:

- DPCSID
- ✤ DPCPSW
- RQEMAX
- MAJIND
- CMDPRE
- DAPMxx (adding or deleting cards)
- ✤ APLNUM

#### **APM Initialization State**

The state of the APM is different depending on if the Connect:Express Monitor is hot-started or cold-started. During a cold start, only the SYSIN file is processed. During a hot start, some information is restored from the previous situation recorded in the monitor checkpoint file (SYSCHK). The following Modify commands sent to the Connect:Express monitor affect a hot start:

- ◆ "P APM=nn" stops APMnn, and disables it for the next hot start.
- S APM=nn" starts APMnn, and enables it for the next hot start.
- M APMxx=xyz changes the APM classes. The new classes are kept during the next hot start.

You can change the status of an APM in the SYSIN file, the classes it serves, and the number of effectors it runs. When the Connect:Express Monitor is cold started, the classes and the number of effectors are taken from the contents of the card "DAPMxx=(s/nn/abcdefg)" in the Monitor's SYSIN file. When the Connect:Express Monitor is hot started, the classes and the number of effectors are taken from the contents of the card "DAPMxx=(s/nn/abcdefg)" in the Monitor's SYSIN file, when the Connect:Express Monitor is hot started, the classes and the number of effectors are taken from the contents of the card "DAPMxx=(s/nn/abcdefg)" in the Monitor's SYSIN file, or from the information stored in the CHECKPOINT file (SYSCHK) using the rules described in the table below.

The first column (SYSCHK) indicates the APM status found in the checkpoint file. The second column (SYSIN) indicates the APM status found in the SYSIN file. The next columns give the resulting STATUS, and the files from which the CLASS parameter and the EFFECTORS parameter are taken.

| SYSCHK | SYSIN | STATUS | CLASS        | EFFECTORS |
|--------|-------|--------|--------------|-----------|
| E      | E     | E      | SYSCHK       | SYSIN     |
| D      | E     | D      | SYSCHK       | SYSIN     |
| 0      | E     | E      | SYSIN        | SYSIN     |
| E      | D     | E      | SYSCHK       | SYSIN     |
| D      | D     | D      | SYSCHK       | SYSIN     |
| 0      | D     | D      | SYSIN        | SYSIN     |
| E      | 0     | 0      | SYSIN if any | SYSIN     |
| D      | 0     | 0      | SYSIN if any | SYSIN     |
| 0      | 0     | 0      | SYSIN if any | SYSIN     |

## **Appendix E**

# **Definition of VTAM Resources**

This appendix provides definitions of the VTAM resources for Connect:Express. It includes definitions of an application major node, a logmode, a switched major node for X.25, an interpret table for transparent PAD, and an X25NPSI definition for X.25 links.

## **Definition of an Application Major Node**

The VTAM applications listed below are required to start the ANM with all its handlers. The contents are in the \*INSTLIB\* in the member VTAPPTOM. The major node must be added to SYS1.VTAMLST. No ANMAPP04 application is present.

| Application | Description                                                                                                    |  |
|-------------|----------------------------------------------------------------------------------------------------|--|
| ANMAPP      | This is the value of the APLPFX= Connect:Express parameter that you set. All the applications used by ANM have the same 6-character prefix coded in the APLPFX initialization parameter of Connect:Express. It is user-definable.                                                                               |  |
| ANMAPP00    | This is an optional application name. It is only needed if Connect:Express global-local functions are in use and if TOMLCL does not equal zero. To use ANMAPP00, the TOMACB parameter of a global Connect:Express must refer to the application. This application is used by the Connect:Express address space. |  |
| ANMAPP01    | This is the ACB name of the ANM SNA application-to-application handler for transfers through an SNA network.                                                                                                    |  |
| ANMAPP02    | This is the ACB name of the ANM DATE CTCP which handles switched virtual circuits on X.25 links dedicated to the ANM.                                                                                                    |  |
| ANMAPP03    | This is the ACB name of the ANM PAD/PCNE handler which manages data transfer on X.25 links dedicated to the ANM.                                                                                                    |  |
| ANMAPP05    | This is the ACB name of the ANM 3270 handler which manages sessions with TOMPC running on PCs using a 3270 emulation card.                                                                                                    |  |
| ANMAPP06    | This is the ACB name of the ANM GATE CTCP which handles switched virtual circuits and manages data transfer on X.25 links, shared with other applications.                                                                                                    |  |
| ANMAPP07    | This is the optional ACB name of the ANM LU6.2 handler. You must estimate the EAS, AUTOSESS, DSESLIM, DMINWL, and DMINWR parameters based on your environment.                                                                                                    |  |

## **Connect:Express Logmodes**

The logmode must be specified for LU6.2 Partners and can be specified for 3270 TEDPC and SNA application-to-application Partners in the COS table. LOGTOM is the logmode table example with standard ANM logmodes. The screen below shows examples of standard ANM logmodes.

```
LOGTOM
       MODETAB
*
          ANM SNA APPLICATION-TO-APPLICATION LOGMODE
                                                   *
SNAHND01 MODEENT LOGMODE=SNAHND01,
                                                    Х
          FMPROF=X'03',
                                                    Х
          TSPROF=X'03',
                                                    х
          PRIPROT=X'B0',
                                                    Х
           SECPROT=X'B0',
                                                    Х
           SRCVPAC=X'02',
                                                    Х
           SSNDPAC=X'02',
                                                    Х
           PSNDPAC=X'02',
                                                    Х
          COMPROT=X'0040'
*
          ANM LU6.2 HANDLER LOGMODE
                                                   *
*
                                                   *
          FOR INDEPENDENT LU
LU6P2I01 MODEENT LOGMODE=LU6P2I01,
                                                    Х
          FMPROF=X'13',
                                                    Х
           TSPROF=X'07',
                                                    Х
           PRIPROT=X'B0',
                                                    Х
           SECPROT=X'B0',
                                                    Х
           COMPROT=X'50B1',
                                                    Х
           RUSIZES=X'8585',
                                                    Х
           TYPE=X'00',
                                                    Х
           Х
           ENCR=B'0000'
```

| *                 | *************************************** | ~ ~ ^ ^ X X X X X X X X X |
|-------------------|-----------------------------------------|---------------------------|
| *                 | ANM LUG.2 HANDLER LOGMODE               | *                         |
|                   | FOR INDEPENDENT LU                      |                           |
| LU6P2I02          | MODEENT LOGMODE=LU6P2I02,               | Х                         |
|                   | <pre>FMPROF=X'13',</pre>                | Х                         |
|                   | TSPROF=X'07',                           | Х                         |
|                   | PRIPROT=X'B0',                          | Х                         |
|                   | SECPROT=X'B0',                          | Х                         |
|                   | COMPROT=X'50B1',                        | Х                         |
|                   | RUSIZES=X'8989',                        | Х                         |
|                   | TYPE=X'00',                             | Х                         |
|                   | PSERVIC=X'060200000000000000000000000', | Х                         |
|                   | ENCR=B'0000'                            |                           |
| ******            | *************************************** | * * * * * * * * * * *     |
| *                 | ANM LU6.2 HANDLER LOGMODE               | *                         |
| *                 | FOR DEPENDENT LU                        | *                         |
| LU6P2D01          | MODEENT LOGMODE=LU6P2D01,               | Х                         |
|                   | <pre>FMPROF=X'13',</pre>                | Х                         |
|                   | TSPROF=X'07',                           | Х                         |
|                   | PRIPROT=X'B0',                          | Х                         |
|                   | SECPROT=X'B0',                          | Х                         |
|                   | COMPROT=X'50B1',                        | Х                         |
|                   | RUSIZES=X'8585',                        | Х                         |
|                   | TYPE=X'00',                             | Х                         |
|                   | PSERVIC=X'06020000000000000000000000',  | Х                         |
|                   | ENCR=B'0000'                            |                           |
| * * * * * * * * * | *************************************** | * * * * * * * * * * *     |
| *                 | ANM LU6.2 HANDLER LOGMODE               | *                         |
| *                 | FOR DEPENDENT LU                        | *                         |
| LU6P2D02          | MODEENT LOGMODE=LU6P2D02,               | Х                         |
|                   | <pre>FMPROF=X'13',</pre>                | Х                         |
|                   | TSPROF=X'07',                           | Х                         |
|                   | <pre>PRIPROT=X'B0',</pre>               | Х                         |
|                   | SECPROT=X'B0',                          | Х                         |
|                   | COMPROT=X'50B1',                        | Х                         |
|                   | RUSIZES=X'8989',                        | Х                         |
|                   | TYPE=X'00',                             | Х                         |
|                   | PSERVIC=X'0602000000000000000000000',   | Х                         |
|                   | ENCR=B'0000'                            |                           |
|                   | MODEEND                                 |                           |
|                   | END                                     |                           |

## 3270 Terminal Connections for Connect: Express PC

The following information is needed by users who have installed both Connect:Express OS/390 and Connect:Express /TED PC. All of the DLOGMODs are standard IBM logmodes and are set in ISTINCLM.

The term name is the terminal LU name for SSCP. You set it in the Connect:Express Partner directory when you define the PC 3270 Partner. The figure below depicts the PC connection types and displays the 3270 terminal connections supported by Connect:Express.

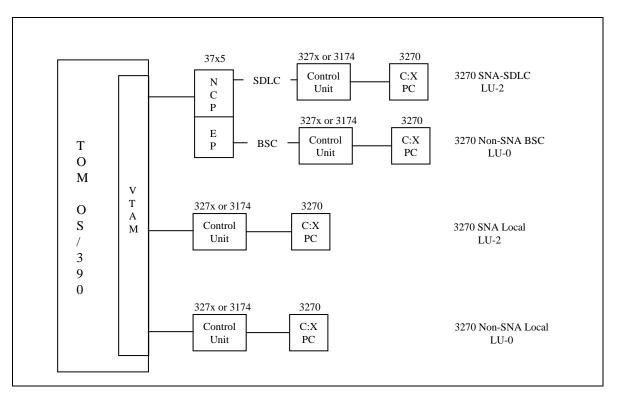

The control unit shown in the PC Connection Type can be real, PC-emulated, or a black box such as a protocol converter. The OS/390 Connect:Express expects a 3270 Extended Data Stream from the PC connection.

## **Terminal Type Definitions**

The 3270 SNA-SDLC and 3270 BSC non-SNA terminal types are defined by the NCP/EP generation input stream. The 3270 SNA local and 3270 non-SNA local terminal types are defined in the VTAMLST major nodes.

Alternate screen terminal usage can improve file transfer throughput. Each terminal type is described in the following table.

| Terminal Type       | Description                                                 |
|---------------------|-------------------------------------------------------------|
| 3270 SNA-SDLC       | Defined by the NCP/EP generation input stream. including:   |
|                     | LINE                                                        |
|                     | PU                                                          |
| (termname)          | LU,DLOGMOD=D4C3278x,                                        |
| 3270 Non-SNA BSC    | Defined by the NCP/EP generation input stream, including:   |
|                     | LINE                                                        |
|                     | CLUSTER                                                     |
| (termname)          | TERMINAL,DLOGMOD=D4B3278x,                                  |
| 3270 SNA-SDLC Local | Defined in a VTAMLST major node and the node is defined as: |
|                     | VBUILD TYPE=LOCAL (cluster with terminal)                   |
|                     | PU                                                          |
| (termname)          | LU,DLOGMOD=D4A3278x,                                        |
| 3270 Non-SNA Local  | Defined in a VTAMLST major node and the node is defined as: |
|                     | LBUILD (direct with terminal)                               |
| (termname)          | LOCAL,DLOGMOD=D4B3278x,                                     |

## **Definition of a Switched Major Node**

The following example illustrates an X.25 switched major node definition.

| VMCH130  | VBUIL | D TYPE=SWNET                                      |   |
|----------|-------|---------------------------------------------------|---|
| C13X192  | PU    | ADDR=C1, PUTYPE=1, DISCNT=YES,                    | * |
|          |       | MAXDATA=4096,IDBLK=003,IDNUM=03192                |   |
| V13X1920 | LU    | LOCADDR=0,SSCPFM=FSS,PACING=(1,1),LOGTAB=INTPSRTM |   |
| C13X194  | PU    | ADDR=C1, PUTYPE=1, DISCNT=YES,                    | * |
|          |       | MAXDATA=4096,IDBLK=003,IDNUM=03194                |   |
| V13X1940 | LU    | LOCADDR=0,SSCPFM=FSS,PACING=(1,1),LOGTAB=INTPSRTM |   |
| C13X196  | PU    | ADDR=C1, PUTYPE=1, DISCNT=YES,                    | * |
|          |       | MAXDATA=4096,IDBLK=003,IDNUM=03196                |   |
| V13X1960 | LU    | LOCADDR=0,SSCPFM=FSS,PACING=(1,1),LOGTAB=INTPSRTM |   |
| C13X198  | PU    | ADDR=C1, PUTYPE=1, DISCNT=YES,                    | * |
|          |       | MAXDATA=4096,IDBLK=003,IDNUM=03198                |   |
| V13X1980 | LU    | LOCADDR=0,SSCPFM=FSS,PACING=(1,1),LOGTAB=INTPSRTM |   |
| C13X19A  | PU    | ADDR=C1, PUTYPE=1, DISCNT=YES,                    | * |
|          |       | MAXDATA=4096,IDBLK=003,IDNUM=0319A                |   |
| V13X19A0 | LU    | LOCADDR=0,SSCPFM=FSS,PACING=(1,1),LOGTAB=INTPSRTM |   |
| C13X19C  | PU    | ADDR=C1, PUTYPE=1, DISCNT=YES,                    | * |
|          |       | MAXDATA=4096,IDBLK=003,IDNUM=0319C                |   |
| V13X19C0 | LU    | LOCADDR=0,SSCPFM=FSS,PACING=(1,1),LOGTAB=INTPSRTM |   |
| C13X19E  | PU    | ADDR=C1, PUTYPE=1, DISCNT=YES,                    | * |
|          |       | MAXDATA=4096,IDBLK=003,IDNUM=0319E                |   |
| V13X19E0 | LU    | LOCADDR=0,SSCPFM=FSS,PACING=(1,1),LOGTAB=INTPSRTM |   |
| C13X1A0  | PU    | ADDR=C1, PUTYPE=1, DISCNT=YES,                    | * |
|          |       | MAXDATA=4096,IDBLK=003,IDNUM=031A0                |   |
| V13X1A00 | LU    | LOCADDR=0,SSCPFM=FSS,PACING=(1,1),LOGTAB=INTPSRTM |   |

The switched major node must have as many PU/LU pairs as the number of SVCs on the corresponding X.25 link. The IDNUM values are the default values computed during generation of the NCP.

**Note:** The LOGTAB parameter specifying the Interpret table name is necessary and only valid for PAD links on MCH in GATE=GENERAL or GATE=NO.

## **Definition of the Interpret Table**

An interpret table is used only when a PAD Partner calls Connect:Express on an X.25 link, not a DATE link. The following example shows the Interpret Table Definition.

```
INTPSRTM INTAB
LOGCHAR APPLID=(APPLICID,ANMAPP01),SEQNCE=' PESIT'
LOGCHAR APPLID=(APPLICID,ANMAPP01),SEQNCE=' A '
LOGCHAR APPLID=(APPLICID,ANMAPP01),SEQNCE=' R '
ENDINTAB
END
```

The first byte of the SEQNCE parameter value must be binary 0 (hex on). The PAD Partner can call on any X.25 link, even one not seen by the ANM.

## **Definition of X25NPSI**

An X25NPSI definition is shown in the following example. In the definition of MCH130, the parameter PAD=TRANSP enables PAD links on this X.25 link (GATE=GENERAL). MCH131 is dedicated to the ANM. Connect:Express supports PCNE and PAD LLC types.

```
Example:
*_____ *
* ADR LINE LU MCH SPEED CVC CVP NUMBER USER SWITCHED *
*----- *
* 022 MCH130 XU13022 9600 8 1 192081379 PSR GATE
                                                                  *
* 023 MCH131 XU13023 9600 8 1 192081926 PSR DATE
                                                                  *
D MCHCNT=9,NUMBER OF MCHSIDNUMH=03,IDNUM FOR PAD = 00XXXSNAP=NO,NO INTERNAL TRACETYPSYS=OS,SYSTEM OS/VSMODEL=3725,COMM. CONTROLLER NAMEMAXPIU=4K,
     X25BUILD MCHCNT=9,
                                                                  *
     VERSION=V4

X25NET NETTYPE=1, TRANSPAC NETWORK

CPHINDX=4, 4 MACRO X25VCCPT

OUHINDX=2, 2 MACRO X25OUFT

DM=YES LAPB

X25VCCPT INDEX=1, DEFINE VCCPTIT ENTRY

MAXPKTL=128, MAX PACKET LENGTH

VWINDOW=3 TRANSMIT/RECEIVE WINDOW

.
             VERSION=V4
                                                                   *
                                                                   *
              .
     X250UFT INDEX=1 DEFINE OUFTIT ENTRY
                                                                           Continued
```

\*\_\_\_\_\_\* MCH130-ADDRESS 022 CHARACTERISTICS: SVC NUMBER..... 8 RATE..... 9600 WINDOW (FRAME)..... 7 DELAY..... 1600 WINDOW (PACKET).... 3 PACKET SIZE..... 128 TAXATION RULE..... NON -----MCH130 X25MCH ADDRESS=022, LINE INTERFACE ADDRESSES LOGICAL CHANNEL GROUP IS 0 TO 7 \*\*\* LCGDEF=0(7), FRMLGTH=131, FRAME LENGTH (128 + 3) MWINDOW=7, FRAME WINDOW MWINDOW=7, FRAME WINDOW LLCLIST=(LLC0,LLC2,LLC3,LLC4,LLC5), PCNE,PSH,GATE PAD GATE=GENERAL, GATE FUNCTION SUPPORTED TERMINALS SUPPORTED VIA THE PAD PAD=TRANSP. 
 PAD=IRANSE,
 ILL.

 SUBADDR=YES,
 SUBADDRESSING IS USED ON THIS LINK

 LLC0=0,
 PCNE
 LLC2=2, PSH LLC3=3, QLLC LLC4=4. GATE LLC5=5, TPTIMER=2.5, TMER=2, PAD X25 T1 TIMER IN SECONDS TIMER TO WAIT FOR ND RETRIES NUMBER OF RETRIES WHEN TPTIMER ELAPSE\* NPRETRY=10, NDRETRY=2, NUMBER OF (TP\*NP) RETRIES DBIT=NO, D BIT NOT USED IN PCNE LUNAME=XU13022, MCH LU NAME PUNAME=XP13022, MCH PU NAME LOGIC PATH 0 USED WITH XPAC LCN0=USED, NCPGRP=G13X250, SEQUENCE PACKETS: MODULO 8 LAPB RECOMMEND. PKTMODL=8, PROTCOL=LAPB, LAPB RECOMMEND. STATION=DTE, THIS PHYSICAL LINK IS A DTE ANS=CONT, OWNER=HOST02, TRAN=NO NO ASCII TRANSLATION LCG0 X25LCG LCGN=0 LCG NUMBER FOR SUBSEQUENT VC LOGICAL CHANNEL 0-07 CVC L13X250 X25VC LCN=(0,7), LOGICAL CHANNEL \* \* ENTRY IN VCCPTIT TABLE IDNUM ATTRIBUTION VCCINDX=1, IDNUMT=A02E, TYPE=SWITCHED,SVCsCALL=INOUT,INCOMING AND OUTCOMING CALLS MAX LU NUMBER MAXLU=1, NCPGRP=G13CVC0, CVC GROUP NAME OWNER=HOST02, OUFINDX=1 ENTRY IN OUFTIT TABLE Continued

```
*_____*
                    MCH131-ADDRESS 023
*
    CHARACTERISTICS: SVC NUMBER.....
                                        8
                    RATE..... 9600
                    WINDOW (FRAME).....
                                        7
                    DELAY..... 1600
                    WINDOW (PACKET)....
                                       3
                    PACKET SIZE..... 128
                    TAXATION RULE..... YES
       _____
*
                                                     ____*
MCH131 X25MCH ADDRESS=023, LINE INTERFACE ADDRESSES
LCGDEF=0(7), LOGICAL CHANNEL GROUP IS 0 TO 7
            FRMLGTH=131,FRAME LENGTH (128 + 3)MWINDOW=7,FRAME WINDOW
            LLCLIST=(LLC0,LLC5), PCNE,PSH,PAD
            GATE=DEDICAT, DATE FUNCTION SUPPORTED
PAD=TRANSP, PAD CMNDS UP TO USER
            PAD=TRANSP,PAD CMNDS UP TO USER*TPTIMER=2.5,X25 T1 TIMER IN SECONDS*TDTIMER=2,TIMER TO WAIT FOR ND RETRIES*NPRETRY=10,NUMBER OF RETRIES WHEN TPTIMER ELAPSE*NDRETRY=2,NUMBER OF (TP*NP) RETRIES*DBIT=NOD BIT NOT USED IN PONE*
                          D BIT NOT USED IN PCNE
            DBTT=NO.
            LUNAME=XU13023, MCH LU NAME
            PUNAME=XP13023, MCH PU NAME
            LCN0=USED,
                           LOGIC PATCH 0 USED WITH XPAC
            NCPGRP=G13X251,
                          SEQUENCE PACKETS: MODULO 8
            PKTMODL=8.
                         LAPB RECOMMEND.
            PROTCOL=LAPB,
            STATION=DTE,
                          THIS PHYSICAL LINK IS A DTE
            ANS=CONT,
            OWNER=HOST02,
            TRAN=NO
                           NO ASCII TRANSLATION
LCG1 X25LCG LCGN=0
                           LCG NUMBER FOR SUBSEQUENT VC
LOGICAL CHANNEL 0-07 CVC
L13X251 X25VC LCN=(0,7), LOGICAL CHANNEL
                                                 * *
                                                          *
            VCCINDX=1,
                           ENTRY IN VCCPTIT TABLE
            IDNUMT=A01E,
                           IDNUM ATTRIBUTION
                           CVC
            TYPE=SWITCHED,
            CALL=INOUT,
                           INCOMING AND OUTGOING CALL (DATE) *
            MAXLU=1,
                            MAX LU NUMBER
            NCPGRP=G13CVC1,
                            CVC GROUP NAME
            OWNER=HOST02,
                           ENTRY IN OUTFIT TABLE
            OUFINDX=1
X25END MACRO
X25END LSTUACB=YES, X25VTAM=YES
     END
```

## Appendix F

# JCL Files for the Connect:Express Monitor

This appendix describes the DD Names used by Connect:Express in different address spaces.

## **DDNAMES**

The following tables describe the JCL files that Connect:Express uses for initialization, processing, and logging. The DDNAMES are listed for each type of address space.

| DDname                      | Description                                                                                                    |  |
|-----------------------------|----------------------------------------------------------------------------------------------------|--|
| SYSIN                       | A card-type file which contains Connect:Express and ANM execution parameters. See Appendix D for detailed information about the SYSIN file.                                                                                                    |  |
| CXPLEX                      | A card type file which contain SYSPLEX configuration parameters. See Chapter 1 of this guide for more information about the Sysplex Environment.                                                                                                    |  |
| SYSFIL<br>File directory    | The File directory in the form of a VSAM KSDS file. It is initialized during installation of Connect:Express, and it contains characteristics about the data to be transferred.                                                                                                    |  |
| SYSPAR<br>Partner directory | A Partner directory in the form of a VSAM KSDS file. It is initialized during installation of<br>Connect:Express and contains information about other Connect:Express hosts that your host can<br>do transfers with.                                                                                                    |  |
| SYSCHK                      | A checkpoint file in the form of a sequential file. It is initialized during the installation of Connect:Express, and is used by Connect:Express to write its internal tables each time they are modified. SYSCHK is read during a hot start to restore tables to their state before interruption. To increase integrity, this file can be duplicated by the DDNAME file *SYSCHK2* and allocated to another volume. |  |
| SYSLIB                      | An APF-authorized library of programs used by Connect:Express.                                                                                                    |  |
| SYSLOG                      | A trace of transfer events in the form of a sequential file. It is initialized during installation of Connect:Express. You can use a wrap-around file or a SYSOUT file. The *SYSLOG* records all the events related to requests and transfers. See Appendix B for a list of SYSLOG messages issued by the monitor.                                                                                                  |  |
| SYSMSG                      | A SYSOUT file that contains messages sent by Connect:Express. These messages can be generated during Connect:Express initialization, when it stops, or when an error occurs. See Appendix B for a list of WTO messages issued by the monitor.                                                                                                    |  |

#### **DDNames for the TOM Address Space**

| DDname                           | Description                                                                                                    |  |
|----------------------------------|----------------------------------------------------------------------------------------------------|--|
| SYSPRT                           | A SYSOUT file where the processed SYSIN cards are summarized.                                                                                                    |  |
| SYSPRTX                          | A SYSOUT file where the processed CXPLEX cards are summarized.                                                                                                    |  |
| SYSRCY                           | A sequential file that is initialized during Connect:Express installation. It records requests from local users when Connect:Express is not up. This file is called the Recovery file.                                                                                                    |  |
| SYSPRM                           | A PDS file which contains members used for PDS unload using member selection and Partner lists.                                                                                                    |  |
| SYSEVT                           | Describes a card-type file. It contains planned transfer requests and can be empty. See the member #EVENT in *PARMLIB* for an example.                                                                                                    |  |
| SYSJCL                           | Contains model JCL members that are executed during specific types of transfers.                                                                                                    |  |
| SYSJNL                           | A VSAM RRDS file, initialized at the installation of Connect:Express. It is used by<br>Connect:Express to write a record for each successful or unsuccessful transfer. You can view<br>*SYSJNL* through Connect:Express ISPF panels, or execute clists to interrogate the journal.                                                                                                    |  |
| SYSPCH                           | A SYSOUT file (INTRDR) which is read by JES, and used by Connect:Express to submit jobs to JES for execution.                                                                                                    |  |
| SYSANM                           | A card-type file containing the ANM initialization parameters. The parameters are read and controlled by the Connect:Express Monitor program, PIB2P000 from the Connect:Express SYSIN file and written in the *SYSANM* file.                                                                                                    |  |
| SYSSNA (optional)                | A card-type file which combines LU name and Partner name parameters. This option can be implemented if an alternate LU name is used to accept incoming calls from this Partner or sends outgoing calls to this Partner. If the LU name is replaced by the asterisk (*) character, no incoming control is performed. It is also possible to remove controls on calls by Connect:Express/PC 3270 by coding in the first parameter and keyword (LU2BYPAS). See member #SYSSNA in *PARMLIB* for an example. |  |
| SYSX25 (optional)                | A card-type file which combines all X.25 addressing parameters and the Partner name.<br>This option can be implemented when alternate X.25 addresses are used to accept incoming<br>calls from this Partner or to send outgoing calls to this Partner. If the X.25 address is replaced by<br>the asterisk (*) character, no control is done for an incoming call from this Partner. See member<br>#SYSX25 in *PARMLIB* for an example.                                                                  |  |
| SYSTCP (optional)                | A card-type file which combines all TCP addressing parameters and the Partner name. This option can be implemented when alternate TCP/IP addresses are used to accept incoming calls from this Partner or to send outgoing calls to this Partner. If the TCP address/host is replaced by the asterisk (*) character, no control is done for an incoming call from this Partner. See member #SYSTCP in *PARMLIB* for an example.                                                                         |  |
| SYSINEXT<br>(optional)           | A card-type file used by L1B2PDIX standard exits driver, UEXJNL=L1B2PDIX (see *SAMPLIB* EX#DIX).                                                                                                    |  |
| SYSUE1<br>(nonstandard option)   | A card-type file used by the L1GFIUE1 optional file exit, included in the PAC option.                                                                                                    |  |
| SYSEXEC<br>(nonstandard option)  | A PDS-type file used for a REXX user exit.                                                                                                    |  |
| SYSTSPRT<br>(nonstandard option) | A SYSOUT-type file used for a REXX output.                                                                                                    |  |

#### DDNames for the TOM Address Space (Continued)

| DDname | Description                                                                                                    |  |  |  |  |  |
|--------|----------------------------------------------------------------------------------------------------|--|--|--|--|--|
| SYSIN  | A card file containing the ANM initialization parameters. This file is written by the TOM Address (SYSANM file) space before starting the ANM. |  |  |  |  |  |

#### DDNames for the ANM Address Space

#### **DDNames for the APM Address Space**

| DDname   | Description This template provides information about the structure of the checkpoint file and where to create it. The request number is included in the data set name of the checkpoint file.                                                                                                    |  |  |  |  |  |  |  |
|----------|----------------------------------------------------------------------------------------------------|--|--|--|--|--|--|--|
| CHKMODEL |                                                                                                    |  |  |  |  |  |  |  |
| SYSMSG   | A SYSOUT file that contains messages sent by the APM. These messages can be generated during Connect:Express initialization, when it stops, or when an error occurs. See Appendix B for a list of WTO messages issued by the APM.                                                                                                    |  |  |  |  |  |  |  |
| SYSLOG   | A trace of transfer events in the form of a sequential file that is initialized during the installation of Connect:Express. You can use a wrap-around file or a SYSOUT file. The *SYSLOG* records all the events related to requests and transfers. The information found there supplements the TOM AS SYSLOG information. See Appendix B for a list of SYSLOG messages issued by the APM. |  |  |  |  |  |  |  |
| SYSPRINT | This is required when using the IDCAMS functions with the L1GFIUE1 utility.                                                                                                    |  |  |  |  |  |  |  |
| SYSPR20  | This is required when using the API L0B2Z20 module through the L1GFIUE1 utility.                                                                                                    |  |  |  |  |  |  |  |
| SYSEXEC  | This is required with a CLIST implementation.                                                                                                    |  |  |  |  |  |  |  |
| SYSPROC  | This is required when implementing the job submission functions of the L1GFIUE1 utility.                                                                                                    |  |  |  |  |  |  |  |
| SYSUE1   | A card-type file used by the L1GFIUE1 optional file exit. The L1GFIUE1 is included in the Utilities option.                                                                                                    |  |  |  |  |  |  |  |

#### **DDNames for the AFM Address Space**

| DDname         Description           SYSLOG         Shows the execution parameters that the AFM processed from its SYSPARM file. |                                                                                           |  |  |  |  |  |  |
|----------------------------------------------------------------------------------------------------|-------------------------------------------------------------------------------------------|--|--|--|--|--|--|
|                                                                                                    |                                                                                           |  |  |  |  |  |  |
| SYSPARM                                                                                                    | The AFM SYSIN file. This is a card-type file which contains the AFM execution parameters. |  |  |  |  |  |  |
| MIFPARM A card-type file which contains parameters for communications with the monitor. Do not this file.                        |                                                                                           |  |  |  |  |  |  |

| DDname Description |                                                                                                    |  |  |  |  |  |  |
|--------------------|----------------------------------------------------------------------------------------------------|--|--|--|--|--|--|
| SYSPRINT           | Required when using IDCAMS functions from the L1GFIUE1 utility.                                             |  |  |  |  |  |  |
| PARMFTPL           | Used to customize the FTP list format.                                                                      |  |  |  |  |  |  |
| SYSPR20            | Required when using the API L0B2Z20 module through the L1GFIUE1 utility.                                    |  |  |  |  |  |  |
| SYSEXEC            | Required with user CLIST implementation.                                                                    |  |  |  |  |  |  |
| SYSPROC            | Required when implementing the job submission functions of the L1GFIUE1 utility.                            |  |  |  |  |  |  |
| SYSUE1             | A card-type file used by the L1GFIUE1 optional file exit. The L1GFIUE1 is included in the Utilities option. |  |  |  |  |  |  |

#### **DDNames for the EAS Address Space**

## **Appendix G**

# **Using Protocol Traces**

This appendix describes how to use the Auxiliary Trace Manager services.

## The Auxiliary Trace Manager

The Auxiliary Trace Manager (ATM) is an address space that can be activated and deactivated by a command to the Connect:Express monitor. The trace manager records trace requests that you pass to the monitor through commands. A trace request determines which partner or group of partners to trace and whether the trace must include both negotiation commands and file transfer data or only negotiation commands.

"Running the Trace Manager" on page 6-4 describes how to configure the ATM and how to activate traces. This appendix describes the ATM messages file and the trace files.

#### **ATM Messages**

ATM messages are prefixed by the string 'ATM' and the Monitor subsystem number. The following list explains the messages you may find in the ATM SYSLOG file.

| Code                 | Description                                                                                                    |  |  |  |  |  |  |
|----------------------|----------------------------------------------------------------------------------------------------|--|--|--|--|--|--|
| ATMx001I<br>ATMx002I | NO SYSLOG DD CARD FOUND, WILL SEND WTO<br>SYSLOG FILE OPENED<br>Explanation: If no SYSLOG DD card is found messages are sent to the operator.<br>System action: None.<br>User action: None.                          |  |  |  |  |  |  |
| ATMx003E             | ERROR LOADING MODULE XXXXXXX<br>Explanation: The ATM detected a loading error during initialization.<br>System action: Initialization aborts.<br>User action: Check the module name in the STEPLIB and call Support. |  |  |  |  |  |  |
| ATMx004E             | ERROR IN PARMS XXXXXXXXXXXXXXXXXXXXXXXXXXXXXXXXXXXX                                                                                                    |  |  |  |  |  |  |

| Code                             | Description                                                                                                    |  |  |  |  |  |  |  |  |
|----------------------------------|----------------------------------------------------------------------------------------------------|--|--|--|--|--|--|--|--|
| ATMx005E                         | GETMAIN ERROR<br>Explanation: The ATM detected a getmain error during initialization.<br>System action: Initialization aborts.<br>User action: Check the REGION parameter of the JCL and call Support.                                                                                                    |  |  |  |  |  |  |  |  |
| ATMx006I                         | EXEC PARMS: SSN=XXXX REQ=XXX<br>Explanation: The ATM EXEC parameters are the subsystem name and the number of<br>simultaneous trace requests: 128 is the default.<br>System action: Starts initialization.<br>User action: None.                                                                                                    |  |  |  |  |  |  |  |  |
| ATMx007E                         | COMMUNICATION ERROR WITH TOM AS<br>Explanation: The ATM is not able to communicate with the monitor.<br>System action: Initialization aborts.<br>User action: Check the SSN= parameter.                                                                                                    |  |  |  |  |  |  |  |  |
| ATMx008E                         | ATM ABENDING CODE=XXXX<br>Explanation: The ATM is abending.<br>System action: ATM status is inactive.<br>User action: Keep the dump, check the abend code with Support.                                                                                                    |  |  |  |  |  |  |  |  |
| ATMx009I                         | ATM INITIALIZATION COMPLETE<br>Explanation: The ATM is successfully initialized: you can activate traces.<br>System action: ATM status is active, waiting for trace requests.<br>User action: Request traces.                                                                                                    |  |  |  |  |  |  |  |  |
| ATMx010I                         | ATM TERMINATED<br>Explanation: The ATM terminated, Connect:Express will reject all trace requests.<br>System action: ATM status is inactive.<br>User action: None.                                                                                                    |  |  |  |  |  |  |  |  |
| ATMx015I<br>ATMx016I<br>ATMx017I | TRACE REQUEST ACCEPTED ID=XXXXXXX<br>TYPE : PART - ???<br>MASK : ????????<br>Explanation: The ATM accepted a new trace request: it is identified by number XXXXXX. This is<br>a partner trace; the trace type is dialog or all, for the partner or the group of partners shown by the<br>mask.<br>System action: None.<br>User action: Note the trace request ID for further deletion. |  |  |  |  |  |  |  |  |
| ATMx018I                         | TRACE REQUEST DELETED ID=XXXXXXX<br>Explanation: Trace request number XXXXXXX is disabled.<br>System action: None.<br>User action: None.                                                                                                    |  |  |  |  |  |  |  |  |
| ATMx021E                         | L1ATMTRC ATTACH ERROR RC=<br>Explanation: The trace program initialization failed.<br>System action: ATM initialization aborts.<br>User action: Call Support                                                                                                    |  |  |  |  |  |  |  |  |
| ATMx022I                         | L1ATMTRC INITIALIZATION COMPLETE<br>Explanation: The trace program is successfully initialized.<br>System action: Completes initialization.<br>User action: None.                                                                                                    |  |  |  |  |  |  |  |  |
| ATMx021E                         | L1ATMTRC ABNORMAL TERMINATION<br>Explanation: The trace program stopped, probably after an abend.<br>System action: ATM stops.<br>User action: Check the return code, keep the dump, and call Support.                                                                                                    |  |  |  |  |  |  |  |  |

| Code                                         | Description                                                                                                    |  |  |  |  |  |  |  |
|----------------------------------------------|----------------------------------------------------------------------------------------------------|--|--|--|--|--|--|--|
| ATMx030I<br>ATMx031I                         | L1ATMTRC IS INITIALIZING<br>L1ATMTRC IS TERMINATING<br>Explanation: The trace program is initializing or terminating.<br>System action: Initializes or terminates ATM.<br>User action: None.                                                                                                    |  |  |  |  |  |  |  |
| ATMx032I<br>ATMx033I                         | TRACE FILE OPENED<br>TRACE FILE CLOSED<br>Explanation: All trace file open and close is shown, with the file name.<br>System action: Execute trace.<br>User action: Note the name of the file for further analysis.                                                                                                    |  |  |  |  |  |  |  |
| ATMx034E                                     | GETMAIN ERROR fffffffff<br>Explanation: The trace program detected a getmain error while opening the trace file 'ffffffff'.<br>System action: The trace will not be created, and the trace program will probably not be able to<br>work any longer.<br>User action: Check the problem with Support.                                                                                                    |  |  |  |  |  |  |  |
| ATMx035E<br>ATMx035I                         | ALLOCATION ERROR ffffffff R15 =<br>ERROR CODES C1 = C2 = C3 =<br>Explanation: The trace program detected an allocation error while initializing the trace file 'ffffffff'.<br>The problem may happen if two files are allocated at the same time, with a name built from the<br>time stamp. This is very unlkikely to happen.<br>System action: The trace is not created.<br>User action: Check the problem with Support. |  |  |  |  |  |  |  |
| ATMx036E<br>ATMx037w<br>ATMx038e<br>ATMx039e | OPEN ERROR ffffffff<br>FREEMAIN ERROR ffffffff<br>CLOSE ERROR ffffffff DCB=0<br>WRITE ERROR ffffffff DCB=0<br>Explanation: The trace program detected an error while processing the trace file 'ffffffff'.<br>System action: The current trace process is aborted.<br>User action: Check with Support any error that happens while processing a trace file.                                                               |  |  |  |  |  |  |  |

## **Analysing Trace Files**

When a protocol session opens, Connect:Express queries the ATM to know if the current partner requires a trace, and which type of trace (dialog or all). If such a trace request exists, the ATM opens a SYSPRINT file the name of which is computed from the request number (Rnnnnnn) or from the current time (Ahmmsscc). The ATM SYSOUT file shows the trace files and the SYSLOG file.

|   | PSRTOM4 | PSRTOM4  | DEV\$400 | STC02840 | PSRTOM4 | NS | FB            | 1573 |
|---|---------|----------|----------|----------|---------|----|---------------|------|
|   | PSRAN4  | PSRAN4   | DEV\$400 | STC02841 | PSRAN4  | NS | FB            | 2144 |
|   | PSRAP4  | PSRAP401 | CEE\$400 | STC02842 | PSRAP4  | LO | $\mathbf{FF}$ | 1361 |
|   | PSRAP4  | PSRAP402 | CEE\$400 | STC02843 | PSRAP4  | LO | $\mathbf{FF}$ | 1328 |
| ? | psrat4  | PSRAT4   | DEV\$400 | STC07291 | psrat4  | NS | FΒ            | 2332 |

| 1 PSRAT4   | Х                                                                                                    | 2                                                                                                    |                                                                                                    |
|------------|----------------------------------------------------------------------------------------------------|----------------------------------------------------------------------------------------------------|----------------------------------------------------------------------------------------------------|
| 2 PSRAT4   | Х                                                                                                    | 2                                                                                                    |                                                                                                    |
| 3 PSRAT4   | Х                                                                                                    | 52                                                                                                    |                                                                                                    |
| 4 PSRAT4   | Х                                                                                                    | 2                                                                                                    |                                                                                                    |
| 5 PSRAT4   | A                                                                                                    | 0                                                                                                    |                                                                                                    |
| 104 PSRAT4 | V                                                                                                    | 0                                                                                                    |                                                                                                    |
| 110 PSRAT4 | A LOCAL                                                                                                    | 83                                                                                                    |                                                                                                    |
| 111 PSRAT4 | A LOCAL                                                                                                    | 84                                                                                                    |                                                                                                    |
| 112 PSRAT4 | A LOCAL                                                                                                    | 191                                                                                                    |                                                                                                    |
| 113 PSRAT4 | A LOCAL                                                                                                    | 188                                                                                                    |                                                                                                    |
| 114 PSRAT4 | A LOCAL                                                                                                    | 191                                                                                                    |                                                                                                    |
| 115 PSRAT4 | A LOCAL                                                                                                    | 106                                                                                                    |                                                                                                    |
| 116 PSRAT4 | A LOCAL                                                                                                    | 191                                                                                                    |                                                                                                    |
| 117 PSRAT4 | A LOCAL                                                                                                    | 188                                                                                                    |                                                                                                    |
| 118 PSRAT4 | A LOCAL                                                                                                    | 191                                                                                                    |                                                                                                    |
| 119 PSRAT4 | A LOCAL                                                                                                    | 188                                                                                                    |                                                                                                    |
|            | 2 PSRAT4<br>3 PSRAT4<br>4 PSRAT4<br>5 PSRAT4<br>104 PSRAT4<br>104 PSRAT4<br>110 PSRAT4<br>111 PSRAT4<br>112 PSRAT4<br>113 PSRAT4<br>114 PSRAT4<br>115 PSRAT4<br>116 PSRAT4<br>117 PSRAT4<br>118 PSRAT4 | 2 PSRAT4 X<br>3 PSRAT4 X<br>4 PSRAT4 X<br>5 PSRAT4 X<br>104 PSRAT4 X<br>100 PSRAT4 A<br>100 PSRAT4 A<br>101 PSRAT4 A<br>102 PSRAT4 A<br>102 LOCAL<br>112 PSRAT4 A<br>102 LOCAL<br>113 PSRAT4 A<br>102 LOCAL<br>114 PSRAT4 A<br>102 LOCAL<br>115 PSRAT4 A<br>102 LOCAL<br>116 PSRAT4 A<br>102 LOCAL<br>117 PSRAT4 A<br>102 LOCAL<br>118 PSRAT4 A<br>102 LOCAL<br>118 PSRAT4 A<br>102 LOCAL | 2PSRAT4X23PSRAT4X524PSRAT4X25PSRAT4A0104PSRAT4V0110PSRAT4ALOCAL111PSRAT4ALOCAL112PSRAT4ALOCAL113PSRAT4ALOCAL114PSRAT4ALOCAL115PSRAT4ALOCAL116PSRAT4ALOCAL117PSRAT4ALOCAL118LIAA114PSRAT4A115PSRAT4A116PSRAT4A117PSRAT4A118PSRAT4A118PSRAT4A119LOCAL191 |

The trace files are written in XML format. The general structure respects the following rules:

- Inbound and outbound messages are identified by a number. For example: <IN\_nnnnn> </IN\_nnnnn> or <DATA\_IN\_nnnnn> </DATA\_IN\_nnnnn>. Messages are associated with a time stamp <TIME>hh:mm:ss:cc </TIME>.
- Negotiation and transfer synchronization messages are delimited by <IN\_nnnnn> and <OU\_nnnnn>; file data messages are delimited by <DATA\_IN\_nnnnn> and <DATA\_OU\_nnnnn>.
- Protocol commands are delimited by <CMD> </CMD: they are developed according to the protocol syntax (PeSIT and Odette).
- ✤ Data messages are delimited by <MSG> </MSG>.
- Data and negotiation messages exchanged are displayed in a SNAP format, with three columns: hexadecimal view, EBCDIC view, and ASCII view.
- Connect:Express fields that are used during file transfer refer to the table shown in "Connect:Express Fields" on page G-16. They are displayed after negotiation is ended for the field.

A trace is structured as shown below:

```
<TRACE ID=R0042562>
  <prot_SERVER> (or <prot_CLIENT>)prot = FTP/PESIT/OFTP/ETEBAC3
  <REQN>Request number</REQN><PNAM>Partner</PNAM><TCPA> TCP/IP Adress </TCPA>
  . . . Fields used by Connect:Express . . .
  <TCPH>TCP/IP Host name</TCPH>
    <IN_nnnn > nnnn from 0001
      <TIME>hh:mm:ss:cc</TIME>
      <CMD>
  Protocol command as received, in a SNAP format
      </CMD>
      <Command 1>
        <param1>value</param1>
        <param2>value</param2>
        <param3>value</param3>
         <paramn>value</paramn>
      </Command 1>
    </IN_nnnn >
    <OU_nnnn >
      <TIME>hh:mm:ss:cc</TIME>
      <CMD>
  Protocol command as sent, in a SNAP format
      </CMD>
      <Commande 2>
        <param1>value</param1>
         <param2>value</param2>
         <param3>value</param3>
         <paramn>value</paramn>
      </Commande 2>
    </OU_nnnn >
  <FAPI>Applicative name of the file</FAPI><FSIZ>Size of the file, from the
sender</FSIZ>
  . . . Fields used by Connect:Express . . .
  <LPHN>Physical file name</LPHN>
  Next data messages are included if type=all
    <DAT_OU_nnnn >
      <TIME>hh:mm:ss:cc</TIME>
      <MSG>
  Data message as sent, in a SNAP format
      </MSG>
    </DATA_OU_nnnn >
  End of protocol dialog
  </prot_SERVER> (or </prot_CLIENT>)
</TRACE>
```

Next paragraphs show an example of a trace file for each protocol.

#### PeSIT Private (SIT) Protocol

Example of trace, type=dialog, client mode. Some lines are truncated. The record length of the trace file is 170 characters.

```
<TRACE ID=R0044683>
<PESIT CLIENT>
<REQN>00044683</REQN><PNAM>01X01847</PNAM><PROT>PESIT</PROT><TYPL>TCP</TYPL>
<TCPA>127.000.000.001</TCPA><TCPH></TCPH>
<OU_0001><TIME>08:12:34:79</TIME><CMD>
0000000 001B4020 00110303 03073704 03010737 06010107 03002010 160100
</CMD>
<CONNECT>
<PI003 L=003>030737</PI003>
<PI004 L=003>010737</PI004>
<PI006 L=001>01</PI006>
<PI007 L=003>002010</PI007>
<PI022 L=001>00</PI022>
</CONNECT>
</OU_0001>
<IN_0002><TIME>08:12:34:88</TIME><CMD>
00000000 000E4021 11120601 01070300 2010
</CMD>
<ACONNECT>
<PI006 L=001>01</PI006>
<PI007 L=003>002010</PI007>
</ACONNECT>
</IN_0002>
<TDIR></TDIR><LFID>SIT00011</LFID><LPHN>PSR$REC.PS.F080.MEGA</LPHN><FSIZ>0000000
<OU_0003><TIME>08:12:34:98</TIME><CMD>
00000000 007Dc011 12000914 03030307 37040301 07370B01 0C0C0532 32323232 0D02AE

        00000020
        10010211
        01011902
        0FD01E0D
        20015025
        08534954
        30303031
        3128042A
        0204EE

        00000040
        0E330C39
        37313230
        39303935
        38353963
        2C404040
        40404040
        40404040
        4040404

</CMD>
<CREATE>
<PI009 L=020></PI009>
<PI003 L=003>030737</PI003>
<PI004 L=003>010737</PI004>
<PI011 L=001>0C</PI011>
<PI012 L=005>3232323232</PI012>
<PI013 L=002>AE8B</PI013>
<PI016 L=001>02</PI016>
<PI017 L=001>01</PI017>
<PI025 L=002>0FD0</PI025>
<PI030 L=013></PI030>
<PI032 L=001>50</PI032>
<PI037 L=008>SIT00011</PI037>
<PT040 L=004></PT040>
<PI042 L=002>04EE</PI042>
<PI050 L=014></PI050>
<PI051 L=012>971209095859</PI051>
</CREATE>
</OU_0003>
<IN_0004><TIME>08:12:35:14</TIME><CMD>
00000000 000FC030 11000203 00000019 020FD0
</CMD>
<ACREATE>
<PI002 L=003>000000</PI002>
<PI025 L=002>0FD0</PI025>
```

Continued

```
</ACREATE>
</IN_0004>
<NMGS>04048</NMGS><SYNC>00032+16</SYNC><FAPI>010737030737000C22222971209095859</
<OU 0005><TIME>08:12:35:19</TIME><CMD>
0000000 0006C014 1200
</CMD>
<ORF>
</ORF>
</OU_0005>
<IN_0006><TIME>08:12:35:22</TIME><CMD>
00000000 000BC033 11000203 000000
</CMD>
<AORF>
<PI002 L=003>000000</PI002>
</AORF>
</IN_0006>
<OU_0007><TIME>08:12:35:22</TIME><CMD>
0000000 0006C002 1200
</CMD>
<WRITE>
</WRITE>
</OU 0007>
<IN_0008><TIME>08:12:35:22</TIME><CMD>
00000000 000EC036 11000203 00000012 0100
</CMD>
<AWRITE>
<PI002 L=003>000000</PI002>
<PI018 L=001>00</PI018>
</AWRITE>
</IN_0008>
<FBYT>00000001000</FBYT><FNRB>00000012798</FNRB>
<OU_0009><TIME>08:12:43:04</TIME><CMD>
0000000 0006C008 1200
</CMD>
<TRANSEND>
</TRANSEND>
</OU 0009>
<IN_0010><TIME>08:12:43:63</TIME><CMD>
00000000 000BC037 11000203 000000
</CMD>
<ATRANSEND>
<PI002 L=003>000000</PI002>
</ATRANSEND>
</IN_0010>
<OU_0011><TIME>08:12:43:63</TIME><CMD>
00000000 000BC015 12000203 000000
</CMD>
<CRF>
<PI002 L=003>000000</PI002>
</CRF>
</OU_0011>
<IN_0012><TIME>08:12:43:65</TIME><CMD>
00000000 000BC034 11000203 000000
</CMD>
<ACRF>
<PI002 L=003>000000</PI002>
</ACRF>
</IN_0012>
<OU_0013><TIME>08:12:43:67</TIME><CMD>
00000000 000BC013 12000203 000000
                                                                                  Continued
```

```
</CMD>
<DESELECT>
<PI002 L=003>000000</PI002>
</DESELECT>
</OU_0013>
<IN_0014><TIME>08:12:43:73</TIME><CMD>
00000000 000BC032 11000203 000000
</CMD>
<ADESELECT>
<PI002 L=003>000000</PI002>
</ADESELECT>
</IN_0014>
<OU_0015><TIME>08:12:43:91</TIME><CMD>
00000000 000B4023 12110203 000000
</CMD>
<RELEASE>
<PI002 L=003>000000</PI002>
</RELEASE>
</OU_0015>
<IN_0016><TIME>08:12:43:96</TIME><CMD>
00000000 00064024 1112
</CMD>
<RELCONF>
</RELCONF>
</IN_0016>
</PESIT CLIENT>
</TRACE>
```

Continued

#### PeSIT Public Protocol

Example of trace, type=dialog, client mode. Some lines are truncated, the record length of the trace file is 170 characters.

```
<TRACE ID=R0044687>
<PESIT CLIENT>
<REQN>00044687</REQN><LNAM>GFIPSR4</LNAM><TYPP>OTHER</TYPP><PNAM>GFIPSR4</PNAM><
<TCPA>010.020.129.003</TCPA><TCPH>MVSB.CSG.STERCOMM.COM</TCPH>
<OU_0001><TIME>08:17:22:29</TIME><CMD>
00000000 D7C5E2C9 E3404040 C7C6C9D7 E2D9F440 D7E2D940 40404040
</CMD>
</OU_0001>
<IN_0002><TIME>08:17:22:34</TIME><CMD>
00000000 C1C3D2F0
</CMD>
</IN 0002>
<OU_0003><TIME>08:17:22:34</TIME><CMD>
0000000 00304020 00110307 47464950 53523404 07474649 50535234 05085053 522020
00000020 20200601 02070300 40031601 02170101
</CMD>
<CONNECT>
<PI003 L=007>GFIPSR4</PI003>
<PI004 L=007>GFIPSR4</PI004>
<PI005 L=008>PSR
                          </PI005>
<PI006 L=001>02</PI006>
<PI007 L=003>004003</PI007>
<PI022 L=001>02</PI022>
<PI023 L=001>01</PI023>
</CONNECT>
</OU_0003>
<IN_0004><TIME>08:17:22:35</TIME><CMD>
0000000 001B4021 11120508 50535220 20202020 06010207 03004003 170101
</CMD>
<ACONNECT>
<PI005 L=008>PSR
                             </PI005>
<PI006 L=001>02</PI006>
<PI007 L=003>004003</PI007>
<PT023 L=001>01</PT023>
</ACONNECT>
</IN_0004>
<TDIR>T</TDIR><TYPD>EBCDIC</TYPD><LPHN>PSR$REC.PS.F080.SHORT</LPHN><FSIZ>0000000
<FLAB>PSR$REC.PS.F080.SHORT</FLAB>
<USDS>pi99 répertoire</USDS>
<OU 0005><TIME>08:17:22 58</TIME><CMD>
00000000 0183C011 1200091C 03074746 49505352 34040747 46495053 52340B01 000C05
00000020 3144454C 0D02AE8F 10010111 01011902 07FE1E1A 20015025 15505352 245245
00000040 2E50532E 46303830 2E53484F 52542803 2A013932 1C330C30 35313232 313038
00000060 37323234 0C303030 3030303 30303030 303D0747 46495053 52343E07 474649

        00000080
        53523463
        FE706939
        392072E9
        70657274
        6F697265
        2020202
        2020202
        202020

        000000A0
        20202020
        2020202
        2020202
        2020202
        2020202
        2020202
        2020202
        2020202
        2020202
        2020202
        2020202
        2020202
        2020202
        2020202
        2020202
        2020202
        2020202
        2020202
        2020202
        2020202
        2020202
        2020202
        2020202
        2020202
        2020202
        2020202
        2020202
        2020202
        2020202
        2020202
        2020202
        2020202
        2020202
        2020202
        2020202
        2020202
        2020202
        2020202
        2020202
        2020202
        2020202
        2020202
        2020202
        2020202
        2020202
        2020202
        2020202
        2020202
        2020202
        2020202
        2020202
        2020202
        2020202
        2020202
        2020202
        2020202
        2020202
        2020202
        2020202
        2020202
        2020202
        2020202
        2020202
        2020202
        2020202
        2020202
        2020202
        2020202
        2020202
        2020202
        <
00000160 20202020 20202020 20202020 20202020 20202020 20202020 20202020 2020202 2020202 20202020 202020
00000180 202020
</CMD>
                                                                                                                 Continued
```

```
<CREATE>
<PI009 L=028></PI009>
<PI003 L=007>GFIPSR4</PI003>
<PI004 L=007>GFIPSR4</PI004>
<PI011 L=001>00</PI011>
<PI012 L=005>F1DEL</PI012>
<PI013 L=002>AE8F</PI013>
<PT016 L=001>01</PT016>
<PI017 L=001>01</PI017>
<PI025 L=002>07FE</PI025>
<PI030 L=026></PI030>
<PI032 L=001>50</PI032>
<PI037 L=021>PSR$REC.PS.F080.SHORT</PI037>
<PI040 L=003></PI040>
<PI042 L=001>39</PI042>
<PI050 L=028></PI050>
<PI051 L=012>051221081722</PI051>
<PI052 L=012>00000000000/PI052>
<PI061 L=007>GFIPSR4</PI061>
<PI062 L=007>GFIPSR4</PI062>
<PI099 L=254>pi99 répertoire
</CREATE>
</OU_0005>
<IN_0006><TIME>08:17:22 82</TIME><CMD>
00000000 0113C030 11000203 000000D 02AE9019 0207FE63 FE706939 392072E9 706572
20202020 20202020 20202020 202020
20202020 20202020 20202020 202020
20202020 20202020 20202020 202020
</CMD>
<ACREATE>
<PT002 L=003>000000</PT002>
<PI013 L=002>AE90</PI013>
<PI025 L=002>07FE</PI025>
<PI099 L=254>pi99 répertoire
</ACREATE>
</TN 0006>
<USDR>pi99 répertoire</USDR>
                                             F1DEL
                                                        0512
<FAPI>GFIPSR4
                     GFIPSR4
<NMGS>02046</NMGS><SYNC>00064+03</SYNC><FRLG>00080</FRLG>
<OU_0007><TIME>08:17:22 83</TIME><CMD>
00000000 0006C014 1200
</CMD>
<ORF>
</ORF>
</OU 0007>
<IN_0008><TIME>08:17:22 84</TIME><CMD>
00000000 000BC033 11000203 000000
</CMD>
<AORF>
<PI002 L=003>000000</PI002>
</AORF>
</IN_0008>
<OU_0009><TIME>08:17:22 84</TIME><CMD>
00000000 0006C002 1200
                                                           Continued
```

```
</CMD>
<WRITE>
</WRITE>
</OU 0009>
<IN_0010><TIME>08:17:22 84</TIME><CMD>
00000000 000EC036 11000203 00000012 0100
</CMD>
<AWRITE>
<PI002 L=003>000000</PI002>
<PI018 L=001>00</PI018>
</AWRITE>
</IN_0010>
<TYPC>01</TYPC><COMP>NOCOMP.</COMP>
<OU_0011><TIME>08:17:22 87</TIME><CMD>
00000000 000DC008 12001B02 06E01C01 16
</CMD>
<TRANSEND>
<PI027 L=002>06E0</PI027>
<PI028 L=001>16</PI028>
</TRANSEND>
</OU_0011>
<FBYT>0000000002</FBYT><FNRB>0000000022</FNRB>
<IN_0012><TIME>08:17:23 12</TIME><CMD>
00000000 0012C037 11000203 0000001B 0206E01C 0116
</CMD>
<ATRANSEND>
<PI002 L=003>000000</PI002>
<PI027 L=002>06E0</PI027>
<PI028 L=001>16</PI028>
</ATRANSEND>
</IN_0012>
<OU_0013><TIME>08:17:23 12</TIME><CMD>
00000000 000BC015 12000203 000000
</CMD>
<CRF>
<PI002 L=003>000000</PI002>
</CRF>
</OU_0013>
<IN_0014><TIME>08:17:23 14</TIME><CMD>
00000000 000BC034 11000203 000000
</CMD>
<ACRF>
<PI002 L=003>000000</PI002>
</ACRF>
</IN_0014>
<OU_0015><TIME>08:17:23 14</TIME><CMD>
00000000 000BC013 12000203 000000
</CMD>
<DESELECT>
<PI002 L=003>000000</PI002>
</DESELECT>
</OU_0015>
<IN_0016><TIME>08:17:23 27</TIME><CMD>
00000000 000BC032 11000203 000000
</CMD>
```

Continued

```
<ADESELECT>
<PI002 L=003>000000</PI002>
</ADESELECT>
</IN 0016>
<OU_0017><TIME>08:17:23:48</TIME><CMD>
00000000 000B4023 12110203 000000
</CMD>
<RELEASE>
<PI002 L=003>000000</PI002>
</RELEASE>
</OU_0017>
<IN_0018><TIME>08:17:23:53</TIME><CMD>
00000000 00064024 1112
</CMD>
<RELCONF>
</RELCONF>
</IN_0018>
</PESIT CLIENT>
</TRACE>
```

### **FTP Protocol**

Example of trace, type=all, server mode. Some lines are truncated, the record length of the trace file is 170 characters.

The FTP list is considered both as part of the dialog (<Lnnnn> </Lnnnn>, and part of data transfer (<DATA\_OU\_nnnn>) that is only included if type=all. <MODL> variable indicates the list structure that is used for building the list records if it was found in the PARMFTPL file.

```
<TRACE ID=A8580827>
<FTP SERVER>
<PNAM>FTP4</PNAM><TCPA>010.087.015.082</TCPA><TCPH></TCPH></
<IN 0001><TIME>08:58:08:28</TIME><CMD>USER FTP4 </CMD></IN 0001></Pre>
<OU_0002><TIME>08:58:08:28</TIME><CMD>331 FTP4
                                                                             password please ?
<IN_0003><TIME>08:58:08:43</TIME><CMD>PASS ftp4psw </CMD></IN_0003>
<USER>FTP4</USER><DFID>FTPGCZ</DFID><DPHN>&EXTDSN</DPHN>
<OU 0004><TIME>08:58:09:17</TIME><CMD>230-FTP4 User logged on at Connect:Exp
<IN_0005><TIME>08:58:09:34</TIME><CMD>CWD FTPF </CMD></IN_0005></Pre>
<OU_0006><TIME>08:58:09:34</TIME><CMD>200 CWD Command received.
<IN_0007><TIME>08:58:09:49</TIME><CMD>PWD </CMD></IN_0007>
<OU_0008><TIME>08:58:09:49</TIME><CMD>257 "FTPGCZ " is current profile.
<IN 0009><TIME>08:58:09:65</TIME><CMD>HELP </CMD></IN 0009>
<OU_0010><TIME>08:58:09:65</TIME><CMD>214-The Connect:Express FTP commands are:
 PASS, PASV, PORT, PWD, QUIT, *REIN, *REST, RETR, *RMD 214-*RNFR, *RNTO, SITE, *SM
implemented 214- 214-TYPE may be ASCII, EBCDIC, IMAGE 214-STRU may be RECORD,
PE, *LIST, *PWD, RETR, SITE, STOR, STOU, *TRC 214- 214-CONNECT:Express keyword
from monitor. 214-Profile = symbolic file name defined in the monitor directory
<IN_0011><TIME>08:58:11:43</TIME><CMD>TYPE A </CMD></IN_0011>
<OU_0012><TIME>08:58:11:43</TIME><CMD>200 Data type is ASCII , Format is NON PRI
<IN_0013><TIME>08:58:11:59</TIME><CMD>PORT 10,87,15,82,16,125 </CMD></IN_0013>
<OU_0014><TIME>08:58:11:59</TIME><CMD>200 PORT Command executed.
<IN_0015><TIME>08:58:11:74</TIME><CMD>LIST </CMD></IN_0015>
<PNAM>FTP4</PNAM><USER>FTP4</USER>
<MODL>&MBX. &DDN.
                                                                 &NOT
                                                                                                                       &FLG
<OU_0016><TIME>08:58:11:92</TIME><CMD>125 LIST Command accepted.
<L0015>FTP4 $AA
                                                                             FTPSEND!PSR$REC.PS.F080.SHORT
<L0016>FTP4
                            $ABMAB
                                                                             FTPSEND!PSR$REC.PS.F080.SHORT
<L0017>FTP4
                                                                             FTPSEND!PSR$REC.PS.F080.SHORT
                            SAPPLIC
<L0018>FTP4
                           SBENCMPH
                                                                            FTPSEND!PSR$REC.PS.F080.SHORT
                           $BENCMPM
<L0019>FTP4
                                                                            FTPSEND!PSR$REC.PS.F080.SHORT
<L0020>FTP4
                                                                            FTPSEND!PSR$REC.PS.F080.SHORT
                           SBENCMPV
<L0021>FTP4
                           $BENCMP0
                                                                            FTPSEND!PSR$REC.PS.F080.SHORT
<L0022>FTP4
                          $BENS01
                                                                            FTPSEND!PSR$REC.PS.F080.SHORT
<L0023>FTP4
                           $BENS02
                                                                            FTPSEND!PSR$REC.PS.F080.SHORT
<DATA_OU_0017><TIME>08:58:11:99</TIME><MSG>
000000004654503420202020202020244141202020202020202020202020202020202022020202000000202020202020202020202046545053454E4421505352245245432E50532E4630
00004740 20202020 20202020 20202020 20202020 20202020 20202020 20202020 20202052 4E5420
00004760 20202020 20202020 20204654 50342020 20202020 20202020 20200D0A 465450
00004780 20202020 20202044 4F4E
</MSG></DATA_OU_0017>
<OU_0018><TIME>08:58:14:29</TIME><CMD>250 list completed successfully.
                                                                                                                       </CMD>
<IN_0019><TIME>08:58:35:06</TIME><CMD>TYPE I </CMD></IN_0019>
<OU_0020><TIME>08:58:35:06</TIME><CMD>200 Data type is IMAGE
<IN_0021><TIME>08:58:35:22</TIME><CMD>PORT 10,87,15,82,16,126 </CMD></IN_0021>
<OU_0022><TIME>08:58:35:22</TIME><CMD>200 PORT Command executed.
<IN_0023><TIME>08:58:35:38</TIME><CMD>STOR psr$tst.&parttnid.&reqnumb </CMD></IN
<RFID>FTPGCZ</RFID><RPHN>psr$tst.&parttnid.&reqnumb </RPHN>
<REQN>00044723</REQN><LFID>FTPGCZ</LFID><LPHN>PSR$TST.FTP4ARTT.A0044723</LPHN>
<OU_0024><TIME>08:58:35:67</TIME><CMD>125 STOR Command accepted, transfer starti
<DATA_IN_0025><TIME>08:58:35:91</TIME><MSG>
00000000 47494638 3961C800 C800C41B 00C6EFFF CEEFFFCE F7FFD6EF FFC6E7FF BDE7FF
00000020 E7FFD6F7 FFADDEFF A5DEFFB5 DEFFA5D6 FFDEF7FF E7FFFFFF FFFF9CD6 FF94D6
00000040 94CEFF8C CEFF84C6 FF7BC6FF 84CEFFDE FFFF7BBD FF73BDFF F7FFFBD EFFFFF
                                                                                                                              Continued
```

```
00000500 86D1790B B1C6F318 2BCA4D77 A684992A E315B30D B8F295AE CC000063 A280BA
00000520 2A4AE013 4AD08CE2 1818BE28 587FF950 308DA281 43B90E59 D4BA13FD B048B3
00000540 1D693C02 40DE4B2E E6BA5BB1 6B780498 49D39E26 9D4CDA8E
</MSG></DATA_IN_0025>
<DATA_IN_0026><TIME>08:58:36:04</TIME><MSG>
00000000 33F7B266 8B2CC980 3E329399 F27AE3BC 181093EC F8A85440 72965D74 F997EF
00000020 044381FB 1818A5D2 FFBB6EA9 AD6F13A3
                                              8AFC063A CE6A416C 88713961 516E94
000004E0 473B0715 31A43353 1C727223 056DAF53
                                              5BBDC375 644848DB 3351A2F4 574CF3
00000520 77E9C23D 88087678 FFD62B66 87126C16 4862D81A E2E62C62 756BAED5 3B1463
00000540 700550C8 81883D71 114DE638 BFA7278C A51E2918 19FA625F
</MSG></DATA_IN_0026>
<OU_0036><TIME>08:58:36:51</TIME><CMD>226-Transfer completed successfully.
                                                                             22
6>
<IN_0037><TIME>08:58:38:55</TIME><CMD>QUIT </CMD></IN_0037>
<OU_0038><TIME>08:58:38:55</TIME><CMD>221 QUIT Command accepted, Goodbye.
</FTP SERVER>
</TRACE>
```

### **Etebac3** Protocol

Example of trace, type=all, client mode. Some lines are truncated, the record length of the trace file is 170 characters:

```
<TRACE ID=R0044715>
<ETEBAC3 CLIENT>
<REQN>00044715</REQN><TYPP>-ETB-</TYPP><PNAM>GFIPSR41</PNAM><PROT>ETEBAC</PROT><
<TCPA>010.020.129.003</TCPA><TCPH>MVSB.CSG.STERCOMM.COM</TCPH>
<FAPI>A 0080
                ETEBRECVETEBAC3 PSR</FAPI>
<TDIR>T</TDIR><LFID>ETEBEMIS</LFID><LPHN>PSR$REC.PS.F080.SHORT</LPHN><FRLG>00080
<OU_0001><TIME>08:35:50:17</TIME><CMD>A 0080 ETEBRECVETEBAC3 PSR</CMD></OU_</pre>
<IN_0002><TIME>08:35:50:35</TIME><CMD>OK</CMD></IN_0002>
<DATA_OU_0003><TIME>08:35:50:38</TIME><MSG>
00000000 5BF9F461 F0F261F0 F340F1F8 7AF4F17A F3F840D7 E2D9F0F0 F0F44040 F8F3C2
00000020 40E3D6D4 F440D5D9 C1C3C540 406140F9 F461F0F2 61F0F340 F1F87AF4 F17AF3
00000040 40D7E2D9 F0F0F0F4 4040F8F3 C2C14040
</MSG></DATA_OU_0003>
<DATA_OU_0004><TIME>08:35:50:39</TIME><MSG>
00000000 5CC1C161 D4D461D1 D140C8C8 7AD4D47A E2E240E4 E4E4E4E4 E4E4E440 C3C3C3
00000020 40E2E2E2 E240D6D6 D6D6D6D6 406140C1 C161D4D4 61D1D140 C8C87AD4 D47AE2
00000040 40E4E4E4 E4E4E4E4 E440C3C3 C3C340E2
</MSG></DATA_OU_0004>
<DATA_OU_0024><TIME>08:35:50:40</TIME><MSG>
00000000 5CC7E2D6 F1E7E7E7 E7E7E7E7 E7404040
                                             40404040 40404040 40404040 404040
40404040 40404040 40404040 404040
00000040 40404040 40404040 40404040 40404040
</MSG></DATA OU 0024>
<FBYT>0000000002</FBYT><FNRB>0000000022</FNRB>
<OU_0025><TIME>08:35:50:40</TIME><CMD>FF</CMD></OU_0025>
<IN_0026><TIME>08:35:50:67</TIME><CMD>OKF</CMD></IN_0026>
</ETEBAC3 CLIENT>
</TRACE>
```

Example of trace, type=dialog, server mode:

```
<TRACE ID=R0051008>

<ETEBAC3 SERVER>

<REQN>00051008</REQN><TYPP>-ETB-</TYPP><PNAM>GFIPSR41</PNAM><PROT>ETEBAC</PROT><

<TCPA>010.020.129.003</TCPA><TCPH>MVSB.CSG.STERCOMM.COM</TCPH>

<IN_0001><TIME>04:54:25:46</TIME><CMD>A 0080 ETEBRECVETEBAC3 PSR</CMD></IN_

<FAPI>A 0080 ETEBRECVETEBAC3 PSR</FAPI>

<TDIR>R</TDIR><LFID>ETEBRECV</LFID><LPHN>PSR$TST.ETEB.GFIPSR41.D051222.A0051008<

<OU_0002><TIME>04:54:25:57</TIME><CMD>OK</CMD></OU_0002>

<IN_0003><TIME>04:54:25:83</TIME><CMD>FF</CMD></IN_0003>

<FBYT>0000000002</FBYT><FNRB>0000000022</FNRB>

<OU_0004><TIME>04:54:25:84</TIME><CMD>OKF</CMD></OU_0004>

</ETEBAC3 SERVER>

</TRACE>
```

### **Odette Protocol**

Example of trace, type=all, client mode. Some lines are truncated, the record length of the trace file is 170 characters:

```
<TRACE ID=R0044711>
<OFTP CLIENT>
<REQN>00044711</REQN><LNAM>GFIPSR40</LNAM><TYPP>OTHER</TYPP><PNAM>GFIPSR40</PNAM
<TCPA>010.020.129.003</TCPA><TCPH>MVSB.CSG.STERCOMM.COM</TCPH>
<TN 0001><TTME>08:28:05:12</TTME><CMD>
00000000 494F4445 54544520 46545020 52454144 59200D
</CMD>
</IN_0001>
<OU_0002><TIME>08:28:05:12</TIME><CMD>
00000000 58314746 49505352 344F2020 20202020 20202020 20202020 20202050 535220
00000020 20202033 32373536 4259594E 30303520 20202020 00000000 0000000 0D
</CMD>
<SSID><LEV>1</LEV><CODE>GFIPSR40</CODE><PSWD>PSR</PSWD><SDEB>32756</SDEB><SR>B
SSID>
</OU_0002>
<IN_0003><TIME>08:28:05:12</TIME><CMD>
0000000 58314746 49505352 344F2020 20202020 20202020 20202020 20202050 535220
00000020 20202033 32373536 4259594E 30303520 20202020 00000000 0000000 0D
</CMD>
<SSID><LEV>1</LEV><CODE>GFIPSR40</CODE><PSWD>PSR</PSWD><SDEB>32756</SDEB><SR>B</
</SSID>
</IN_0003>
<TDIR>T</TDIR><FAPI>GFIPSR40
                                          GETPSR40
                                                                  FICTST
0080</FRLG><FSIZ>00000000057</FSIZ>
<OU_0004><TIME>08:28:05:29</TIME><CMD>
00000000 48464943 54535420 20202020 20202020 20202020 20202020 2020204E 202020
00000020 20202020 30353132 32313038 32383035 20202020 20202020 47464950 535234
00000060 20202020 20202020 20204630 30303830 30303030 30353730 30303030 303030
</CMD>
<SFID><DDN>FICTST</DDN><RSV1>N</RSV1><DATE>051221</DATE>051221</DATE>082805</TIME><USER
0057</FSIZ><REST>00000000</REST></SFID>
</OU 0004>
<IN 0005><TIME>08:28:05:53</TIME><CMD>
0000000 32303030 30303030 3030
```

Continued

```
</CMD>
<SFPA><ACNT>00000000</ACNT></SFPA>
</TN 0005>
<TYPP>OTHER</TYPP><NMGS>32756</NMGS><SYNC>00005</SYNC>COMP>COMPRESS</COMP><TYPD
<DATA_OU_0006><TIME>08:28:05:56</TIME><MSG>
00000000 44165BF9 F461F0F2 61F0F340 F1F87AF4 F17AF3F8 40D7E2D9 43F001F4 42400F
00000020 F3C2C140 E3D6D4F4 40D5D9C1 C3C54240 176140F9 F461F0F2 61F0F340 F1F87A
00000200 40C4400D E3D6D45C C4D7C7C6 C9D7E2D9
                                              F27F40C4 400EE3D6 D45CC8D9 F1F2F3
00000280 C1D3400D E3D6D4F2 C4D7C7C6 C9D7E2D9
                                              F27F40C4 40055CC7 E2D6F148 E77F40
000002A0 40
</MSG></DATA_OU_0006>
<FBYT>00000001760</FBYT><FNRB>0000000022</FNRB>
<OU_0007><TIME>08:28:05:57</TIME><CMD>
00000000 54303030 30303030 32323030 30303030 30303137 3630
</CMD>
<EFID><RCNT>00000022</RCNT><UCNT>00000001760</UCNT></EFID>
</OU_0007>
<IN_0008><TIME>08:28:06:02</TIME><CMD>
00000000 344E
</CMD>
<EFPA><CD>N</CD></EFPA>
</IN_0008>
<OU_0009><TIME>08:28:06:14</TIME><CMD>
0000000 52
</CMD>
<CD></CD>
</OU_0009>
<IN_0010><TIME>08:28:06:28</TIME><CMD>
0000000 463030
</CMD>
<ESID><CODE>00</CODE></ESID>
</IN_0010>
</OFTP CLIENT>
</TRACE>
```

### **Connect:Express Fields**

The trace files show the values that Connect:Express uses during execution of the file transfer, after protocol negotiations and Connect:Express decisions, for example: identifications, network addresses, synchronization parameters, network message size, physical file name, and user fields.

| Keyword | Description                                           |
|---------|-------------------------------------------------------|
| APPM    | LU6.2 Mode name                                       |
| APPT    | U6.2 Transaction program                              |
| COMP    | Type of compression (after negotiation)               |
| CRCO    | CRC option (Y / N)                                    |
| FAPI    | API field - Etebac3 card - Odette file identification |
| FBYT    | Real file size in kbytes                              |
| FLAB    | File Label                                            |

These values are shown according to the list of delimiters below:

| Keyword | Description                                                      |
|---------|------------------------------------------------------------------|
| FNAM    | File symbolique name                                             |
| FNRD    | Real file size in number of records                              |
| FRLG    | Record length of the local file                                  |
| FSIZ    | File size provided by the sender before transfer, for allocation |
| LNAM    | Local name or alias of the monitor                               |
| LPHN    | Local physical name of the file                                  |
| NMGS    | Network message size (after negotiation)                         |
| PNAM    | Partner symbolic name                                            |
| PROT    | Transfer protocol, PESITD, PESITE, ODETTE, ETEBAC3, FTP          |
| REQN    | Request number                                                   |
| SNAL    | SNA Address                                                      |
| SYNC    | Synchronizaion parameters                                        |
| ТСРА    | TCP/IP Address                                                   |
| ТСРН    | TCP/IP Host name                                                 |
| TDIR    | Transfer direction (R/T)                                         |
| TDST    | Transfer destination                                             |
| TORG    | Transfer origin                                                  |
| TYPC    | Local compression type (Presentation table number)               |
| TYPD    | Type of Data: ASCII, EBCDIC, BINARY                              |
| TYPL    | Type of Link: L62, X25, TCP, SNA                                 |
| TYPP    | Type of Partner, TOM, OTHER APPLI                                |
| USDR    | Pi99 PeSIT received                                              |
| USDS    | Pi99 PeSIT sent                                                  |
| X25A    | X25 remote ddress                                                |
| X25F    | X25 facilities                                                   |
| X25L    | X25 local address                                                |
| X25P    | MCH Identification                                               |
| X25U    | X25 user data field                                              |

# Index

## Α

AFM DDNames F-3 Exits processed in 2-16 Initialization interface 2-14 ALIAS output 3-27 analysing trace files G-3 ANM DDNames F-3 Storage estimates 6-13 SYSIN parameters D-5 TRC from the ANM B-15 APM Conditions for an APM start 3-43 DDNames F-3 Exits processed in 2-22 Initialization interface 2-15 Initialization state D-13 Storage estimates 6-14 SYSIN parameters D-10 Application major node Definition E-1 ATM G-1 Etebac3 G-14 FTP G-12 messages G-1 Odette G-15 PeSIT private G-6 public G-9 Automation tools 3-12 Auxiliary Trace Manager G-1

## С

Checkpoint files 3-21 Monitor checkpoint file 3-21

Transfer request checkpoint 3-22 Cold-start Conditions for 3-44 Connect Express fields G-16 Connect:Express 3270 terminal connections E-4 Initialization interface 2-13 Libraries A-1 Logmodes. E-2 Messages and return codes B-1 Return codes B-3 Storage estimates 6-12 Connect:Express/Plex Implementing 1-5 Implementing with Extended Recovery 1-11 Starting 1-7 Connection Controlling with the L1GFICN1 utility 3-13 Errors 6-7 Failure 4-5 Interface 2-16 Retry processing 4-6 Tracking incoming errors 6-2 CXPLEX 1-4

### D

Data Exchange 4-22 Reception 4-23 Translating 4-23 Transmission 4-23 DDNAMES F-1 Diagnostic tools 6-1 DISTLIB A-2

### Ε

EAS DDNames F-4 Encryption 3-34 Errors Address space 6-10 Allocation 6-9 CICS 6-10 Transfer 6-9 Etebac trace G-14 Exits. See also User exits. Extended Recovery 1-8 Implementing in a Connect:Express Plex 1-11 Implementing with different OS/390 images Implementing with same OS/390 image 1-8

### F

1-9

fields Connect Express G-16 File allocation Control 3-2 Process 3-18 Rule 3 2-8 TRC from file processing B-12 Files 3-17 Allocating 3-20 Preparing for transfer 3-18 Workfiles 3-21

FTP protocol G-12

## н

Hot-start Conditions for 3-43

## 

Identification Bypass 4-17 File 3-23 ODETTE identification 5-31 ODETTE-FTP 5-29 ODETTE-FTP outgoing/incoming transfers 5-33 Parameters 3-23 Partner 3-24 PeSIT 5-2

Requestor 3-29 Incoming transfers 4-13 Connection 4-13 Reception 4-21 Selection 4-18 Session 4-18 Transmission 4-20 Initialization Interface 2-13 Keywords 1-4 INSTLIB A-2 Interface APM initialization 2-15 Connect:Express initialization 2-13 Connection 2-16 Journal 2-19 Record processing 2-31 Security 2-22 Selection 2-22 TOM initialization 2-14 Transfer initialization 2-27 Transfer termination 2-29

Interpret table Definition E-6

JCL files F-1

## J

Journal Interface 2-19

L1GFICN1 utility 3-13 Libraries DISTLIB A-1, A-2 INSTLIB A-1, A-2 MACLIB A-1, A-4 PARMLIB A-1, A-4 SAMPLIB A-1, A-3 SAMPOPT A-4 SYSJCL A-1, A-5 Local initialization data set 1-4 Logic control 3-2

### Μ

MACLIB A-4 messages

ATM G-1

Monitor commands C-1

### Ν

Network protocols 3-35 Network return codes B-1 NRC B-1

Odette trace G-15

## 0

**ODETTE-FTP** Allocation attributes and IBM OS/390 DCB 5-43 And C:X events 5-36 C:X parameters and ODETTE fields 5-33 Called 5-39 Caller 5-36 Commands 5-28 File identification 5-31 Identification 5-29 Overview 5-26 Parameters 5-41 Protocol dynamic 5-27 Receiver 5-40 Receiving sequential files 5-44 Return codes 5-29, B-25 Sender 5-37 Sending a sequential file 5-45 Outgoing request control 2-13 Outgoing transfers 4-3 Connection 4-4 Reception 4-11

Selection 4-9 Transmission 4-10

### Ρ

Parameters And ODETTE-FTP fields 5-33 And PeSIT fields 5-3 Network buffer 6-10 System performance 6-11

### PARMLIB A-4

Partner and request types 3-3

PeSIT Allocation attributes and IBM OS/390 DCB 5-24 C:X parameters and PeSIT fields 5-3

Called/receiver events 5-12 Called/sender events 5-15 Caller/receiver events 5-9 Caller/sender events 5-6 Commands 5-2 Commands and C:X events 5-5 Communicating with non-C: PeSIT Partners 5-2 Exchanging Pi99 with PESIT Partners 5-24 Fields 5-3 Identification 5-2 Overview 5-1 Parameters 5-18 public G-9 Receiving a sequential file 5-25 Return codes B-16 Sending and receiving the IBM FILE DCB and DSN 5-26 PeSIT private protocol G-6 PRC B-16 protocol FTP G-12 PeSIT public G-6, G-9 Protocol facilities General protocol facilities 3-37 Open protocol facilities 3-37 OS/390 protocol facilities 3-37 Protocol management 3-34 Protocol return codes B-16

## R

RACF 2-22
Read/Write Exit 2-35
Record processing interface 2-31
Recovery file 3-21
Reporting 3-39

Monitor status 3-39
Operations status 3-40
WTO messages B-29, B-64, B-69

Requests. See also Transfer requests.
Resources

Connect:Express 3-5 Global 3-7 Individual 3-8 Internal 3-6 Network 3-9 Specialized 3-7 System 3-9 Retry process 3-16 Retry parameters 3-16 Using T1B2PCOD 3-17 Return codes Connect:Express B-3 Network B-1

Protocol B-16 System B-1

## S

SAMPLIB A-3 SAMPOPT A-4 Security Control 3-2 Encryption 3-34 Interface 2-22 Network security 3-34 Overview 3-29 Parameters 3-29 Symbolic security 3-29 System security 3-33 User exits 3-34 Selection Failure 4-9 Interface 2-22 Server exits 2-26 SRC B-1 Storage estimates 6-12 Switched major node Definition E-6 Syntax control 3-2 SYSIN AFM parameters D-11 APM parameters D-10 Changing parameters D-13 Optional parameters 3-11, D-10 Parameters D-1 Parameters for the ANM D-5 Parameters processed by a Plex server D-8 Required parameters 3-10 Resource fields 3-9 TCP/IP parameters 3-11 X.25 Parameters 3-11

Messages issued by the APM B-68 Messages issued by the Monitor B-59 Sysplex environment 1-1, 1-2 Initialization keywords 1-4 Local initialization data set 1-4 Parallel 1-3 SYSPRM A-6 System performance Enhancing 6-10 System return codes B-1 Т T1B2PCOD 3-17 Technical support 6-15 Termination 2-14 Timers 3-45 TOM Exits processed in 2-16 Initialization interface 2-14 Trace Auxiliary Trace Manager G-1 Running a network trace 6-7 With user exits 6-2 trace Etebac G-14 Odette G-15 trace files analysing G-3 Tracking events 6-1 Transfer initialization interface 2-27 Transfer operation process 2-1 Transfer protocol Definition 3-34 Transfer requests Automating 3-13 Checking the status of 3-4 Checkpoint file 3-22 Controlling the flow of 3-12 Controls 3-2 Outgoing 4-3 Overview 3-1

Restarting 3-15

Restarting automatically 3-15

SYSLOG

SYSJCL A-5

Scheduling 3-3 Types 3-2 Transfer termination interface 2-29 TRC B-3 From an abend B-15 From asset protection B-10 From checkpoint B-14 From file processing B-12 From ISPF/BATCH B-11 From protocols B-4 From resources B-9 From storage B-14 From the ANM B-15 From the L0B2Z20 B-12 From the network B-15 From transfer negotation B-14 From transfer operations B-5 From user exits B-13

# U

User access control 2-9 User exits Applications of 2-8 Controlling transfers with an application 2-8 Conventions 2-5 Definition 2-1 Linking information with 2-26 Maintaining control of file allocation 2-8 Overview 2-2 Read/Write 2-35 Sending sections of a file 2-8 Sequence 2-6 Server exits 2-26 Standard 2-1 TRC from User Exits B-13

User Libraries. See also Libraries.

### V

VTAM Resources E-1

### W

Workfiles 3-21 WTO messages Issued by the ANM B-69 Issued by the APM B-64 Issued by the monitor B-29 Χ

X25NPSI E-7